# **FUJITSU**

# **Fujitsu Software Compiler Package V1.0L21**

# Profiler User's Guide

J2UL-2590-03ENZ0(03) April 2023

# **Preface**

#### **Purpose of This Manual**

This guide describes the features and the usage of the Profiler function for the PRIMEHPC FX700 system.

#### **Intended Readers**

This document is intended for those who tune applications with the Profiler. It assumes the following knowledge:

- Knowledge of program development work on a Linux(R) operating system and associated basic command operations on a Linux operating system
- Knowledge of Microsoft(R) Excel(R)

#### **Organization of This Manual**

This manual consists of the following sections.

#### [Chapter 1 Overview of the Profiler](#page-9-0)

This chapter provides an overview of the Profiler.

[Chapter 2 Instant Performance Profiler](#page-11-0)

Explains the Instant Performance Profiler.

#### [Chapter 3 Advanced Performance Profiler](#page-46-0)

Explains the Advanced Performance Profiler.

#### [Chapter 4 CPU Performance Analysis Report](#page-76-0)

Explains the CPU Performance Analysis Report.

#### [Chapter 5 Notes](#page-118-0)

This chapter provides notes on using the Profiler.

#### [Appendix A Troubleshooting](#page-126-0)

This appendix describes troubleshooting for the Profiler.

#### [Appendix B List of Messages](#page-128-0)

This appendix describes typical messages output by the Profiler.

#### **Related Manuals**

This book relates to the following manuals. If necessary, refer also to these manuals.

- "Fortran Language Reference"
- "Fortran User's Guide"
- "Fortran User's Guide Additional Volume COARRAY"
- "Fortran Compiler Messages"
- "C User's Guide"
- "C++ User's Guide"
- "C/C++ Compiler Optimization Messages"
- "Fortran/C/C++ Runtime Messages"
- "MPI User's Guide"
- "Overview"

### **Syntax Description Symbols**

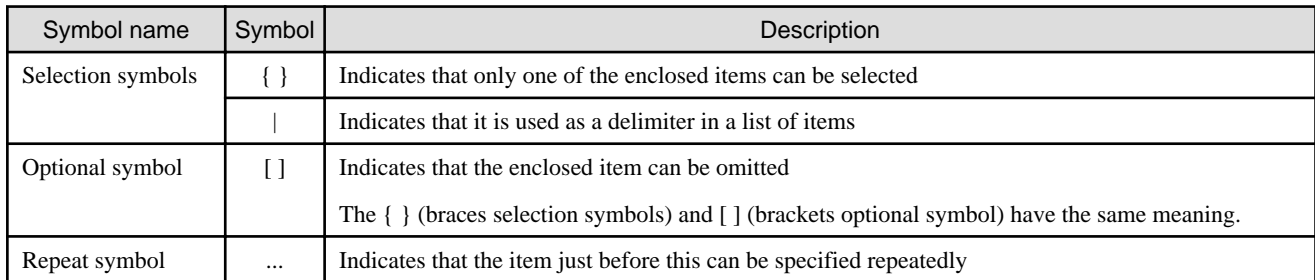

A syntax description symbol is a symbol that has specific meaning in syntax. The following symbols are used in this guide.

#### **Export Controls**

Exportation/release of this document may require necessary procedures in accordance with the regulations of your resident country and/or US export control laws.

#### **Trademarks**

- Linux(R) is the registered trademark of Linus Torvalds in the U.S. and other countries.
- OpenMP is a trademark of OpenMP Architecture Review Board.
- Microsoft, Windows, and Windows Server are either registered trademarks or trademarks of Microsoft Corporation in the United States and/or other countries.
- Mac is registered trademarks of Apple Inc.
- Screenshots are used in accordance with Microsoft Corporation guidelines.
- Arm is trademark or registered trademark of Arm Limited (or its subsidiaries) in the US and/or elsewhere.
- All other trademarks are the property of their respective owners.
- The trademark notice symbol (TM,(R)) is not necessarily added in the system name and the product name, etc. published in this material.

#### **Date of Publication and Version**

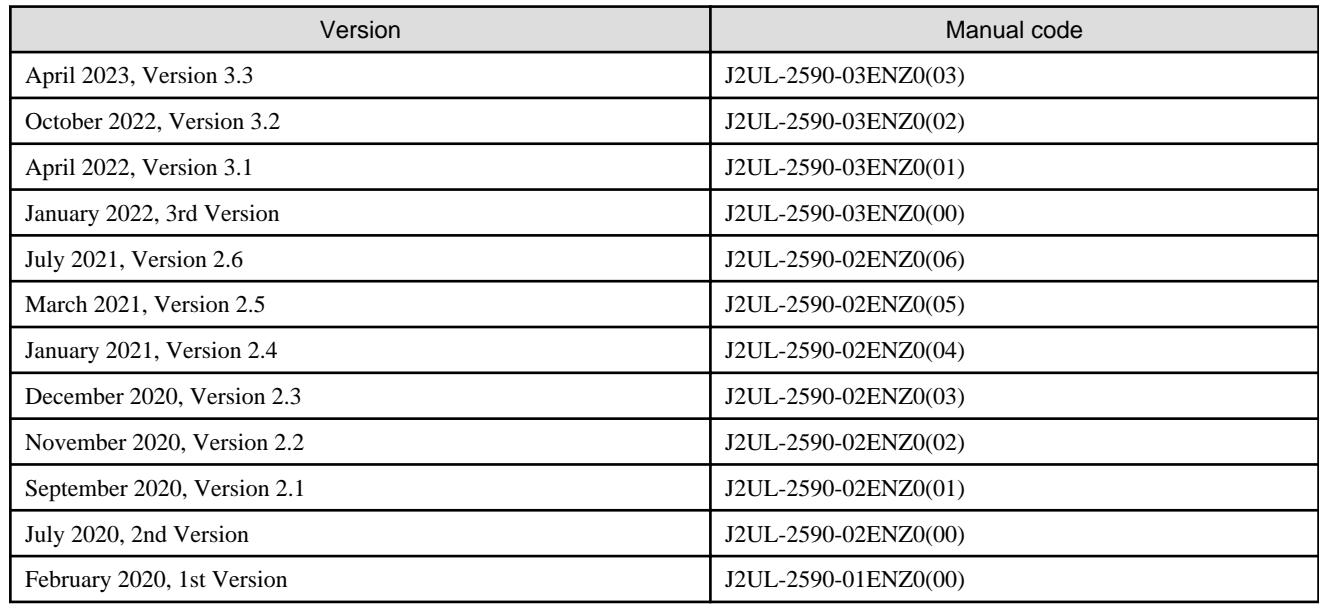

#### **Copyright**

Copyright FUJITSU LIMITED 2020-2023

# Update History

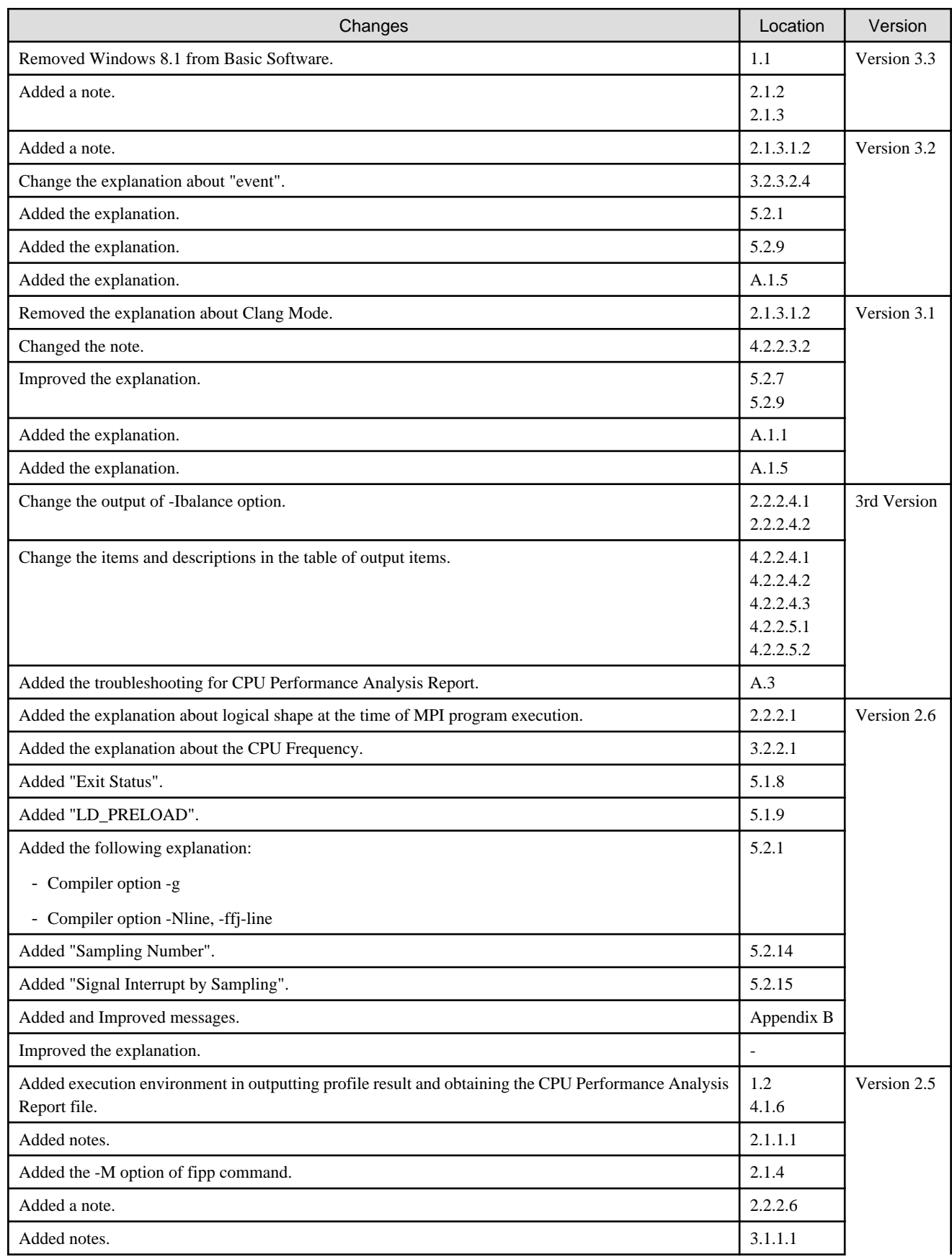

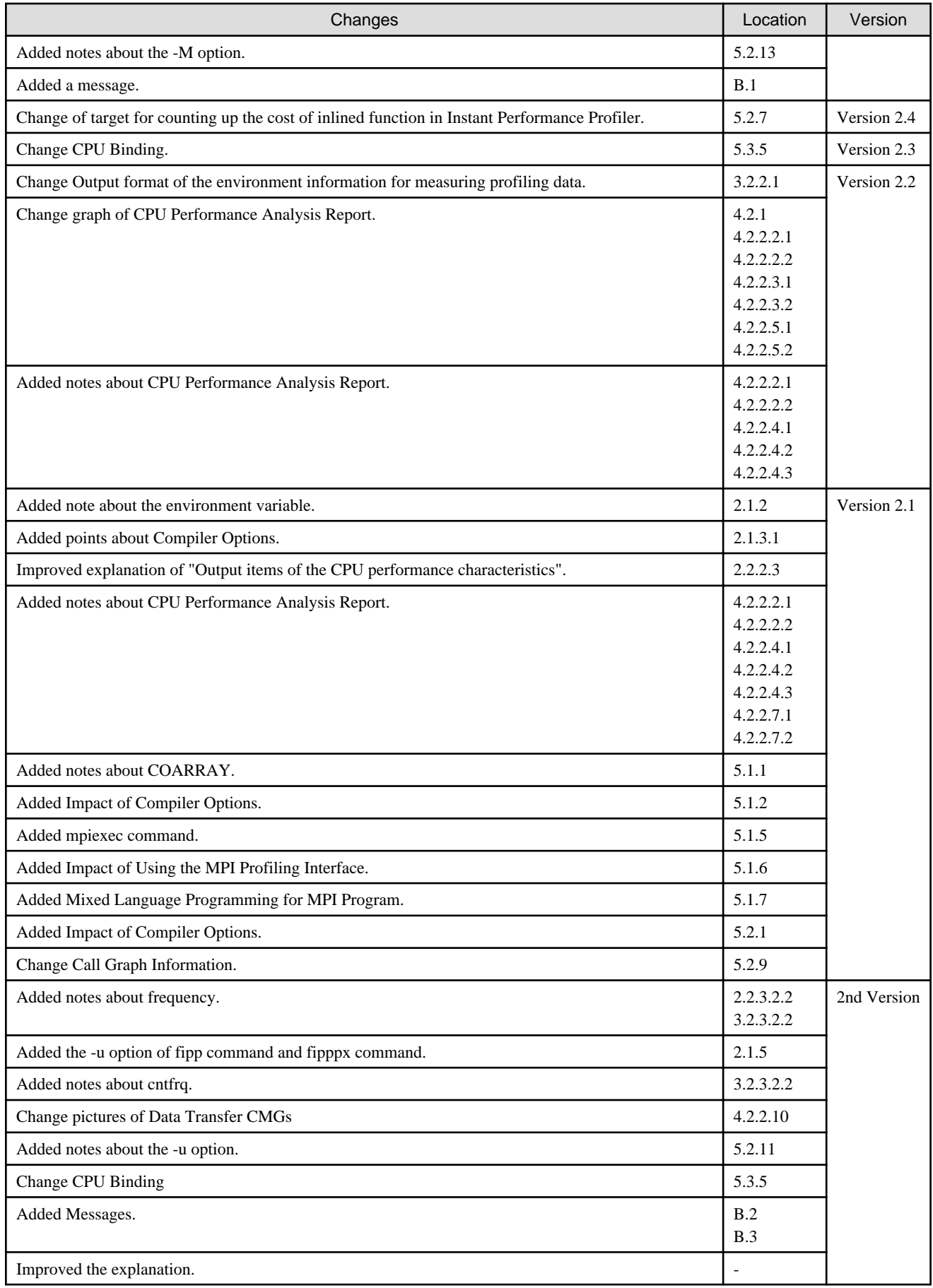

All rights reserved. The information in this manual is subject to change without notice.

# **Contents**

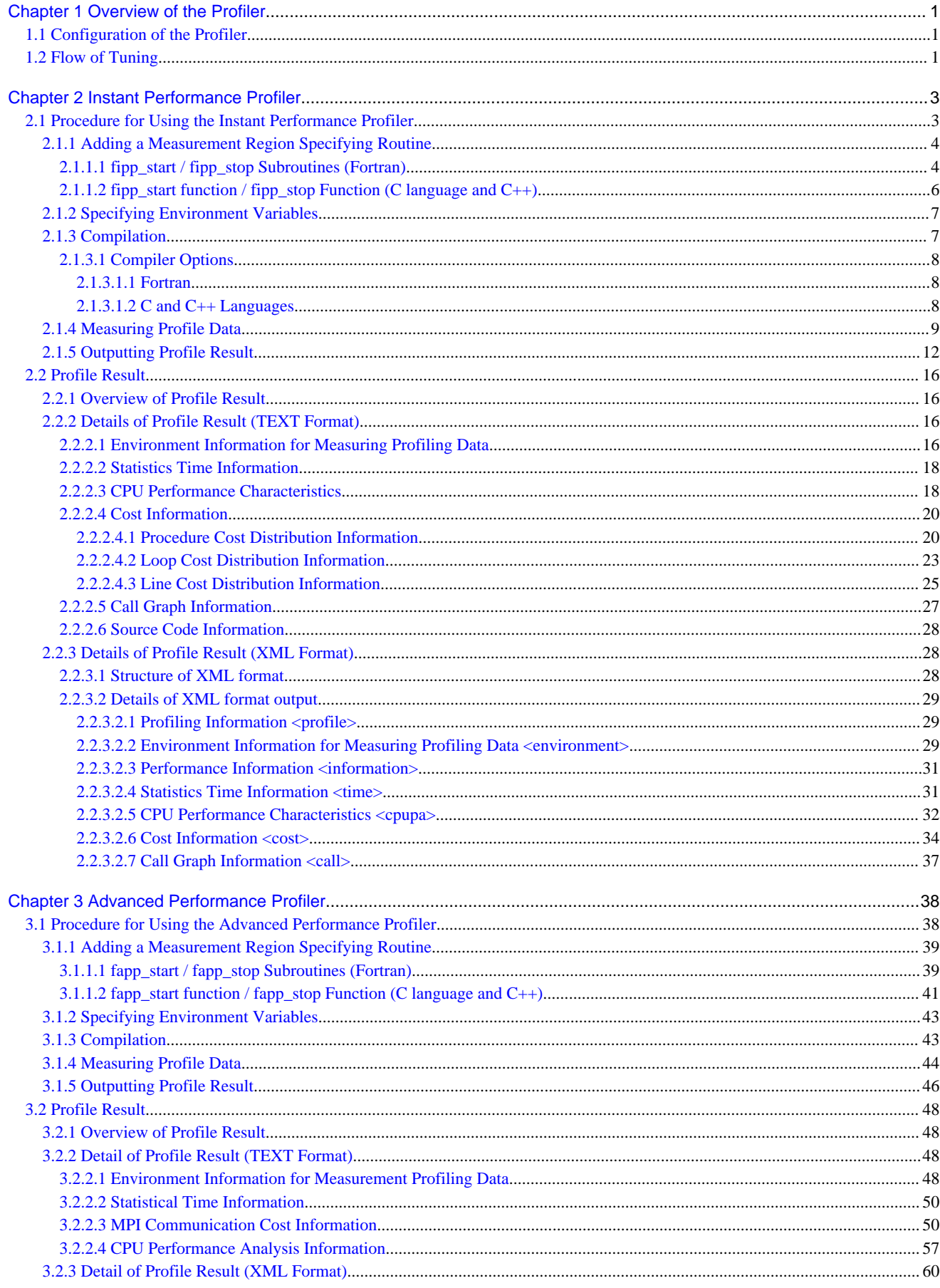

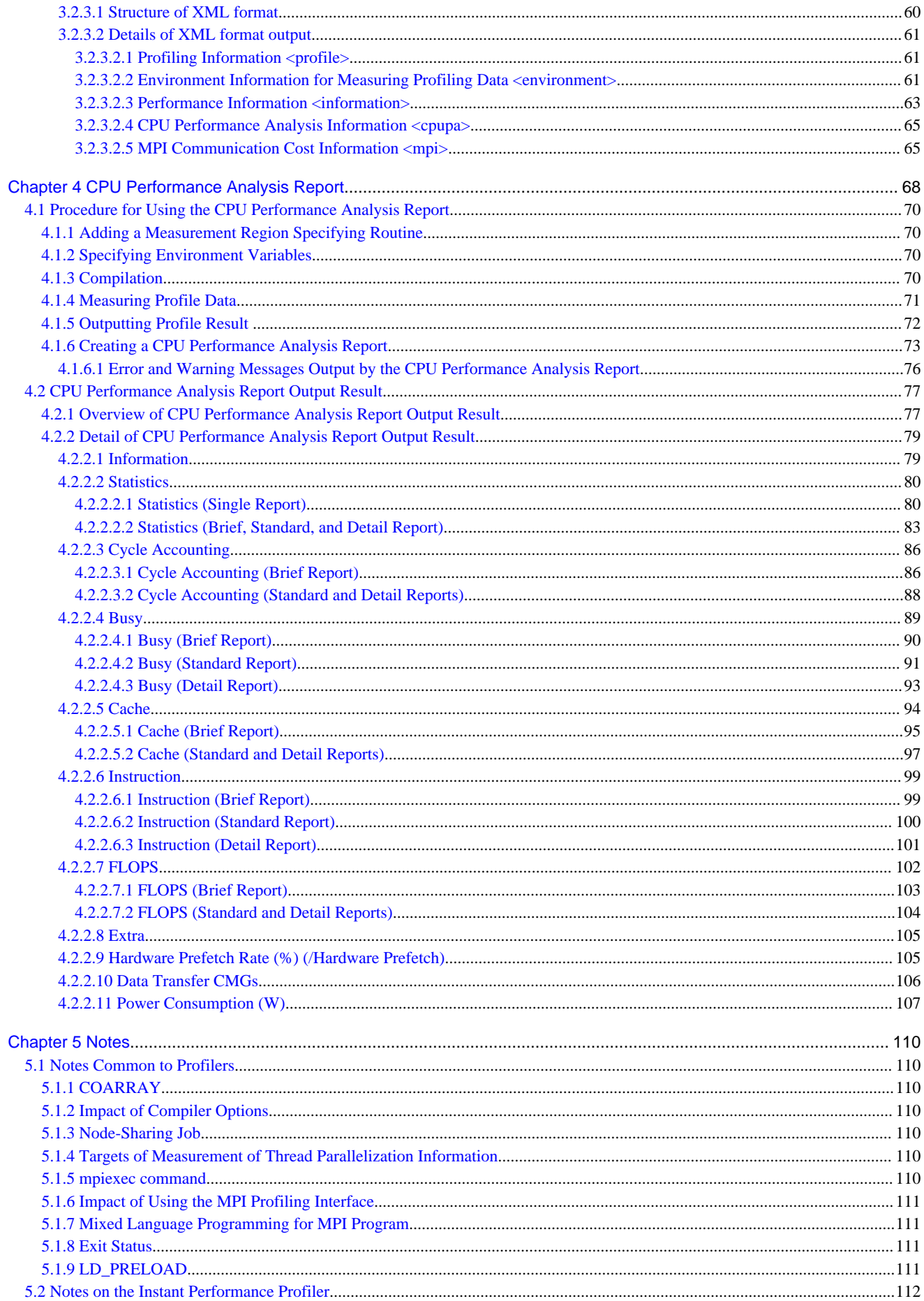

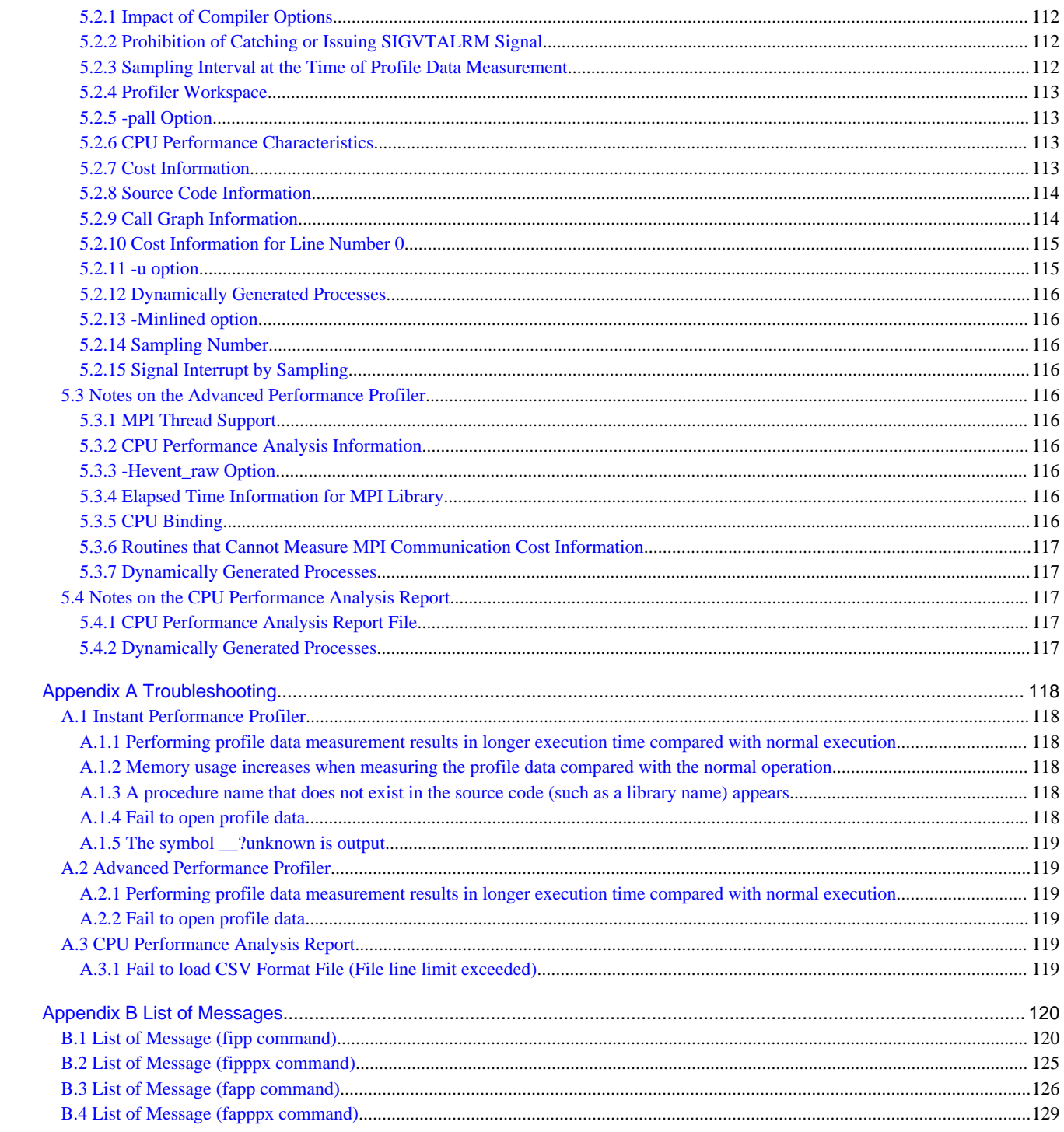

# <span id="page-9-0"></span>**Chapter 1 Overview of the Profiler**

The Profiler measures and outputs performance information useful for tuning to improve the execution performance of a program. Generally, tuning by identifying a region of a program that takes a long execution time (hereinafter referred to as an expensive operation region) can lead to a reduction in execution time.

# **1.1 Configuration of the Profiler**

The Profiler consists of the three functions: "Instant Performance Profiler", "Advanced Performance Profiler", and "CPU Performance Analysis Report".

#### Instant Performance Profiler

The Instant Performance Profiler is a profiler used to grasp trends in the performance of the entire program without recompilation. Even for a large-scale parallel program, it can measure performance information with low overhead. The Instant Performance Profiler outputs statistical time information, CPU performance characteristics, cost information, call graph information, and source code information. For detail, see ["Chapter 2 Instant Performance Profiler"](#page-11-0).

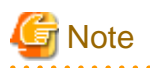

If a program satisfies specific conditions, the source code may need to be modified or recompiled because the Instant Performance Profiler cannot perform a correct measurement. For detail, see "[5.1 Notes Common to Profilers"](#page-118-0) and "[5.2 Notes on the Instant](#page-120-0) [Performance Profiler"](#page-120-0). In addition, the source code also needs to be modified and recompiled when a measurement region is specified. For details on specifying a measurement region, see ["2.1.1 Adding a Measurement Region Specifying Routine](#page-12-0)".

#### Advanced Performance Profiler

The Advanced Performance Profiler is a profiler used to grasp detailed performance in a specific region. To use the Advanced Performance Profiler, the source code needs to be modified and recompiled. The Advanced Performance Profiler outputs statistical time information, MPI communication cost information, and CPU performance analysis information. For detail, see "[Chapter 3 Advanced](#page-46-0) [Performance Profiler](#page-46-0)".

#### CPU Performance Analysis Report

The CPU Performance Analysis Report aggregates CPU performance analysis information measured by the Advanced Performance Profiler and visualizes it in tables and graphs in an easy-to-understand way. For detail, see "[Chapter 4 CPU Performance Analysis](#page-76-0) [Report"](#page-76-0).

# **Note**

To use the CPU Performance Analysis Report, Microsoft Excel and a Basic Software where the software runs are required. The operation of the CPU Performance Analysis Report has been verified in the following combinations.

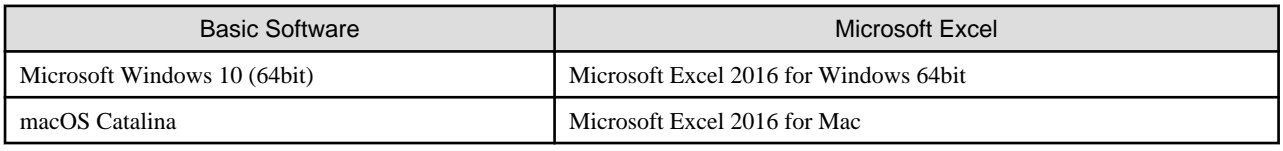

# **1.2 Flow of Tuning**

This section describes the flow of basic tuning with the Profiler.

- 1. Using the Instant Performance Profiler, identify an expensive operation region and grasp trends in the performance of the entire program.
- 2. Add a measurement region specifying routine for the Advanced Performance Profiler to the source code for the expensive operation region identified in step 1, and recompile it.
- 3. Using the Advanced Performance Profiler or CPU Performance Analysis Report, analyze detailed information on the expensive operation region. Which function to use depends on the performance information you want to view.
	- We recommend using the Advanced Performance Profiler to view statistical time information and MPI-related performance information.
	- We recommend using the CPU Performance Analysis Report to view detailed performance information on CPUs.

The following is a list of operations performed with each function.

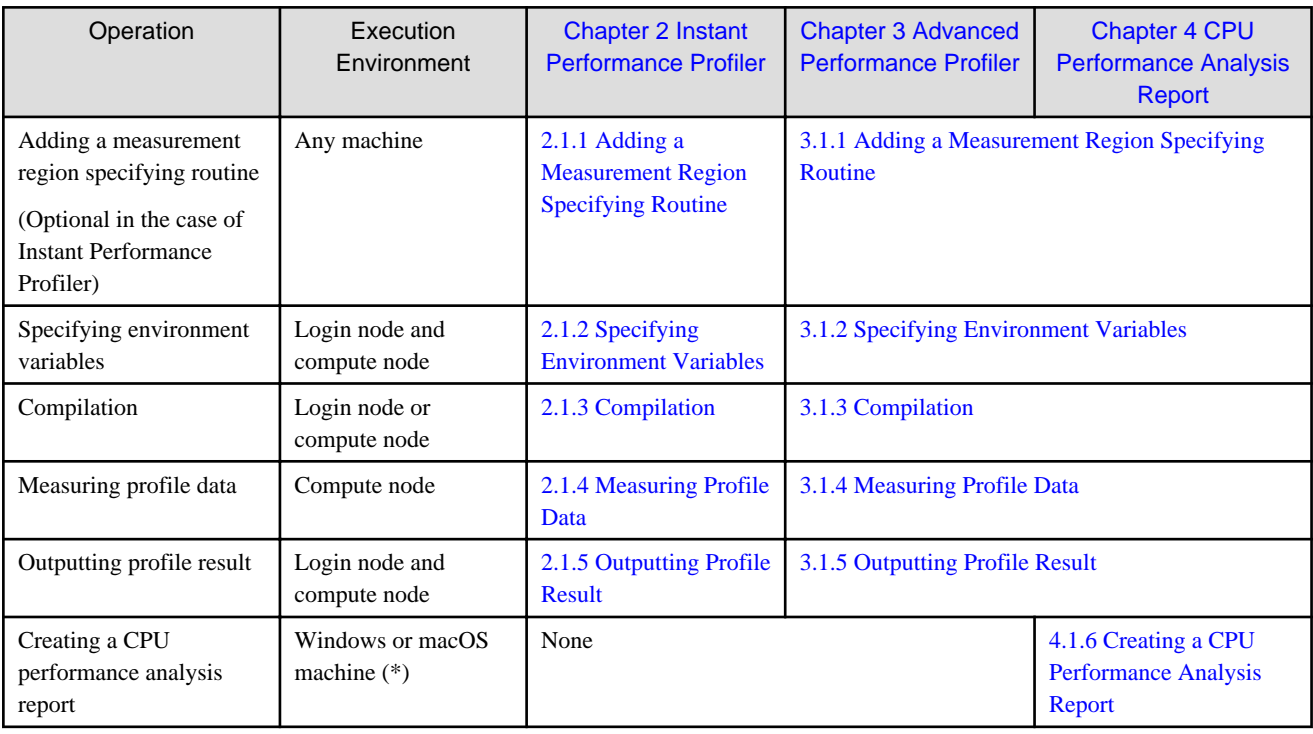

\*: CPU Performance Analysis Report file is stored in login node.

# <span id="page-11-0"></span>**Chapter 2 Instant Performance Profiler**

This chapter describes the Instant Performance Profiler.

The Instant Performance Profiler measures and outputs the statistical information of the entire program through sampling analysis. Since the Instant Performance Profiler performs sampling analysis, it cannot perform measurement on a program whose execution time is approximately 1 second or less. The Instant Performance Profiler consists of two commands: the fipp command, which measures profile data, and the fipppx command, which output profile result from measured data. The Instant Performance Profiler can output the following statistical information:

#### Statistical time information

As statistical time information, program elapsed time, user CPU time, and system CPU time are output.

CPU performance characteristics

As CPU performance characteristics, information related to CPU performance characteristics, such as memory throughput, the number of instructions, and the number of operations, is displayed.

#### Cost information

As cost information, the number of sampling times during program execution is output as the cost for each procedure, loop, or line.

#### Call graph information

As call graph information, procedure call traces and the cost for each procedure call trace are output.

#### Source code information

As source code information, a cost added to each line of the source code is output.

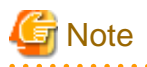

The fipp command can be used both to measure the profile data and to output the profile results. In this User's Guide, we use this command to measure the profile data.

For notes on using the Instant Performance Profiler, see ["5.1 Notes Common to Profilers"](#page-118-0) and "[5.2 Notes on the Instant Performance](#page-120-0) [Profiler"](#page-120-0).

# **P** Point

Although the Instant Performance Profiler normally measures and outputs the statistical information of the entire program, the -Sregion option enables it to perform measurement only on a specific region. Use the option when, for example, you want to perform measurement only on the operation processing part by excluding the file input/output part. To use the -Sregion option, however, you need to add a measurement region specifying routine to the source code. For details on the -Sregion option, see "[2.1.4 Measuring Profile Data"](#page-17-0). For details on measurement region specifying routines, see "[2.1.1 Adding a Measurement Region Specifying Routine"](#page-12-0).

# **2.1 Procedure for Using the Instant Performance Profiler**

This section provides the procedure for using the Instant Performance Profiler.

<span id="page-12-0"></span>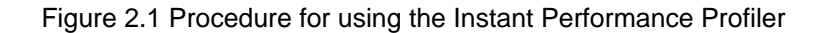

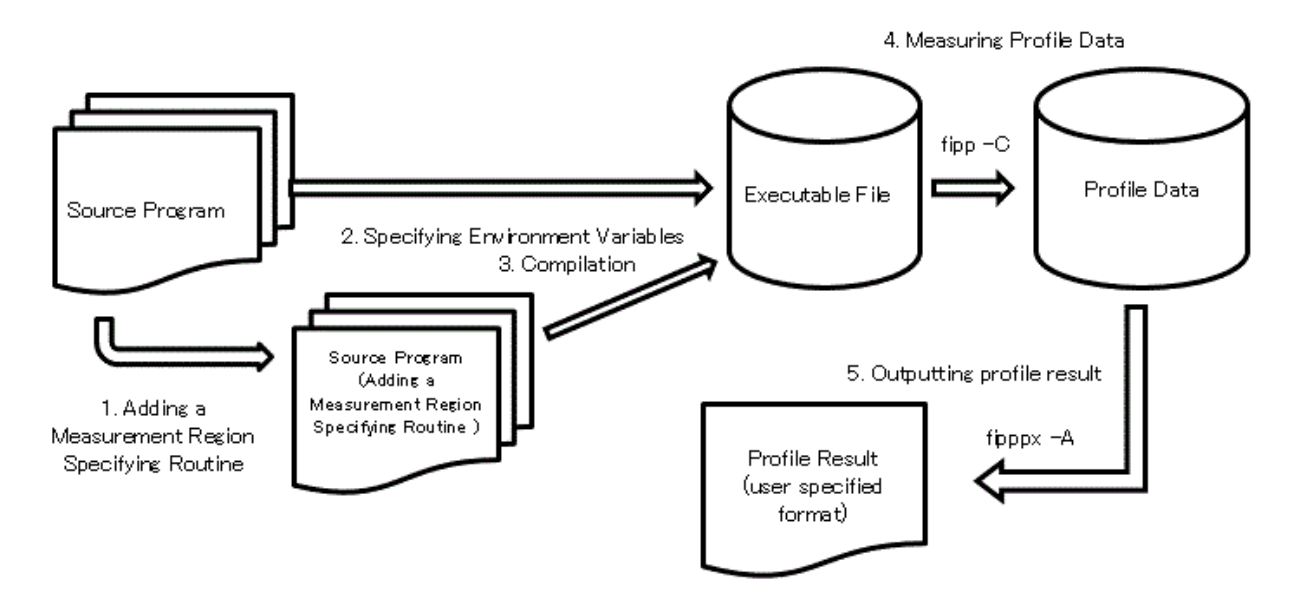

The following describes each operation in detail.

# **2.1.1 Adding a Measurement Region Specifying Routine**

### **Note**

When measuring profile data without specifying the -Sregion option with the fipp command, you do not need to add any measurement region specifying routine. For details on the -Sregion option, see "[2.1.4 Measuring Profile Data](#page-17-0)". 

To the source code, add the measurement region specifying routine required for specifying the region (starting and stopping positions of measurement) from which profile data is measured.

The following describes measurement region specifying routines for the Instant Performance Profiler in detail.

## 2.1.1.1 fipp\_start / fipp\_stop Subroutines (Fortran)

#### Format

CALL fipp\_start

CALL fipp\_stop

#### Function Description

These subroutines start or stop profile data measurement by the Instant Performance Profiler. They are enabled only when the -Sregion option is specified with the fipp command. For -Sregion option, see "[2.1.4 Measuring Profile Data"](#page-17-0).

fipp\_start

This subroutine starts profile data measurement by the Instant Performance Profiler.

#### fipp\_stop

This subroutine stops profile data measurement by the Instant Performance Profiler.

# Example

Example of use of measurement region specifying routines

```
program main
...
do i=1,10000
   ...
  call fipp_start ! Start measurement
   do j=1,10000
      ...
   end do
  call fipp_stop : Stop measurement
end do
end program main
```
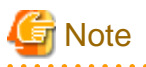

- When calling these subroutines multiple times, be sure to call them in the order from fipp\_start to fipp\_stop. If fipp\_start is called again before fipp\_stop is called or fipp\_stop is called before fipp\_start is called, a warning message is output and the call is ignored. If a process ends without calling fipp\_stop, the profile data of the region is not measured.

- If these subroutines are called multiple times, results from all the specified measurement regions are totaled.
- In the case of a process parallel program, call these subroutines for all processes that you want to make targets of measurement. The profile data of the processes for which the subroutines are not called is not measured.

# **Example**

Example for making all processes targets of measurement (starting measurement before calling the mpi\_init subroutine)

```
call fipp start | Start measurement
call mpi_init(err)
  ...
call mpi_finalize(err)
call fipp_stop (1) Stop measurement
```
Example for making all processes targets of measurement (starting measurement immediately after calling the mpi\_init subroutine)

```
call mpi_init(err) 
call fipp_start | Start measurement
  ...
call fipp_stop (1) Stop measurement
call mpi_finalize(err)
```
Example for making only process 0 the target of measurement

```
call mpi_init(err)
call mpi_comm_rank(mpi_comm_world,rank,err)
if(rank==0) then
   call fipp start ! Start measurement on process 0 only
end if
 ...
if(rank==0) then
   call fipp stop ! Stop measurement on process 0 only
end if
call mpi_finalize(err)
```
<span id="page-14-0"></span>- When the compiler option -mldefault=cdecl is valid to compile a Fortran program, change the name of the measurement region specifying routine as follows.

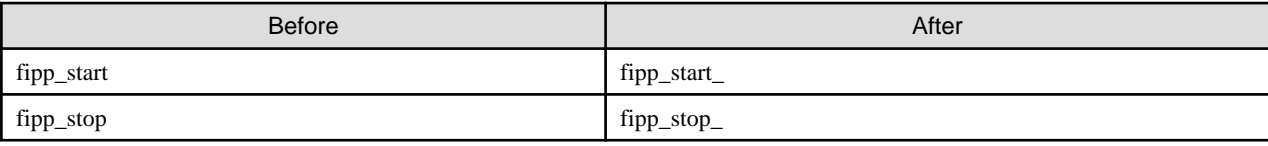

- When the compiler option -AU is valid, the name of the measurement region specifying routine must be entered in lowercase characters.

## 2.1.1.2 fipp\_start function / fipp\_stop Function (C language and C++)

#### Format

#include "fj\_tool/fipp.h"

void fipp\_start(); void fipp\_stop();

#### Function Description

These subroutines start or stop profile data measurement by the Instant Performance Profiler. They are enabled only when the -Sregion option is specified with the fipp command. For -Sregion option, see "[2.1.4 Measuring Profile Data"](#page-17-0).

#### fipp\_start()

This subroutine starts profile data measurement by the Instant Performance Profiler.

#### fipp\_stop()

This subroutine stops profile data measurement by the Instant Performance Profiler.

# **Example**

Example of use of measurement region specifying routines

```
#include "fj_tool/fipp.h" // Include the header file
...
int main(void)
{
   int i,j;
  for(i=0;i<10000;i++){
      ...
      fipp_start(); // Start measurement
     for(j=0;j<10000;j++){
         ...
      }
      fipp_stop(); // Stop measurement
   }
   return 0;
}
```
# **Note**

- When calling these functions multiple times, be sure to call them in the order from fipp\_start to fipp\_stop. If fipp\_start is called again before fipp\_stop is called or fipp\_stop is called before fipp\_start is called, a warning message is output and the call is ignored. If a process ends without calling fipp\_stop, the profile data of the region is not measured.

- If these functions are called multiple times, results from all the specified measurement regions are totaled.

<span id="page-15-0"></span>- In the case of a process parallel program, call these functions for all processes that you want to make targets of measurement. The profile data of the processes for which the functions are not called is not measured.

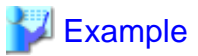

Example for making all processes targets of measurement (starting measurement before calling the mpi\_init function)

```
fipp_start(); \qquad // Start measurement
MPI_Init(&argc, &argv);
MPI Finalize();
fipp stop(); \frac{1}{2} // Stop measurement
```
Example for making all processes targets of measurement (starting measurement immediately after calling the mpi\_init function)

```
MPI_Init(&argc, &argv);
fipp_start(); \qquad // Start measurement
   ...
fipp_stop();
MPI_Finalize(); \frac{1}{2} // Stop measurement
```
Example for making only process 0 the target of measurement

```
MPI_Init(&argc, &argv);
MPI_Comm_rank(MPI_COMM_WORLD, &rank);
if(rank==0) fipp_start(); // Start measurement on process 0 only
}
 ...
if(rank==0) fipp_stop(); // Stop measurement on process 0 only
}
MPI Finalize();
```
## **2.1.2 Specifying Environment Variables**

Specify environment variables required when using the Profiler.

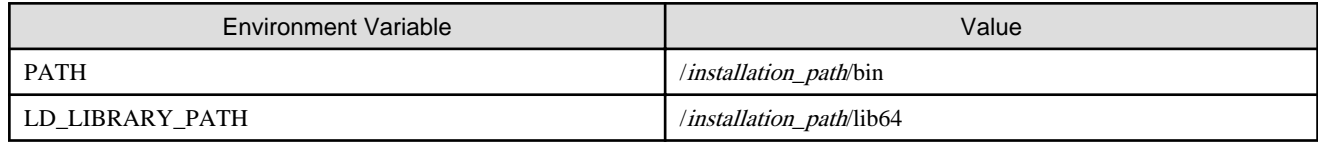

For details on "*installation\_path*", contact the system administrator.

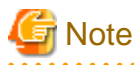

- Environment variables whose names begin with "FIPP\_", "FAPP\_", "PROF\_", "FJPROF\_", or "FPROF\_", and environment variable "PJM\_JOBID" are used by the Profiler. Do not specify these environment variables when using the Profiler.

- When you specify mpiexec command's option "-x LD\_LIBRARY\_PATH=value" and execute program, see "[5.1.5 mpiexec](#page-118-0) [command"](#page-118-0).

### **2.1.3 Compilation**

Compile a program. The following describes how to compile a program to use the Profiler.

<span id="page-16-0"></span>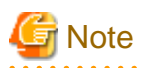

- If you specify the -rpath option or the environment variable LD\_RUN\_PATH when compiling a program, be careful not to include "/ installation\_path/lib64" in the dynamic section attribute DT\_RPATH. If "/installation\_path/lib64" is included in DT\_RPATH, profile data measurement fails when the Instant Performance Profiler is used. From the output of the readelf -d command, you can check the value of DT\_RPATH that is specified in the program. See Type "(RPATH)" in the output information. For details on "installation\_path", contact the system administrator.
- Do not use system calls or functions that generate processes in the program, such as "fork", "vfork", "popen" system call, or "system" functions. If one is used, profile data cannot be measured correctly.
- When using the Profiler, do not use the strip command for the program. When measuring the cost of a user's shared library, do not use the strip command for the shared library. If a symbol is deleted by using the strip command, profile data cannot be measured correctly.
- When using the Profiler, use the compile commands of the Fujitsu compiler to compile and link your programs. You cannot use the Profiler when using the compile commands of other compilers, such as the GNU compiler.
- 

### 2.1.3.1 Compiler Options

To use the Profiler, you need to create a program to which a tool library is linked.

In the frtpx, fccpx, FCCpx, mpifrtpx, mpifccpx, or mpiFCCpx command, specify compiler options that specify the operation of the tools. For details on how to specify compiler options, see the "Fortran User's Guide", "C User's Guide", "C++ User's Guide", or "MPI User's Guide".

# **P** Point

- When using the frtpx, fccpx, FCCpx, mpifrtpx, mpifccpx, or mpiFCCpx command, create a program to which a tool library is linked by default. Therefore, you do not usually need to be conscious of these options. However, since the Profiler hooks MPI functions, you cannot use the Profiler together with the MPI profiling interface. If you use the MPI profiling interface, use the following compiler options to prevent the tool library from being linked. For details, see "[5.1.6 Impact of Using the MPI Profiling Interface](#page-119-0)".
- Compiler options for each command include ones that have an impact on the operation of the Profiler. For detail, see ["5.1.2 Impact of](#page-118-0) [Compiler Options](#page-118-0)".

. . . . . . . . . . . . . . . . . .

The following describes compiler options for the Profiler for each language.

### 2.1.3.1.1 Fortran

This section describes compiler options for the Profiler that are used when compiling a Fortran program.

#### -N{fjprof|nofjprof}

This option specifies whether to link a tool library. The option is enabled at the linking time. If you do not specify the option, the -Nfjprof option is enabled.

-Nfjprof

This option links the tool library. The Profiler is available.

#### -Nnofjprof

This option does not link the tool library. The Profile is unavailable.

### 2.1.3.1.2 C and C++ Languages

For the C and C++ languages, there are two types of modes: Trad and Clang. For details on the difference between Trad and Clang Modes, see the "C User's Guide" or "C++ User's Guide". This section describes compiler options for the Profiler that are used when compiling a program in each mode.

#### Trad Mode

The following describes compiler options for the Profiler that are used when compiling a C or C++ language program in Trad Mode.

#### <span id="page-17-0"></span>-N{fjprof|nofjprof}

This option specifies whether to link a tool library. The option is enabled at the linking time. If you do not specify the option, the - Nfjprof option is enabled.

#### -Nfjprof

This option links the tool library. The Profiler is available.

#### -Nnofjprof

This option does not link the tool library. The Profile is unavailable.

#### Clang Mode

The following describes compiler options for the Profiler that are used when compiling a C or C++ language program in Clang Mode.

#### -f{fj-fjprof|fj-no-fjprof}

This option specifies whether to link a tool library. The option is enabled at the linking time. If you do not specify the option, the - Nfjprof option is enabled.

-ffj-fjprof

This option links the tool library. The Profiler is available.

#### -ffj-no-fjprof

This option does not link the tool library. The Profile is unavailable.

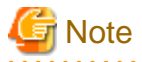

Since the compiler is different in Trad Mode and Clang Mode, you may get meaningfully different profiling results when you compile in Trad Mode and Clang Mode, even if the program for compilation is the same.

### **2.1.4 Measuring Profile Data**

Measure data by using the fipp command. Perform this operation from a compute node.

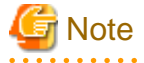

- If any of the following is performed on profile data measured by the fipp command, the operation is not guaranteed:

- Editing profile data
- Adding, deleting, or renaming profile data
- If the program is interrupted while profile data is being measured, incomplete profile data may remain.
- When using the fipp command, specify a value that is equivalent to "TRUE" in the environment variable "FLIB\_FASTOMP". If do not specified, the fipp command does not operate correctly. For details on the environment variable "FLIB\_FASTOMP", see the "Fortran User's Guide", "C User's Guide", or "C++ User's Guide".
- You can also specify the -A option for the fipp command. However, if you specify the -A option for the fipp command, it is treated as a fipppx command of the "[2.1.5 Outputting Profile Result"](#page-20-0). Therefore, you should work with it differently. For details, see "[2.1.5](#page-20-0) [Outputting Profile Result"](#page-20-0). You cannot specify the -A option together with the -C option for the fipp command. If you specify both options, an error message is output and the program is aborted.

#### **fipp command syntax**

```
fipp -C -d profile_data [ -I{{call|nocall}|{cpupa|nocpupa}|{mpi|nompi}} ] [ -H[mode={all|user}] ] 
[ -L{shared|noshared} ] [ -M{inlined|noinlined} ] [ -P{userfunc|nouserfunc} ] [ -S{all|region} ]
[ -i interval ] [ -l limit ] [ -m memsize ] exec-file [ exec_option ... ]
```
#### **fipp command options**

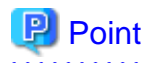

If the description of an option contains a restriction such as "you cannot..." or "it must be..." and you violate it, an error message is output and the program is aborted.

If you specify multiple conflicting options, the last specified option is enabled. For example, if you specify the -L{shared|noshared} option, which specifies how to measure detailed shared library information, in the order of "-Lshared -Lnoshared", the -Lnoshared option is enabled. 

 $\overline{C}$ 

This option specifies to measure profile data. The option cannot be omitted. If you do not specify the option, an error message is output and the collecting command is terminated.

#### -d profile\_data

This option specifies the directory where profile data is to be stored. The option cannot be omitted. If you do not specify the option, an error message is output and the collecting command is terminated.

profile\_data cannot be omitted. profile\_data specifies a relative or absolute path as the name of the directory where profile data is to be stored. If the specified directory exists, it must be an empty directory. If the specified directory does not exist, a new directory is created. To specify a directory name beginning with "-" in *profile\_data*, specify its absolute path or a relative path that contains the current directory ("./"). To analyze a program that moves the current directory during execution, specify its absolute path in *profile\_data*.

#### -I{{call|nocall}|{cpupa|nocpupa}|{mpi|nompi}}

This option specifies items to be measured by the Instant Performance Profiler. If the -I{call|nocall} option is omitted, the -Inocall option is enabled. If the -I{cpupa|nocpupa} option is omitted, the -Icpupa option is enabled. If the -I{mpi|nompi} option is omitted, specification depends on the type of the program. In the case of an MPI program, the -Impi option is enabled. In the case of a non-MPI program, the -Inompi option is enabled. If the -Icpupa option is enabled but the -H option is not specified, the -Hmode=all option is enabled. The -I option allows you to specify multiple suboptions by separating them with commas (,). For example, you can specify like this: -Icall,nocpupa.

#### call

This argument specifies to measure call graph information.

#### nocall

This argument specifies not to measure call graph information.

#### cpupa

This argument specifies to measure CPU performance characteristics.

#### nocpupa

This argument specifies not to measure CPU performance characteristics.

#### mpi

This argument specifies to measure MPI cost information. If you specify the argument for a non-MPI program, an error message is output and the collecting command is terminated.

#### nompi

This argument specifies not to measure MPI cost information.

#### -H[mode={all|user}]

This option specifies how CPU performance characteristics are measured. The suboption mode specifies either all or user. If this option or the suboption mode={all|user} is omitted, mode=all is enabled. If you specify the -Inocpupa option, a warning message is output and this option is disabled.

#### mode=all

This option specifies to measure information in kernel and user modes.

#### mode=user

This option specifies to measure information in user mode.

#### -L{shared|noshared}

This option specifies how to measure the shared library generated by specifying the compiler option -Nline or -ffj-line (shared library with line information). For details on compiler options, see the "Fortran User's Guide", "C User's Guide", or "C++ User's Guide". If this option is omitted, the -Lnoshared option is enabled.

#### shared

This argument specifies to measure the following information in the shared library with line information:

- Start line number of the procedure
- End line number of the procedure
- Loop cost distribution information
- Line cost distribution information

#### noshared

This argument specifies not to measure the following information in the shared library with line information:

- Start line number of the procedure
- End line number of the procedure
- Loop cost distribution information
- Line cost distribution information

#### -M{inlined|noinlined}

This option specifies where costs of the inlined function are recorded in an inlined program.

If this option is omitted, the -Mnoinlined option is enabled.

#### inlined

In an inlined program, the cost of the inlined portion is counted as the cost of the inlined callee's procedure.

#### noinlined

In an inlined program, the cost of the inlined portion is counted as the cost of the caller's procedure.

When this option is used, following line numbers may indicate line numbers of a source code containing the definition of inlined procedure.

- Loop start line number and loop end line number on loop cost distribution information
- Line number on line cost distribution information
- The source code information is displayed as follows.
	- The cost of the inlined portion is counted as the cost of the inlined callee's procedure.

#### -P{userfunc|nouserfunc}

This option specifies how to appropriate the procedure cost. It applies to a mix of an object for which the compiler option -Nline or ffj-line is specified (object with line information) and an object for which the compiler option -Nnoline or -ffj-no-line is specified (object without line information). The standard library and a shared library when -Lnoshared is specified are handled as objects without line information. For details on compiler options, see the "Fortran User's Guide", "C User's Guide", or "C++ User's Guide". If this option is omitted, the -Pnouserfunc option is enabled.

#### userfunc

If a cost is appropriated to a procedure of the object without line information, the procedure that called the procedure of the object without line information is traced back from call graph information. If a procedure of the object with line information exists, the cost is appropriated to the procedure. If no procedures of the object with line information exist, the cost is not appropriated. When specifying the -Puserfunc option, you must specify the -Icall option at the same time. If you do not specify the -Icall option, an error message is output and the collecting command is terminated.

#### <span id="page-20-0"></span>nouserfunc

If a cost is appropriated to a procedure of the object without line information, the cost is appropriated to the procedure. However, the procedure start and end lines are not output.

#### -S{all|region}

This option specifies a profile data measurement region. If this option is omitted, the -Sall option is enabled.

#### all

This argument specifies to measure data across the entire program.

#### region

This argument specifies to measure data within the region specified by the measurement region specifying routine. You need to insert the measurement region specifying routine in the source code.

#### -i interval

This option specifies the sampling interval to measure profile data. *interval* specifies an integer that represents the sampling interval (in milliseconds). If this option is omitted, the -i 100 option is enabled. *interval* cannot be omitted. *interval* specifies an integer from 10 to 3,600,000. If you specify a value outside the range in *interval*, a warning message is output and the -i 100 option is enabled.

#### -l limit

This option specifies the number of measurements of procedure information. Procedure information that exceeds the number of outputs is measured by combining it into "\_\_other\_". If this option is omitted, the -l 0 option is enabled. *limit* cannot be omitted. *limit* specifies an integer from 0 to 2,147,483,647. If you specify 0 in *limit*, all procedure information is measured. If you specify a value outside the range in *limit*, a warning message is output and the -l 0 option is enabled.

#### -m memsize

This option specifies the size of the working memory to be used for measurement. An area of the working memory is secured for each thread. If this option is omitted, the -m 3000 option is enabled. *memsize* specifies an integer that represents the working memory size (in KB). memsize cannot be omitted. memsize specifies an integer from 1 to 2,147,483. If you specify a value outside the range in memsize, a warning message is output and the -m 3000 option is enabled.

#### exec-file [ exec\_option ... ]

This option specifies the execution file that is the target of profile data measurement and options for the file. In the case of an MPI program, make a specification from mpiexec. To specify an execution file that begins with "-" in exec-file, specify its relative path that contains the current directory ("./") or absolute path. A shell script cannot be specified in *exec-file*. The character string following the execution file name (*exec\_option* ...) is considered an option for the execution file.

# **Example**

Example of measuring CPU performance characteristics and call graph information with the fipp command

```
fipp -C -d ./tmp -Icall ./a.out
```
### **2.1.5 Outputting Profile Result**

Output the profile data which is measured using the fipp command. For this operation, use a different command depending on the node to be used.

When using a login node

Use the fipppx command.

When using a compute node

Use the fipp command.

#### **fipppx command or fipp command syntax**

```
{fipppx|fipp} -A [ -I{{balance|nobalance}|{call|nocall}|{cpupa|nocpupa}|{mpi|nompi}|
\{src[:path ] | norsk] ] [ -Tt_no ] [ -b{max|total} ] [ -f func_name ] [ -l limit ]
[ -o outfile ] [ -pp_no ] [ -t{csv|text|xml} ] [ -u ] [ -d ] profile_data
```
#### **fipppx command or fipp command options**

# **P** Point

If the description of an option contains a restriction such as "you cannot..." or "it must be..." and you violate it, an error message is output and the program is aborted.

If you specify multiple conflicting options, the last specified option is enabled. For example, if you specify the -I{call|nocall} option, which specifies profile result items to be output, in the order of "-Icall,nocall", the -Inocall option is enabled.

#### -A

This option specifies to output the profile result. The option cannot be omitted. If you do not specify the option, an error message is output and the analyzing command is terminated.

-I{{balance|nobalance}|{call|nocall}|{cpupa|nocpupa}|{mpi|nompi}|{src[:path ]|nosrc}}

This option specifies profile result items to be output. The -I option allows you to specify multiple suboptions by separating them with commas (,). For example, you can specify like this: -Icall,cpupa. If the -I{balance|nobalance} option is omitted, the -Inobalance option is enabled. If the -I{call|nocall} option is omitted, the -Inocall option is enabled. If the -I{cpupa|nocpupa} option is omitted, the -Icpupa option is enabled. If the -I{mpi|nompi} option is omitted, specification depends on the type of the target program for profile data measurement. In the case of an MPI program, the -Impi option is enabled. In the case of a non-MPI program, the -Inompi option is enabled. If the -I{src[:*path* ]|nosrc} option is omitted, the -Inosrc option is enabled. To specify the -Icall, cpupa, or mpi option, relevant items need to have been measured with the fipp command. If you specify to output information that has not been measured, an error message is output and the analyzing command is terminated.

#### balance

This argument specifies to output cost balance information (information obtained by comparing the cost between parallel execution units) in the cost information. However, when you work on a serial program, or when you specify the -tcsv option or the -txml option, cost balance information will not be output even if you specify the -Ibalance option.

#### nobalance

This argument specifies not to output cost balance information as cost information.

#### call

This argument specifies to output call graph information.

#### nocall

This argument specifies not to output call graph information.

#### cpupa

This argument specifies to output CPU performance characteristics.

#### nocpupa

This argument specifies not to output CPU performance characteristics.

#### mpi

This argument specifies to output MPI cost information as cost information.

#### nompi

This argument specifies not to output MPI cost information as cost information.

#### src[:path] ...

This argument specifies to output source code information and per-line costs. The cost that is output when the -Impi option is specified is not included in the per-line costs. *path* specifies the directory path where the source code exists. To specify multiple *path* 

values, separate them with colons (:). If *path* is omitted, the directory path specified at the time of program compilation is referenced. If you specify the -tcsv option or the -txml option, the source code information will not be output even if you specify the -Isrc option.

#### nosrc

This argument specifies not to output source code information.

#### -Tt\_no

This option specifies the thread whose profile data is to be output.  $t<sub>n</sub>$  ospecifies one or more of N, limit=n, and all. If this option is omitted, the -Tall option is enabled. t\_no cannot be omitted. The -T option allows you to specify multiple t\_no values by separating them with commas (.). For example, you can specify like this: -T3,5,limit=10.

#### $M, M$  ...

This suboption specifies to output, at the beginning, the information of the thread number specified by N. If the information of the thread specified by Ndoes not exist, the specification is ignored. If multiple N values are specified, information is output in the order of specification.

#### $limit=n$

This suboption specifies to output the information of *n* threads in the order of cost from highest. If you specify 0 or a value exceeding the total number of threads in  $n$ , the information of all threads is output.

#### all

This suboption specifies to output the information of all threads. This is the same as when the -Tlimit=0 option is specified. If you do not specify the suboption limit= $n$ , this option is enabled.

#### -b{max|total}

Specifies how cost information is output when profiling results in TEXT format. If the -b{max|total} option is omitted, the -btotal option is enabled. This option is only valid with the -ttext option.

#### max

Cost information in TEXT format is output in "Max thread cost basis". "Max thread cost basis" outputs the value of the most expensive thread in the process as cost information for that process. It also outputs the value of the most expensive process in the program as cost information for that program. When you specify this suboption, CPU performance characteristics and call graph information will not be output even if you specify the -Icpupa option or -Icall option. And, when you specify this suboption, CPU frequency will not be output. You cannot specify this option together with the -u option. If you specify both options, an error message is output and the analyzing command is terminated.

#### total

Cost information in TEXT format is output in "Total thread cost basis". "Total thread cost basis" outputs the total value of all threads in a process as cost information for that process. It also outputs the total value of all processes in a program as cost information for that program.

#### -f func\_name

This function specifies to output a specific procedure. func\_name specifies a procedure name used by the program. Even if the cost of func\_name is outside the range of the number of outputs that is specified with the -l option, information about func\_name is output. However, if any of the following applies, specifying -f func\_name does not output information:

- Information about the *func\_name* procedure is not measured with the fipp command.
- The procedure cost of *func\_name* is 0.

#### -l limit

This option specifies the number of outputs for procedure information to be output. If the -l option is omitted, specification depends on the -t{csv|text|xml} option. If the -ttext option is enabled, -l 10 option is enabled. If the -tcsv option or -txml option is enabled, the -l 0 option is enabled. *limit* specifies an integer from 0 to 2,147,483,647. If you specify 0 in *limit*, all are output. If you specify a value outside the range in *limit*, the -l 0 option is enabled.

#### -o outfile

This option specifies the output destination for the profile result. *outfile* specifies a relative or absolute path as the name of the output destination file or stdout. If this option is omitted, the -ostdout option is enabled. If you specify stdout in *outfile*, the profile result is output

to the standard output. To specify a file name beginning with "-" in *outfile*, specify its absolute path or a relative path that contains the current directory ("./").

#### -pp\_no

Specify the process to be output to the profile result. For p\_no, specify one or more from those of N, input=n, limit=m, and all. If you omit this option, the value taken in varies depending on the specification of the -t{csv|text|xml} option. If the -ttext option is enabled, the "-pinput=0,limit=16" option is enabled. If the -tcsv option or -txml option is enabled, the -pall option is enabled.  $p\_no$  cannot be omitted. For the -p option, you can specify more than one  $p<sub>-</sub> nob$  separating them with a comma (,). For example, you can specify such as "-p3,5,limit=10".

#### $N_{\cdots}$

This suboption specifies to output, at the beginning, the information of the process number specified in N. If the information of the process number specified with Ndoes not exist, ignore the specification. You can specify more than one N. If you specify more than one N, the result is output in the order of your specification.

#### $input=n$

This suboption specifies to read the information for the top n processes at cost. Although processing becomes faster because the number of files to read decreases, the information of processes that is not read, is not included in the denominator to perform ratio calculation. If you specify 0 or a value exceeding the number of processes in <sup>n</sup>, the information of all processes is read. If this suboption is omitted, input=0 is enabled. If you specify input=n and all together, the suboption input=n is enabled, regardless of the order in which options are specified. The suboptions input=n and limit=m can be specified together.

#### $limit=m$

This suboption specifies to output the information for the top m processes at cost. If the -ttext option is enabled, output processes in the order of cost from highest. The information of processes that is not output is included in the denominator to perform ratio calculation. If you specify 0 or a value exceeding the number of processes in  $m$ , the information of all processes is output. If you omit this suboption, the value taken in varies depending on the specification of the -t $\{csv|text|xml\}$  option. If the -ttext option is enabled, limit=16 is enabled. If the -tcsv option or -txml option is enabled, limit=0 is enabled.

#### all

This suboption specifies to read and output the information for all processes. If the -ttext option is enabled, output processes in the order of cost from highest. This is the same as when the -pinput=0,limit=0 option is specified. If you do not specify either the suboption input=n or limit=m, this suboption is enabled.

#### -t{csv|text|xml}

This option specifies the output format of the profile result. If this option is omitted, the -ttext option is enabled.

#### csv

Outputs the profile result in the CSV format.

#### text

Outputs the profile result in the TEXT format.

#### xml

Outputs the profile result in the XML format.

#### -u

This option specifies how to output the generated procedure name of the thread parallel program (refer to "[Table 2.5 Names of Generated](#page-31-0) [Procedures for Thread Parallel Programs"](#page-31-0) for the generated procedure name). If this option is specified, the cost information of the procedure and the generated procedure are summed and output as procedure name. If this option is not specified, output procedure's row and generated procedure's one separately. This option is only valid with the -tcsv option or -ttext option. You cannot specify this option together with the -bmax option. If you specify both options, an error message is output and the analyzing command is terminated.

#### -d profile\_data

profile\_data specifies a relative or absolute path as the name of the directory where profile data is stored. This option cannot be omitted. However, as long as you specify *profile\_data* at the end of an array of options, "-d" can be omitted. To specify a directory name beginning with "-" in *profile\_data*, specify its absolute path or relative path that contains the current directory ("./").

<span id="page-24-0"></span>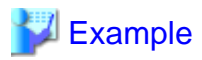

Example of outputting CPU performance characteristics and MPI cost information from the measurement result ./tmp of the fipp command

fipppx -A -Inobalance,cpupa,mpi,nocall,nosrc -d ./tmp

**2.2 Profile Result**

This section describes the contents of profile result output by the fipppx command or fipp command.

# **2.2.1 Overview of Profile Result**

The profile result consists of the following statistic information. You can control the output of information respectively by specifying the -I option of the fipppx command or fipp command. For details on the -I option, see ["2.1.5 Outputting Profile Result"](#page-20-0). The following information is output.

- Environment information for measuring profiling data
- Statistical time information
- CPU performance characteristics
- Cost information(procedure cost distribution information , loop cost distribution information , line cost distribution information)
- Call graph information
- Source code information (TEXT format only)

For details, see "2.2.2 Details of Profile Result (TEXT Format)" or "[2.2.3 Details of Profile Result \(XML Format\)"](#page-36-0) and their subsections.

# **P** Point

Instant Performance Profiler outputs profile result in units of information total level "Application", "Process" and "Thread", but if the number of process or thread is 1, it skips outputting the corresponding information total level.

# **2.2.2 Details of Profile Result (TEXT Format)**

If you specify the ["2.1.5 Outputting Profile Result](#page-20-0)" with the -ttext option, the result is output in the TEXT format. The followings are applied to the TEXT format.

### 2.2.2.1 Environment Information for Measuring Profiling Data

As environment information for measuring profiling data, environment information as of when the profile data was measured is output.

#### **Output format of the environment information for measuring profiling data**

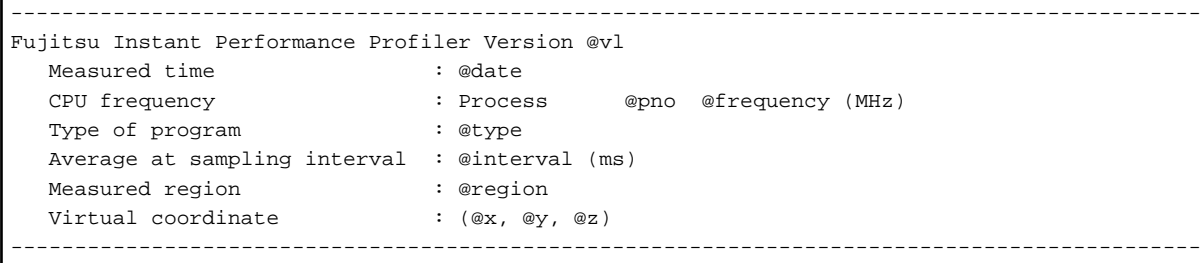

#### Table 2.1 Output items of the environment information for measuring profiling data

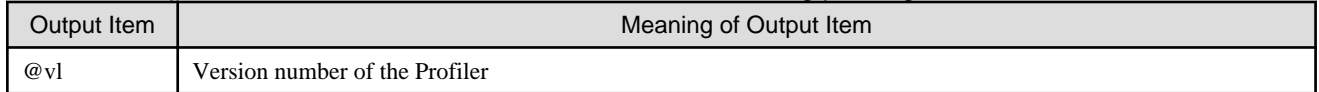

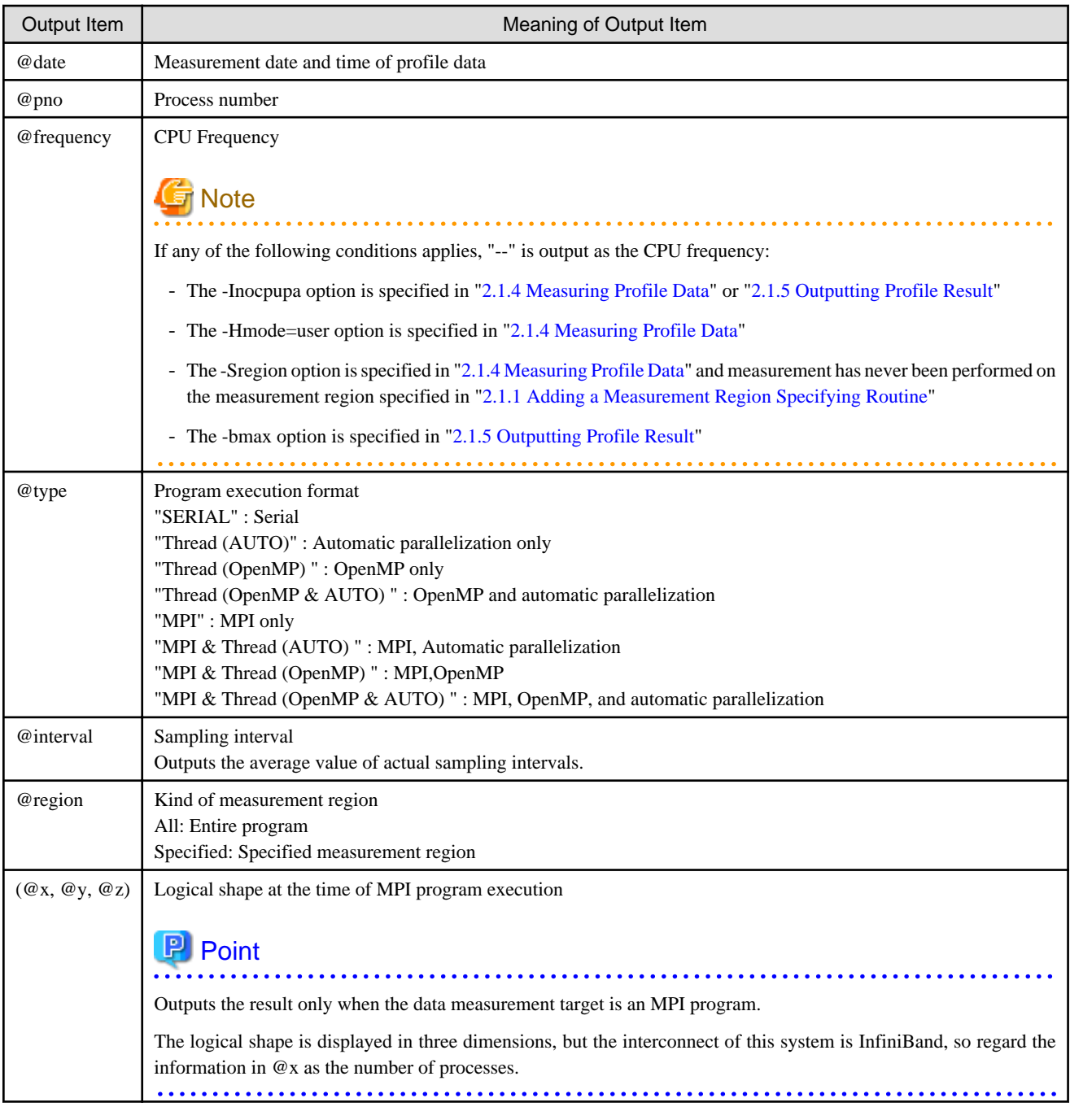

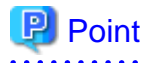

If CPU frequency is different for each process, multiple lines of CPU frequency are output. However, if there are consecutive processes with the same CPU frequency, or if the -Inocpupa option is specified, CPU frequency is output as a single line.

. . . . . . . . . .

CPU frequency : Process @spno - @lpno @frequency (MHz)

 $\ddot{\phantom{a}}$ 

For consecutive processes, @spno is the lowest process number and @lpno is the highest process number. If the -pinput=n option of the fipppx command or fipp command is used to restrict the process being read, the minimum and maximum process numbers that are read and with the same CPU frequency in the range correspond to @spno and @lpno respectively. See ["2.1.5 Outputting Profile Result"](#page-20-0) for the pinput=n option.

### <span id="page-26-0"></span>2.2.2.2 Statistics Time Information

As statistical time information, elapsed time of the program is output for each Application, each Process, or each Thread. And user CPU time, and system CPU time of the program are output for each Application, each Process.

#### **Output format of the statistics time information**

```
Time statistics
       Elapsed(s) User(s) System(s)
                                   ---------------------------------------------
           @elapse @user @system @level @pno
 ---------------------------------------------
           @elapse @user @system @level @pno
```
#### Table 2.2 Output items of the statistics time information

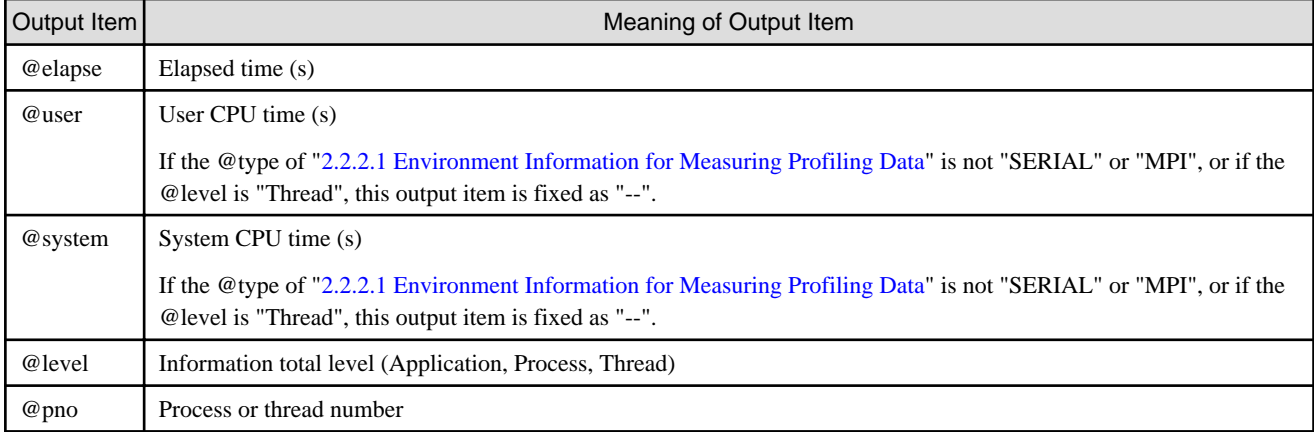

## 2.2.2.3 CPU Performance Characteristics

As CPU performance characteristics, information related to CPU performance characteristics, such as memory throughput, number of instructions, and number of operations, is displayed. This information is output when the -Icpupa option is enabled. CPU performance characteristics are totaled and output in the following units:

- Application
- Process
- Thread

#### **Output format of the CPU performance characteristics**

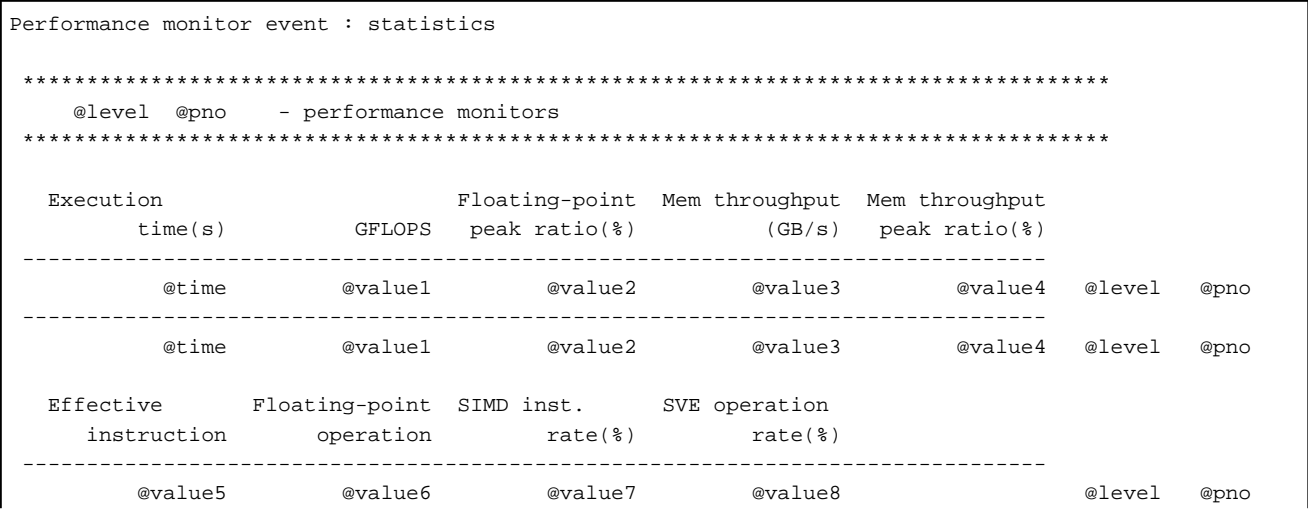

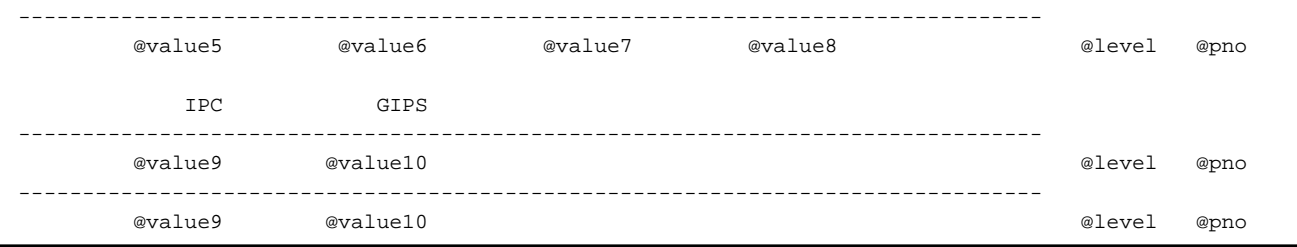

### Table 2.3 Output items of the CPU performance characteristics

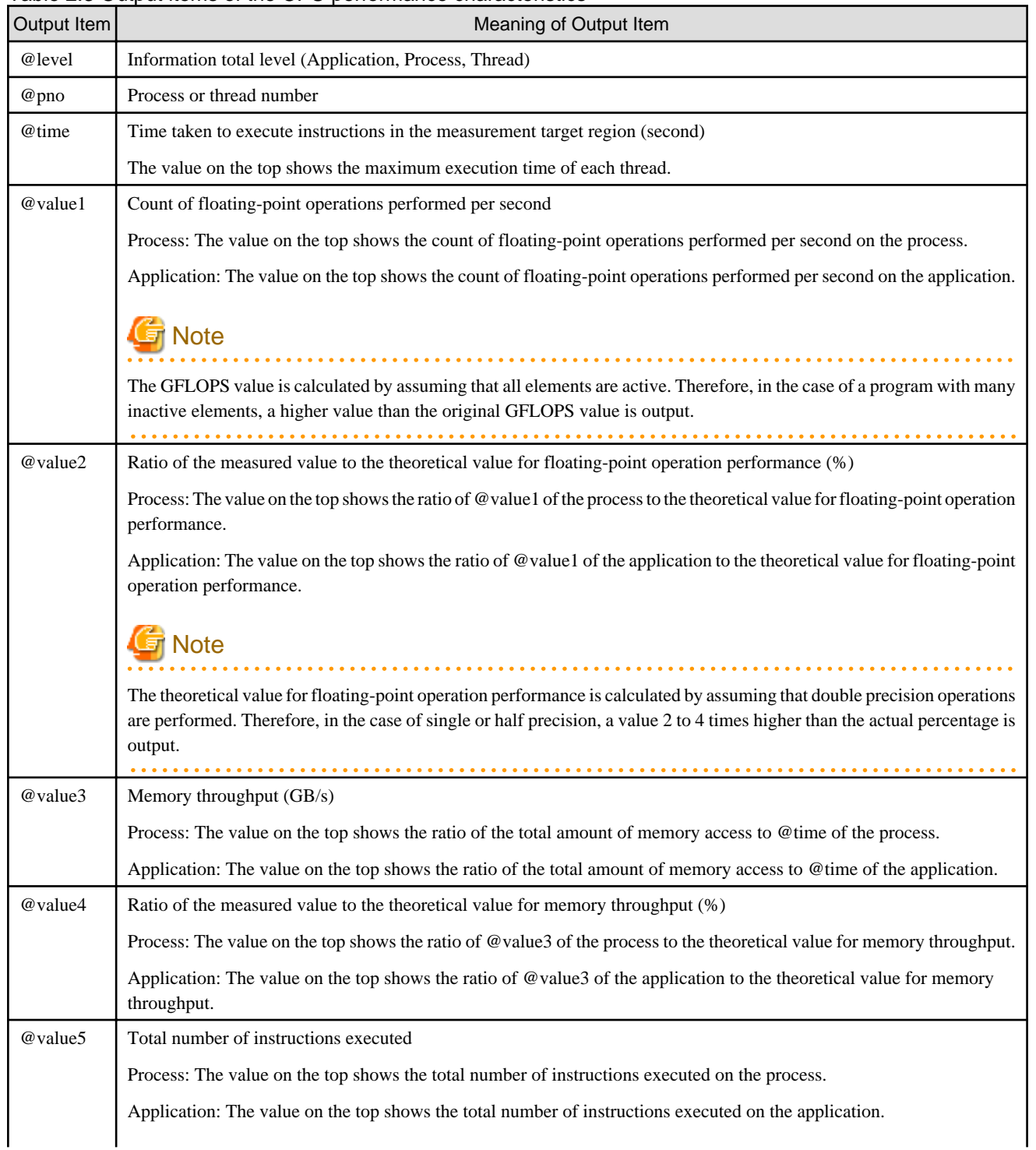

<span id="page-28-0"></span>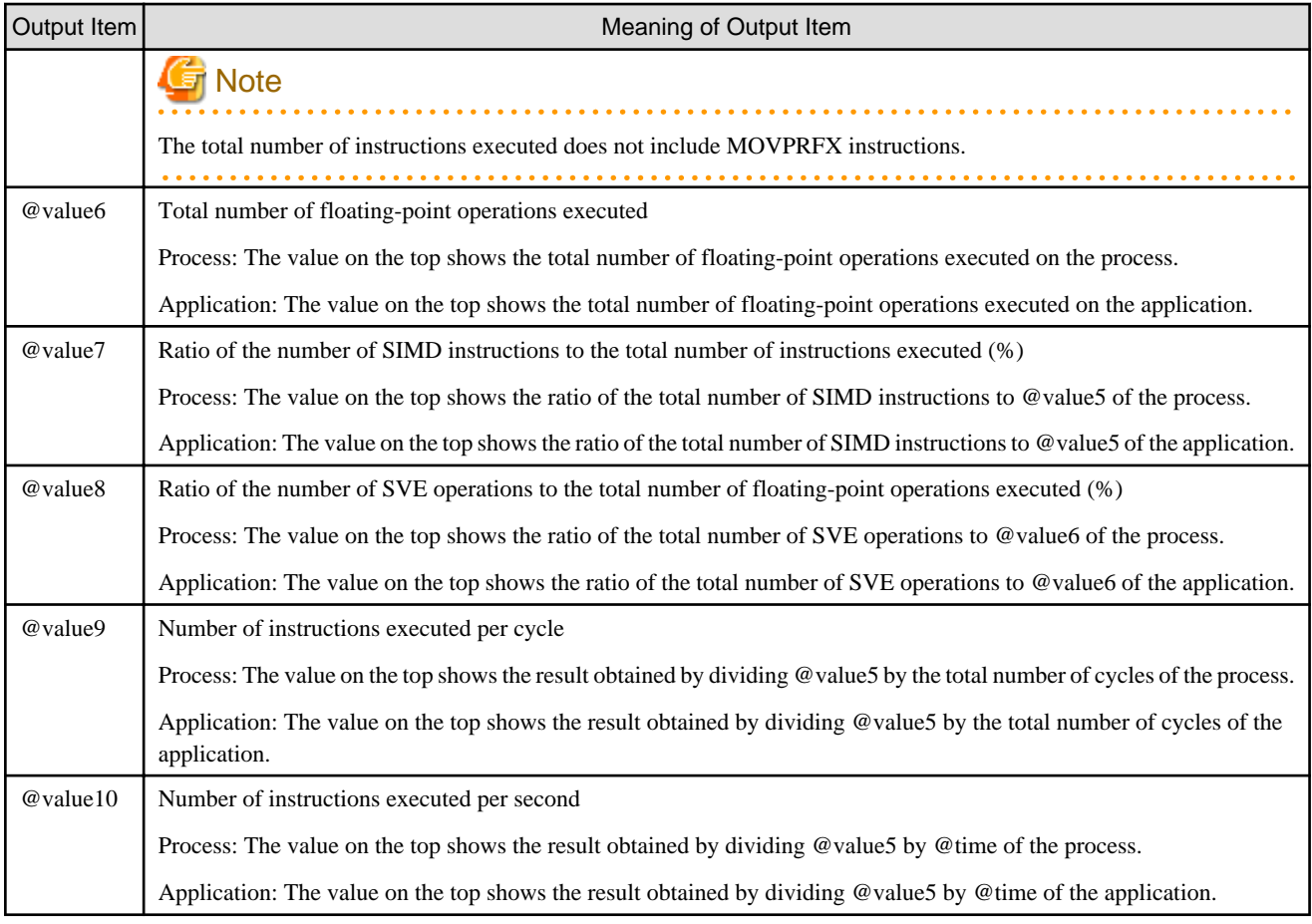

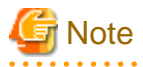

The output of @time and each @value is expected to be less than 12 digits. Therefore, if the output exceeds 13 digits, there is a discrepancy between the heading and the output. <u>. . . . . . . . . . . . .</u>

### 2.2.2.4 Cost Information

The cost information consists of the following information:

- Procedure cost distribution information
- Loop cost distribution information
- Line cost distribution information

In the case of a parallel program, you can output cost balance information as part of procedure cost distribution information and loop cost distribution information. The -b option of the fipppx command specifies either "total thread cost basis" or "max thread cost basis" as the output format of Cost information. For details, see "[2.1.5 Outputting Profile Result"](#page-20-0).

### 2.2.2.4.1 Procedure Cost Distribution Information

As procedure cost distribution information, procedure cost, waiting cost for synchronization between threads, procedure start line number, procedure end line number, and procedure name are output for each Application, each Process, or each Thread. Procedure cost distribution information is always output. MPI cost information is output only when the -Impi option is enabled. Cost balance information is output only when the -Ibalance option is enabled.

#### **Output format of the procedure cost distribution information (Total thread cost basis)**

Always output

```
Procedures profile (Total thread cost basis)
   *************************************************************************************
      @level @pno - procedures
        Application and Process outputs the total value of the cost of each thread.
        Procedure outputs the total value of the procedure cost of each thread.
   *************************************************************************************
         Cost % Operation (s) Barrier % Start End
  ----------------------------------------------------------------------------------------
        @cost @cost-rate @ope @barrier @barrier-rate -- -- @level @pno
   ----------------------------------------------------------------------------------------
        @cost @cost-rate @ope @barrier @barrier-rate @start @end @name
```
Additional output when the -Impi option is enabled

```
 MPI % Communication (s) Start End
     ---------------------------------------------------------------
        @mpi @mpi-rate @comm -- -- @level @pno
 ---------------------------------------------------------------
        @mpi @mpi-rate @comm @start @end @name
```
Additional output when the -Ibalance option is enabled

```
\frac{1}{2} , and the set of the set of the set of the set of the set of the set of the set of the set of the set of the set of the set of the set of the set of the set of the set of the set of the set of the set of the set
   __ Parallel balance of cost __
   @name @start - @end
        +-------------------------+-------------------------+
        | | | @balance @cost2 @pno
        +-------------------------+-------------------------+
```
#### **Output format of the procedure cost distribution information (Max thread cost basis)**

#### Always output

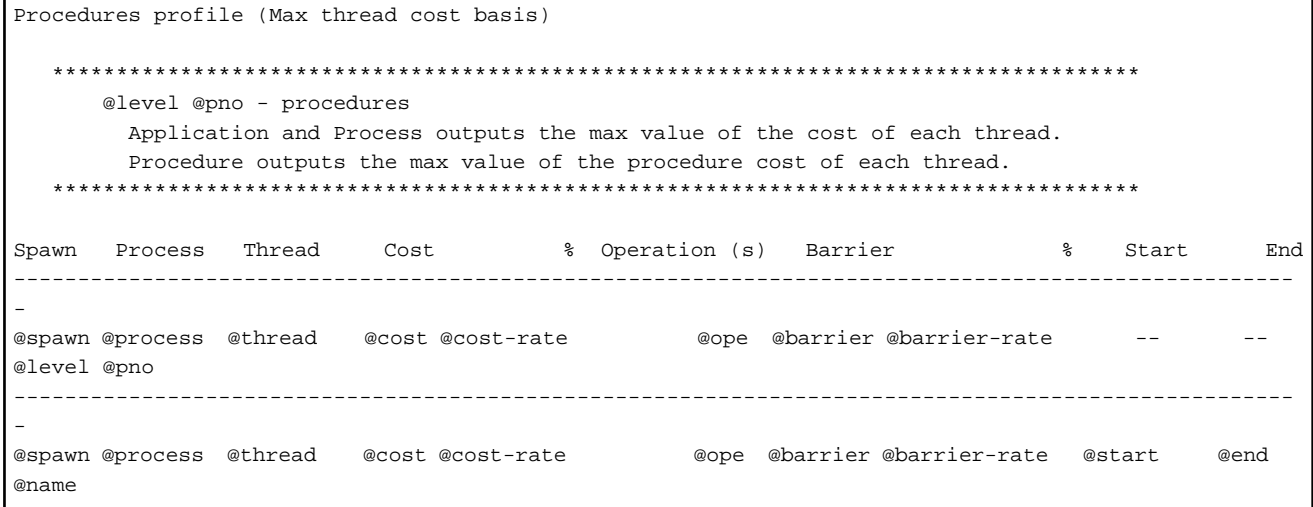

#### Additional output when the -Impi option is enabled

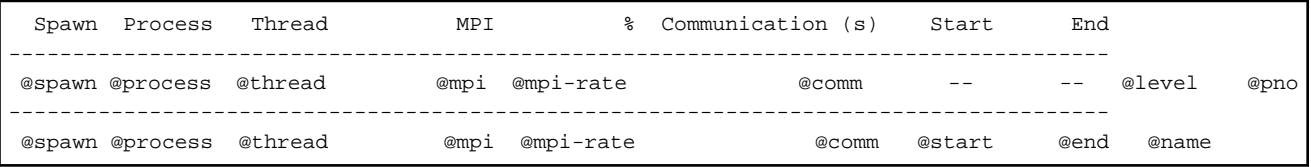

Additional output when the -Ibalance option is enabled

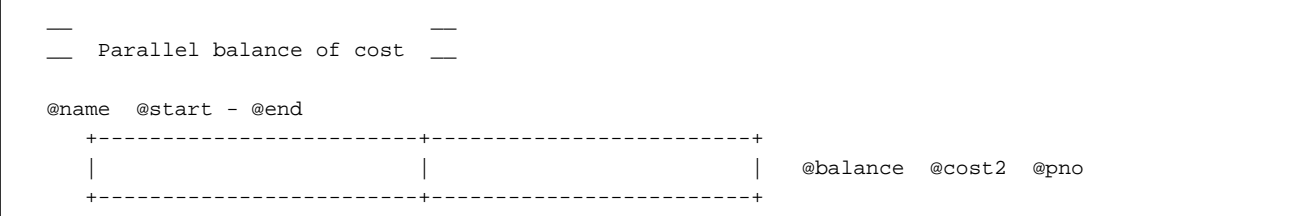

#### Table 2.4 Output items of the procedure cost distribution information

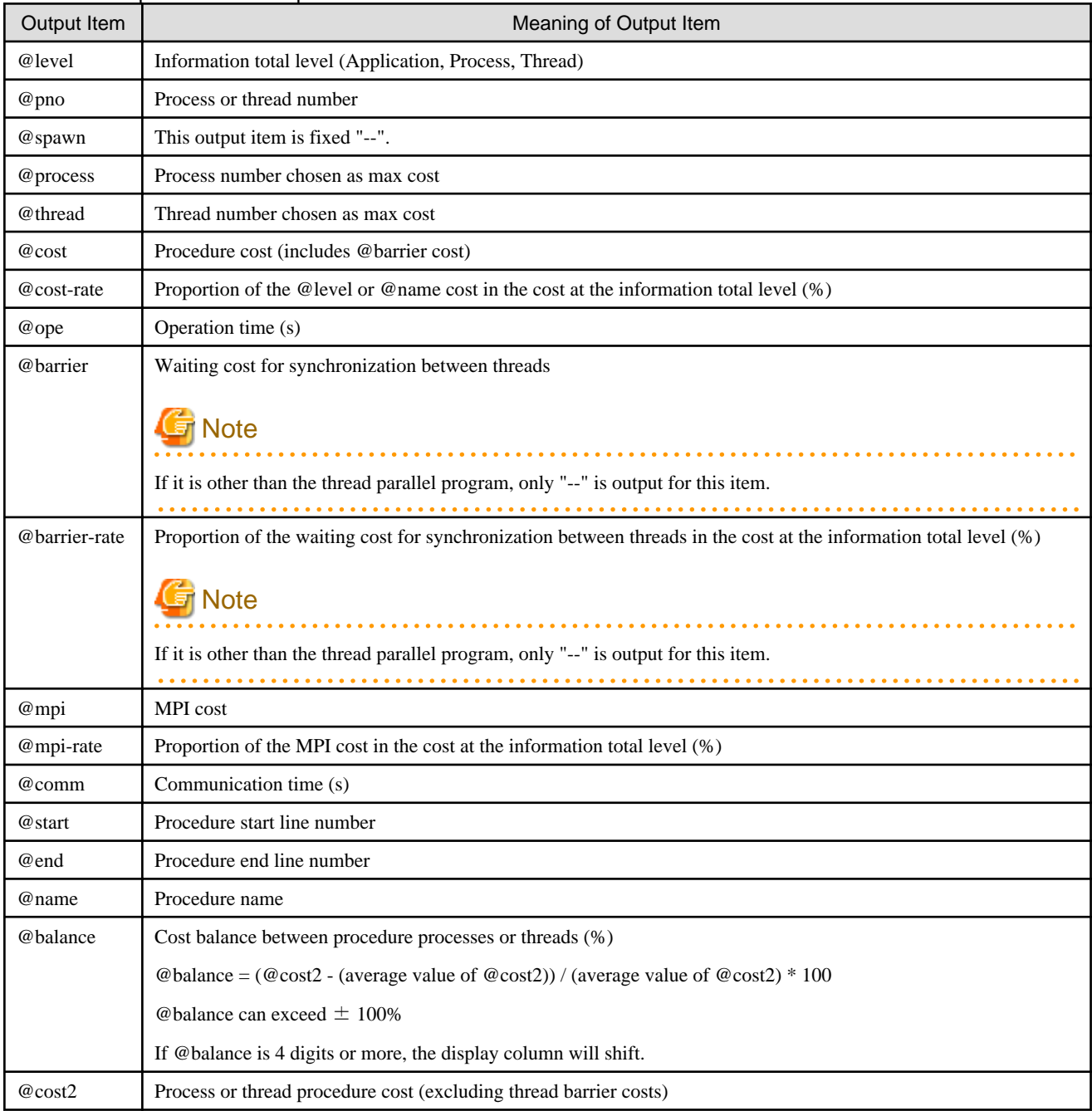

In the case of a thread parallel program, the parallelized part is output as information on the generated procedure. An identifier corresponding to the type of the generated procedure is appended to the name of the generated procedure. In the case of the C /C++ language, the name of the generated procedure varies depending on the mode of the compiler used at the time of compilation. For details, see the articles about the internal function name in "C User's Guide" or "C++ User's Guide". The table below lists names of generated procedures for thread parallel programs by generated procedure type.

| Language                            | Type of created procedure        | Created procedure name                                       |
|-------------------------------------|----------------------------------|--------------------------------------------------------------|
| Fortran                             | Automatic parallelized procedure | procedure name. PRL number                                   |
|                                     | OpenMP parallelized procedure    | procedure name. OMP number                                   |
|                                     | <b>TASK</b> construct            | procedure name. TSK number                                   |
| C language/ $C_{++}$<br>(Trad Mode) | Automatic parallelized procedure | procedure name. PRL number                                   |
|                                     | OpenMP parallelized procedure    | procedure name. OMP number                                   |
|                                     | <b>TASK</b> construct            | procedure name. TSK number                                   |
| C language/ $C_{++}$                | OpenMP parallelized procedure    | <i>procedure name.omp</i> outlined. debug <i>number</i> (*1) |
| (Clang Mode)                        | <b>TASK</b> construct            | procedure name.omp task entry.number                         |

<span id="page-31-0"></span>Table 2.5 Names of Generated Procedures for Thread Parallel Programs

\*1: In Clang Mode, no automatic parallelized procedure is performed. Add "\_debug\_\_" when the compiler option -g is specified.

# **I**Information

You can check TASK construct cost information from procedure cost distribution information at the total level "Application". Also, you can check the distribution of TASK constructs across a thread from procedure cost distribution information or cost balance information at the information total level "Thread". However, the Instant Performance Profiler outputs top 10 procedure information items by default, and may not output TASK construct information where costs are smaller. Therefore, we recommend to change the number of procedure information items to be output by using the -l option of the ["2.1.5 Outputting Profile Result"](#page-20-0) command to check the costs of TASK constructs.

### 2.2.2.4.2 Loop Cost Distribution Information

As loop cost distribution information, loop cost, waiting cost for synchronization between threads, nest level, loop type, loop compilation type, loop start line number, loop end line number, and name of the procedure to which the loop belongs are output. These are output for each Application, each Process, or each Thread. Loop cost distribution information is always output. MPI cost information is output only when the -Impi option is enabled. Cost balance information is output only when the -Ibalance option is enabled.

#### **Output format of the loop cost distribution information (Total thread cost basis)**

#### Always output

```
Loops profile (Total thread cost basis)
   *************************************************************************************
       @level @pno - loops
        Application and Process outputs the total value of the cost of each thread.
         Procedure outputs the total value of the loop cost of each thread.
      *************************************************************************************
 Cost % Operation (s) Barrier % Nest Kind Exec Start End
  ----------------------------------------------------------------------------------------------------
@cost @cost-rate @ope @barrier @barrier-rate -- -- -- -- -- 
@level @pno
----------------------------------------------------------------------------------------------------
@cost @cost-rate @ope @barrier @barrier-rate @nest @kind @exec @start @end 
@name
```
Additional output when the -Impi option is enabled

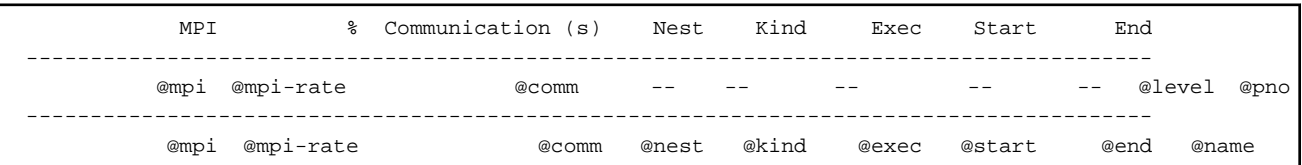

Additional output when the -Ibalance option is enabled

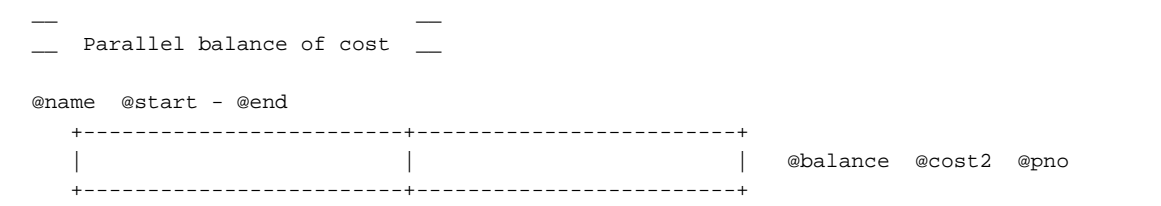

### **Output format of the loop cost distribution information (Max thread cost basis)**

Always output

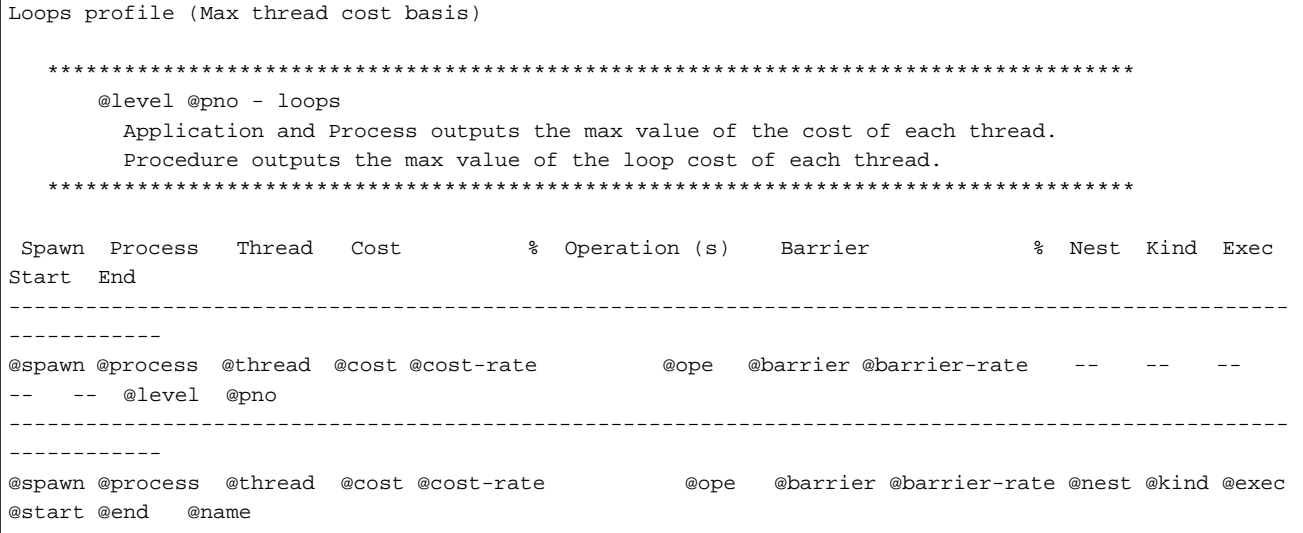

Additional output when the -Impi option is enabled

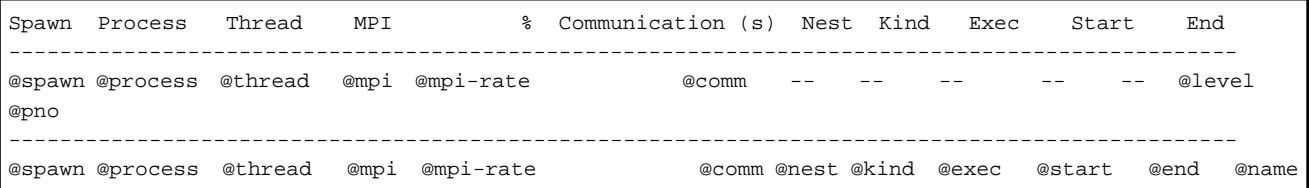

Additional output when the -Ibalance option is enabled

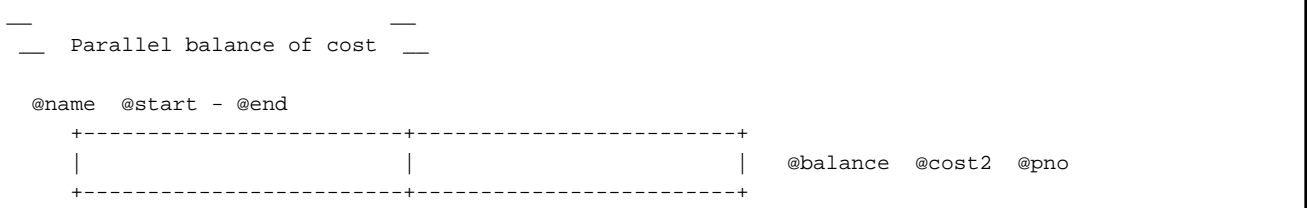

#### Table 2.6 Output items of the loop cost distribution information

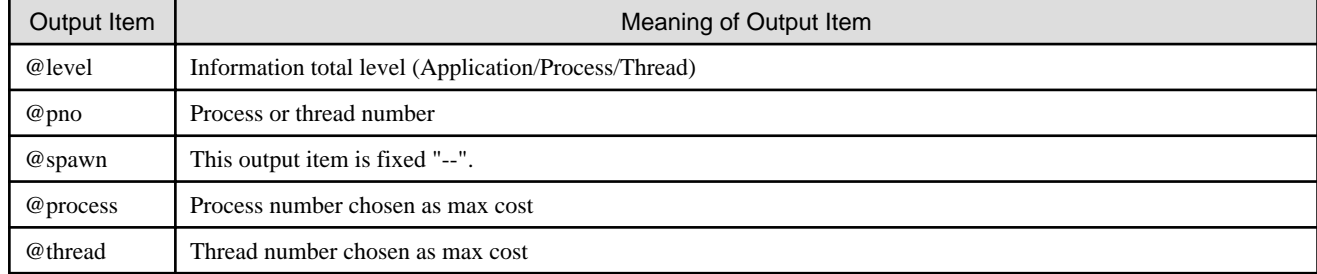

<span id="page-33-0"></span>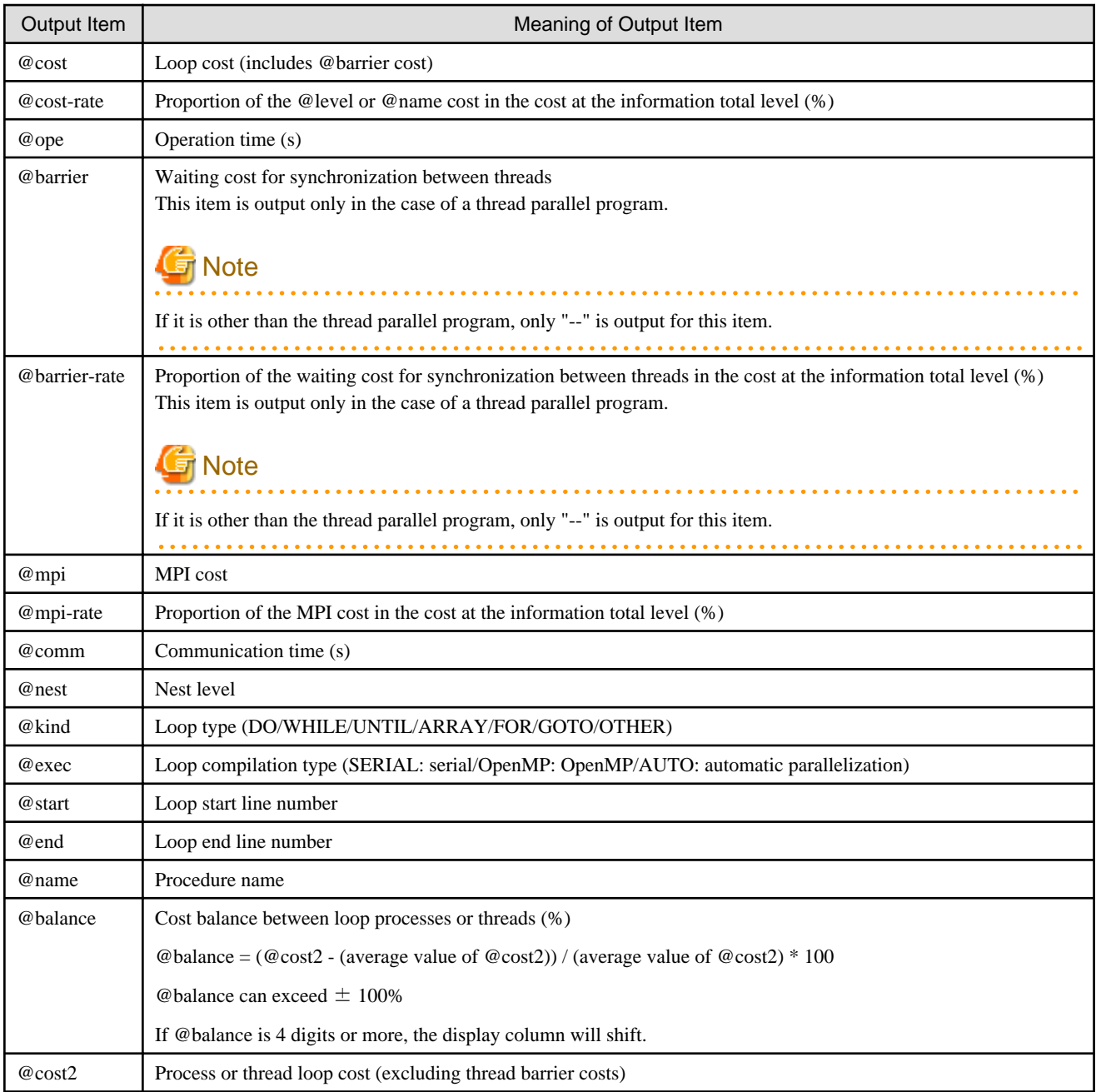

### 2.2.2.4.3 Line Cost Distribution Information

As line cost distribution information, line cost, line number, and name of the procedure to which the line belongs are output for each Application, each Process, or each Thread. Line cost distribution information is always output. MPI cost information is output only when the -Impi option is enabled.

#### **Output format of the line cost distribution information (Total thread cost basis)**

#### Always output

```
Lines profile (Total thread cost basis)
    *************************************************************************************
        @level @pno - lines
         Application and Process outputs the total value of the cost of each thread.
         Procedure outputs the total value of the line cost of each thread.
    *************************************************************************************
```
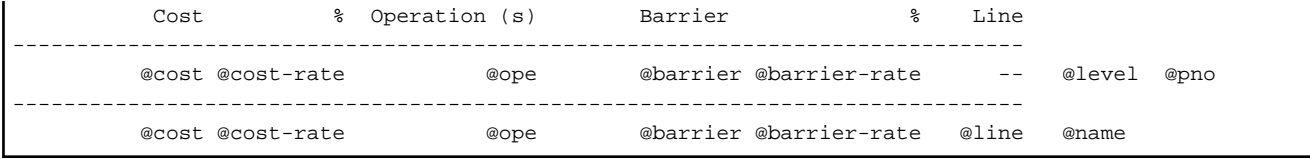

Additional output when the -Impi option is enabled

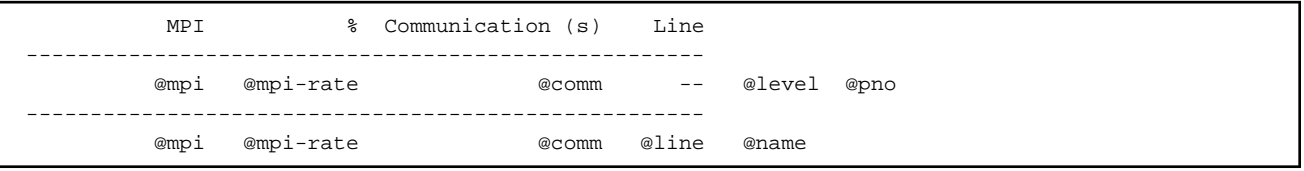

#### **Output format of the line cost distribution information (Max thread cost basis)**

```
Always output
```

```
Lines profile (Max thread cost basis)
   *************************************************************************************
       @level @pno - lines
        Application and Process outputs the max value of the cost of each thread.
        Procedure outputs the max value of the line cost of each thread.
   *************************************************************************************
 Spawn Process Thread Cost % Operation (s) Barrier % Line
----------------------------------------------------------------------------------------------
@spawn @process @thread @cost @cost-rate @ope @barrier @barrier-rate -- @level 
@pno
----------------------------------------------------------------------------------------------
@spawn @process @thread @cost @cost-rate @ope @barrier @barrier-rate @line @name
```
Additional output when the -Impi option is enabled

```
 MPI % Communication (s) Line
 ------------------------------------------------------
         @mpi @mpi-rate @comm -- @level @pno
 ------------------------------------------------------
         @mpi @mpi-rate @comm @line @name
```
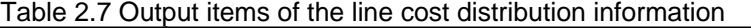

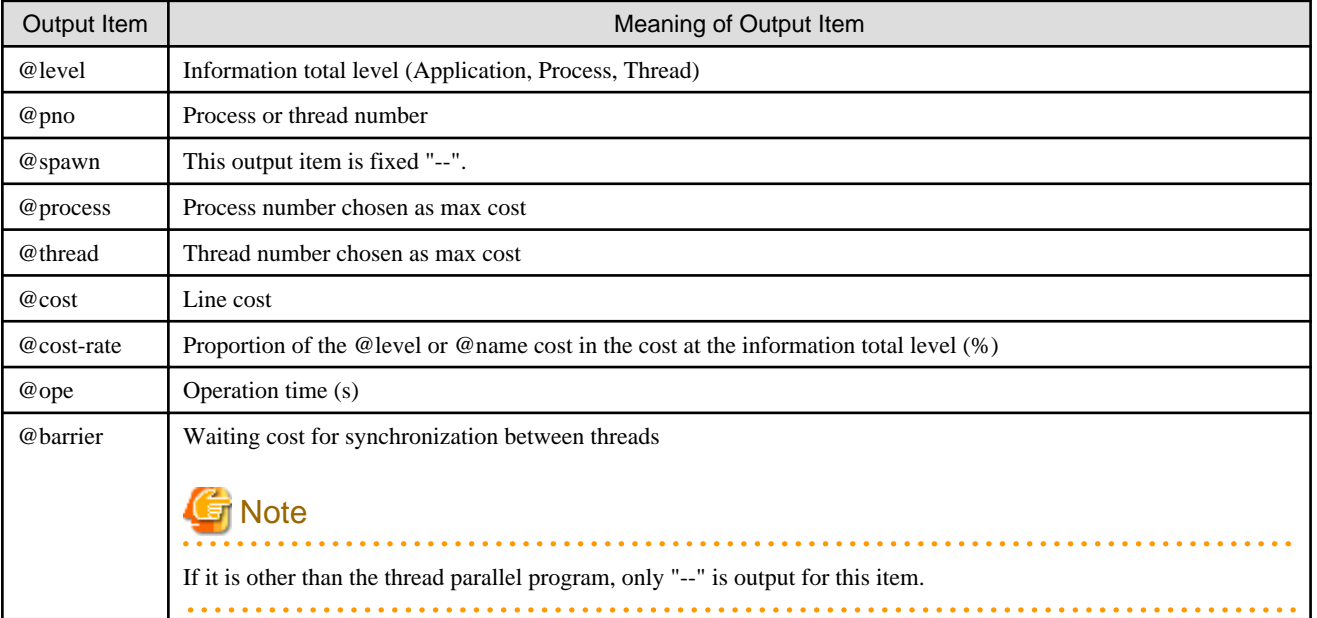

<span id="page-35-0"></span>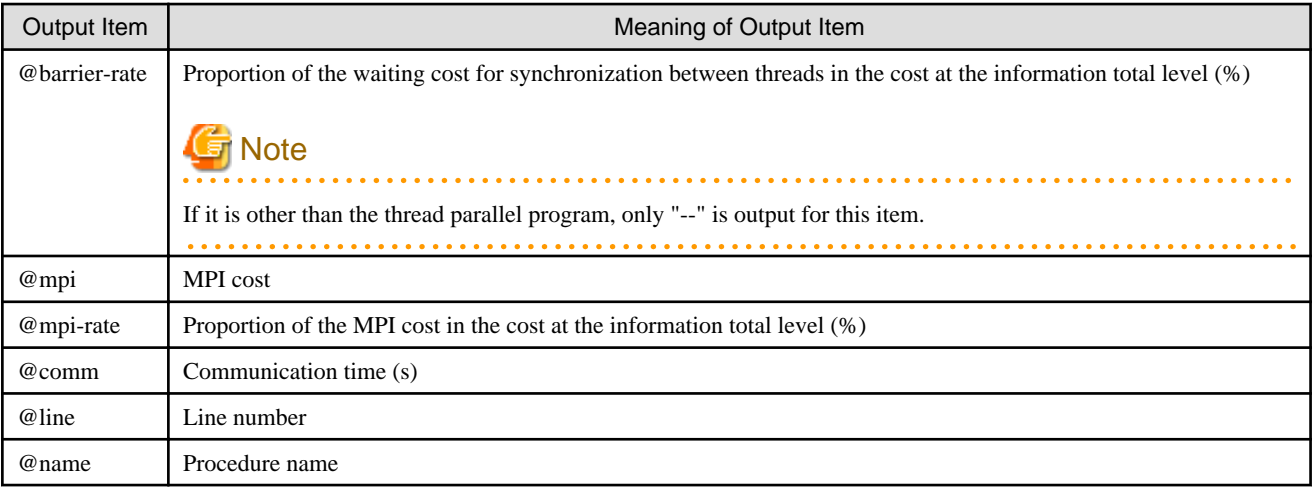

### 2.2.2.5 Call Graph Information

As call graph information, procedure call trace and the cost of each procedure call trace are output.

This information is output when the -Icall option is enabled.

### **Output format of the call graph information**

```
Call graph
```

```
 Process @pno - Thread @thno
                    --------------------+
```

```
 | @rate % <@nest> @name [@cost/@accumulation]
```
#### Table 2.8 Output items of the call graph information

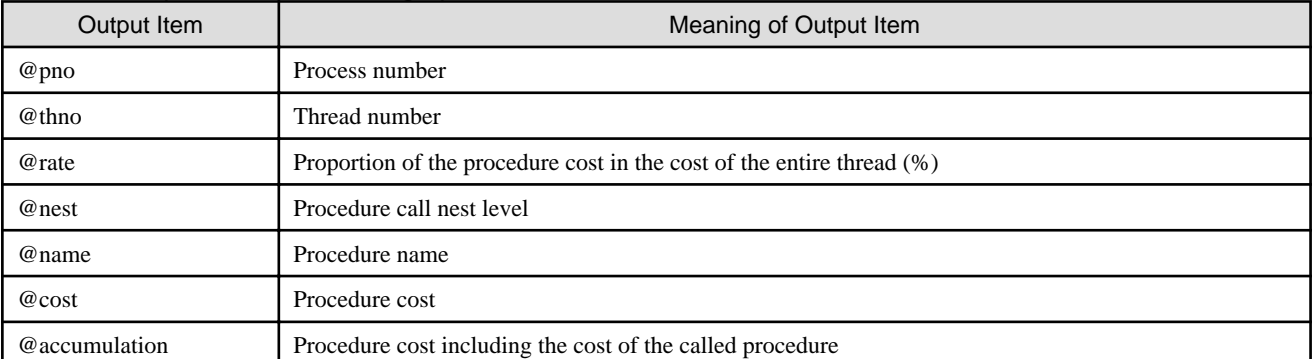

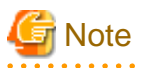

- If an interrupt occurs due to sampling by the Instant Performance Profiler during the execution of input/output statement processing, call graph information may not be output correctly.

- If "<???>" is output as the nest level in call graph information, it means either of the following:
	- The call trace of the procedure is unknown.
	- The nest level of procedure calls is 128 or higher.
	- Optimization causes call path not to be followed.
# 2.2.2.6 Source Code Information

Source code information is output with a cost added to each line of the source code. This information is output when the -Isrc option is enabled.

#### **Output format of the source code information**

```
Sources profile
    -----> @ file-name
        ---------------------------------------------------------------------------
          Line Costs
        ---------------------------------------------------------------------------
         @line @cost @source-code
```
#### Table 2.9 Output items of the source code information

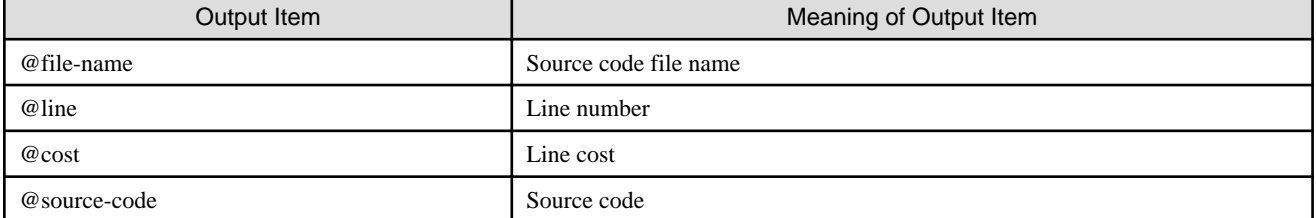

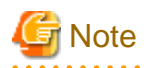

When using the -Mnoinlined option, the output of source code information may not display the inlined callee procedures and/or caller procedures.

<u>. . . . . . . . . . . . . .</u>

# **2.2.3 Details of Profile Result (XML Format)**

If the -txml option is specified in the "[2.1.5 Outputting Profile Result](#page-20-0)", the output is in the XML format. The format of XML is described in this section.

## 2.2.3.1 Structure of XML format

The structure of the XML format output is described; the whole output of the XML format is enclosed by the <profile> element, and the <profile> element consists of the <environment> element and the <information> element.

#### **XML Format**

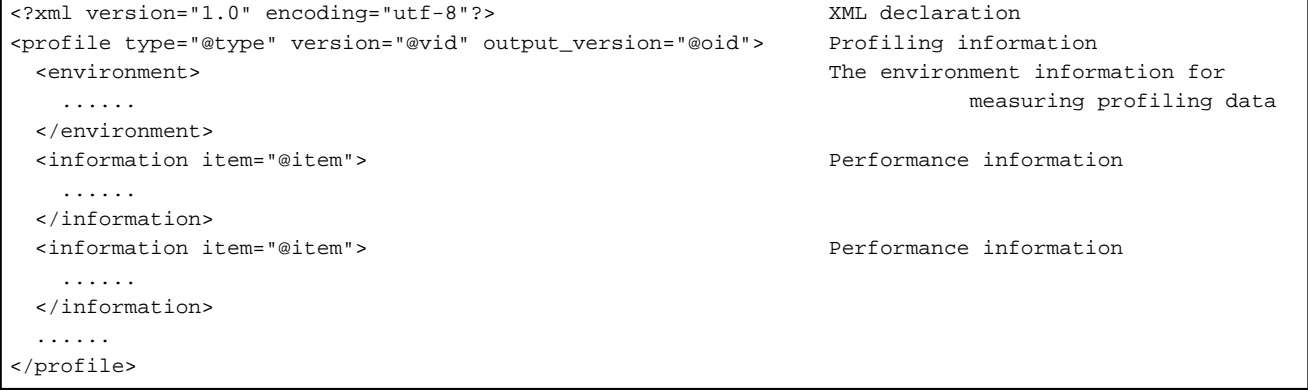

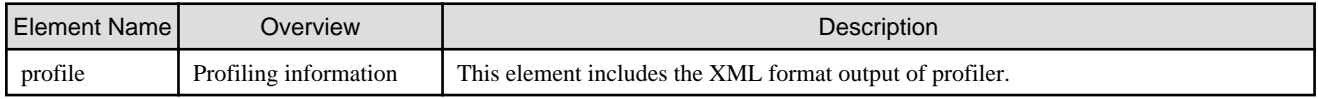

<span id="page-37-0"></span>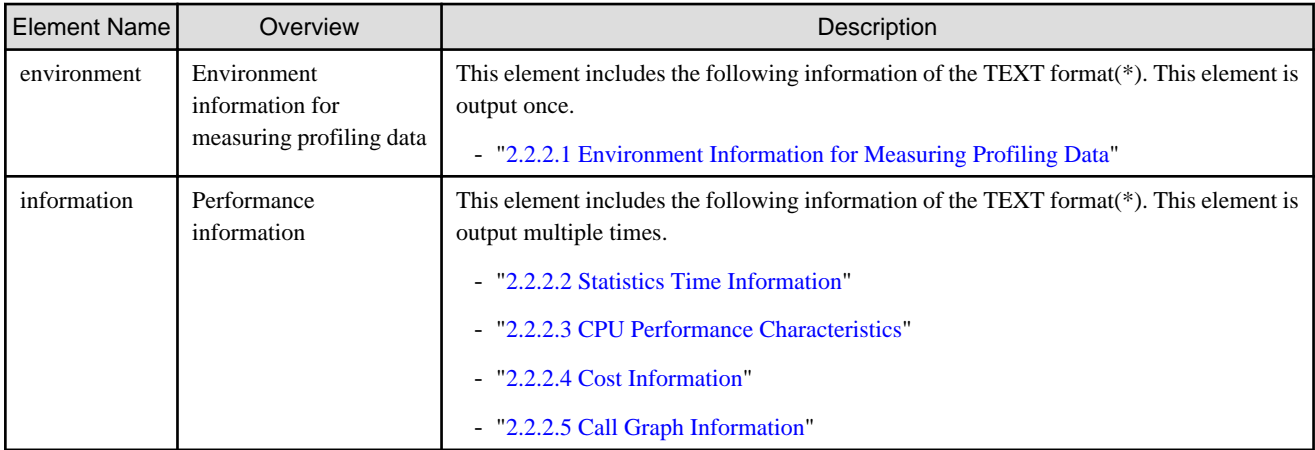

\* Some entries do not match the TEXT and XML formats.

## 2.2.3.2 Details of XML format output

The following sections describe the elements used in the XML format output.

### 2.2.3.2.1 Profiling Information <profile>

This element includes the XML format output of profiler.

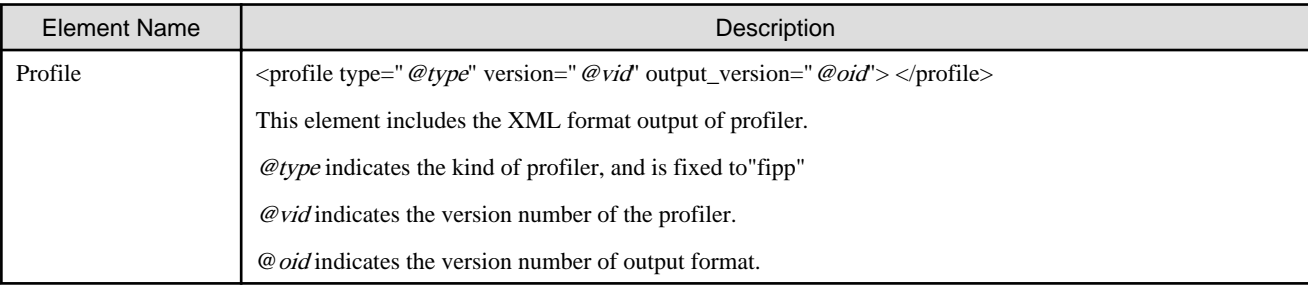

## 2.2.3.2.2 Environment Information for Measuring Profiling Data <environment>

As environment information for measuring profiling data, environment information as of when the profile data was measured is output.

#### **XML format**

```
<environment> 
  <measured_time unit="date">@date</measured_time>
  <type_of_program program="@program"/>
  <measured_region region="@region"/>
  <coordinate x="@x" y="@y" z="@z"/>
  <spawn id="@id">
    <process id="@id">
       <sampling_interval unit="ms">@interval</sampling_interval>
       <frequency unit="MHz">@frequency</frequency>
    </process>
  </spawn>
</environment>
```
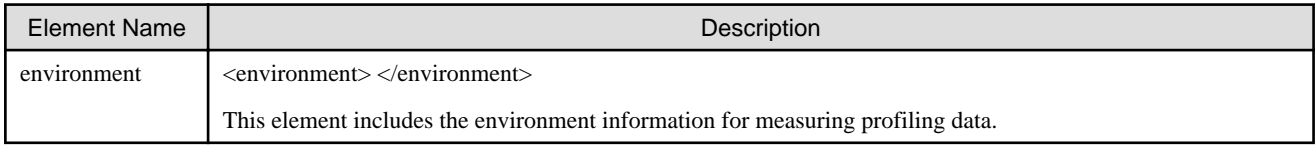

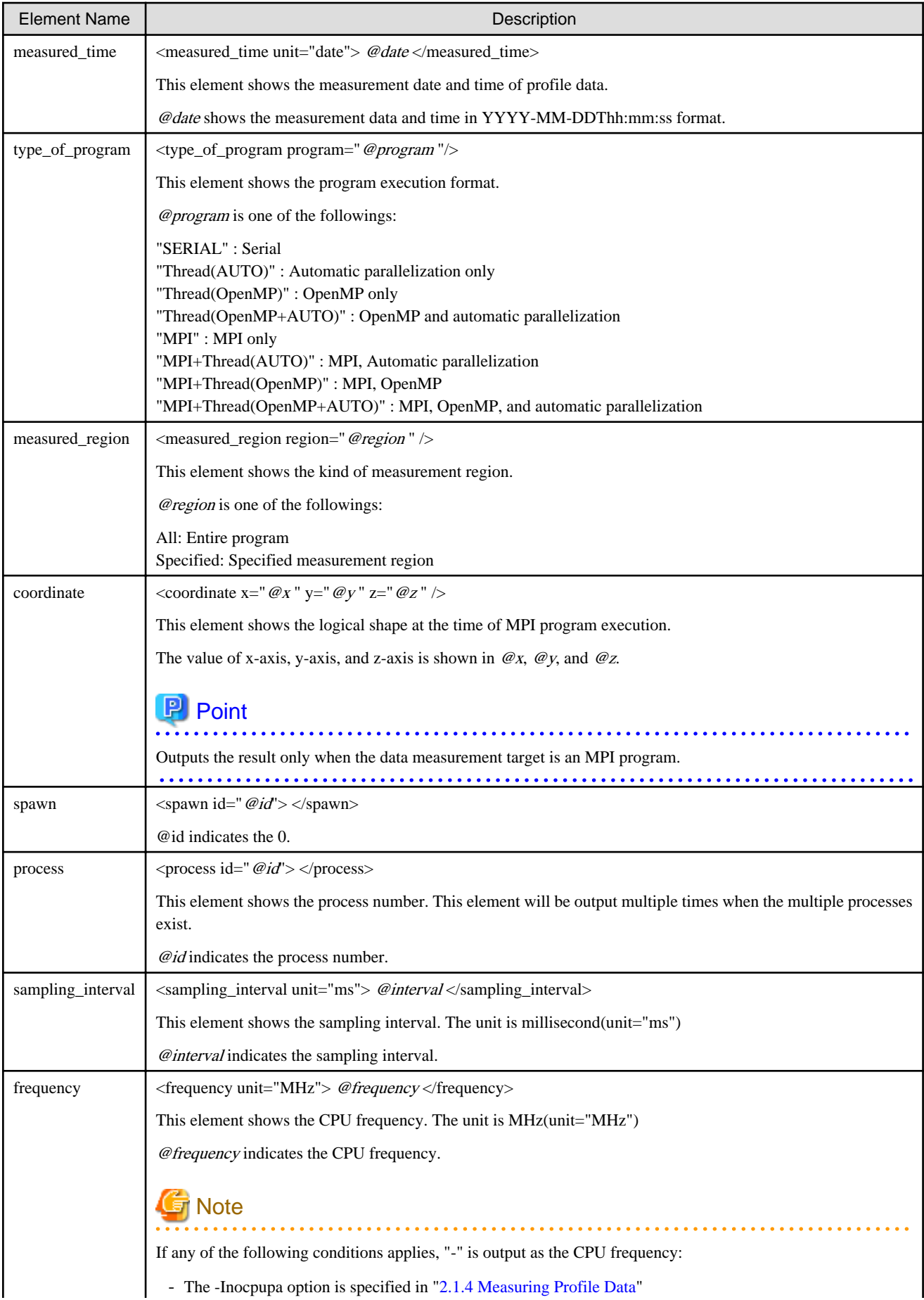

<span id="page-39-0"></span>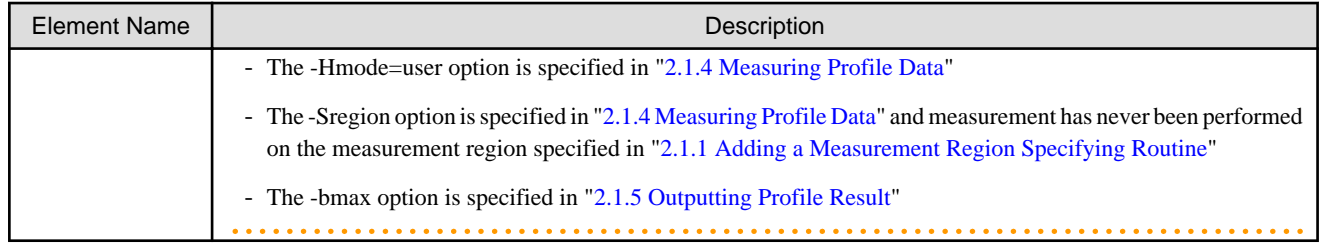

# 2.2.3.2.3 Performance Information <information>

As performance information, several types of performance information are output. The output of performance information differs with the @item attribute. For the detail, refer the description of each <information> element. In this section, the common format in each performance information is described.

#### **XML format**

```
<information item="@item"> 
   <spawn id="@id"> 
     <process id="@id"> 
       <thread id="@id"> 
            ......
       </thread>
     </process>
   </spawn>
</information>
```
#### **Output items**

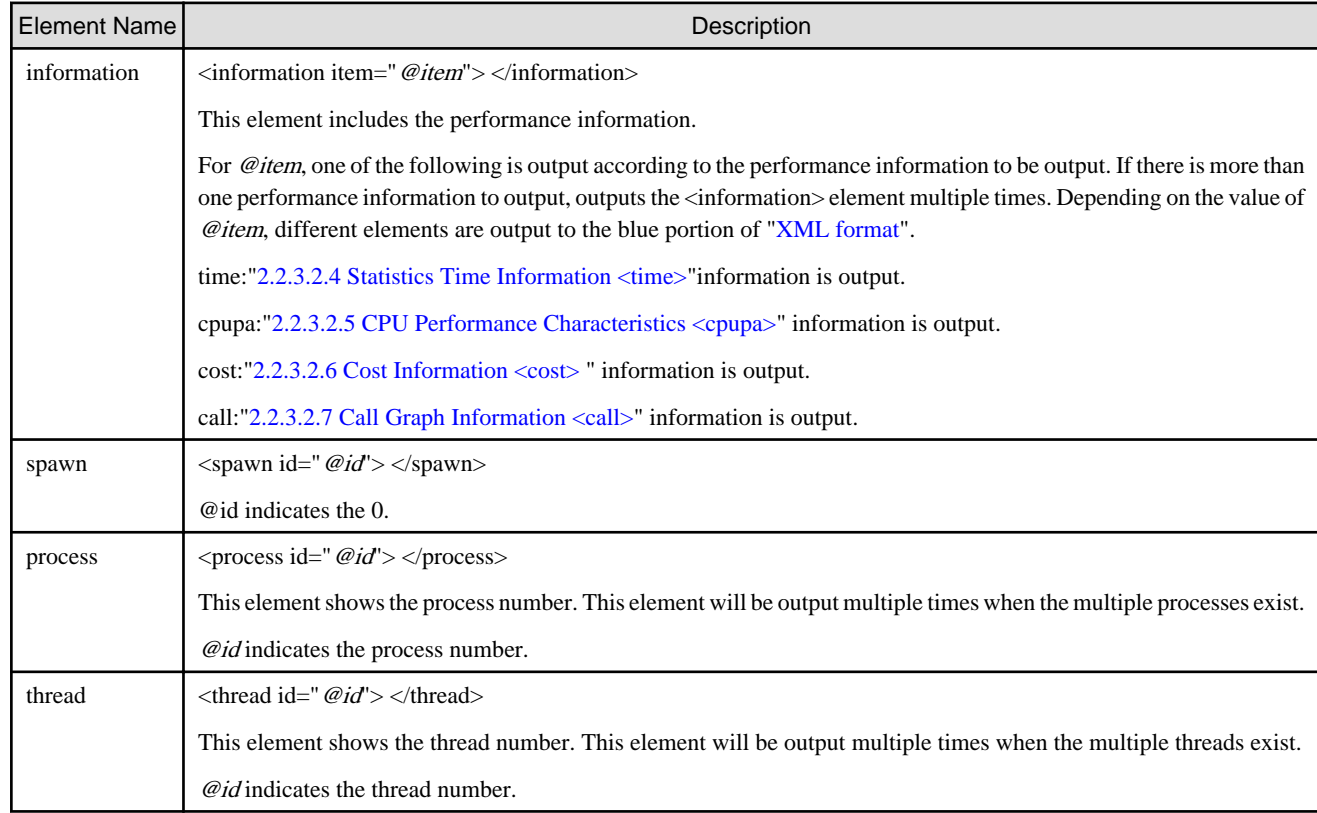

## 2.2.3.2.4 Statistics Time Information <time>

As statistical time information, elapsed time of the program is output. This information is output where the @item attribute of the <information> element is "time". For the <information> elements, see "2.2.3.2.3 Performance Information <information>". Only the thread specific information is output and does not output the program specific or the process specific information.

#### <span id="page-40-0"></span>**XML format**

```
<time>
  <elapsed unit="s">@elapse</elapsed>
  <user unit="s">@user</user>
  <system unit="s">@system</system>
</time>
```
#### **Output items**

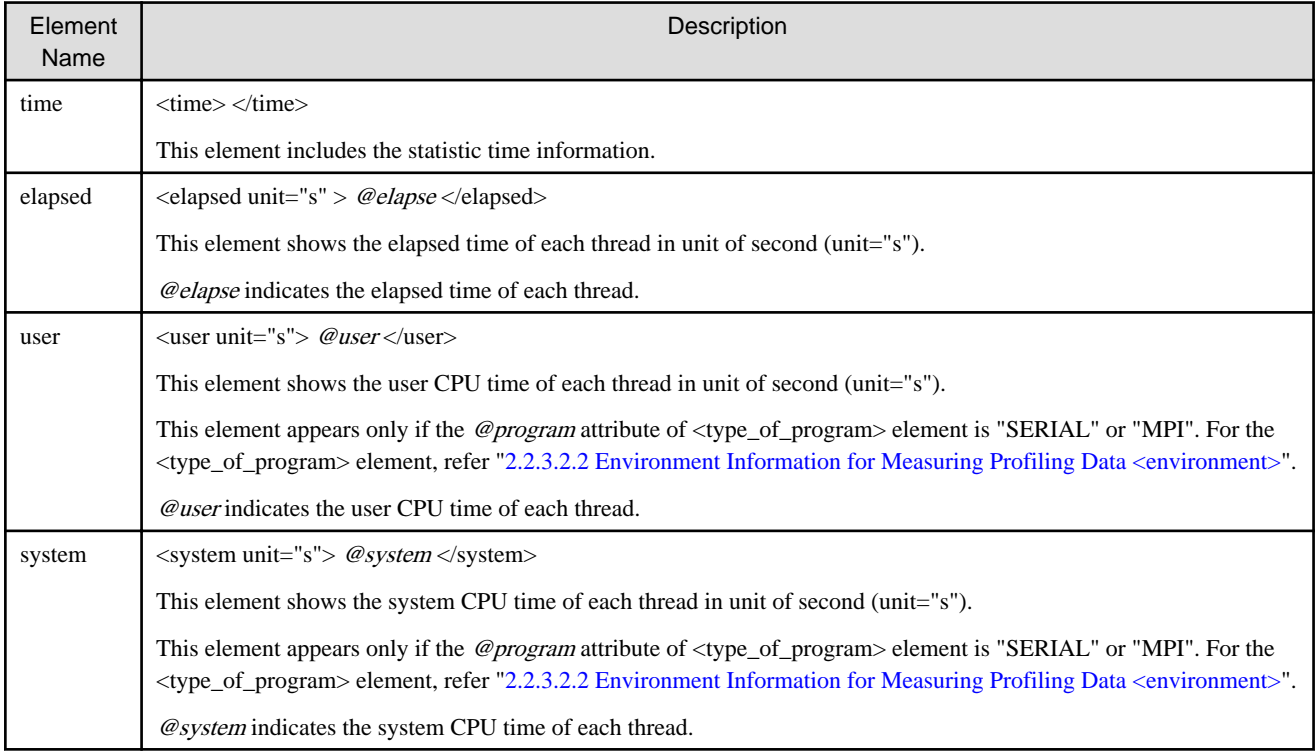

# 2.2.3.2.5 CPU Performance Characteristics <cpupa>

As CPU performance characteristics, information related to CPU performance characteristics, such as memory throughput, number of instructions, and number of operations, is displayed. This information is output where the @item attribute of the <information> element is "cpupa". For the <information> elements, see "[2.2.3.2.3 Performance Information <information>](#page-39-0)". Only the thread specific information is output and does not output the program specific or the process specific information. This information is output when the -Icpupa option is enabled.

#### **XML format**

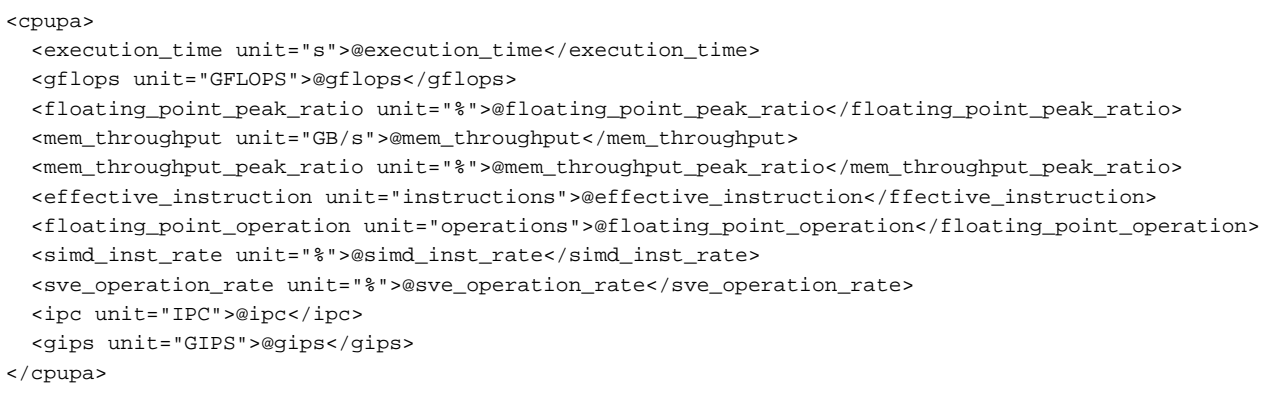

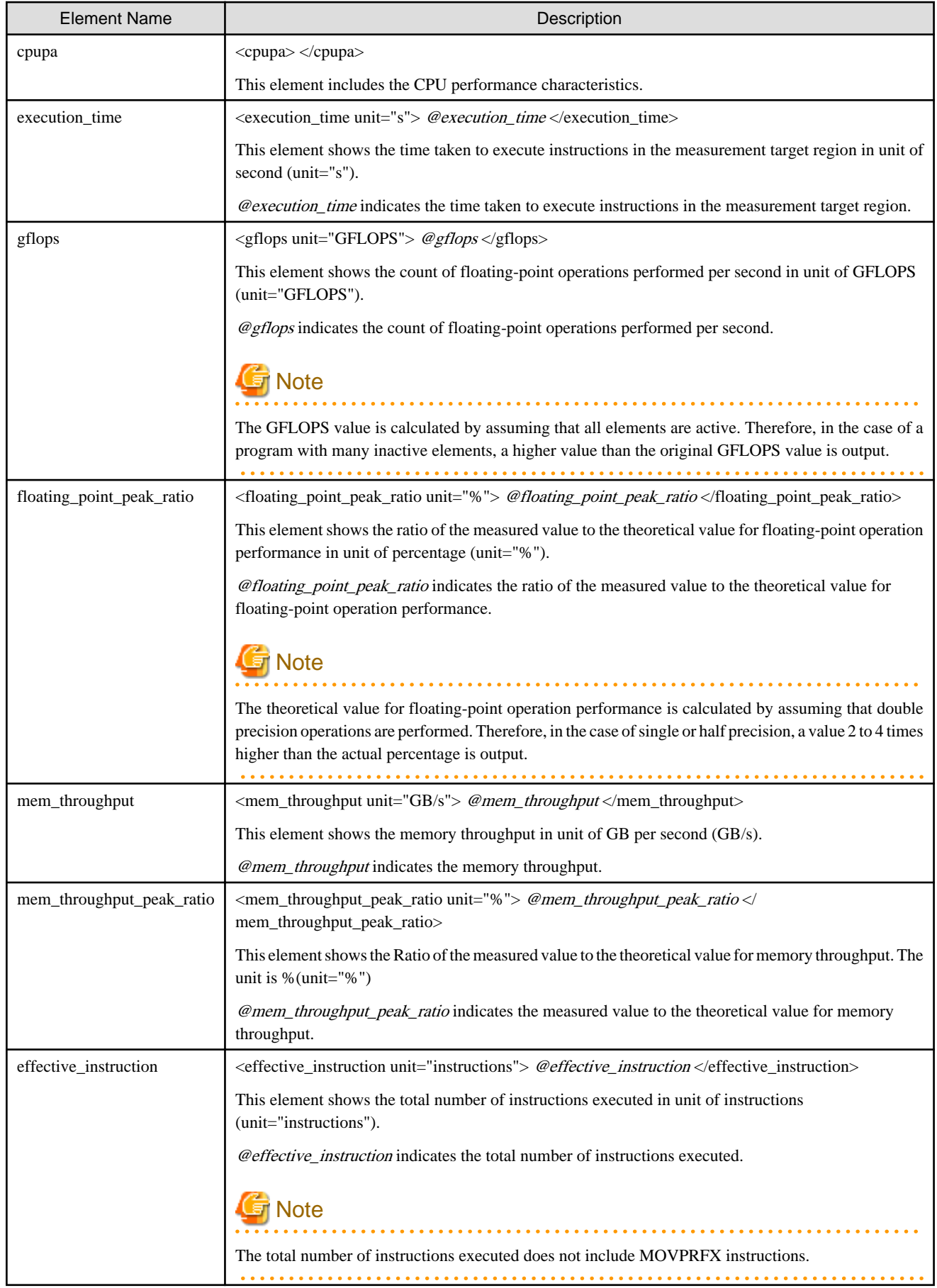

<span id="page-42-0"></span>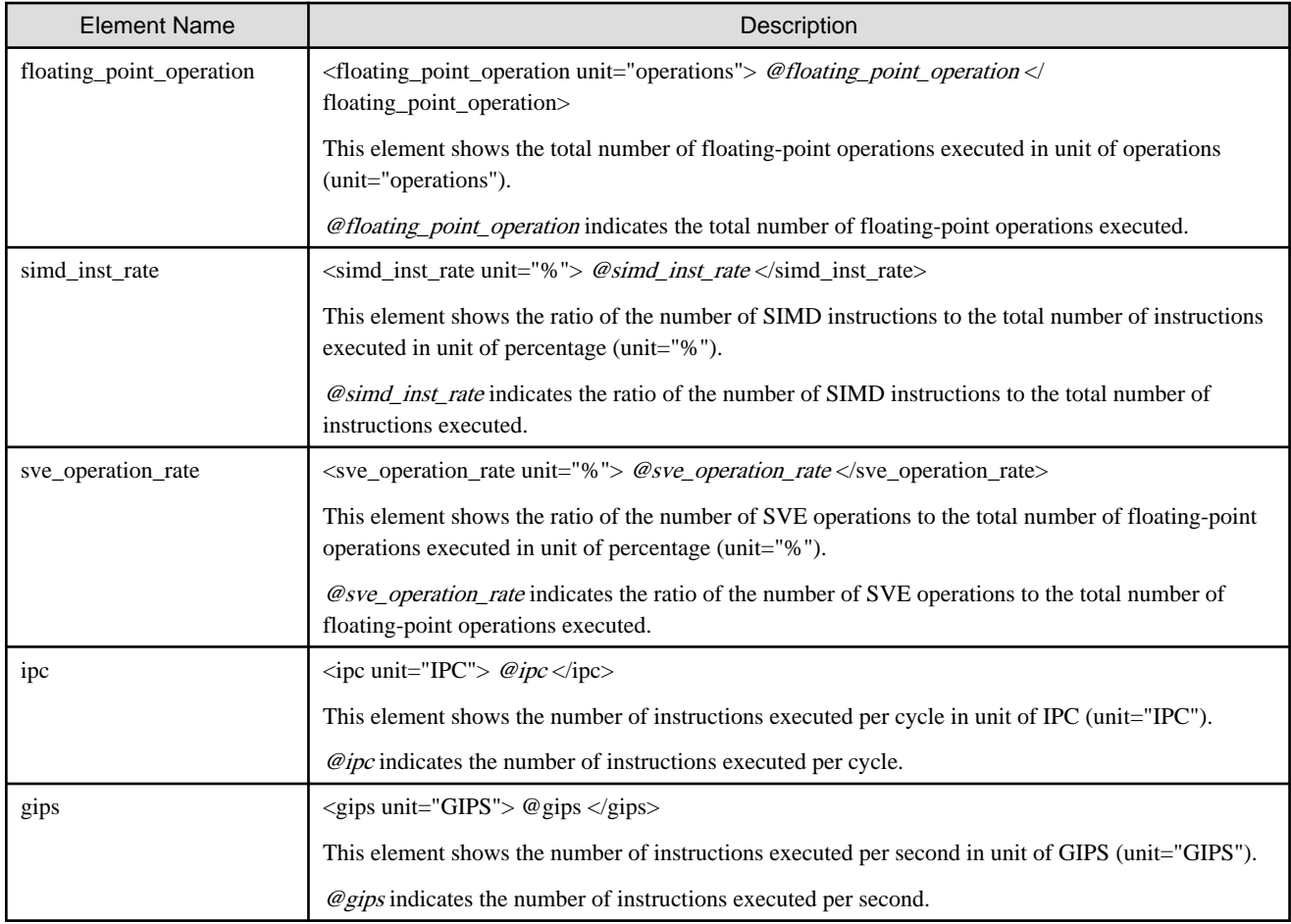

### 2.2.3.2.6 Cost Information <cost>

The cost information consists of the following information:

- Procedure cost distribution information
- Loop cost distribution information
- Line cost distribution information

This information is output where the @item attribute of the <information> element is "cost". For the <information> elements, see ["2.2.3.2.3](#page-39-0) [Performance Information <information>](#page-39-0)". Only the thread specific information is output and does not output the program specific or the process specific information.

#### **XML format**

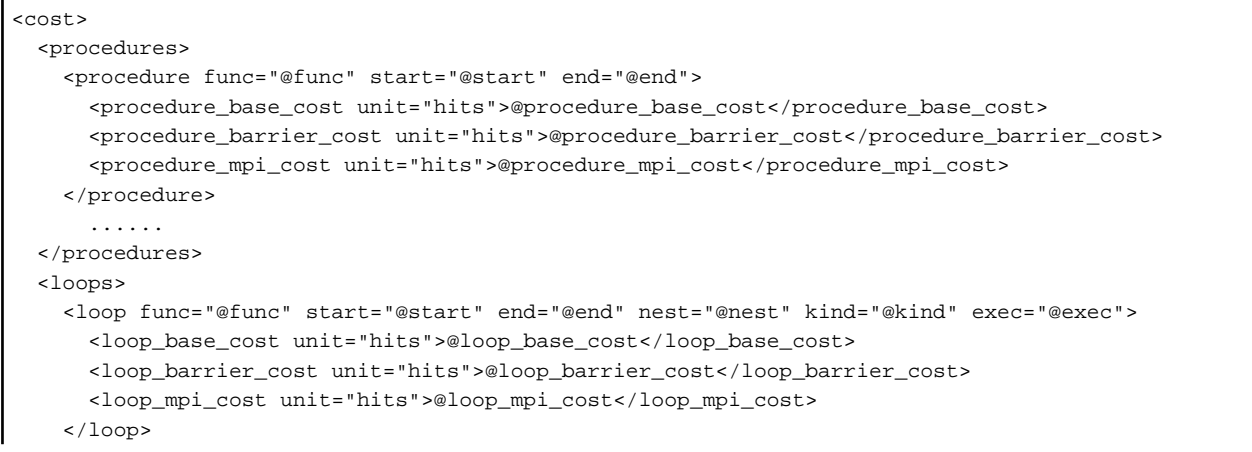

```
 ......
  </loops>
  <lines>
    <line func="@func" line_number="@line_number">
      <line_base_cost unit="hits">@line_base_cost</line_base_cost>
      <line_barrier_cost unit="hits">@line_barrier_cost</line_barrier_cost>
      <line_mpi_cost unit="hits">@line_mpi_cost</line_mpi_cost>
     </line>
      ......
  </lines>
</cost>
```
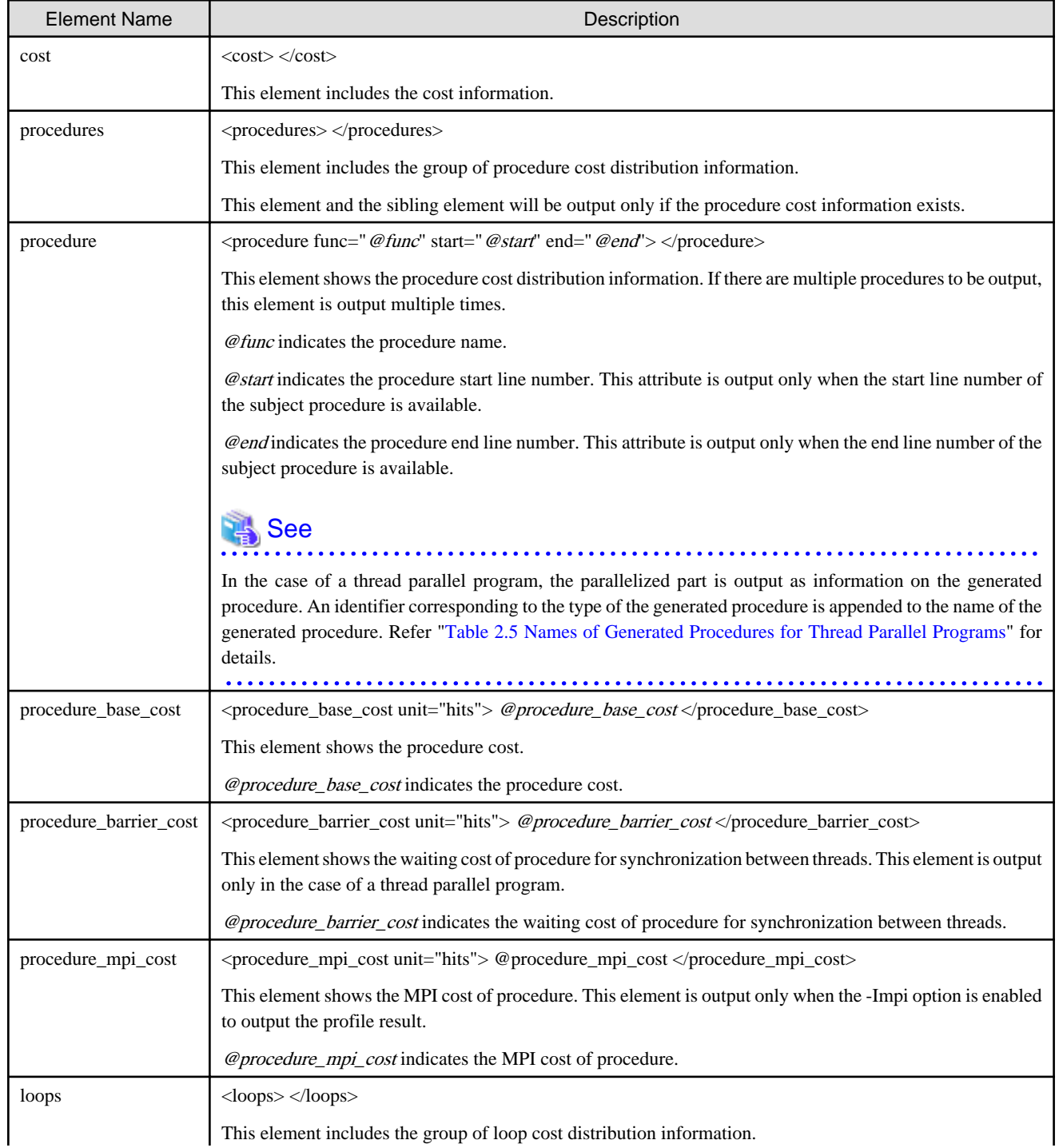

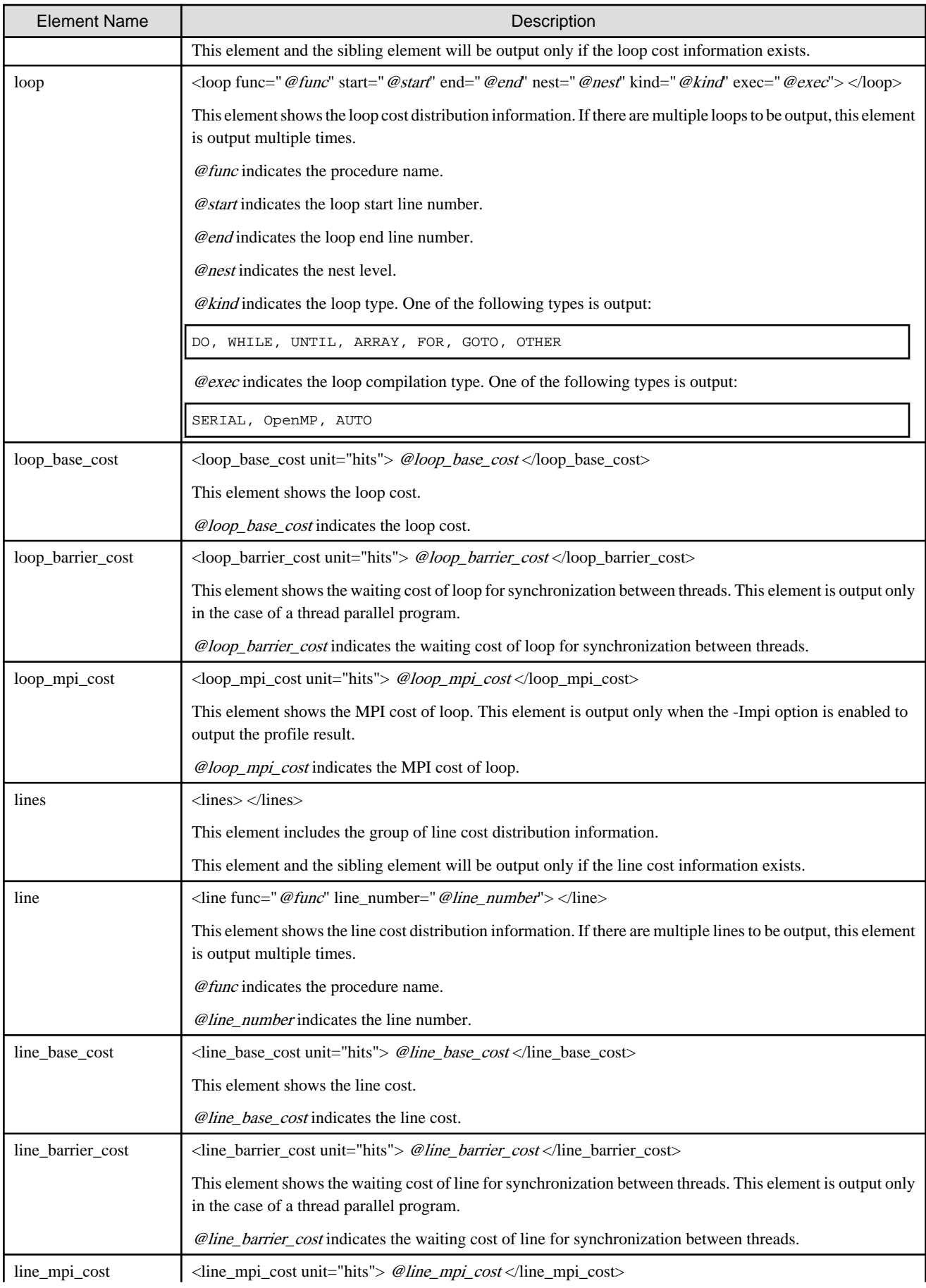

<span id="page-45-0"></span>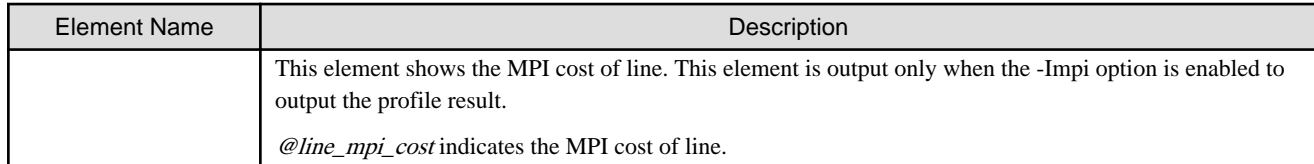

# 2.2.3.2.7 Call Graph Information <call>

As call graph information, procedure call trace and the cost of each procedure call trace are output. This information is output where the  $\mathcal{Q}$  *item* attribute of the  $\langle$ information $\rangle$  element is "call". For the  $\langle$ information $\rangle$  elements, see ["2.2.3.2.3 Performance Information](#page-39-0) [<information>](#page-39-0)". This information is output when the -Icall option is enabled.

### **XML format**

```
<call>
  <frames>
    <frame func="@func"> 
      <procedure_cost unit="hits">@procedure_cost</procedure_cost>
       <frame func="@func">
         <procedure_cost unit="hits">@procedure_cost</procedure_cost>
           ......
       </frame>
     </frame>
  </frames>
</call>
```
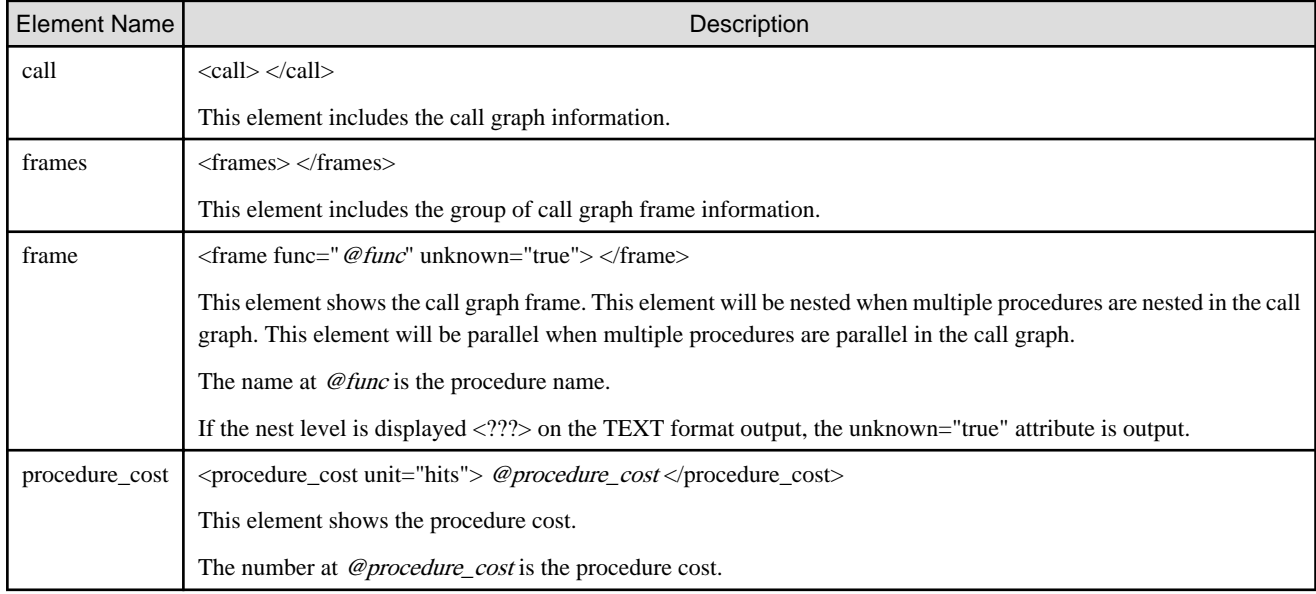

# **Chapter 3 Advanced Performance Profiler**

This chapter describes the Advanced Performance Profiler.

The Advanced Performance Profiler measures and outputs the execution performance information of the specified region of an application. It consists of two commands: the fapp command, which measures profile data, and the fapppx command, which outputs profile result from measured data. The Advanced Performance Profiler measures and outputs the following information:

#### Statistical time information

As statistical time information, the number of calls in the measurement target region, elapsed time, user CPU time, system CPU time breakdown, etc. are output.

#### MPI communication cost information

As MPI communication cost information, the number of executions of MPI functions in the measurement target region, message length, and average, maximum, and minimum execution time and waiting time are output.

#### CPU performance analysis information

As CPU performance analysis information, CPU performance characteristics at the time of application execution in the measurement target region are output. This information is used for the "[Chapter 4 CPU Performance Analysis Report](#page-76-0)"

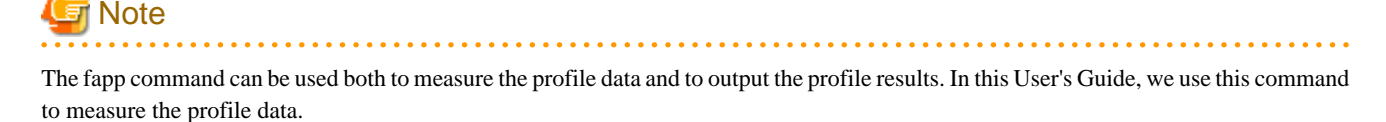

For notes on using the Advanced Performance Profiler, see "[5.1 Notes Common to Profilers](#page-118-0)" and "[5.3 Notes on the Advanced Performance](#page-124-0) [Profiler"](#page-124-0).

# **3.1 Procedure for Using the Advanced Performance Profiler**

This section provides the procedure for using the Advanced Performance Profiler.

Figure 3.1 Procedure for using the Advanced Performance Profiler

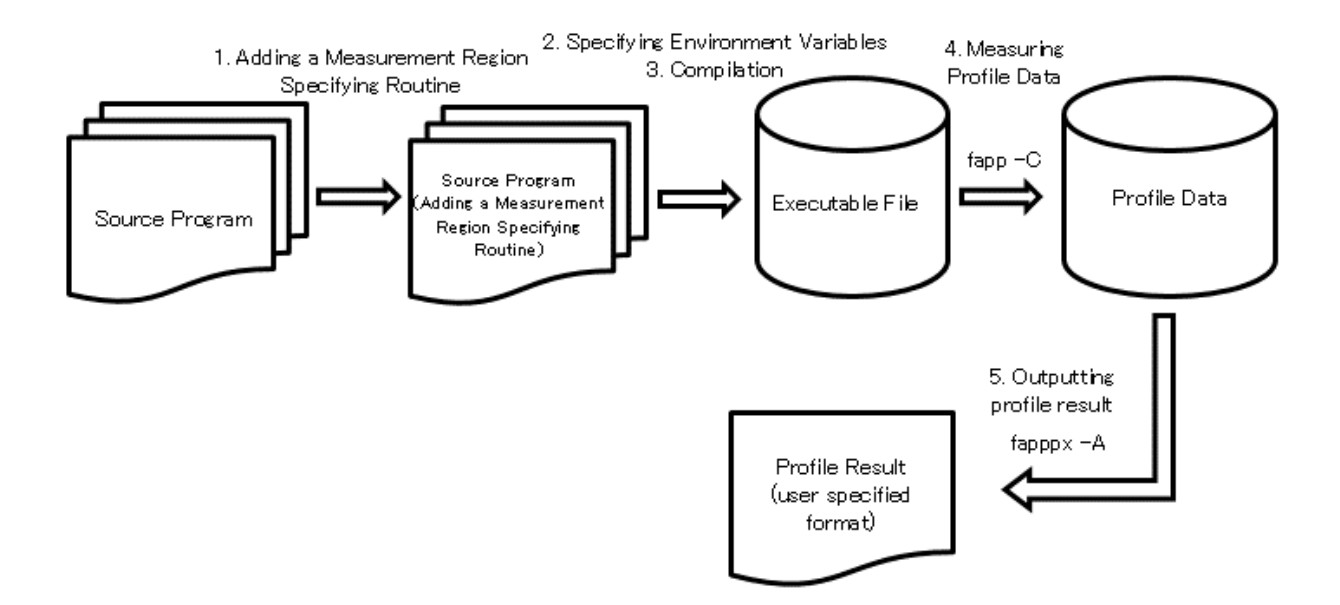

# <span id="page-47-0"></span>Information

The Advanced Performance Profiler is also used to measure and output data for the CPU Performance Analyzer. See "[4.1 Procedure for](#page-78-0) [Using the CPU Performance Analysis Report"](#page-78-0) for an example of how to run a CPU Performance Analysis report. 

The following describes each operation in detail.

# **3.1.1 Adding a Measurement Region Specifying Routine**

To the source code, add the measurement region specifying routine required for specifying the region (starting and stopping positions of measurement) from which profile data is measured.

The following describes measurement region specifying routines for the Advanced Performance Profiler in detail.

# 3.1.1.1 fapp\_start / fapp\_stop Subroutines (Fortran)

#### Format

CALL fapp\_start( name, number, level )

CALL fapp\_stop( name, number, level )

#### Function Description

These subroutines start or stop profile data measurement by the Advanced Performance Profiler.

#### fapp\_start( name, number, level )

This subroutine starts profile data measurement by the Advanced Performance Profiler.

A combination of the argument name (group name) and the argument number (detail number) is used as the measurement region name. Different measurement region names allow measurement to be done in parallel. The argument *level* has a meaning to the -L option of the fapp command. It enables only the region satisfying "-L option argument level"  $>=$  "argument level" as a measurement target. For details on the -L option, see ["fapp command options"](#page-52-0)

#### fapp\_stop( name, number, level )

This subroutine stops profile data measurement by the Advanced Performance Profiler.

A combination of the argument name (group name) and the argument number (detail number) is used as the measurement region name. Different measurement region names allow measurement to be done in parallel. The argument level has a meaning to the -L option of the fapp command. It enables only the region satisfying "-L option argument level"  $>=$  "argument level" as a measurement target. For details on the -L option, see ["fapp command options"](#page-52-0)

#### **Argument**

#### name

This argument shows the group name, which is handled as a measurement region name in combination with the argument *number* (detail number).

Basic character type scalar. The following characters can be used for the argument name:

- Alphabetical characters

A B C D E F G H I J K L M N O P Q R S T U V W X Y Z a b c d e f g h i j k l m n o p q r s t u v w x y z

- Numerical characters

0 1 2 3 4 5 6 7 8 9

- Symbol

\_ (underscore)

#### number

This argument shows the detail number, which is handled as a measurement region name in combination with the argument name (group name).

Four-byte integer type.

level

This argument shows the start level, which is used in the -L option of the fapp command.

Four-byte integer type. However, it must be an integer from 0 to 2,147,483,647. If an incorrect value is specified, a warning message is output and this routine is ignored.

# **Example**

Example of use of measurement region specifying routines

```
program main
...
call fapp_start("foo",1,0) ! Start measurement for the measurement region name"foo1"
do i=1,10000
 ...
    call fapp_start("bar",1,0) ! Start measurement for the measurement region name"bar1"
    do j=1,10000
 ...
    end do
    call fapp_stop("bar",1,0) ! End measurement for the measurement region name "bar1"
end do
call fapp_stop("foo",1,0) ! End measurement for the measurement region name "foo1"
end program main
```
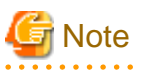

- The Advanced Performance Profiler measures profile data for each measurement region name. To call a subroutine with the same measurement region name multiple times, be sure to call it in the order from fapp\_start to fapp\_stop. If fapp\_start is called again before fapp\_stop is called, or fapp\_stop is called before fapp\_start is called, a warning message is output and the call is ignored. If measurement region names are different, there is no problem if fapp\_start or fapp\_stop is successively called. If the process ends without calling fapp\_stop, the profile data of the region is not measured.

- If measurement is performed multiple times for the same measurement region name, all the measurement results are totaled.
- Specify the same value of the argument level in fapp\_start and fapp\_stop. If a different value is specified, an unintended result may occur, depending on the specification by the -L option of the fapp command.
- Measurement of thread information begins at the master thread. When measuring the range in which threads other than the master thread are called, the measurement range should include the interval in which the master thread operates.
- Do not specify the following combination of the measurement region and detail number. This combination is reserved for making the entire program a target.

```
 name : "all"
number : 0
```
However, if the -Hmethod=fast option is specified when measuring with the fapp command, this region is not measured. For about the -Hmethod=fast option, see ["3.1.4 Measuring Profile Data"](#page-52-0).

- In the case of a process parallel program, call a subroutine with the same measurement region name in all the processes that are targets of measurement. The profile data of processes where this call is not performed is not measured.

# Example

Example for making all processes targets of measurement (starting measurement before calling the mpi\_init subroutine)

```
call fapp_start("foo",1,0) ! Start measurement
call mpi_init(err)
   ...
```

```
call mpi_finalize(err)
call fapp_stop("foo",1,0) ! Stop measurement
```
Example for making all processes targets of measurement (starting measurement immediately after calling the mpi\_init subroutine)

```
call mpi_init(err)
call fapp_start("foo",1,0) ! Start measurement
 ...
call fapp_stop("foo",1,0) ! Stop measurement
call mpi_finalize(err)
```
Example for making only process 0 the target of measurement

```
call mpi_init(err)
 call mpi_comm_rank(mpi_comm_world,rank,err)
 if(rank==0) then
     call fapp_start("foo",1,0) ! Start measurement on process 0 only
 end if
  ...
 if(rank==0) then
     call fapp_stop("foo",1,0) ! Stop measurement on process 0 only
 end if
 call mpi_finalize(err)
```
- When the compiler option -mldefault=cdecl is valid to compile a Fortran program, change the name of the measurement region specifying routine as follows.

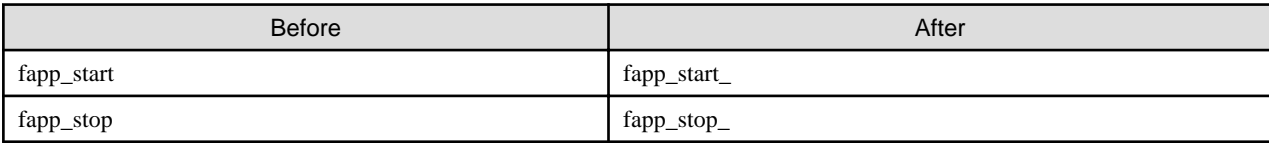

- When the compiler option -AU is valid, the name of the measurement region specifying routine must be entered in lowercase characters.

# 3.1.1.2 fapp\_start function / fapp\_stop Function (C language and C++)

#### Format

#include "fj\_tool/fapp.h"

void fapp\_start( const char \*name, int number, int level); void fapp\_stop( const char \*name, int number, int level);

#### Function Description

These subroutines start or stop profile data measurement by the Advanced Performance Profiler.

fapp\_start( const char \*name, int number, int level)

This subroutine starts profile data measurement by the Advanced Performance Profiler.

A combination of the argument name (group name) and the argument number (detail number) is used as the measurement region name. Different measurement region names allow measurement to be done in parallel. The argument level has a meaning to the - L option of the fapp command. It enables only the region satisfying "-L option argument level"  $\geq$  "argument level" as a measurement target. For details on the -L option, see ["fapp command options"](#page-52-0)

```
fapp_stop( const char *name, int number, int level)
```
This subroutine stops profile data measurement by the Advanced Performance Profiler.

A combination of the argument name (group name) and the argument number (detail number) is used as the measurement region name. Different measurement region names allow measurement to be done in parallel. The argument level has a meaning to the - L option of the fapp command. It enables only the region satisfying "-L option argument level"  $\geq$  "argument level" as a measurement target. For details on the -L option, see ["fapp command options"](#page-52-0)

#### Argument

#### name

This argument shows the group name, which is handled as a measurement region name in combination with the argument number (detail number).

Basic character type scalar. The following characters can be used for the argument name:

- Alphabetical characters

A B C D E F G H I J K L M N O P Q R S T U V W X Y Z a b c d e f g h i j k l m n o p q r s t u v w x y z

- Numerical characters

0 1 2 3 4 5 6 7 8 9

- Symbol

 $_$  (underscore)

#### number

This argument shows the detail number, which is handled as a measurement region name in combination with the argument name (group name).

int type.

level

This argument shows the start level, which is used in the -L option of the fapp command.

int type. However, it must be an integer from 0 to 2,147,483,647. If an incorrect value is specified, a warning message is output and this routine is ignored.

# **Example**

Example of use of measurement region specifying routines

```
#include "fj_tool/fapp.h" // Include the header file.
...
int main(void)
{
    int i,j;
    fapp_start("foo",1,0); // Start measurement for the measurement region name "foo1"
   for(i=0;i<10000;i++){
 ...
         fapp_start("bar",1,0); // Start measurement for the measurement region name "bar1"
        for(j=0;j<10000;j++){
             ...
         }
         fapp_stop("bar",1,0); // End measurement for the measurement region name "bar1"
     }
    fapp_stop("foo",1,0); // End measurement for the measurement region name "foo1"
    return 0;
}
```
# **Note**

- The Advanced Performance Profiler measures profile data for each measurement region name. To call a function with the same measurement region name multiple times, be sure to call it in the order from fapp\_start to fapp\_stop. If fapp\_start is called again before fapp\_stop is called, or fapp\_stop is called before fapp\_start is called, a warning message is output and the call is ignored. If measurement region names are different, there is no problem if fapp\_start or fapp\_stop is successively called. If the process ends without calling fapp\_stop, the profile data of the region is not measured.

- If measurement is performed multiple times for the same measurement region name, all the measurement results are totaled.
- Specify the same value of the argument level in fapp\_start and fapp\_stop. If a different value is specified, an unintended result may occur, depending on the specification by the -L option of the fapp command.
- Measurement of thread information begins at the master thread. When measuring the range in which threads other than the master thread are called, the measurement range should include the interval in which the master thread operates.
- Do not specify the following combination of the measurement region and detail number. This combination is reserved for making the entire program a target.

```
 name : "all"
number : 0
```
However, if the -Hmethod=fast option is specified when measuring with the fapp command, this region is not measured. For about the -Hmethod=fast option, see ["3.1.4 Measuring Profile Data"](#page-52-0).

- In the case of a process parallel program, call a function with the same measurement region name in all the processes that are targets of measurement. The profile data of processes where this call is not performed is not measured.

# ∄ Example

Example for making all processes targets of measurement (starting measurement before calling the mpi\_init subroutine)

```
fapp_start("foo",1,0); // Start measurement
MPI_Init(&argc, &argv);
 ...
MPI Finalize();
fapp_stop("foo",1,0); // Stop measurement
```
Example for making all processes targets of measurement (starting measurement immediately after calling the mpi\_init subroutine)

```
MPI_Init(&argc, &argv);
fapp_start("foo",1,0); // Start measurement
   ...
fapp_stop("foo",1,0); // Stop measurement
MPI_Finalize();
```
Example for making only process 0 the target of measurement

```
MPI_Init(&argc, &argv);
MPI_Comm_rank(MPI_COMM_WORLD, &rank);
if(rank==0) fapp_start("foo",1,0); // Start measurement on process 0 only
}
 ...
if(rank==0){
     fapp_stop("foo",1,0); // Stop measurement on process 0 only
}
MPI_Finalize();
```
## **3.1.2 Specifying Environment Variables**

Specify environment variables required when using the Profiler. For details, see "[2.1.2 Specifying Environment Variables"](#page-15-0)

# **3.1.3 Compilation**

Compile a program. For detail, see "[2.1.3 Compilation"](#page-15-0).

# <span id="page-52-0"></span>**3.1.4 Measuring Profile Data**

Measure data by using the fapp command. Perform this operation from a compute node.

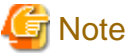

- If any of the following is performed on profile data measured by the fapp command, the operation is not guaranteed:
	- Editing profile data
	- Adding, deleting, or renaming profile data
- If the program is interrupted while profile data is being measured, incomplete profile data may remain.
- When using the fapp command, specify a value that is equivalent to "TRUE" in the environment variable "FLIB\_FASTOMP". If do not specified, the fapp command does not operate correctly. For details on the environment variable "FLIB\_FASTOMP", see the "Fortran User's Guide", "C User's Guide", or "C++ User's Guide".
- You can also specify the -A option for the fapp command. However, if you specify the -A option for the fapp command, it is treated as a fapppx command of the ["3.1.5 Outputting Profile Result](#page-54-0)". Therefore, you should work with it differently. For details, see "[3.1.5](#page-54-0) [Outputting Profile Result"](#page-54-0). You cannot specify the -A option together with the -C option for the fapp command. If you specify both options, an error message is output and the program is aborted.

#### **fapp command syntax**

```
fapp -C -d profile_data [ -I{{cpupa|nocpupa}|{cputime|nocputime}|{mpi|nompi}} ] 
[-H\{\text{event}=event}|\text{event}_x = event] [, method={fast|normal}, mode={all|user}] ]
[ -L level ] [ exec-file [ exec_option ... ]
```
#### **fapp command options**

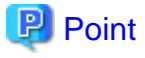

- If the description of an option contains a restriction such as "you cannot..." or "it must be..." and you violate it, an error message is output and the execution is terminated.

- If you specify multiple conflicting options, the last specified option is enabled. For example, if you specify the -I{cpupa|nocpupa} option, which specifies whether to measure CPU performance analysis information, in the order of "-Icpupa -Inocpupa", the -Inocpupa option is enabled.
- To use the CPU performance analysis function, use the -Icpupa and -Hevent=event options. For details, see "[4.1.4 Measuring Profile](#page-79-0) [Data](#page-79-0)".

-C

This option specifies to measure profile data. The option cannot be omitted. If you do not specify the option, an error message is output and the collecting command is terminated.

#### -d profile\_data

This option specifies the directory where profile data is to be stored. The option cannot be omitted. If you do not specify the option, an error message is output and the collecting command is terminated.

profile\_data cannot be omitted. profile\_data specifies a relative or absolute path as the name of the directory where profile data is to be stored. If the specified directory exists, it must be an empty directory. If the specified directory does not exist, a new directory is created. To specify a directory name beginning with "-" in *profile data*, specify its absolute path or a relative path that contains the current directory ("./"). To analyze a program that moves the current directory during execution, specify its absolute path in *profile\_data*.

#### -I{{cpupa|nocpupa}|{cputime|nocputiime}|{mpi|nompi}}

This option specifies items to be measured with the Advanced Performance Profiler. You can specify the -I option with multiple sub options separated with comma (,). For example, you can specify such as "-Inocpupa,mpi". Specification when you omit the -I{cpupa| nocpupa} option varies depending on the -H option. If the -H option is specified, the -Icpupa option is enabled. If the -H option is not specified, the -Inocpupa option is enabled. Specification when you omit the -I{cputime|nocputime} option varies depending on the - I{cpupa|nocpupa} option. If the -Icpupa option is enabled, the -Inocputime option is enabled. If the -Inocpupa option is enabled, the - Icputime option is enabled. You can specify -Inocputime option only if the -Icpupa option is enabled. When the -Inocpupa option is enabled and if the -Inocputime option is specified, an error message is output and the collecting command is terminated. The specification differs depending on the type of the program if the -I{mpi|nompi} option is omitted. When working with an MPI program, the -Impi option is enabled. When working with a non-MPI program, the -Inompi option is enabled. When the -Icpupa option is enabled and the -H option is not specified, the -Hevent=statistics,method=normal,mode=all option is enabled.

#### cpupa

This argument specifies to measure CPU performance analysis information.

#### nocpupa

This argument specifies not to measure CPU performance analysis information.

#### cputime

This argument specifies to measure User CPU time and System CPU time.

#### nocputime

This argument specifies to does not measure CPU time and system CPU time, shortens the time to measure the CPU performance analysis information.

#### mpi

This argument specifies to measure MPI communication cost information. If you specify the argument for a non-MPI program, an error message is output and the collecting command is terminated.

#### nompi

This argument specifies not to measure MPI communication cost information.

#### -H{event=event |event\_raw=event\_raw }[,method={fast|normal},mode={all|user}]

This option specifies items for measurement of CPU performance analysis information. If you specify the Inocpupa option, a warning message is output and this option is disabled. Be sure to specify either of the suboptions event=event and event\_raw=event\_raw. If you specify the suboptions event=event and event\_raw=event\_raw together, the last specified suboption is enabled. If the suboption mode= is omitted, mode=all is enabled. If the suboption method= is omitted, method=normal is enabled.

#### event=event

Measure the information used in the CPU Performance Analysis Report. event cannot be omitted. Specify one of the following in event. pa1 is equivalent to statistics.

{ pa1 | pa2 | pa3 | pa4 | pa5 | pa6 | pa7 | pa8 | pa9 | pa10 | pa11 | pa12 | pa13 | pa14 | pa15 | pa16 | pa17 | statistics}

#### event\_raw=event\_raw

This suboption specifies the event number of PMU event information to measure CPU performance analysis information. event\_raw cannot be omitted. In event\_raw, specify an event number corresponding to a CPU in decimal or hexadecimal notation (0x or 0X). You can specify up to eight *event\_raw* values by separating them with commas (,).

#### method=fast

This suboption specifies a measurement method for CPU performance analysis information. If you specify this suboption, high accuracy measurement is performed for CPU performance analysis information by the method of directly measuring hardware information.

#### method=normal

This suboption specifies a measurement method for CPU performance analysis information. If you specify this suboption, CPU performance analysis information is measured by the method of measurement via the OS. If you specify this suboption, you cannot specify the same event number for -Hevent\_raw=event\_raw option more than once.

#### mode=all

This suboption specifies a measurement mode for CPU performance analysis information. If you specify this suboption, performance is measured in kernel and user modes.

#### <span id="page-54-0"></span>mode=user

This suboption specifies a measurement mode for CPU performance analysis information. If you specify this suboption, performance is measured in user mode.

#### -L level

This option specifies the start level for the measurement target. *level* specifies an integer from 0 to 2,147,483,647. If you specify a value outside the range in level, a warning message is output and the -L 0 option is enabled. The option has a meaning to the third argument *level* of the measurement region specifying routine. It enables only the region satisfying "*level*"  $>=$  "third argument *level* of measurement region specifying routine" as a measurement target. If this option is omitted, the -L 0 option is enabled.

#### exec-file [ exec\_option ... ]

This option specifies the execution file that is the target of profile data measurement and options for the file. In the case of an MPI program, make a specification from mpiexec. To specify an execution file that begins with "-" in exec-file, specify its relative path that contains the current directory ("./") or absolute path. A shell script cannot be specified in *exec-file*. The character string following the execution file name (*exec option* ...) is considered an option for the execution file.

# $\mathbb Z$  Example

Example of measuring CPU performance analysis information (statistics) with the fapp command

fapp -C -d ./tmp -Icpupa -Hevent=statistics ./a.out

# **3.1.5 Outputting Profile Result**

Output the result of profile data measured with the fapp command. You can also output an input file used for the CPU Performance Analysis Report. For this operation, use a different command depending on the node to be used.

When using a login node

Use the fapppx command.

#### compute node

Use the fapp command.

#### **fapppx command or fapp command syntax**

```
{fapppx|fapp} - A [-I]{[cpupa|nocpupa]|{mpi|nompi}} ] ] [ -o outfile ] [ -pp_no ] [ -t{csv|text|xml} ]
[ -d ] profile_data
```
#### **fapppx command or fapp command options**

# **P** Point

- If the description of an option contains a restriction such as "you cannot..." or "it must be..." and you violate it, an error message is output and the program is aborted.

- If you specify multiple conflicting options, the last specified option is enabled. For example, if you specify the -I{cpupa|nocpupa} option, which specifies profile result items to be output, in the order of "-Icpupa,nocpupa", the -Inocpupa option is enabled.
- To use the CPU performance analysis function, specify the -tcsv option.

-A

This option specifies to output the profile result. The option cannot be omitted. If you do not specify the option, an error message is output and the analyzing command is terminated.

#### -I{{cpupa|nocpupa}|{mpi|nompi}}

This option specifies the item(s) to the output as the profile result. You can specify the -I option with multiple sub options separated with comma (,). For example, you can specify such as "-Inocpupa,mpi". If the -I{cpupa|nocpupa} option is omitted, the -Inocpupa option is enabled. The specification when the -I{mpi|nompi} option is omitted differs depending on the type of the program of which the profile data is to be measured. If the measurement target of the profile data is an MPI program, the Impi option is enabled. If the measurement target of the profile data is a non-MPI program, the -Inompi option is enabled. If you specify the options of -Icpupa,mpi, the relevant items must be measured by executing the fapp command. If you specify the information to be output which is not measured, the options specified are ignored.

#### cpupa

This argument specifies to output CPU performance analysis information. The behavior of specifying this option and the -ttext option at the same time depends on the measured profile data. Outputs CPU Performance Analysis Information in text format when you measure profile data with the -Hevent=pa1 or -Hevent=statistics options. Otherwise, CPU Performance Analysis Report will not be output in text format. If this option and the -tcsv option or -txml option are specified at the same time, CPU Performance Analysis Information is output regardless of the -H option.

#### nocpupa

This argument specifies not to output CPU performance analysis information.

#### mpi

This argument specifies to output MPI communication cost information.

#### nompi

This argument specifies not to output MPI communication cost information.

#### -o outfile

This option specifies the output destination for the profile result. *outfile* specifies a relative or absolute path as the name of the output destination file or stdout. If this option is omitted, the -ostdout option is enabled. If you specify stdout in *outfile*, the profile result is output to the standard output. To specify a file name beginning with "-" in *outfile*, specify its absolute path or a relative path that contains the current directory ("./").

#### -pp\_no

Specify the process to be output to the profile result. For  $p<sub>n</sub>$  os specify one or more from those of N, input=n, limit=m, and all. If you omit this option, the value taken in varies depending on the specification of the  $-t\{csv|text|xml\}$  option. If the -ttext option is enabled, the "-pinput=0,limit=16" option is enabled. If the -tcsv option or -txml option is enabled, the -pall option is enabled.  $p$  no cannot be omitted. For the -p option, you can specify more than one  $p<sub>-</sub> nob$  separating them with a comma (,). For example, you can specify such as "-p3,5,limit=10".

#### $N...$

This suboption specifies to output, at the beginning, the information of the process number specified in  $N$ . If the information of the process number specified with N does not exist, ignore the specification. You can specify more than one N. If you specify more than one <sup>N</sup>, the result is output in the order of your specification.

#### $input=n$

This suboption specifies to read the information for the top  $n$  processes at cost. Although processing becomes faster because the number of files to read decreases, the information of processes that is not read, is not included in the denominator to perform ratio calculation. If you specify 0 or a value exceeding the number of processes in <sup>n</sup>, the information of all processes is read. If this suboption is omitted, input=0 is enabled. If you specify input=n and all together, the suboption input=n is enabled, regardless of the order in which options are specified. The suboptions input=n and limit=m can be specified together.

#### $limit=m$

This suboption specifies to output the information for the top m processes at cost. If the -ttext option is enabled, output processes in the order of cost from highest. The information of processes that is not output is included in the denominator to perform ratio calculation. If you specify 0 or a value exceeding the number of processes in  $m$ , the information of all processes is output. If you omit this suboption, the value taken in varies depending on the specification of the -t $\{csv|text|xml\}$  option. If the -ttext option is enabled, limit=16 is enabled. If the -tcsv option or -txml option is enabled, limit=0 is enabled.

<span id="page-56-0"></span>all

This suboption specifies to read and output the information for all processes. If the -ttext option is enabled, output processes in the order of cost from highest. This is the same as when the -pinput=0,limit=0 option is specified. If you do not specify either the suboption input=n or limit=m, this suboption is enabled.

-t{csv|text|xml}

This option specifies an output format for profile result. If this option is omitted, -ttext is enabled.

csv

This option specifies to output the profile result in CSV format.

text

This option specifies to output the profile result in TEXT format.

xml

This option specifies to output the profile result in XML format.

-d profile data

profile\_data specifies a relative or absolute path as the name of the directory where profile data is stored. This option cannot be omitted. However, as long as you specify *profile\_data* at the end of an array of options, "-d" can be omitted. To specify a directory name beginning with "-" in *profile\_data*, specify its absolute path or relative path that contains the current directory ("./").

# Example

#### Example of outputting profile results in TEXT format

fapppx -A -ttext -o tmp.txt -d ./tmp

# **3.2 Profile Result**

This section describes the contents of profile result output by the fapppx command or fapp command.

. . . . . . . . . .

# **3.2.1 Overview of Profile Result**

Profile result consists of the following statistical information. You can use the -I option of the fapppx command or fapp command to control the output of each piece of the information. For details on the -I option, see "[3.1.5 Outputting Profile Result](#page-54-0)" In TEXT format, the information is output in the following order:

- Environment information for measuring profiling data
- Statistical time information
- MPI communication cost information
- CPU performance analysis information

For details, see "3.2.2 Detail of Profile Result (TEXT Format)" or ["3.2.3 Detail of Profile Result \(XML Format\)"](#page-68-0) and its subsections.

# **3.2.2 Detail of Profile Result (TEXT Format)**

If you specify the ["3.1.5 Outputting Profile Result](#page-54-0)" with the -ttext option, the result is output in the TEXT format. The followings are applied to the TEXT format.

### 3.2.2.1 Environment Information for Measurement Profiling Data

As environment information for measuring profiling data, environment information as of when the profile data was measured is output.

### **Output format of the environment information for measuring profiling data**

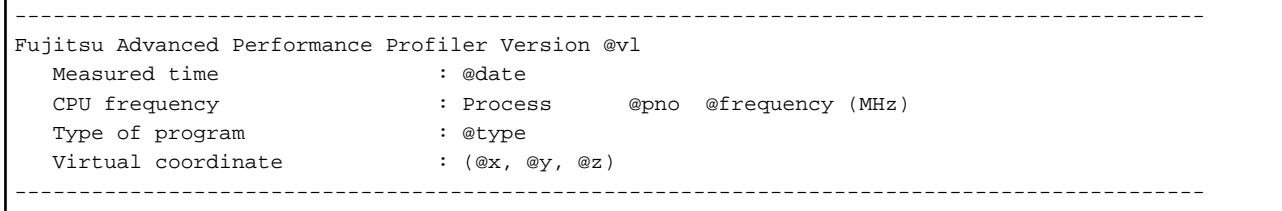

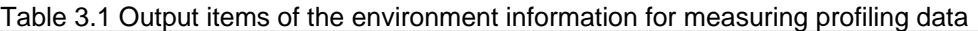

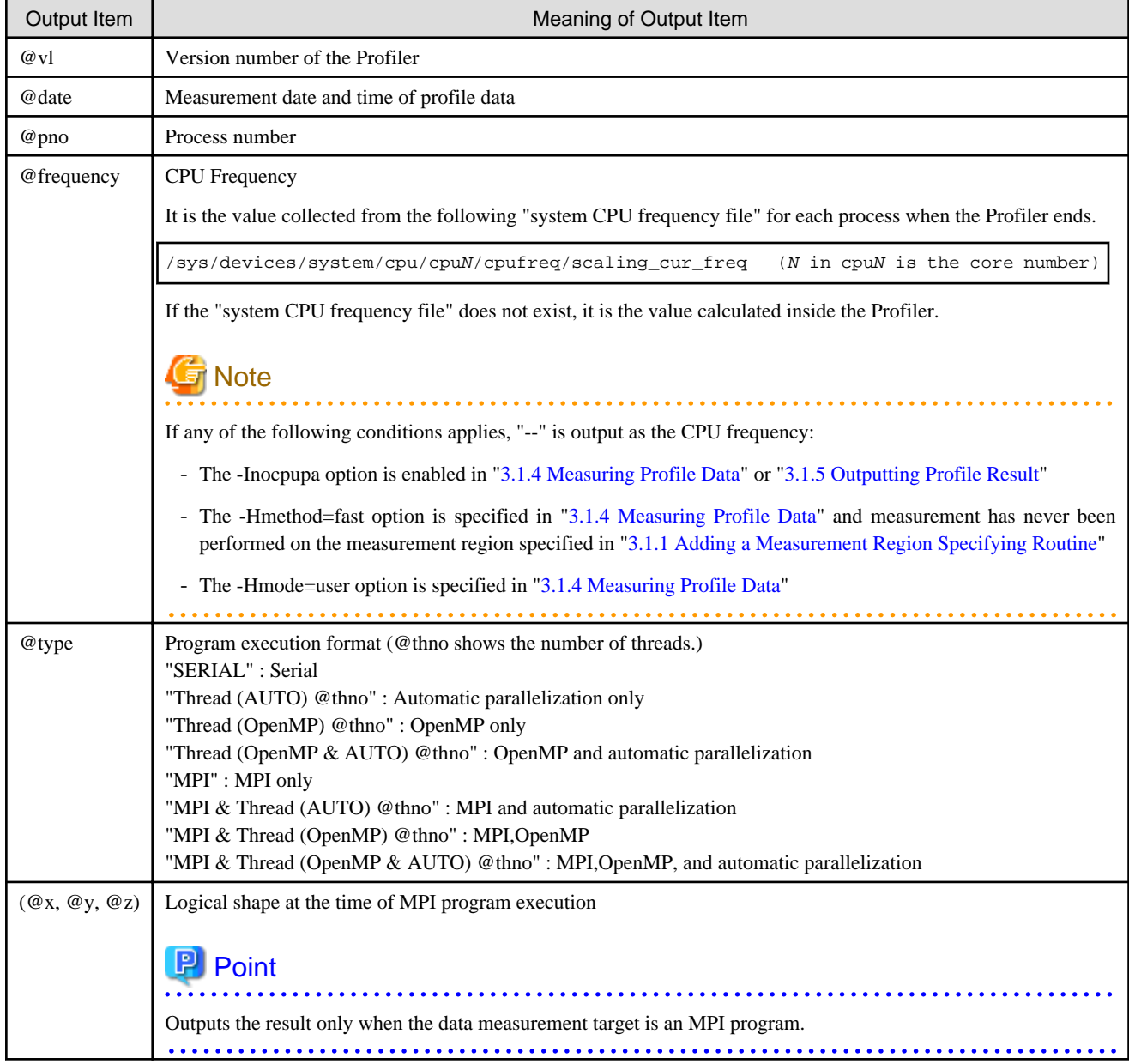

# P Point

. . . . . . . . . .

If CPU frequency is different for each process, multiple lines of CPU frequency are output. However, if there are consecutive processes with the same CPU frequency, or if the -Inocpupa option is specified, CPU frequency is output as a single line.

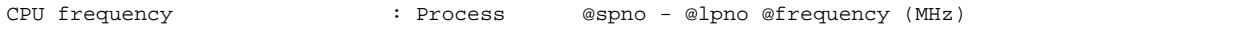

<span id="page-58-0"></span>For consecutive processes, @spno is the lowest process number and @lpno is the highest process number. If the -pinput=n option of the fapppx command or fapp command is used to restrict the process being read, the minimum and maximum process numbers that are read and with the same CPU frequency in the range correspond to @spno and @lpno respectively. See "[3.1.5 Outputting Profile Result"](#page-54-0) for the -pinput=n option. 

 $\ddot{\phantom{a}}$ 

## 3.2.2.2 Statistical Time Information

As statistical time information, the number of calls, elapsed time, and average, maximum, and minimum user CPU time and system CPU time for each measurement target region.

#### **Output format of the statistical time information**

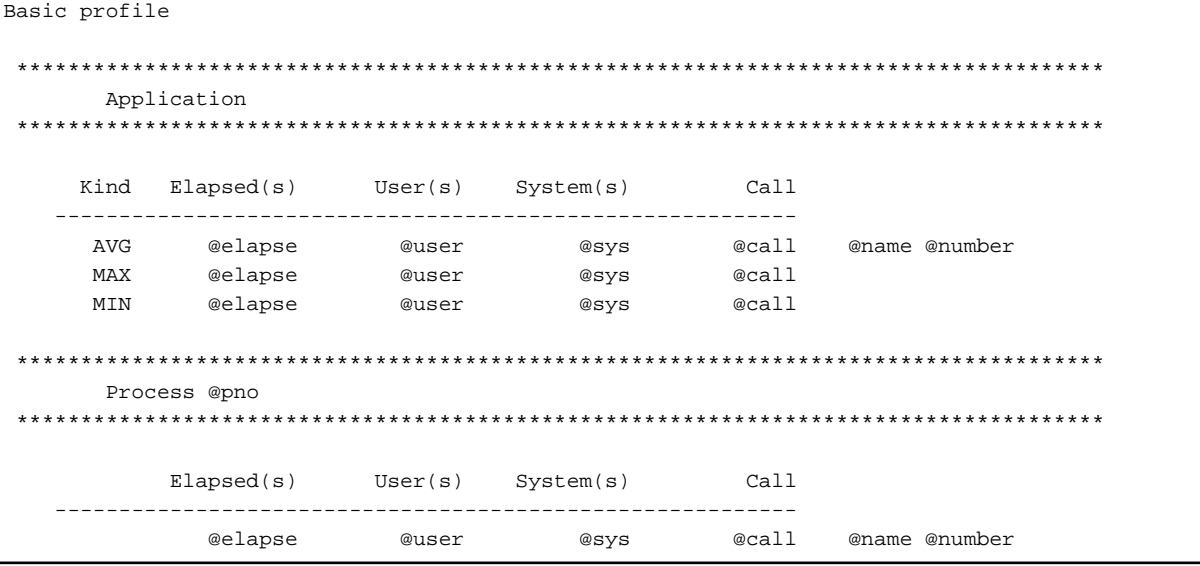

#### Table 3.2 Output items of the statistics time information

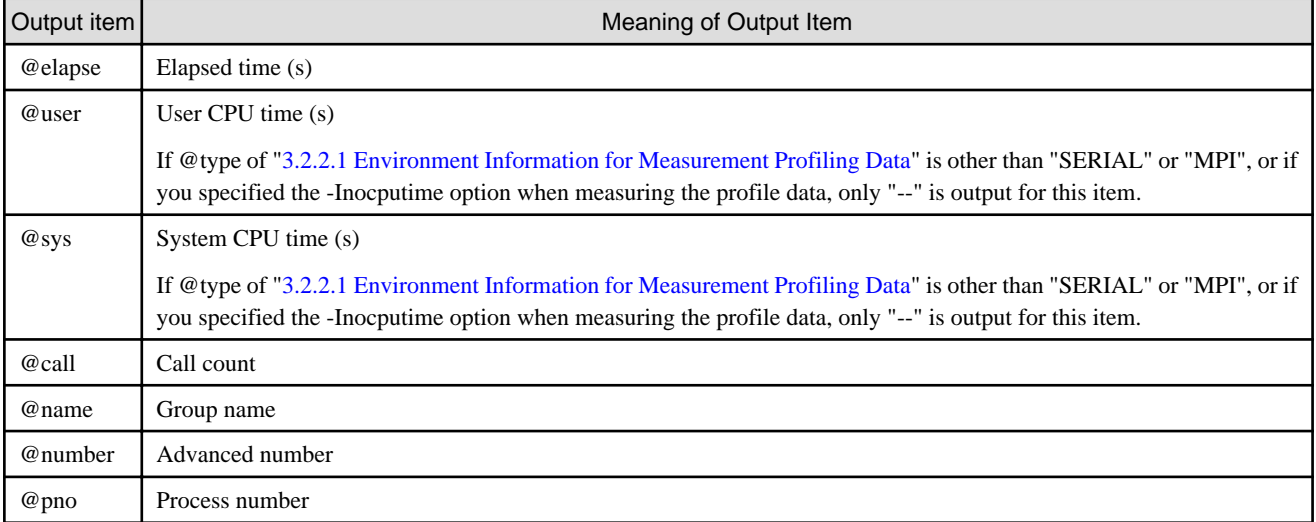

# 3.2.2.3 MPI Communication Cost Information

As MPI communication cost information, the number of MPI function executions, message length, and average, maximum, and minimum execution time and waiting time are output.

#### **Output format of the MPI communication cost information**

MPI profile

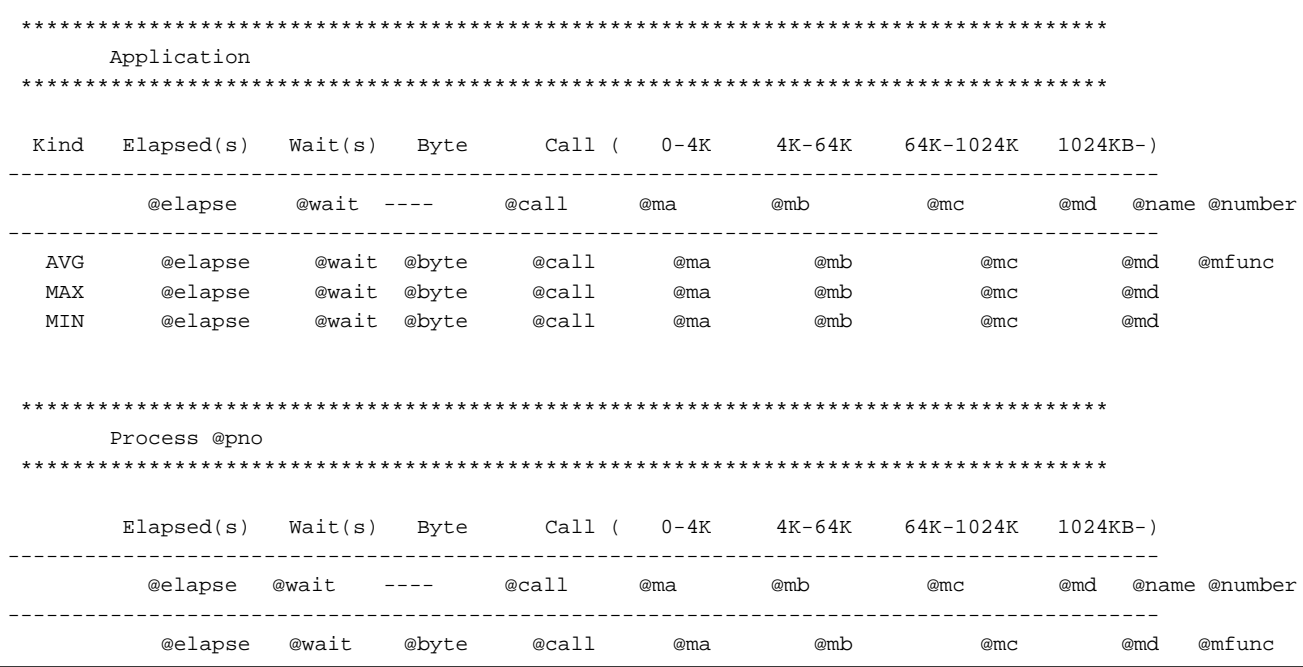

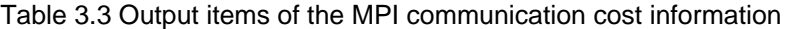

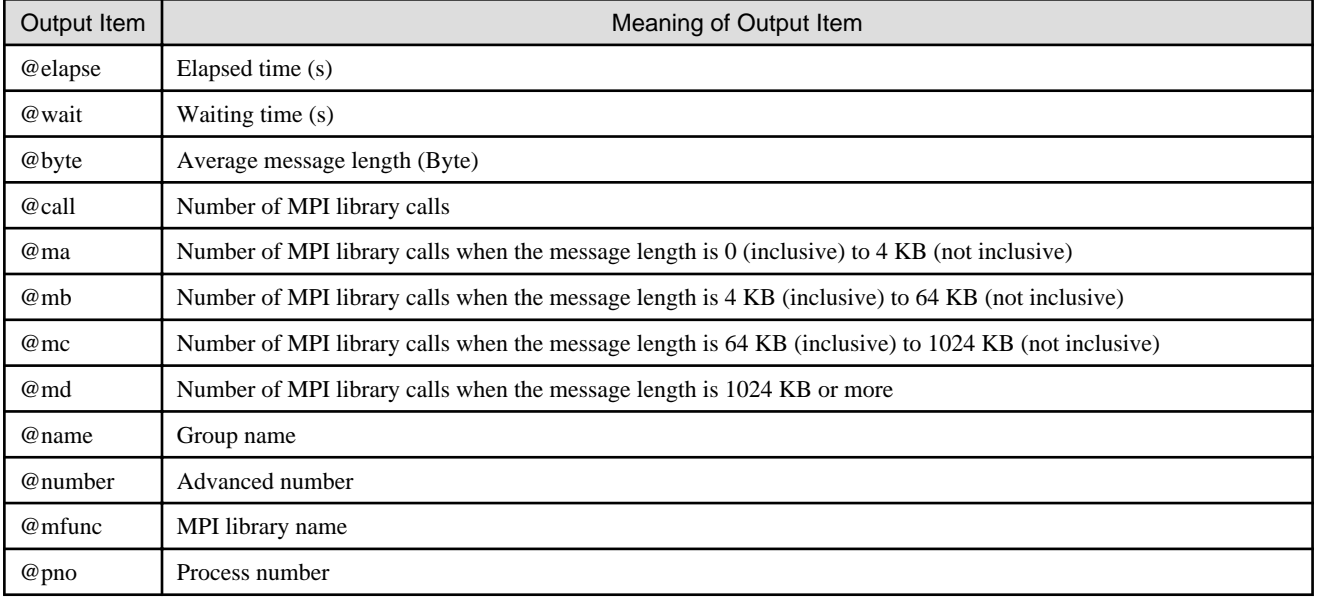

# **Note**

If the MPI routine belongs to the Persistent Collective Communication Request, the output method for the MPI communication cost information changes. For details on the "Persistent Collective Communication Request" and the list of routines that are treated as a Persistent Collective Communication Request, see the "MPI User's Guide". The output method when using the MPI\_START routine to initiate the Persistent Collective Communication Request differs from when using the MPI\_STARTALL routine to initiate the communication.

1. When using the MPI\_START routine to initiate the Persistent Collective Communication Request

Both the Persistent Collective Communication Request routine and the MPI\_START routine are output as the MPI communication cost information. They have the following features.

Persistent Collective Communication Request routine

- As for @mfunc, the name of the Persistent Collective Communication routine is output.
- As for @byte is fixed at 0.

- Outputs other than the above are the same as the normal outputs.

#### MPI\_START routine

- As for @mfunc, the name of the MPI\_START routine and the name of the Persistent Collective Communication Request routine initiated with MPI\_START are output. The name of the Persistent Collective Communication Request routine is output with parentheses "()" following the MPI\_START routine.
- As for @elapsed, @wait, and @call, the information on the MPI\_START routine is output.
- As for @byte, @ma, @mb, @mc, and @md, the information on the Persistent Collective Communication Request routine which has been initiated is output.
- If multiple MPI\_START routines exist, data is aggregated for each persistent communication request routine which has been initiated.
- Outputs other than the above are the same as the normal outputs.
- 2. When using the MPI\_STARTALL routine to initiate the persistent communication request

Both the Persistent Collective Communication Request routine and the MPI\_STARTALL routine are output as the MPI communication cost information. They have the following features.

Persistent Collective Communication Request routine

- As for @mfunc, the name of the Persistent Collective Communication routine is output.
- As for @byte, 0 is fixed.
- Outputs other than the above are the same as the normal outputs.

#### MPI\_STARTALL routine

Information on the MPI\_STARTALL routine consists of the following two types of lines.

- Lines in which @mfunc is the MPI\_STARTALL routine (hereafter referred to as the "main lines")
- Lines in which @mfunc is the "name of Persistent Collective Communication Request routine initiated with the "MPI\_STARTALL routine (hereafter referred to as the "detail lines")

They have the following features.

#### Main lines

- As for @mfunc, the MPI\_STARTALL routine is output.
- As for @elapsed, @wait, and @call, the information on the MPI\_STARTALL routine is output.
- As for @byte, @ma, @mb, @mc, and @md, the aggregated data of all the Persistent Collective Communication Request routines that have been initiated is output.

#### Detail lines

- Information on the detail lines is output with the parentheses "()", @mfunc is output with indentation.
- As for @mfunc, the name of the Persistent Collective Communication Request routine is output that has been initiated with MPI\_STARTALL. If more than one Persistent Collective Communication Request routine has been initiated, one line per routine is output.
- Outputs for @elapsed and @wait are fixed as "--".
- As for @byte, @call, @ma, @mb, @mc, and @md, the aggregated results of the routine corresponding to @mfunc are output with the parentheses "()".

If more than one MPI\_STARTALL routine exists, data is aggregated as the same routine only when the type and the order of invocation for the initiated Persistent Collective Communication Request routines are identical. However, if the same Persistent Collective Communication Request routine is called multiple times, only the first invocation counts.

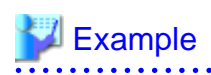

An example of output (excerpt) of the Persistent Collective Communication Request routine is shown below.

<span id="page-61-0"></span>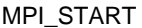

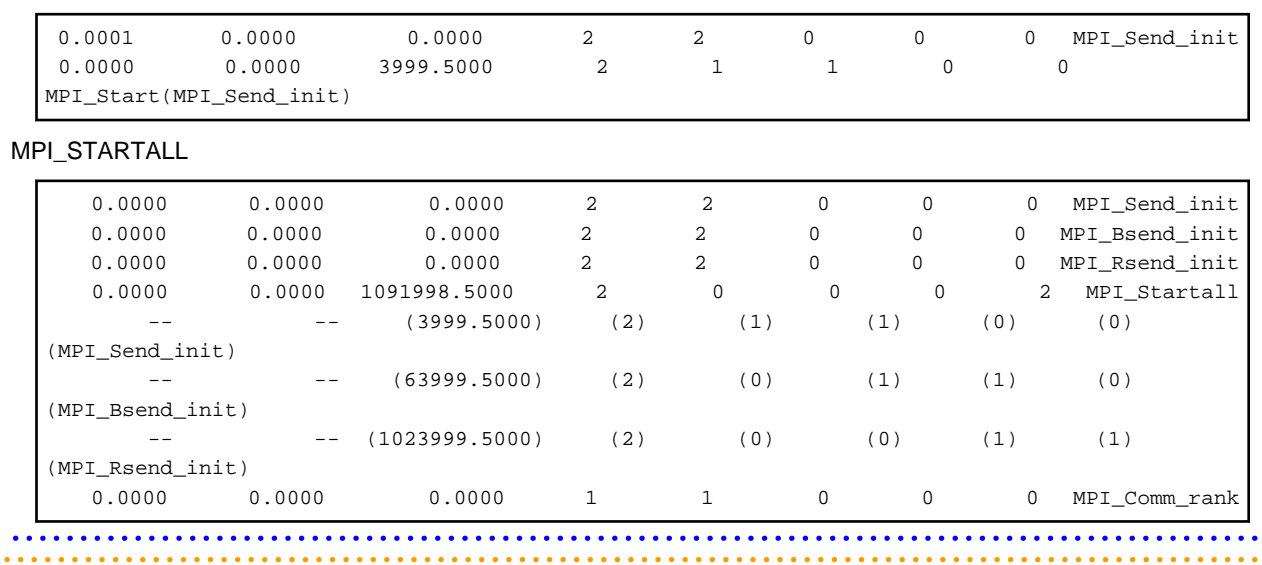

#### **Formulas of the message length**

The calculation formula of the MPI routine other than the Persistent Collective Communication Request is shown below. For the calculation formula of the MPI routine for the Persistent Collective Communication Request, see ["Formulas of the message length \(Persistent](#page-63-0) [Collective Communication Request Routine\)"](#page-63-0).

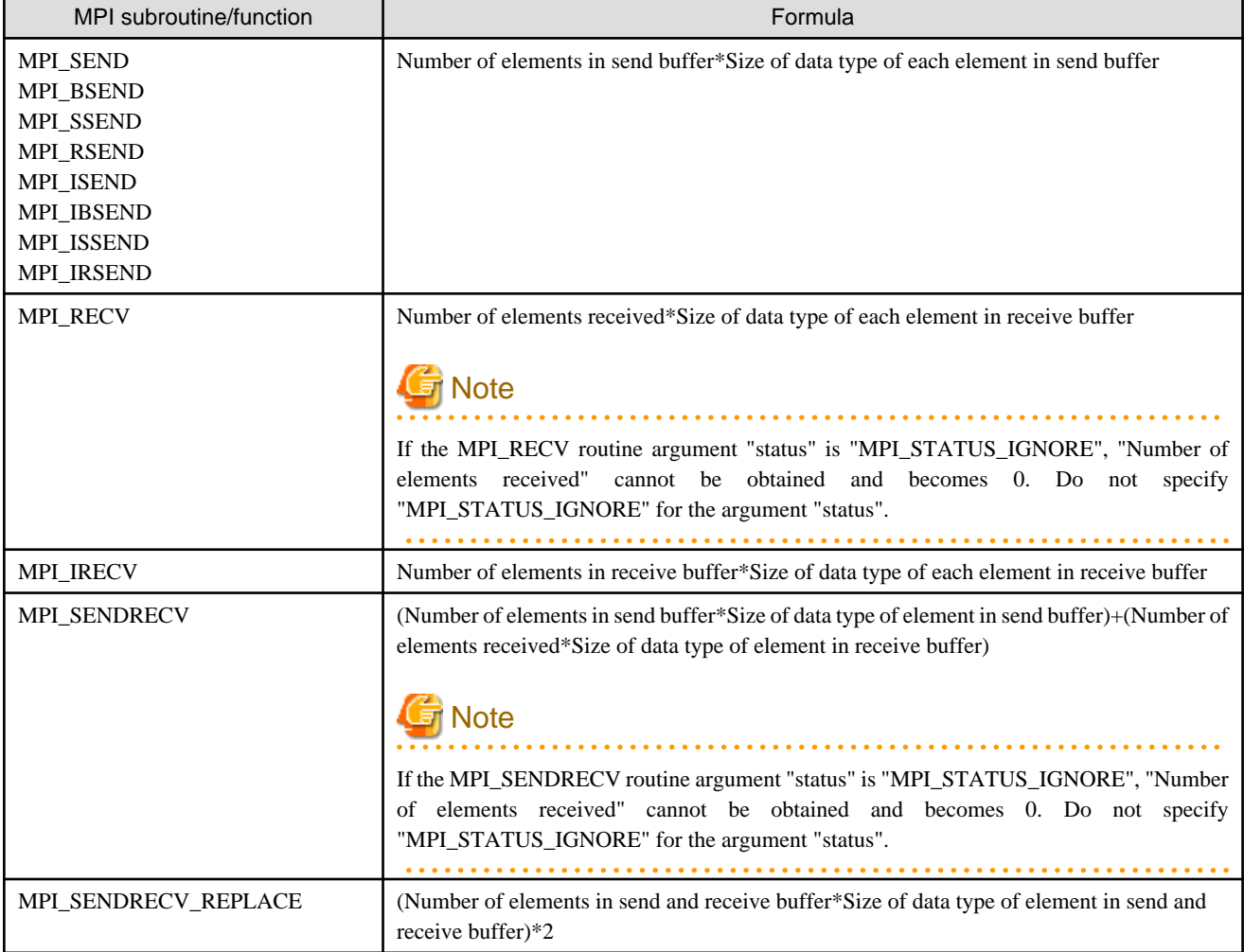

Table 3.4 Formulas of the message length

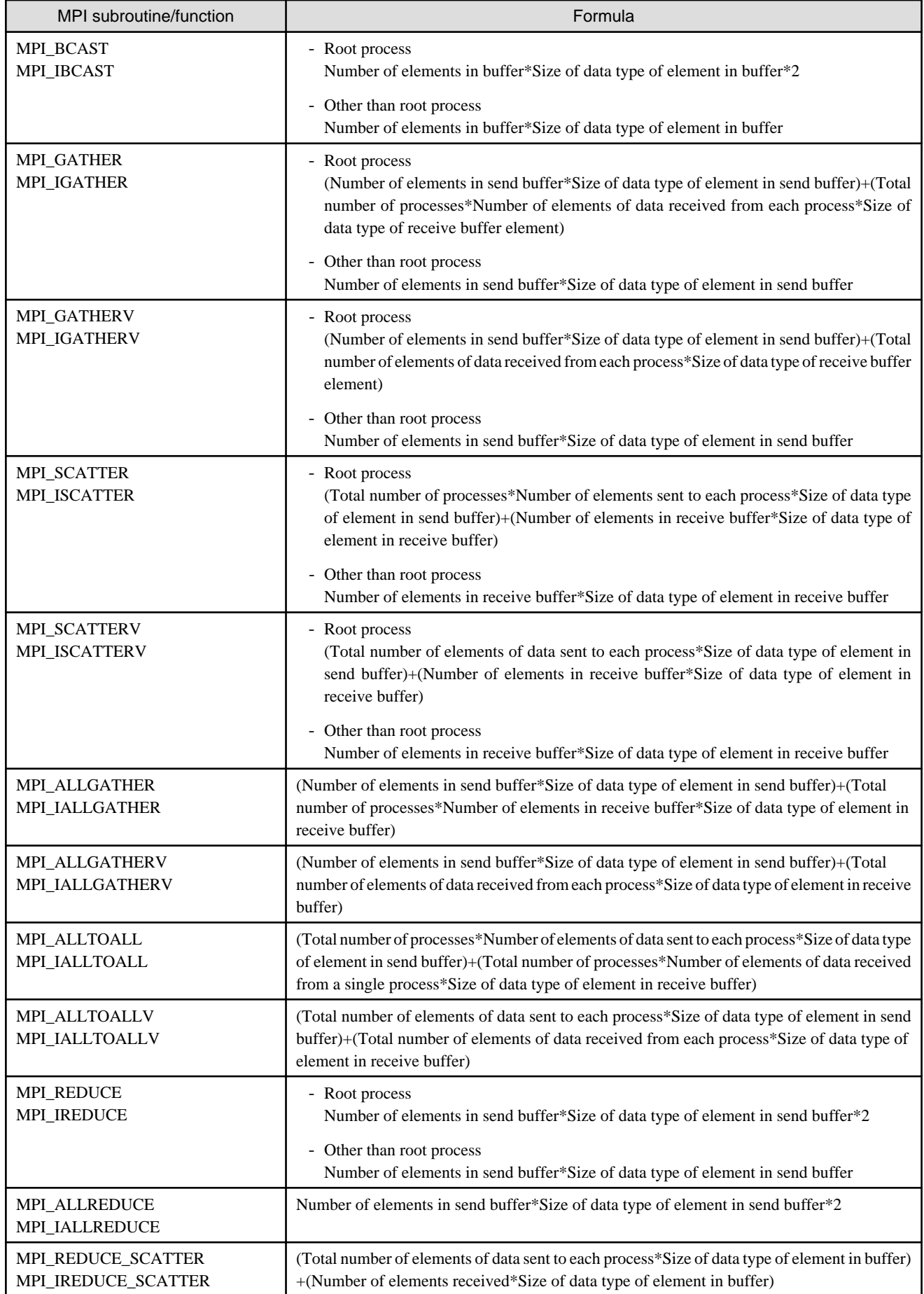

<span id="page-63-0"></span>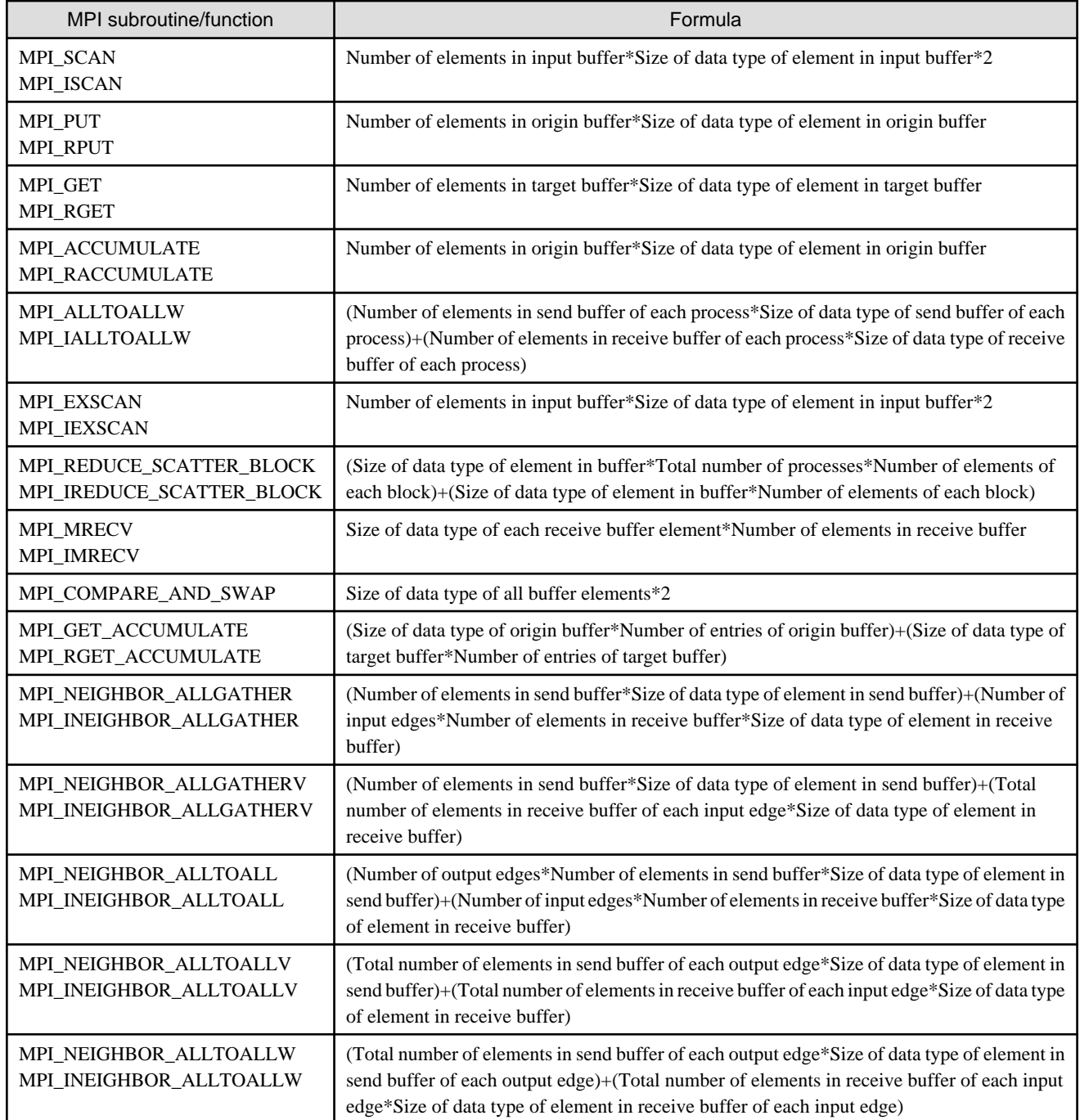

### **Formulas of the message length (Persistent Collective Communication Request Routine)**

The following table shows the calculation formula of the MPI routine for the Persistent Collective Communication Request. For the calculation formula of the MPI routine other than the Persistent Collective Communication Request, see "[Formulas of the message length"](#page-61-0).

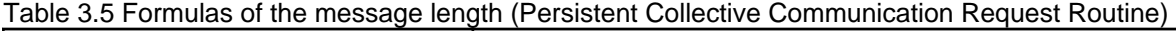

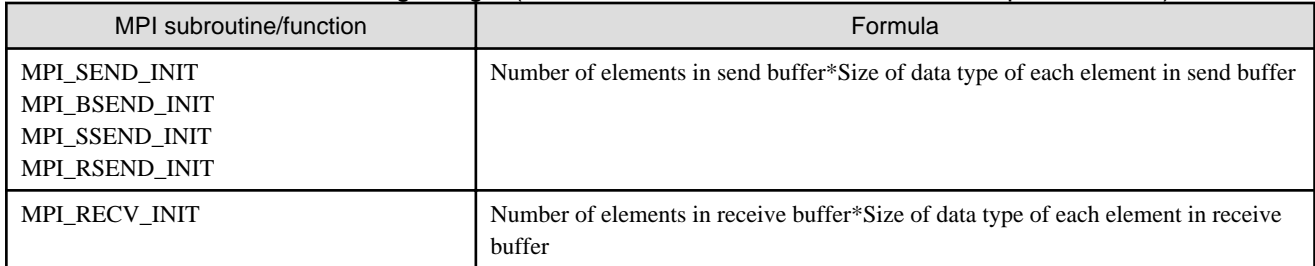

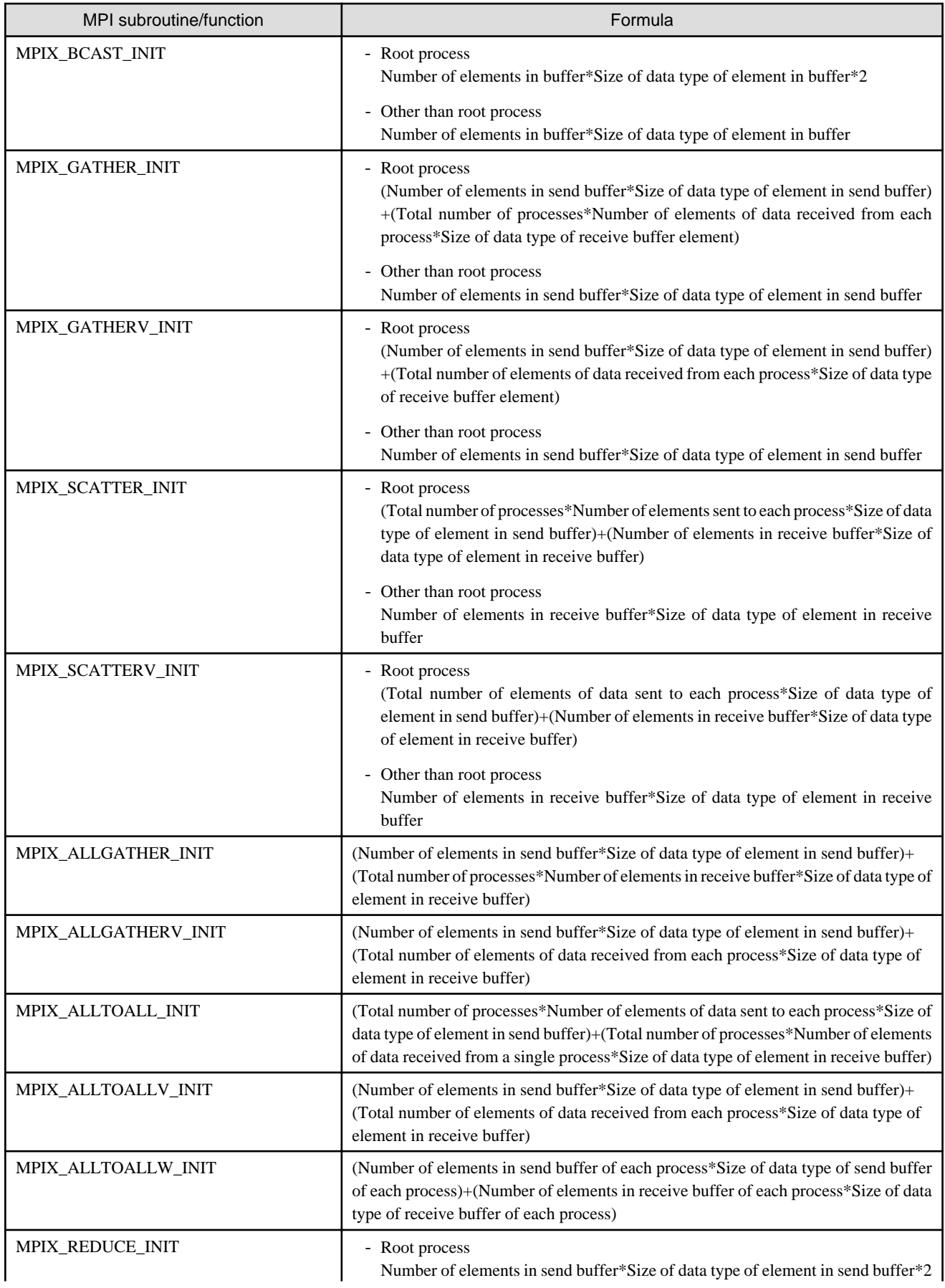

<span id="page-65-0"></span>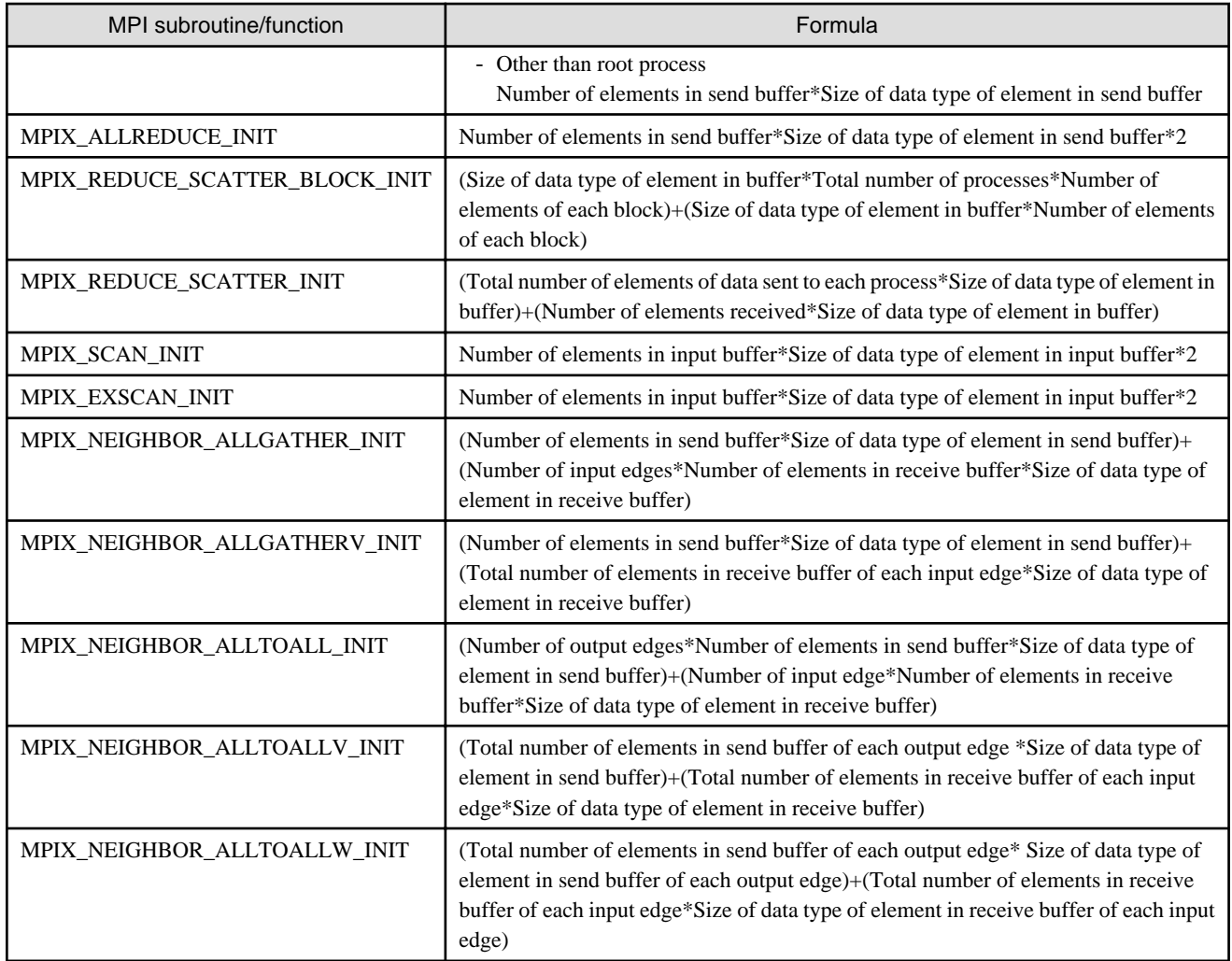

# 3.2.2.4 CPU Performance Analysis Information

As CPU performance analysis information, CPU performance characteristics at the time of application execution. Output this information only if the -Hevent option argument specified with ["3.1.4 Measuring Profile Data"](#page-52-0) is pa1 or statistics.

### **Output format of the CPU performance analysis information**

Application

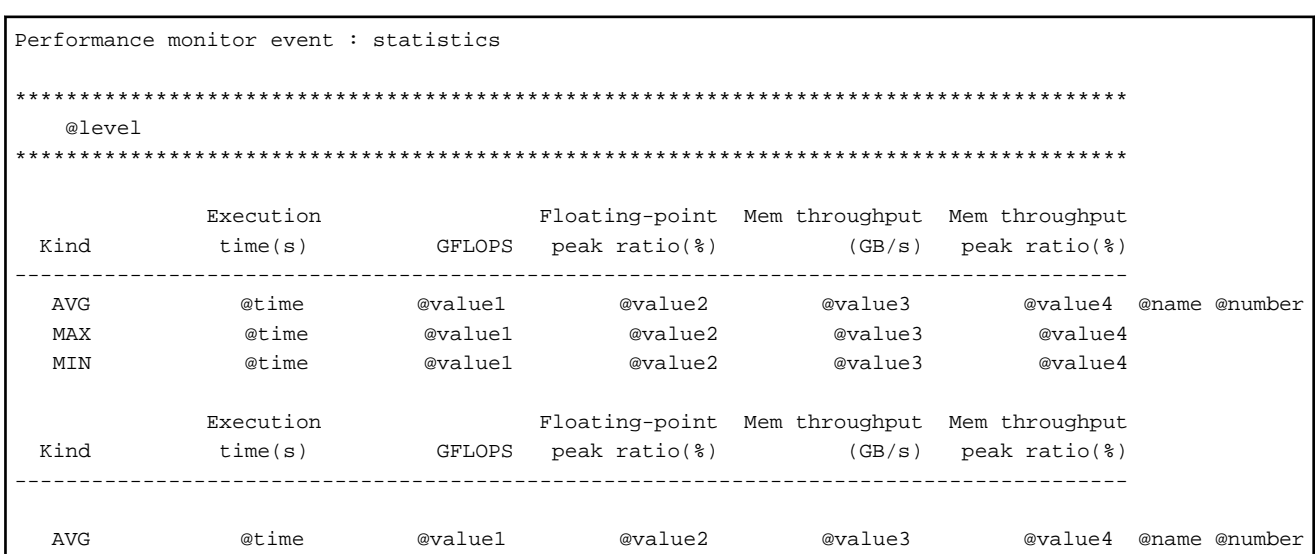

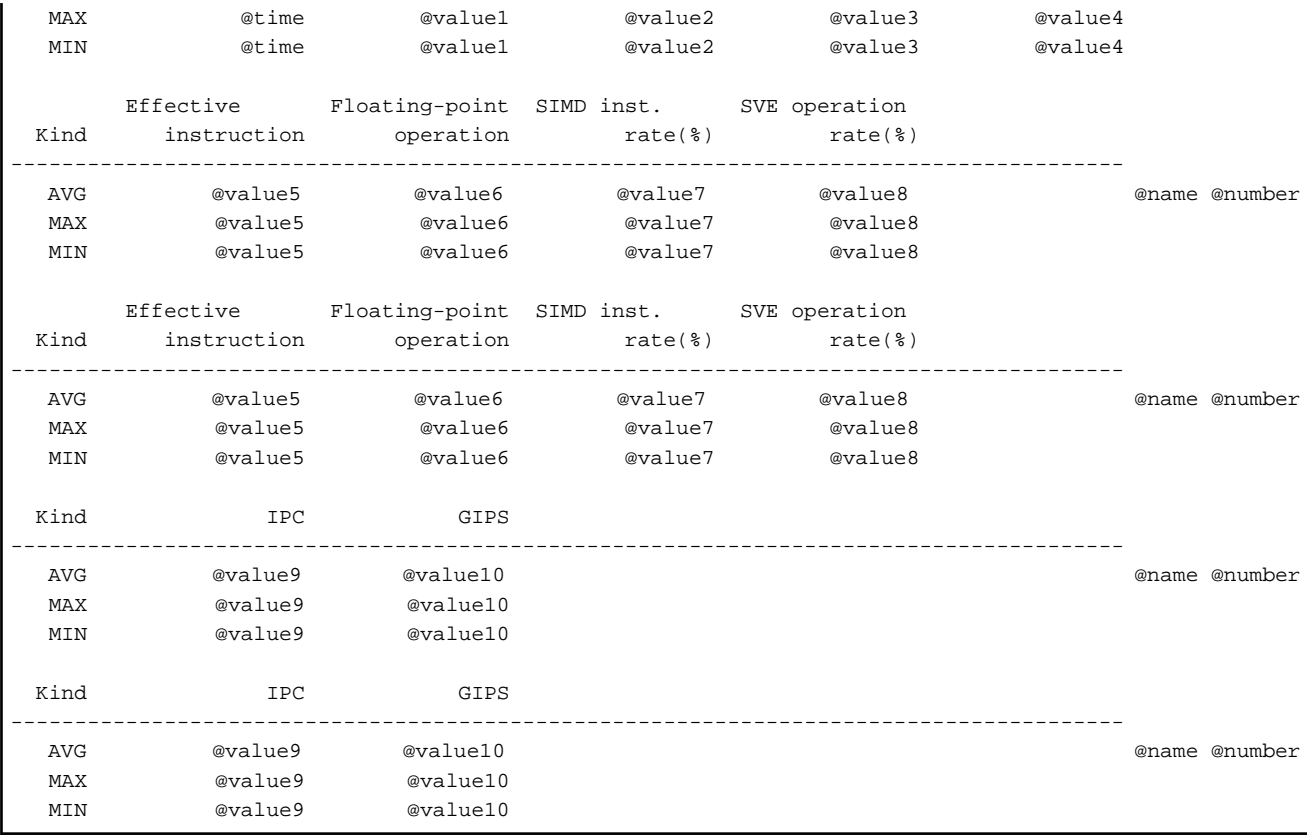

#### Process

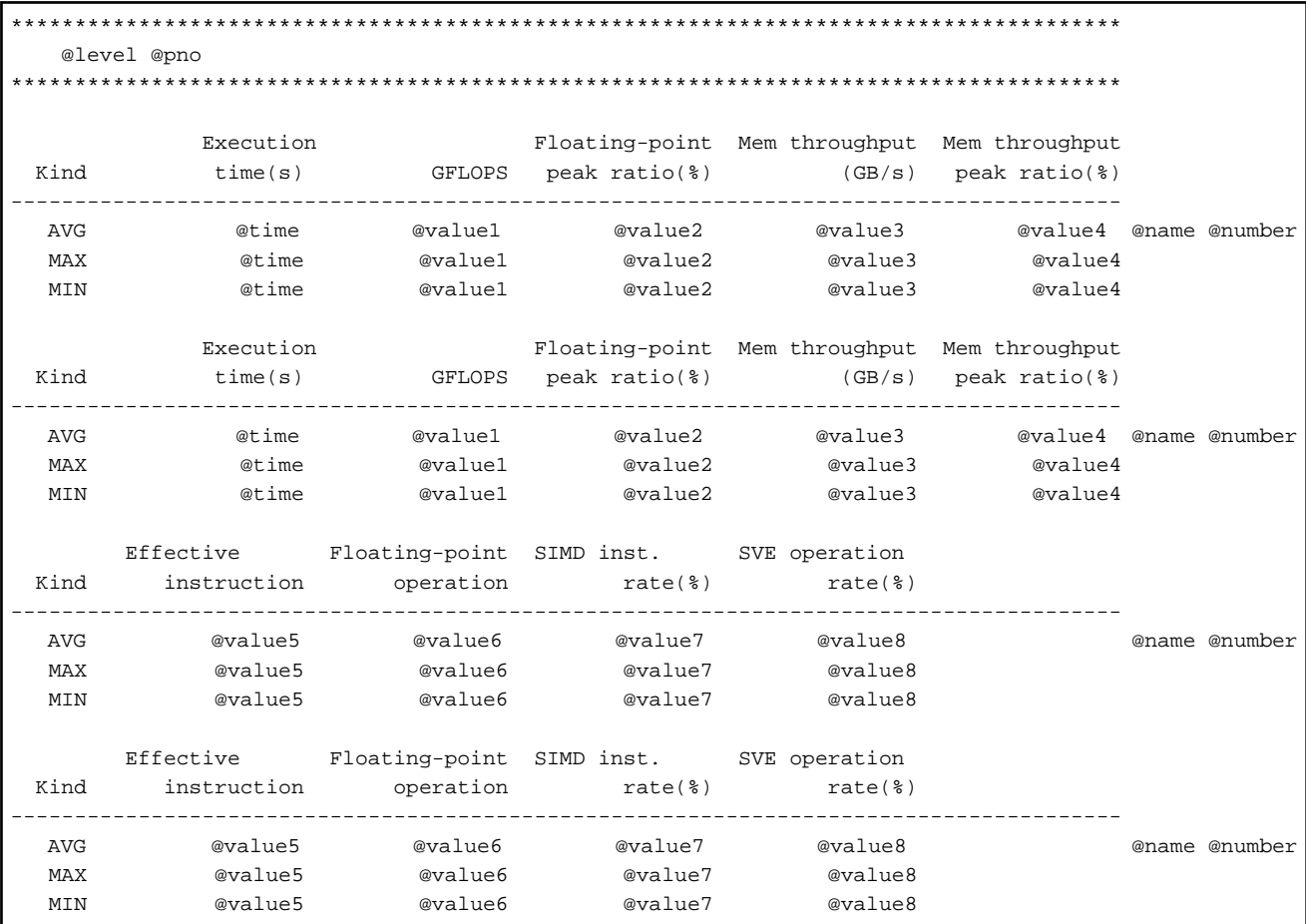

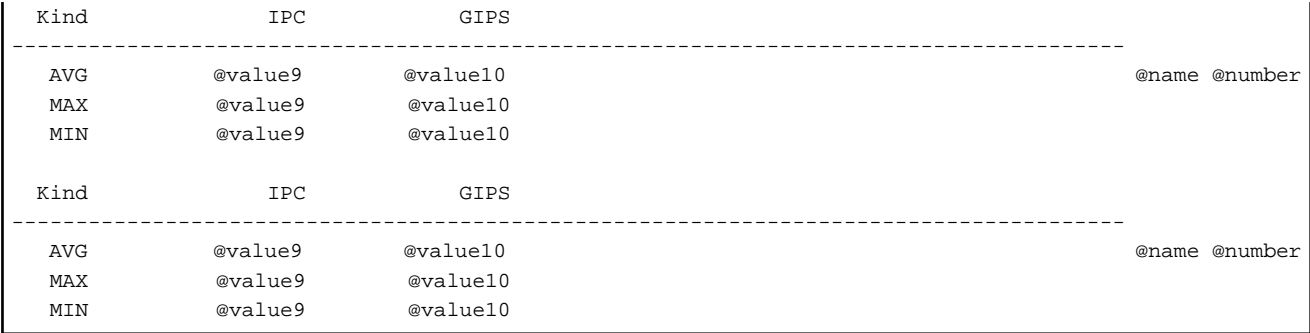

#### Thread

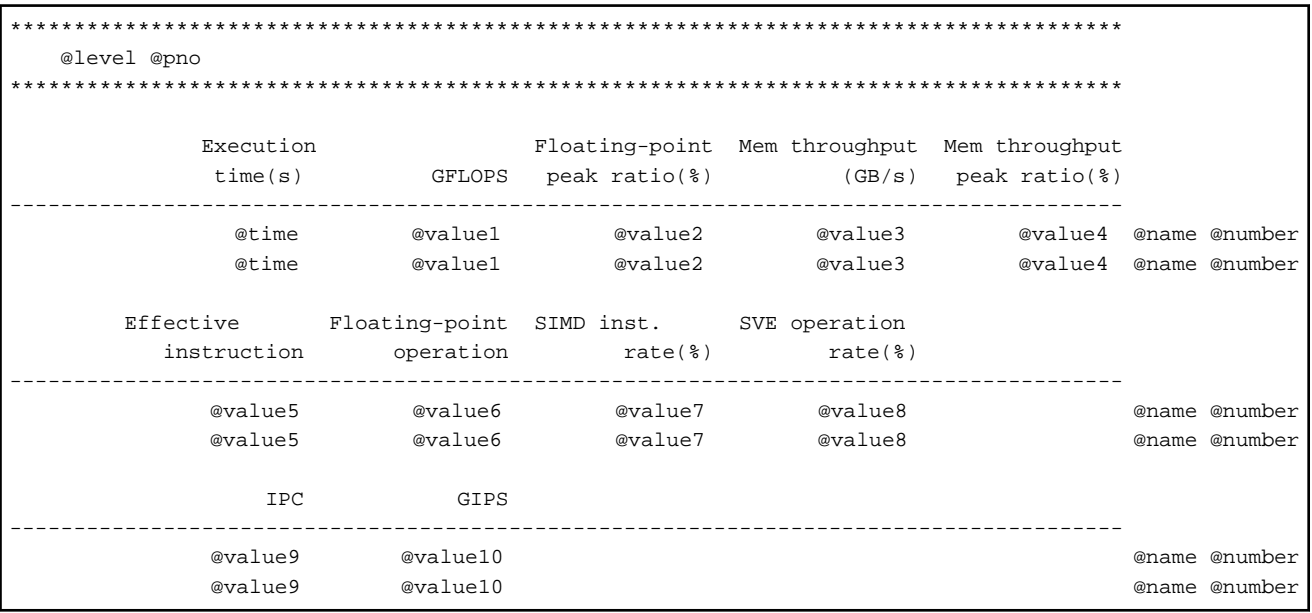

# Table 3.6 Output items of the CPU performance characteristics

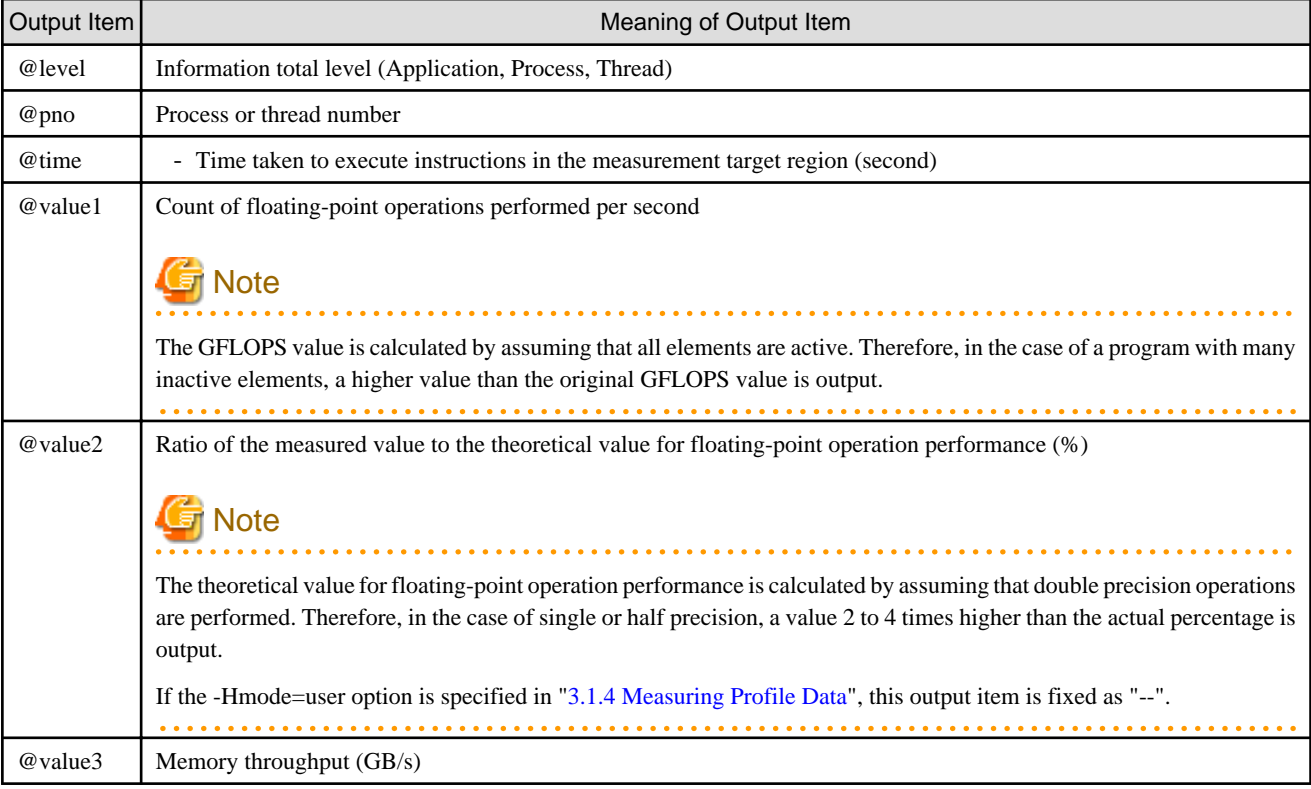

<span id="page-68-0"></span>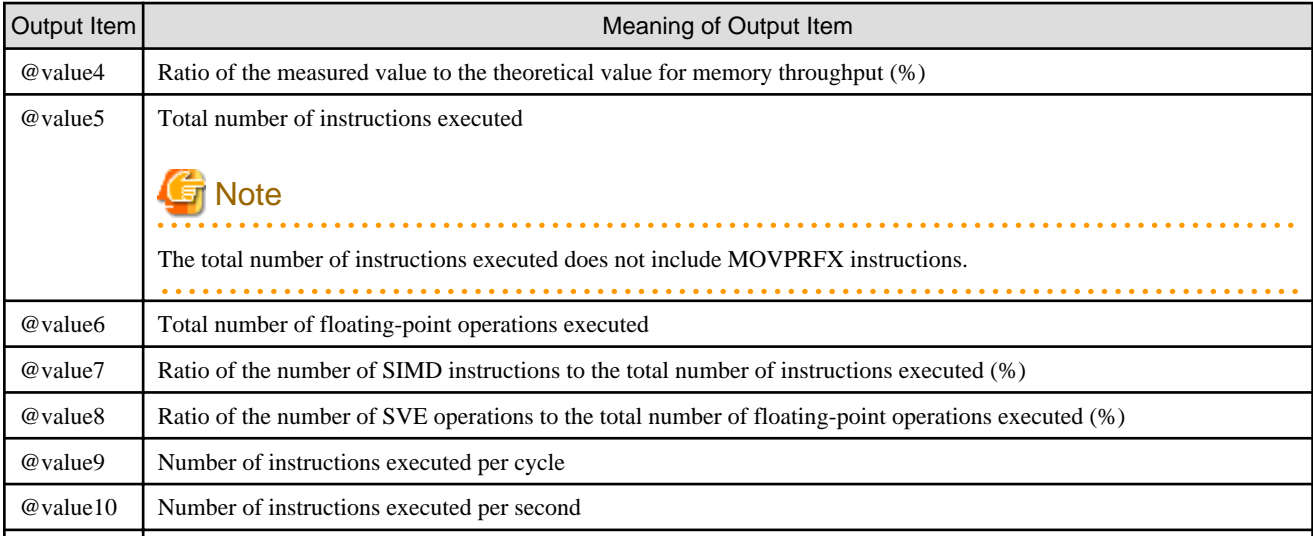

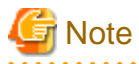

. . . . . . . . . . . . . . .

The output of @time and each @value is expected to be less than 12 digits. Therefore, if the output exceeds 13 digits, there is a discrepancy between the heading and the output.

# **3.2.3 Detail of Profile Result (XML Format)**

If the -txml option is specified in ["3.1.5 Outputting Profile Result](#page-54-0)", the result is output in the XML format. The followings are applied to the XML format.

# 3.2.3.1 Structure of XML format

The structure of the XML format output is described; the whole output of the XML format is enclosed by the <profile> element, and the <profile> element consists of the <environment> element and the <information> element.

### **XML Format**

```
<?xml version="1.0" encoding="utf-8"?> XML declaration
<profile type="@type" version="@vid" output_version="@oid"> Profiling information
  <environment> The environment information for 
   ...... measuring profiling data
  </environment>
  <information item="advanced"> Performance information
   ......
  </information>
</profile>
```
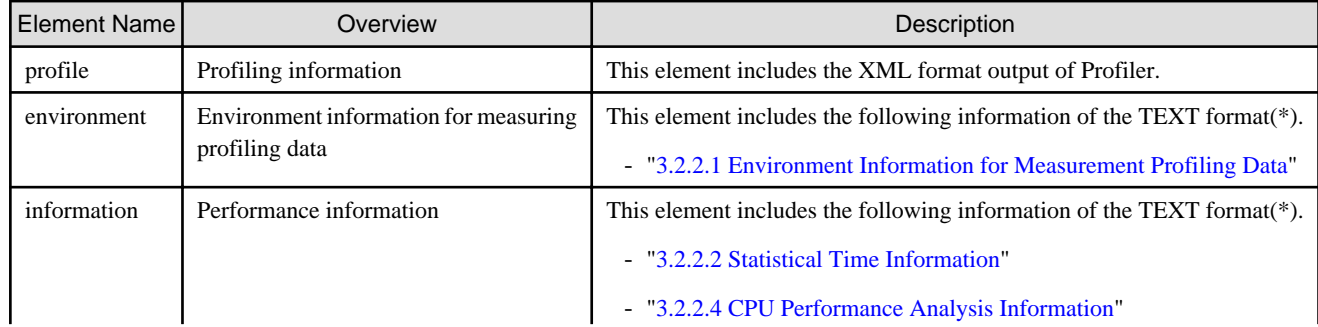

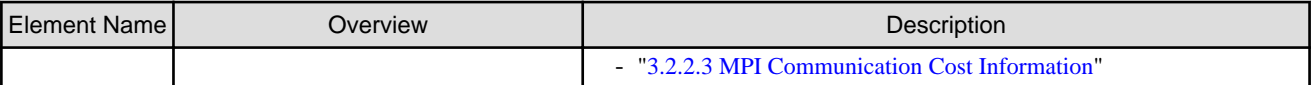

(\*)Some entries do not match the TEXT and XML formats.

# 3.2.3.2 Details of XML format output

The following sections describe the elements used in the XML format output. Note that the output items for each element are the same as for TEXT output unless otherwise specified.

## 3.2.3.2.1 Profiling Information <profile>

This element includes the XML format output of the Advanced Performance Profiler.

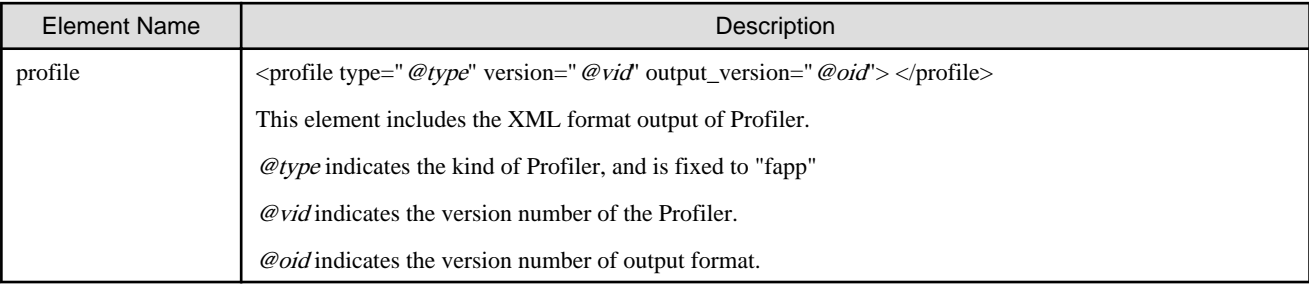

## 3.2.3.2.2 Environment Information for Measuring Profiling Data <environment>

As environment information for measuring profiling data, environment information as of when the profile data was measured is output.

#### **XML Format**

```
<environment>
  <measured_time unit="date">@date</measured_time>
  <type_of_program program="@program" />
  <coordinate x="@x" y="@y" z="@z"/>
  <vector_length vlen="@vlen"/>
  <spawn id="@id">
     <process id="@id">
       <host name="@name"/>
       <frequency unit="MHz">@frequency</frequency>
       <cntfrq unit="Hz">@cntfrq</cntfrq>
       <thread id="@id"> 
         <cmg id="@cmg"/>
         <core id="@core"/>
       </thread>
     </process>
   </spawn>
</environment>
```
### **Output items**

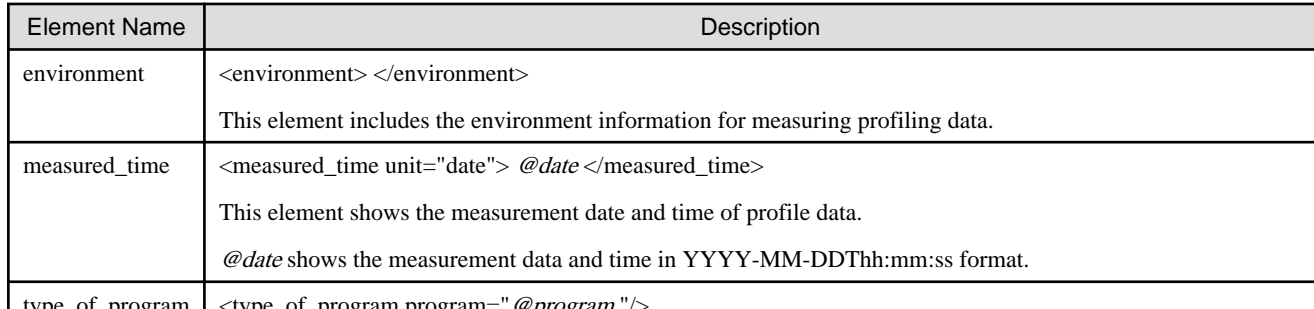

type\_of\_program | <type\_of\_program program=" @program "/>

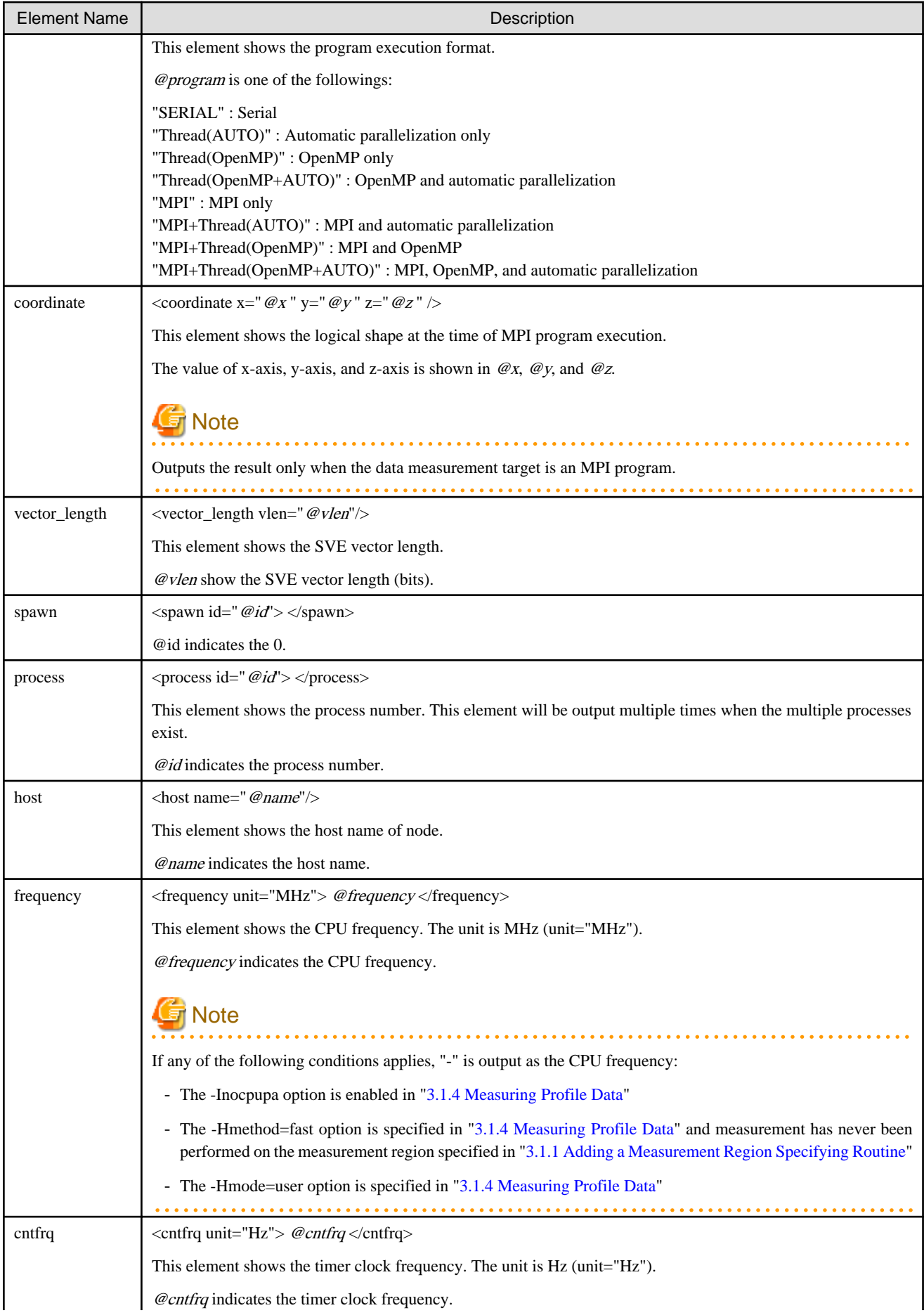

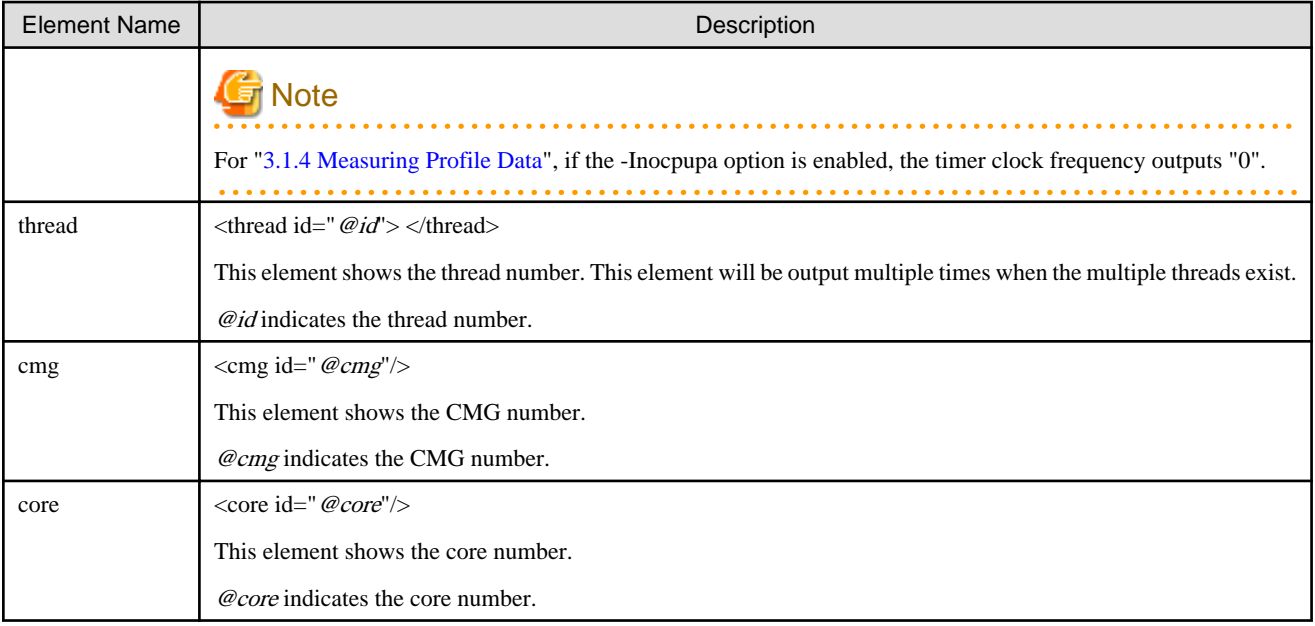

# 3.2.3.2.3 Performance Information <information>

As performance information, several types of performance information are output. The outputs of performance information are the statistics time information, the CPU performance analysis information and the MPI communication cost information for each process or each thread.

### **XML Format**

```
<information item="advanced">
  <region name="@name" id="@number">
     <spawn id="@id">
      <process id="@id">
         <time>
           <elapsed unit="s">@elapsed</elapsed>
           <user unit="s">@user</user>
           <system unit="s">@system</system>
         </time>
         <thread id="@id">
           <call_count>@call_count</call_count>
           <time>
             <user unit="s">@user</user>
             <system unit="s">@system</system>
           </time>
           <cpupa>
             .....
           </cpupa>
         </thread>
         <mpi>
           .....
         </mpi>
       </process>
     </spawn>
  </region>
</information>
```
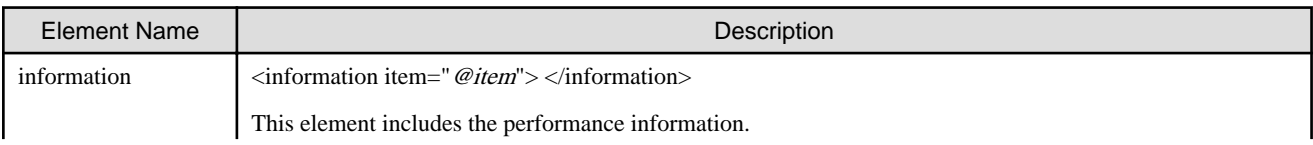
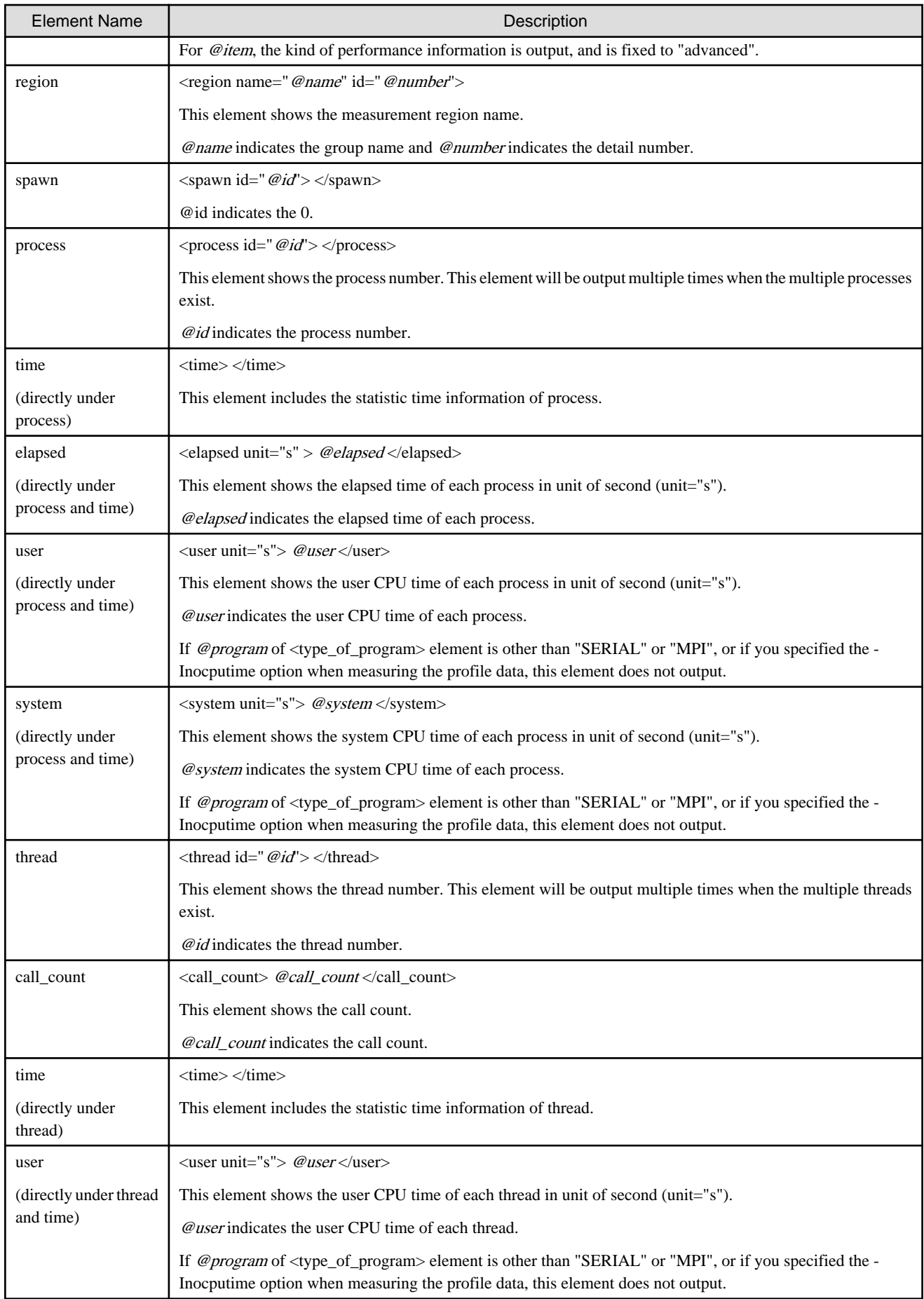

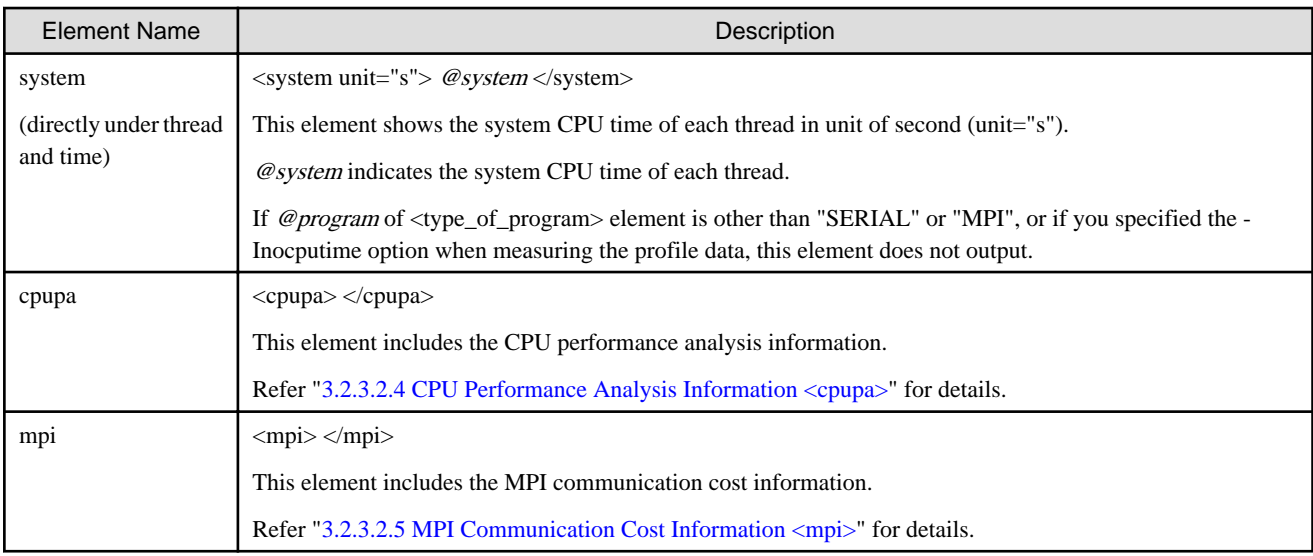

### 3.2.3.2.4 CPU Performance Analysis Information <cpupa>

As CPU performance analysis information, CPU performance characteristics at the time of application execution are output.

#### **XML Format**

```
<cpupa>
  <event name="@name"> @event </event>
</cpupa>
```
### **Output items**

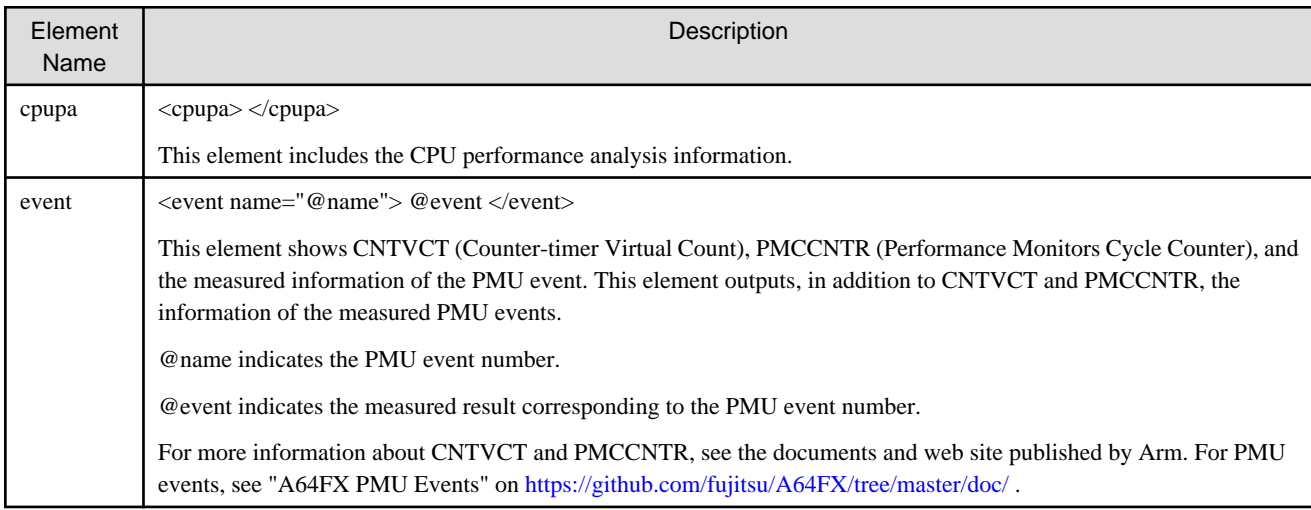

### 3.2.3.2.5 MPI Communication Cost Information <mpi>

As MPI communication cost information, the number of MPI function executions, message length, execution time and waiting time are output.

#### **XML format (MPI routines other than MPI\_start or MPI\_startall)**

```
<mpi>
  <function name="@name">
    <time>
       <elapsed unit="s">@elapsed</elapsed>
       <wait unit="s">@wait</wait>
     </time>
```

```
 <call_count>@call_count</call_count>
    <total_message_length>@total_message_length</total_message_length>
    <message_length_histogram>
      <call_count min_length="@min_length" max_length="@max_length">@call_count</call_count>
    </message_length_histogram>
  </function>
</mpi>
```
### **XML format(MPI\_start or MPI\_startall routine)**

```
<mpi>
  <function name="@name">
    <time>
       <elapsed unit="s">@elapsed</elapsed>
       <wait unit="s">@wait</wait>
    </time>
    <request>
      <function name="@name">
         <call_count>@call_count</call_count>
        <total_message_length>@total_message_length</total_message_length>
        <message_length_histogram>
          <call_count min_length="@min_length" max_length="@max_length">@call_count</call_count>
         </message_length_histogram>
       </function>
     </request>
  </function>
</mpi>
```
#### **Output items**

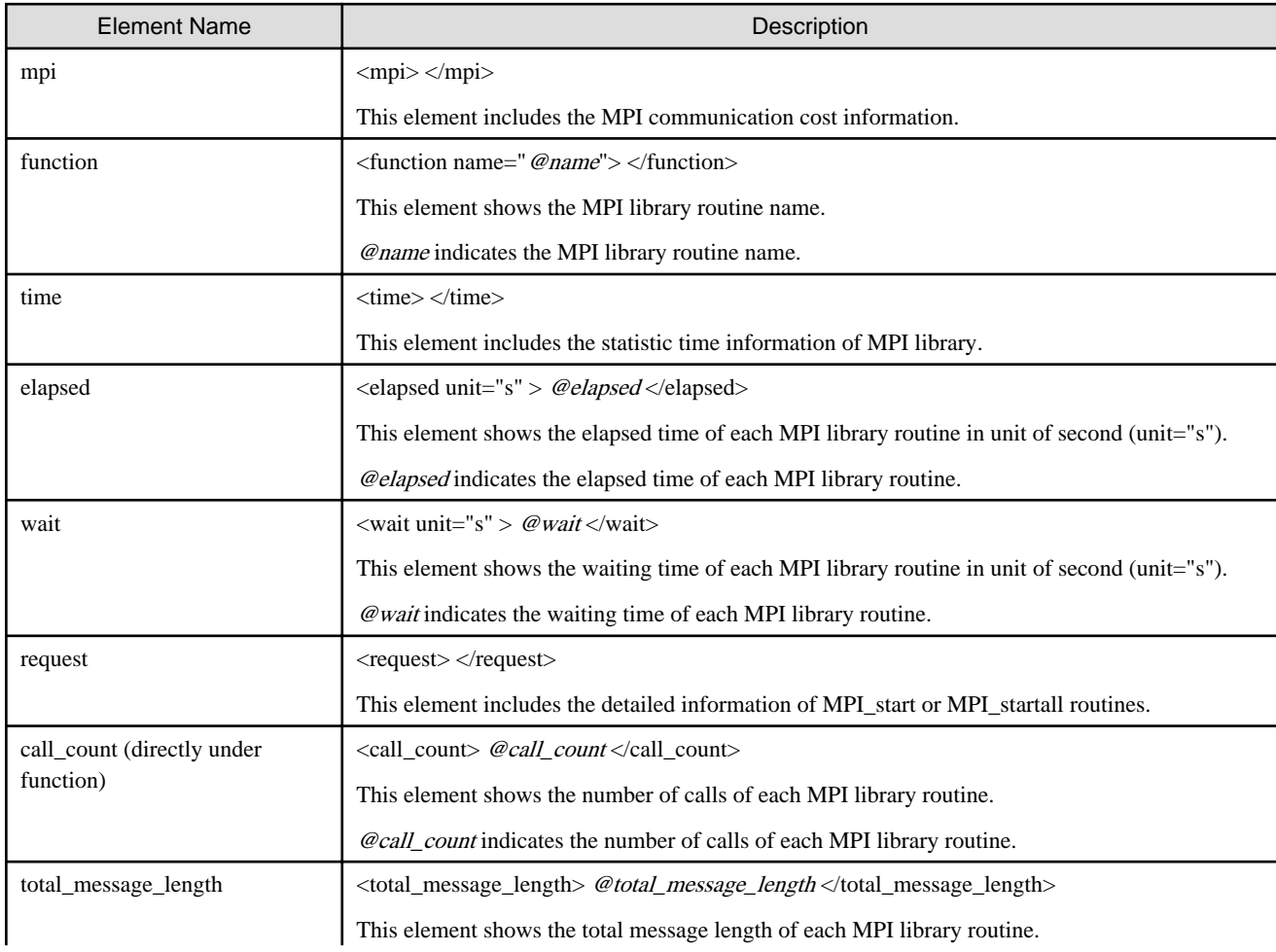

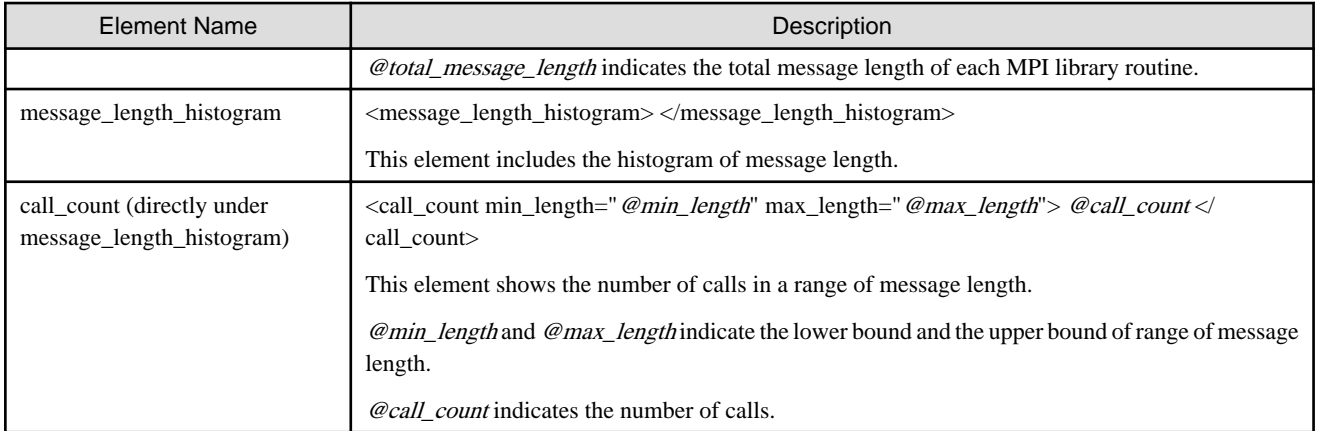

# <span id="page-76-0"></span>**Chapter 4 CPU Performance Analysis Report**

This chapter describes the CPU Performance Analysis Report.

The CPU Performance Analysis Report aggregates a lot of CPU performance analysis information measured through multiple executions and visualizes it in an easy-to-understand way, using tables and associated graphs. The Advanced Performance Profiler is used to measure CPU performance analysis information. The CPU Performance Analysis Report is designed not to exceed one A3 sheets when printed. The CPU Performance Analysis Report provides the following four stages (Single Report, Brief Report, Standard Report, and Detail Report) according to the type and granularity of the information to be displayed. The CPU Performance Analysis Report file is in Microsoft Excel file format (.xlsm).

#### Single Report

This is a CPU performance analysis report that requires minimum number of measurements for creating a report. A high level of information is output such as execution time, operation performance, memory throughput and number of instructions. If you use a Single report, perform measurement once with the Advanced Performance Profiler.

#### Brief Report

This is a CPU Performance Analysis Report that can be created with the fewer number of measurement times. We recommend the Brief Report if you want to readily use the CPU Performance Analysis Report. Although the amount of information is less than the Standard Report, the number of measurement times for creating a report can be reduced compared with the Standard Report. To use the Brief Report, perform measurement five times with the Advanced Performance Profiler.

#### Standard Report

This is the standard CPU Performance Analysis Report. We recommend the Standard Report for normal use. To use the Standard Report, perform measurement eleven times with the Advanced Performance Profiler.

#### Detail Report

This is the most detailed CPU Performance Analysis Report. We recommend the Detail Report if the amount of information from the Standard Report is insufficient. Although the largest number of measurement times is required for report creation, all information for the CPU Performance Analysis Report is displayed. To use the Detail Report, perform measurement seventeen times with the Advanced Performance Profiler.

The following is a list of the information available in the CPU Performance Analysis Report. "all" in the table indicates that all information is output, "some" indicates that some information is output, and "-" indicates that no information is output.

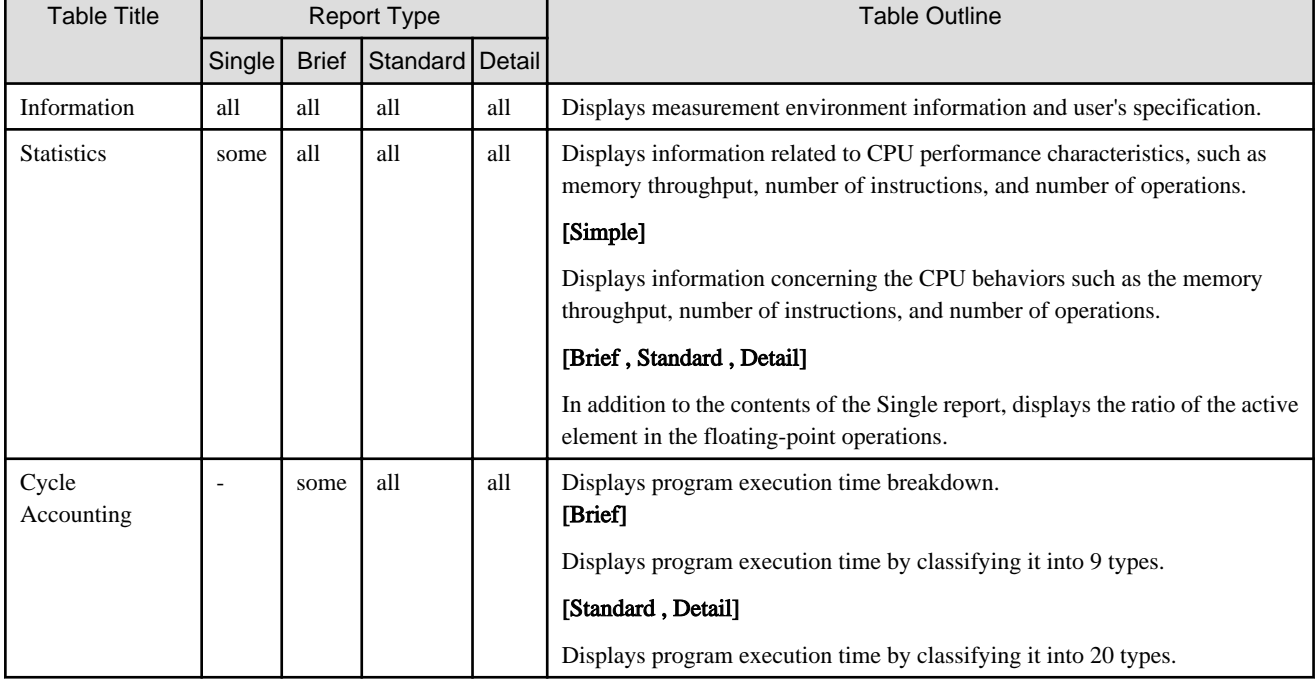

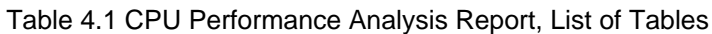

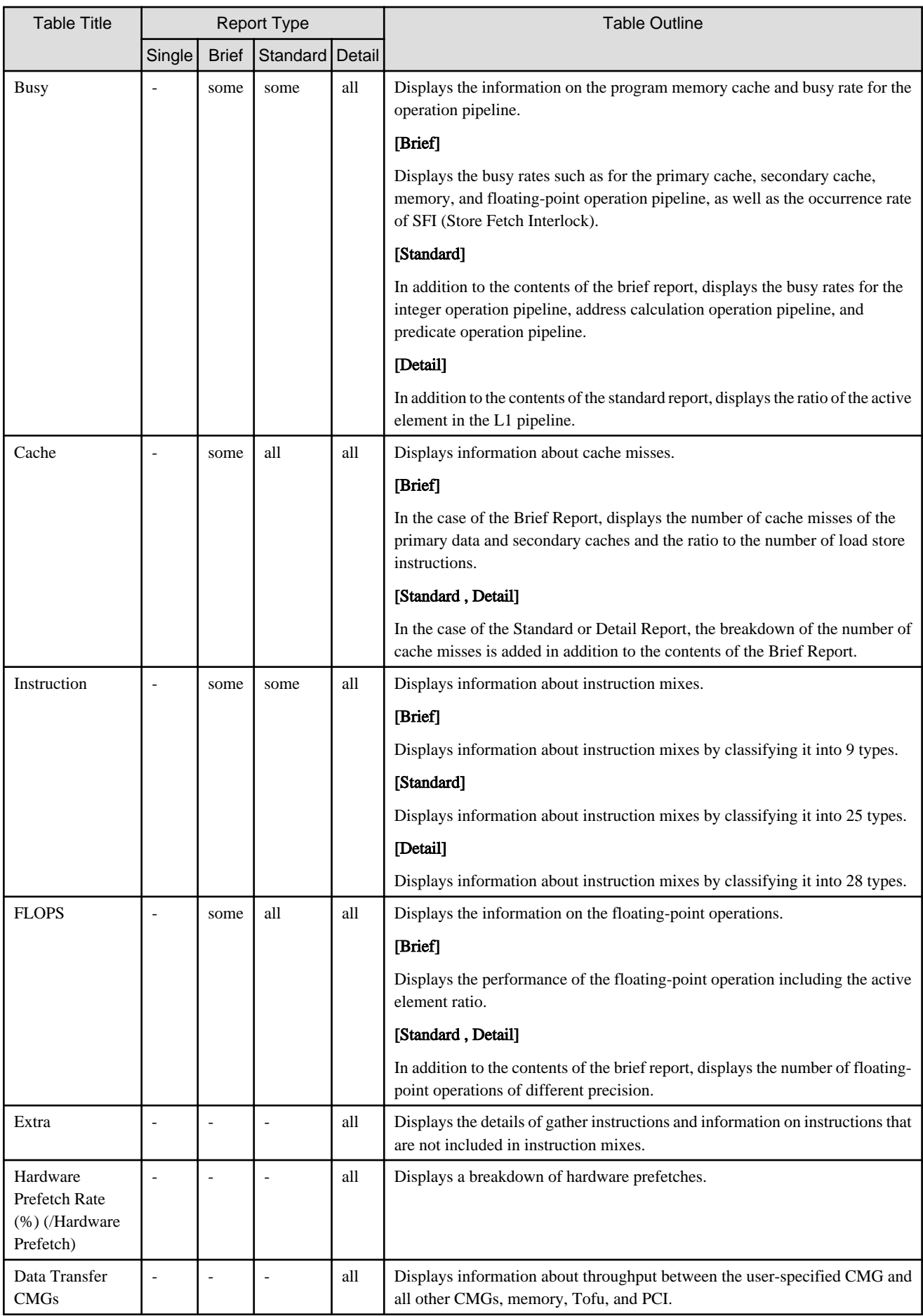

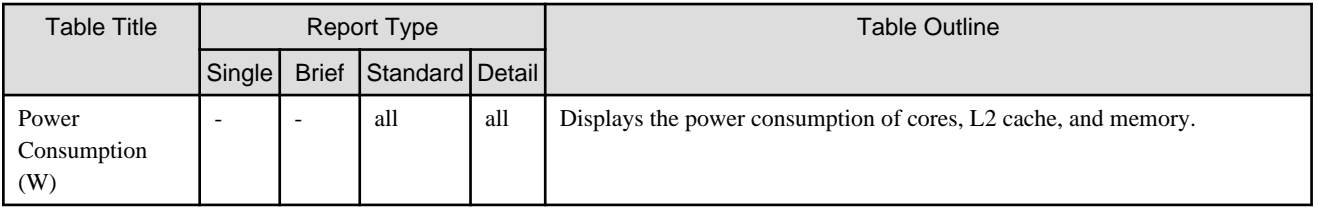

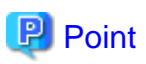

The input file is common to these reports. Therefore, for example, if you want to change an already created Standard Report to a Detail Report, only six measurements (difference between the two reports) are additionally required.

# **4.1 Procedure for Using the CPU Performance Analysis Report**

This section provides the procedure for using the CPU Performance Analysis Report.

Figure 4.1 Procedure for using the CPU Performance Analysis Report

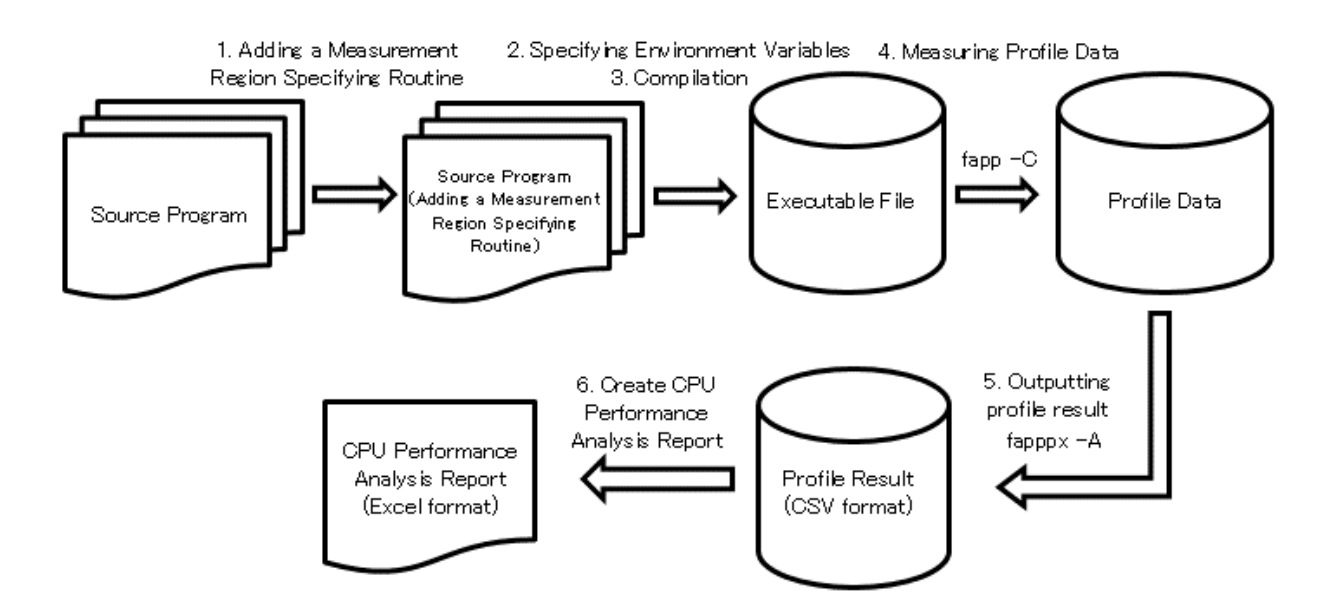

The following describes each operation in detail.

# **4.1.1 Adding a Measurement Region Specifying Routine**

To the source code, add the measurement region specifying routine required for specifying the region (starting and stopping positions of measurement) from which profile data is measured.

For detail, see ["3.1.1 Adding a Measurement Region Specifying Routine](#page-47-0)".

# **4.1.2 Specifying Environment Variables**

Specify environment variables required when using the Profiler. For details, see "[2.1.2 Specifying Environment Variables](#page-15-0) "

# **4.1.3 Compilation**

Compile a program. For detail, see "[2.1.3 Compilation"](#page-15-0).

### <span id="page-79-0"></span>**4.1.4 Measuring Profile Data**

Measure data by using the fapp command. To measure profile data for the CPU Performance Analysis Report, you need to specify the - Hevent option with the fapp command. For fapp command, see ["3.1.4 Measuring Profile Data"](#page-52-0)

The following shows execution examples for each report.

#### Single Report

To create a Single Report, perform measurement once by specifying -Hevent=pa1.

```
# Measurement example for Single Report creation
fapp -C -d ./rep1 -Hevent=pa1 ./a.out
```
#### Brief Report

To create a Brief Report, perform measurement five times by specifying -Hevent=pa1 to -Hevent=pa5.

```
# Measurement example for Brief Report creation
fapp -C -d ./rep1 -Hevent=pa1 ./a.out
fapp -C -d ./rep2 -Hevent=pa2 ./a.out
fapp -C -d ./rep3 -Hevent=pa3 ./a.out
fapp -C -d ./rep4 -Hevent=pa4 ./a.out
fapp -C -d ./rep5 -Hevent=pa5 ./a.out
```
#### Standard Report

To create a Standard Report, perform measurement eleven times by specifying -Hevent=pa1 to -Hevent=pa11.

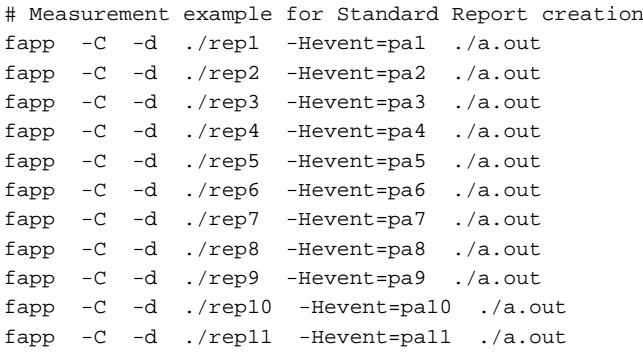

#### Detail Report

To create a Detail Report, perform measurement seventeen times by specifying -Hevent=pa1 to -Hevent=pa17.

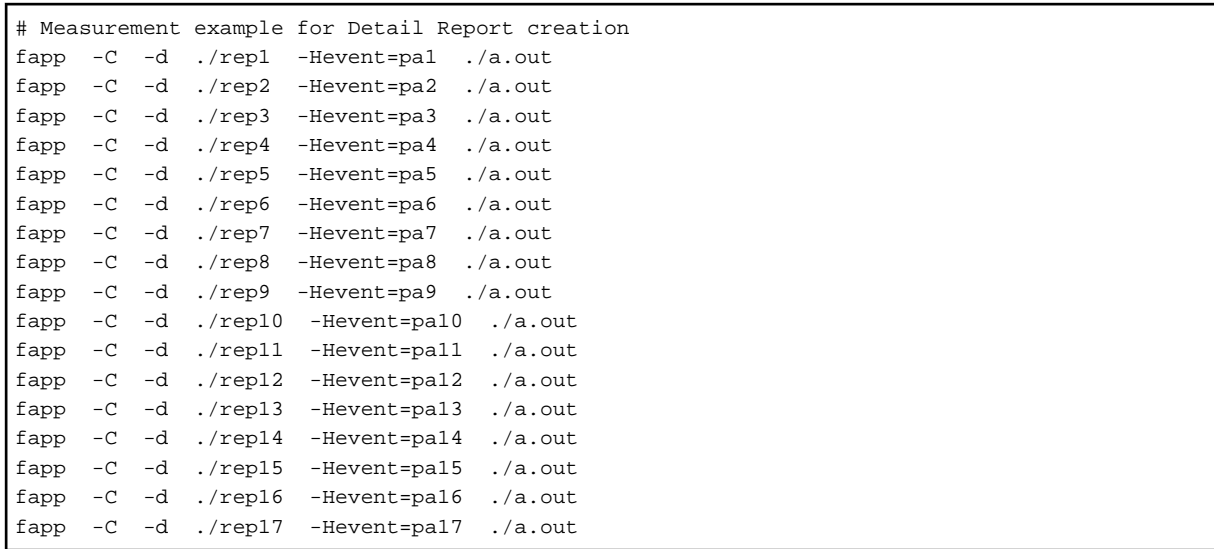

<span id="page-80-0"></span>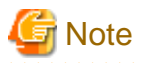

- When measuring profile data for the CPU Performance Analysis Report, do not specify the -Inocpupa option with the fapp command. If you specify the -Inocpupa option, the -Hevent option is disabled.
- Only one -Hevent option can be specified for one measurement. If you specify multiple -Hevent options, the last specified -Hevent option is enabled.
- The operation of the program must be the same across all measurements. For example, ensure that input data is the same across all measurement times.
- The measurement order is random. For example, it is no problem if measurement for which Hevent=pa1 is specified is performed after measurement for which -Hevent=pa2 is specified.
- According to the -Hevent option with which measurement is performed, the name of the CSV file output in "4.1.5 Outputting Profile Result " is determined. Therefore, we recommend giving a name to the directory that stores measured profile data in a way that you can tell the specified arguments.

## **4.1.5 Outputting Profile Result**

Use the fapppx command or fapp command of the Advanced Performance Profiler to output CSV files to be used for the CPU Performance Analysis Report. To output CSV files that are to be input to the CPU Performance Analysis Report, specify the -tcsv option. For details on the options, see ["3.1.5 Outputting Profile Result](#page-54-0)". The following shows an execution example for each report.

Single Report

To create a Single Report, output the five CSV files pa1.csv by using the profile data -Hevent=pa1.

```
# Example of outputting profile data stored in the directories "rep1" in CSV format for the CPU 
Performance Analysis Report
fapppx -A -d ./rep1 -Icpupa,nompi -tcsv -o pa1.csv
```
#### Brief Report

To create a Brief Report, output the five CSV files pa1.csv to pa5.csv by using the profile data -Hevent=pa1 to -Hevent=pa5.

```
# Example of outputting profile data stored in the directories "rep1" to "rep5" in CSV format for 
the CPU Performance Analysis Report
fapppx -A -d ./rep1 -Icpupa,nompi -tcsv -o pa1.csv
fapppx -A -d ./rep2 -Icpupa,nompi -tcsv -o pa2.csv
fapppx -A -d ./rep3 -Icpupa,nompi -tcsv -o pa3.csv
fapppx -A -d ./rep4 -Icpupa,nompi -tcsv -o pa4.csv
fapppx -A -d ./rep5 -Icpupa,nompi -tcsv -o pa5.csv
```
#### Standard Report

To create a Standard Report, output the five CSV files pa1.csv to pa11.csv by using the profile data -Hevent=pa1 to -Hevent=pa11.

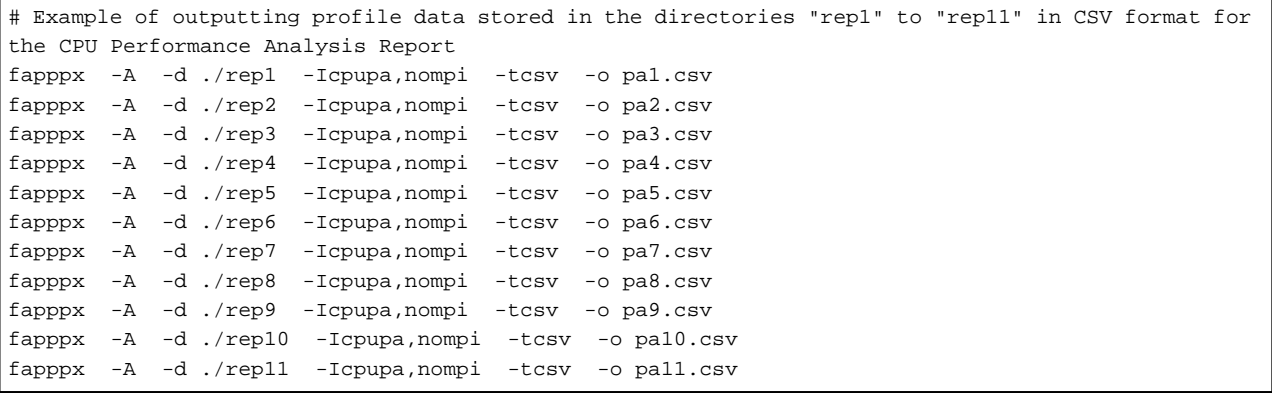

#### Detail Report

To create a Detail Report, output the five CSV files pa1.csv to pa17.csv by using the profile data -Hevent=pa1 to -Hevent=pa17.

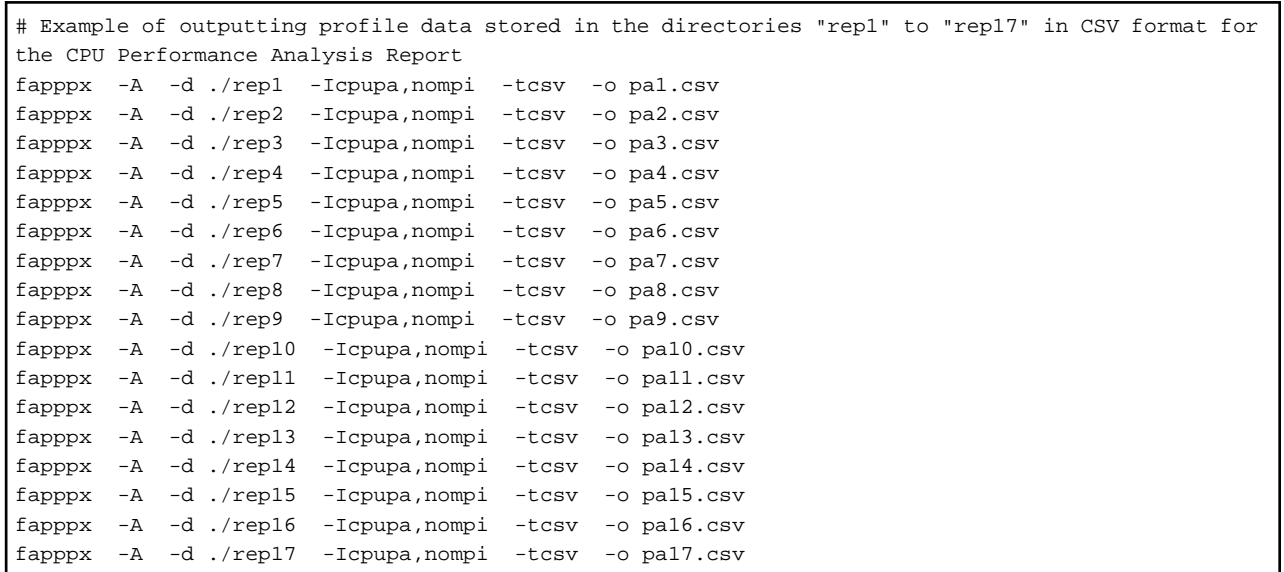

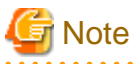

- When outputting a CSV file for the CPU Performance Analysis Report, do not specify the -Inocpupa option with the fapppx command or fapp command. If you specify the -Inocpupa option, information necessary for the CPU Performance Analysis Report is not output.

. . . . . . . . . . .

- The names of CSV files used for the CPU Performance Analysis Report are fixed. Add .csv to the value specified in event in the -Hevent=event option at the time of measurement with the fapp command, and use it as the file name. It is no problem if you manually change the file name after outputting the file with a different name.
- The output order is random. For example, it is no problem if pa1.csv is output after pa2.csv.

# **4.1.6 Creating a CPU Performance Analysis Report**

Read the CSV format file output by "[4.1.5 Outputting Profile Result](#page-80-0) " into the CPU performance analysis report. See ["4.1.6.1 Error and](#page-84-0) [Warning Messages Output by the CPU Performance Analysis Report](#page-84-0)" for the messages output from the CPU Performance Analysis Report.

1. Store CSV files output in ["4.1.5 Outputting Profile Result](#page-80-0) " and the CPU Performance Analysis Report file (cpu\_pa\_report.xlsm) in the same directory. The CPU Performance Analysis Report file is stored in the following location in login node.

/installation\_path/misc/cpupa/cpu\_pa\_report.xlsm

For details on "*installation\_path*", contact the system administrator.

- 2. Copy the directory prepared in 1. to an environment that can run Microsoft Excel.
- 3. Start the CPU Performance Analysis Report file (cpu\_pa\_report.xlsm).

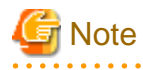

The CPU Performance Analysis Report uses the macro function of Microsoft Excel. If a macro is disabled due to security settings, manually enable it. For details on how to enable a macro, see the help for your Microsoft Excel or other relevant documents. 

- 4. A dialog appears where you select contents to be output to the CPU Performance Analysis Report. Enter necessary information.
	- a. If data from multiple processes exists in a CSV file, the process number input window appears. Enter the process number you want to reference. If the entered process number does not exist in data in pa1.csv, a warning message appears and you are returned to the process number input window. If there is only one process, the process number input window does not appear.

Figure 4.2 Process number input window

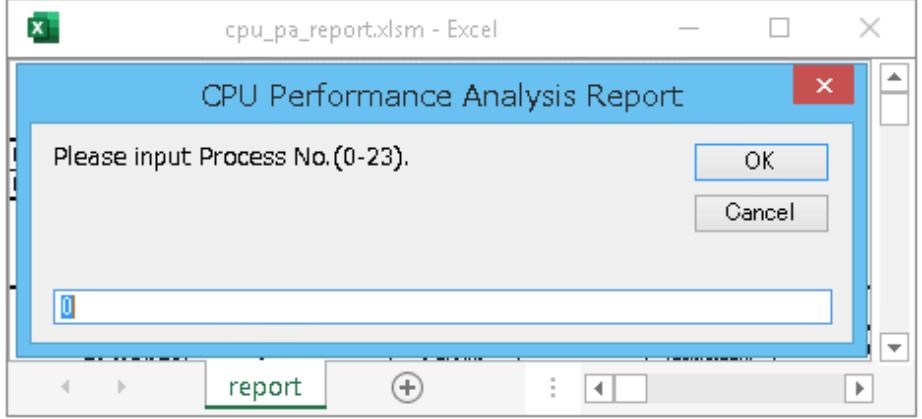

b. If the specified process is executed in multiple CMGs, the CMG number input window appears. Enter the CMG number you want to reference. If the entered CMG number does not exist in data in pa1.csv, a warning message appears and you are returned to the CMG number input window. If there is only one CMG, the CMG number input window does not appear.

#### Figure 4.3 CMG number input window

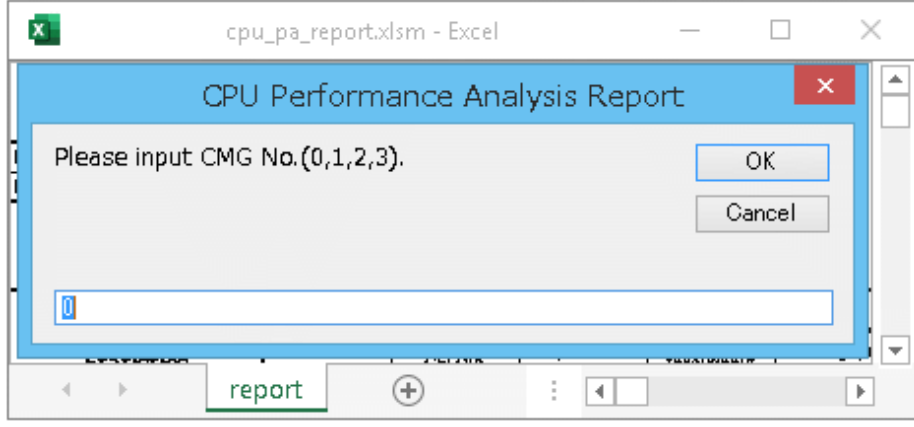

c. If multiple measurement regions specified by the measurement region specifying routine exist in the specified process, the measurement region selection window shown in the figure below appears. Select the measurement region name you want to reference. If there is only one measurement region, the measurement region selection window does not appear.

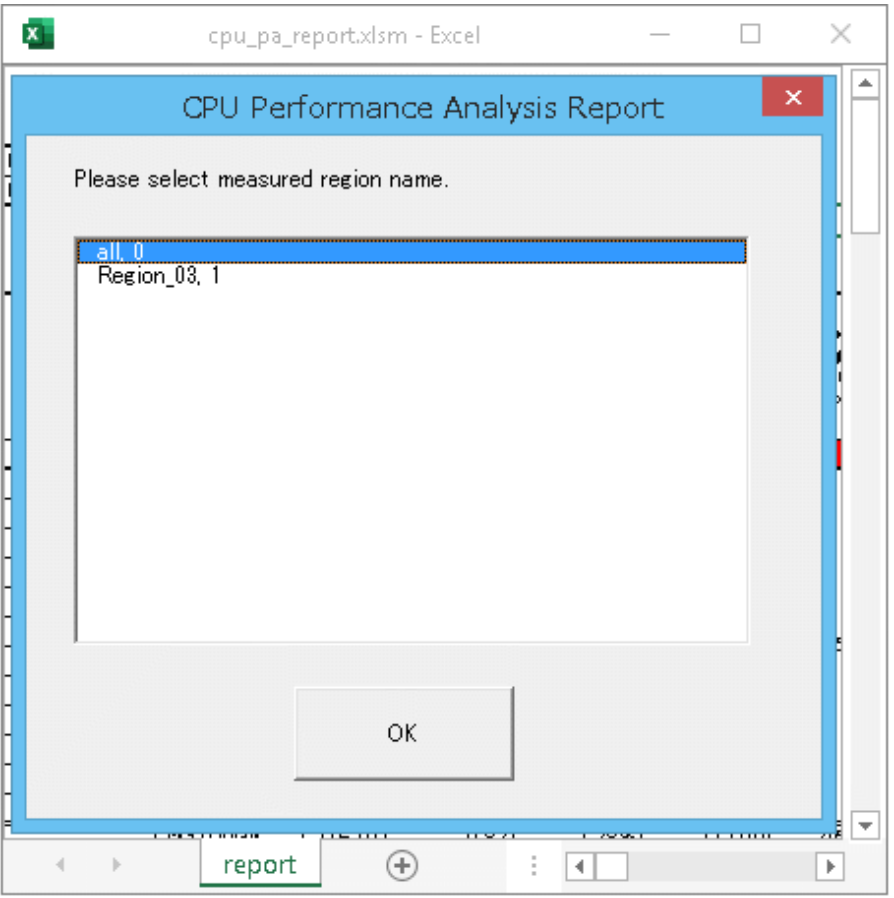

#### Figure 4.4 Measurement region selection window

5. CSV file reading starts. Only files with the names pa1.csv to pa17.csv are to be read, which are located in the same directory as the CPU Performance Analysis Report file. When reading ends normally, the following messages appear for each created report.

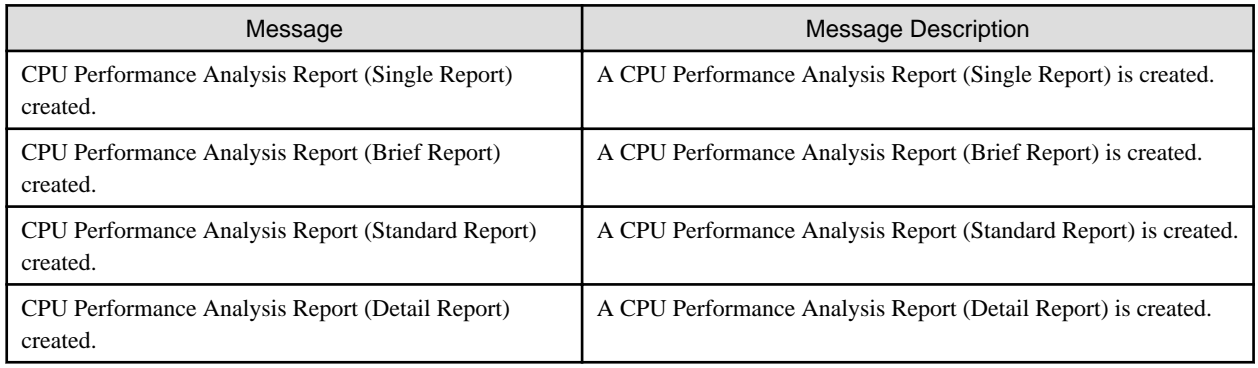

# **P** Point

The report type for CPU performance analysis is determined by the CSV files in the directory. The priority for selecting the report type is as follows:

- 1. If all of the files pa1.csv to pa17.csv exist, a Detail Report is created.
- 2. If all of the files pa1.csv to pa11.csv exist, a Standard Report is created.
- 3. If all of the pa1.csv to pa5.csv files exist, a Brief Report is created.

<span id="page-84-0"></span>4. If the pa1.csv file exists, a Single Report is generated.

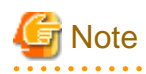

Store only the CSV files required for the report type in the directory. If there is an excess or deficiency of the CSV file, a CPU performance analysis report is created, but the output results are not guaranteed.

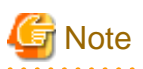

The created CPU performance analysis report file is not automatically saved. If necessary, save the file. However, CPU performance analysis report file that has already loaded the CSV files does not load new CSV files. When reusing the saved CPU performance analysis report file, save it with "Save As" instead of "Save".

### 4.1.6.1 Error and Warning Messages Output by the CPU Performance Analysis Report

The following lists error and warning messages output by the CPU Performance Analysis Report. If an error message appears, the Excel file is closed. If a warning message is output, processing continues.  $pAX.csv$  specifies the name of the relevant input file.

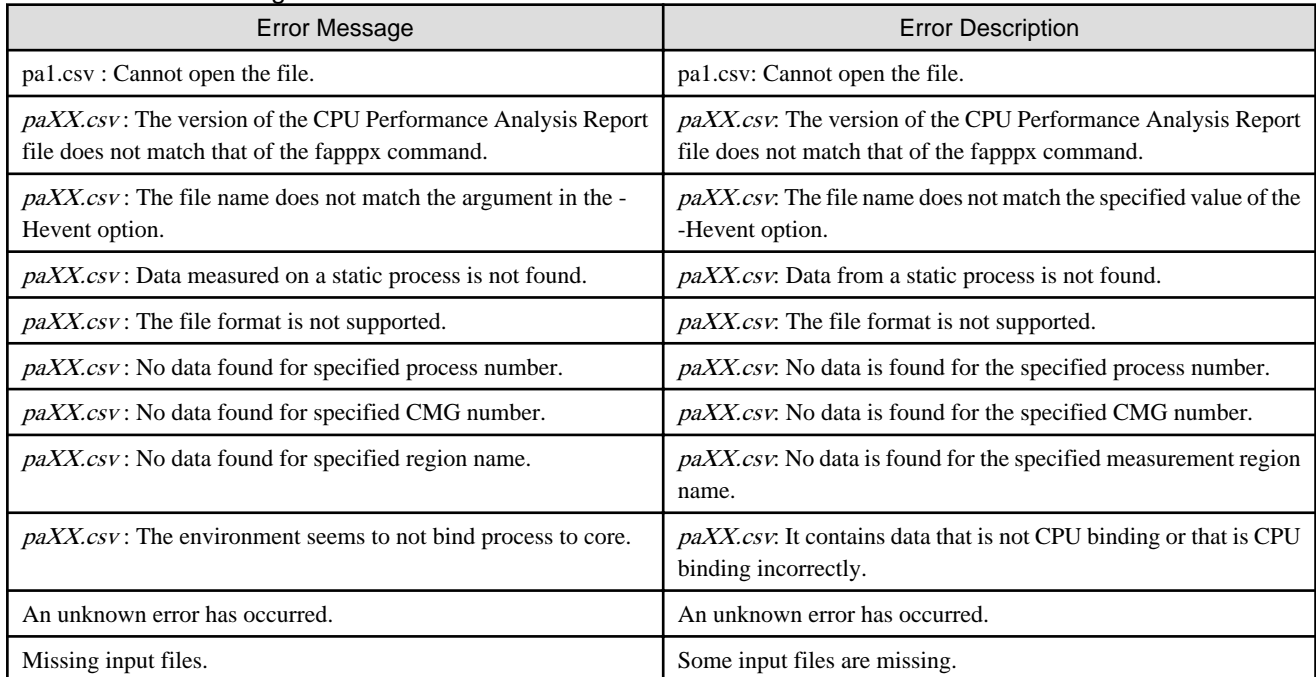

#### Table 4.2 Error Messages

#### Table 4.3 Warning Messages

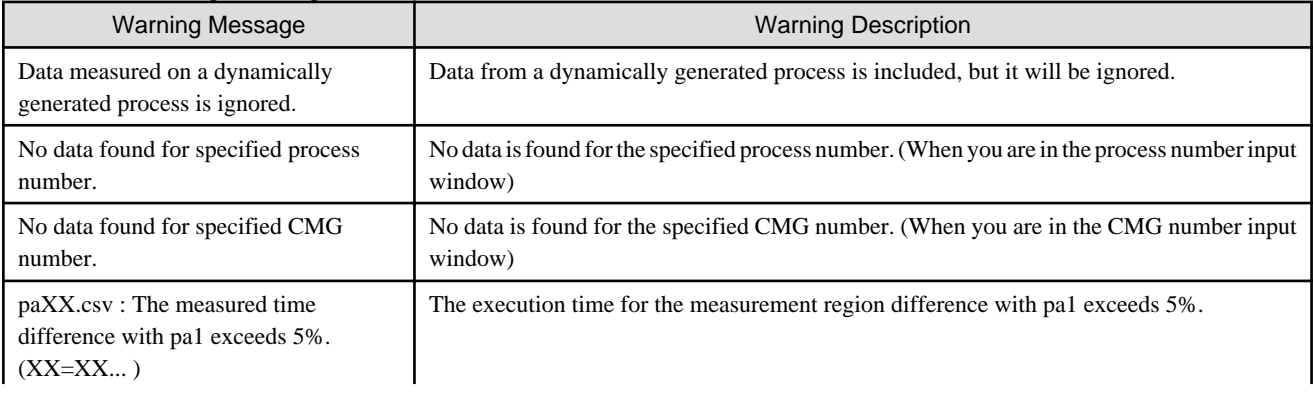

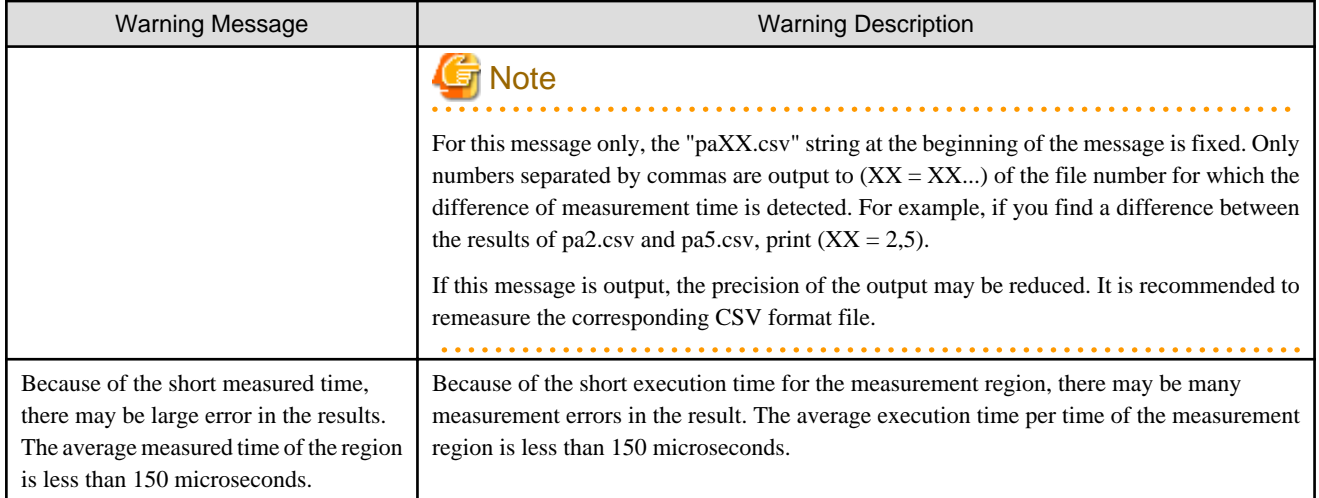

# **4.2 CPU Performance Analysis Report Output Result**

Describes the CPU Performance Analysis Report output result.

# **4.2.1 Overview of CPU Performance Analysis Report Output Result**

The structure of the CPU Performance Analysis Report is as follows. For a list of information that can be referenced in each table, see ["Chapter 4 CPU Performance Analysis Report"](#page-76-0).

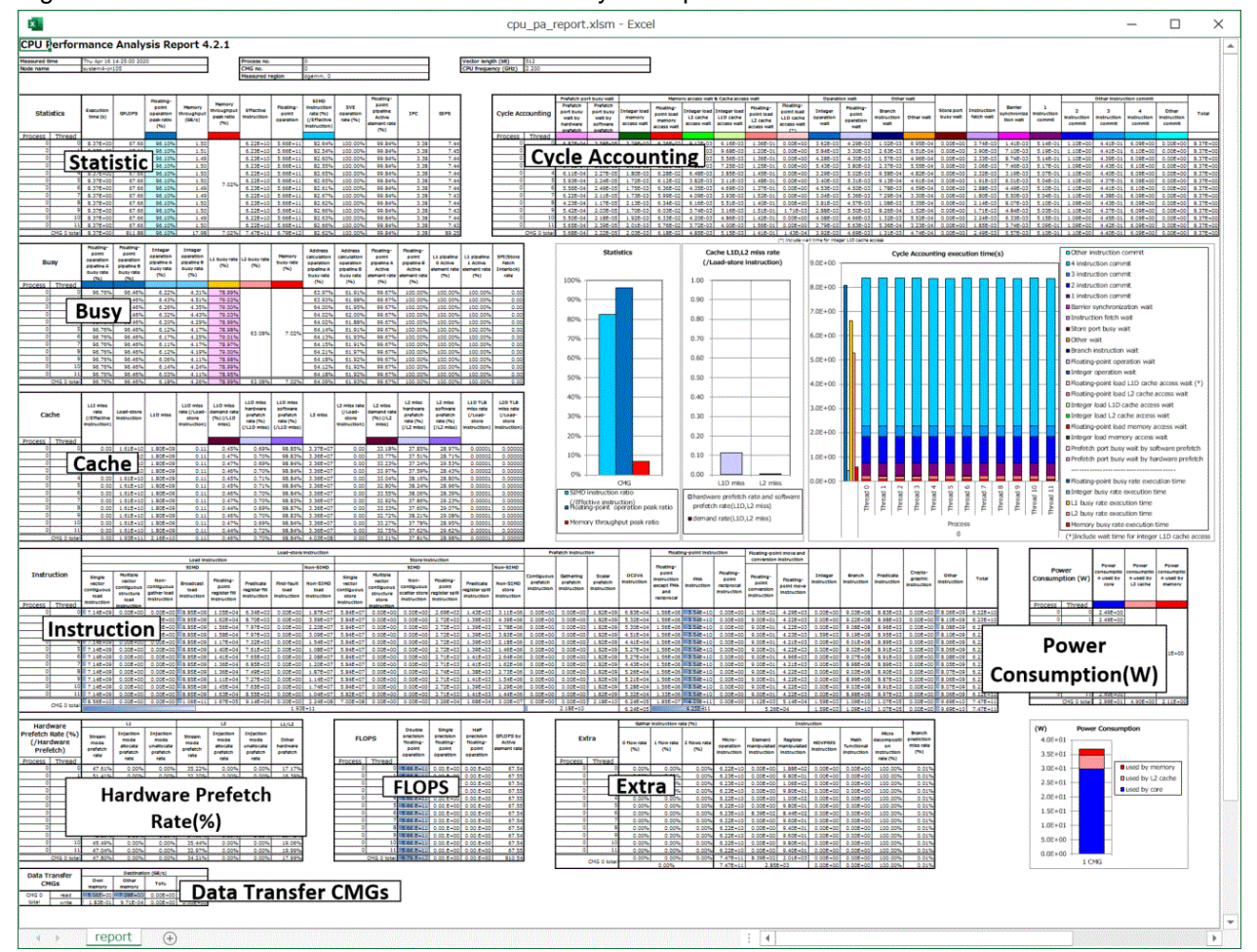

#### Figure 4.5 Structure of the CPU Performance Analysis Report

The following shows the structure of the respective tables.

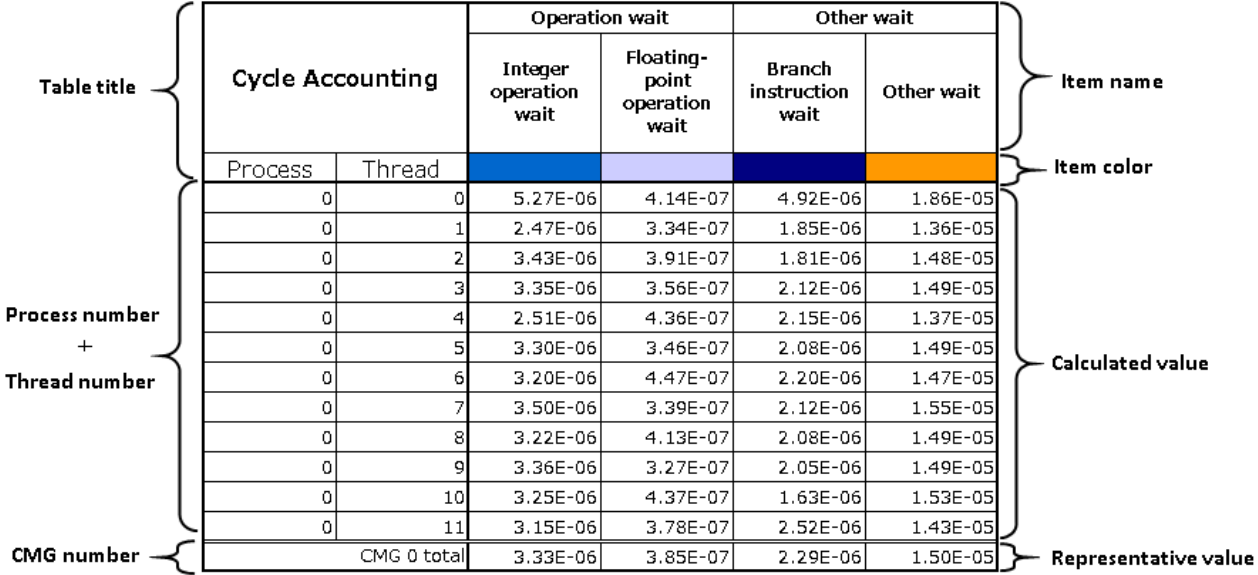

### Figure 4.6 Table structure

The following describes items in tables.

### Table 4.4 Description of items

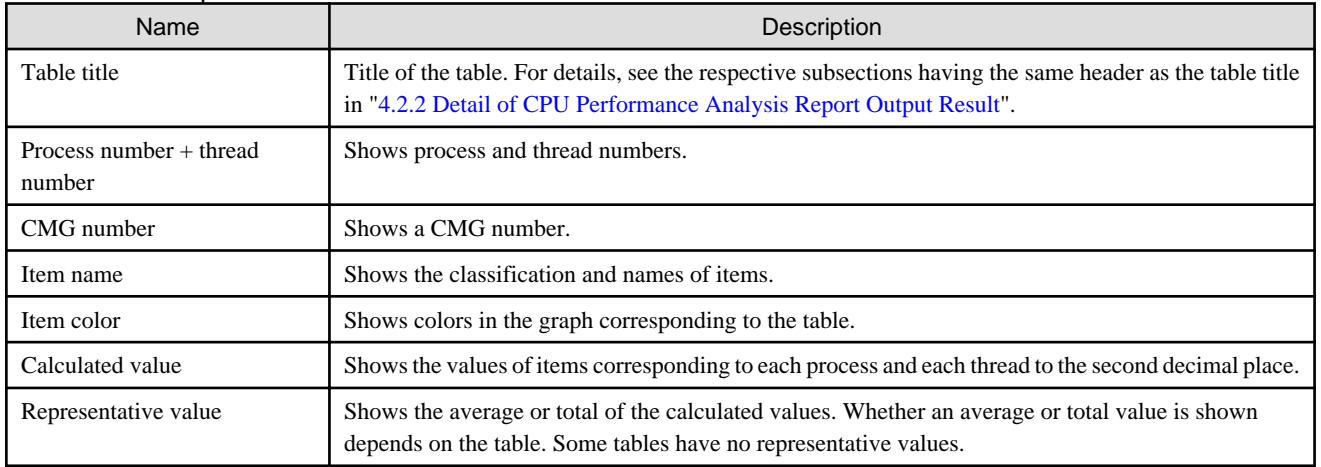

Graphs are available for some tables.

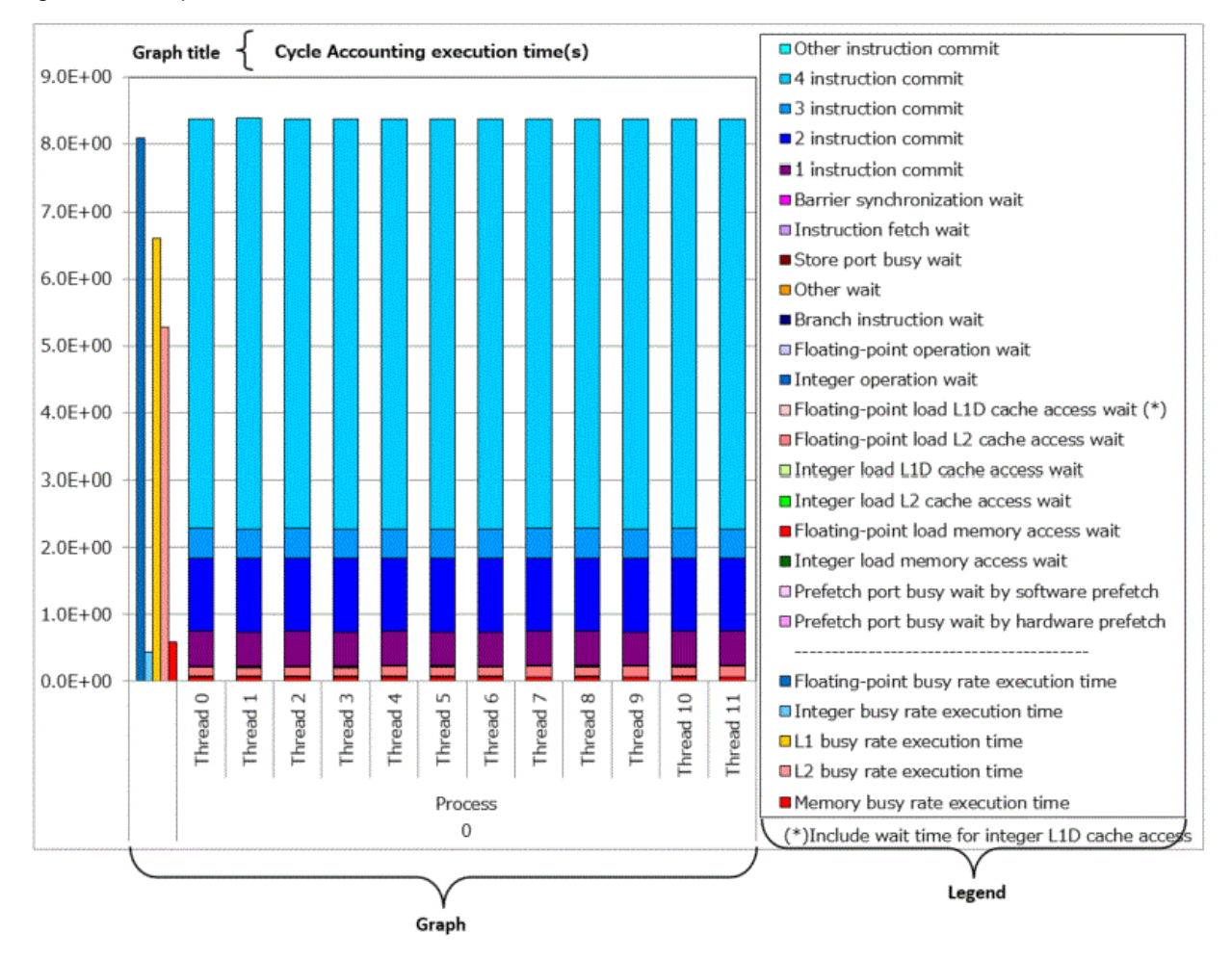

#### <span id="page-87-0"></span>Figure 4.7 Graph structure

The following describes items in graphs.

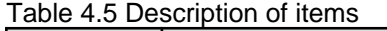

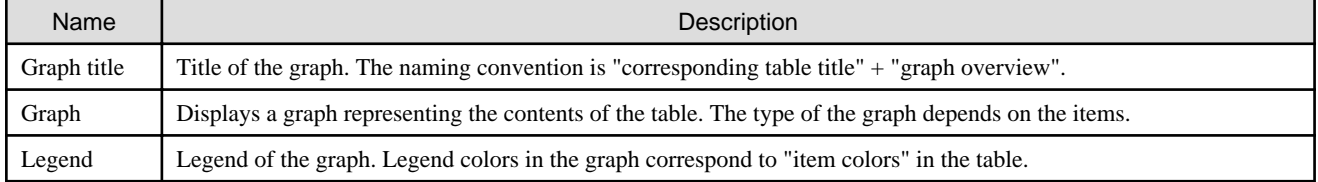

### **4.2.2 Detail of CPU Performance Analysis Report Output Result**

This section describes the details of the tables and graphs that are present in the CPU Performance Analysis Report file.

### 4.2.2.1 Information

Information displays measurement environment information based on the actual measurement results and the contents specified by user.

#### Figure 4.8 Layout of Information

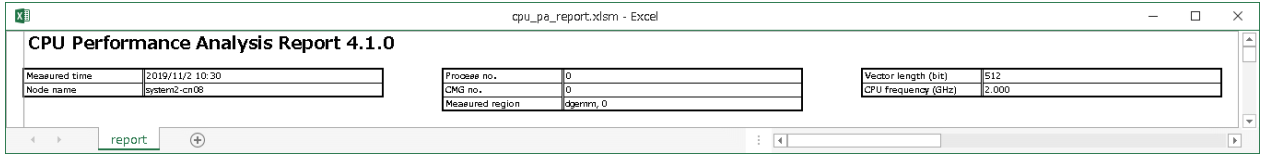

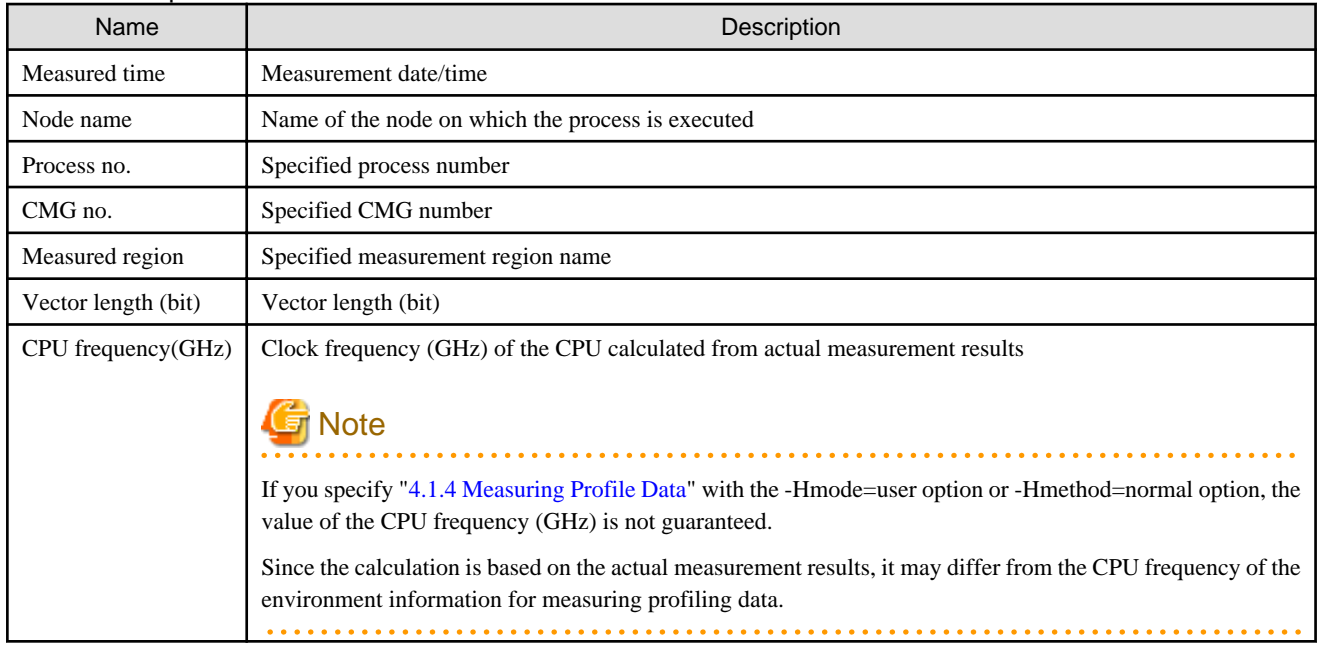

### Table 4.6 Output Items in Information

### 4.2.2.2 Statistics

"Statistics" displays the information concerning the CPU behaviors such as the memory throughput, number of instructions, and number of operations. In a brief report, it also shows the ratio of active element in the floating point operation. If the background color in the cell changes to pale blue, it indicates the good operation performance for that item. Statistics has a corresponding table and graph. It displays a bar graph representing the items shown in blue text in Table "[Table 4.7 Output Items in Statistics \(Single Report\)"](#page-89-0) or "[Table 4.8 Output](#page-92-0) [Items in Statistics \(Brief, Standard, and Detail Report\)](#page-92-0)".

### 4.2.2.2.1 Statistics (Single Report)

Figure 4.9 Layout of Statistics (Single Report)

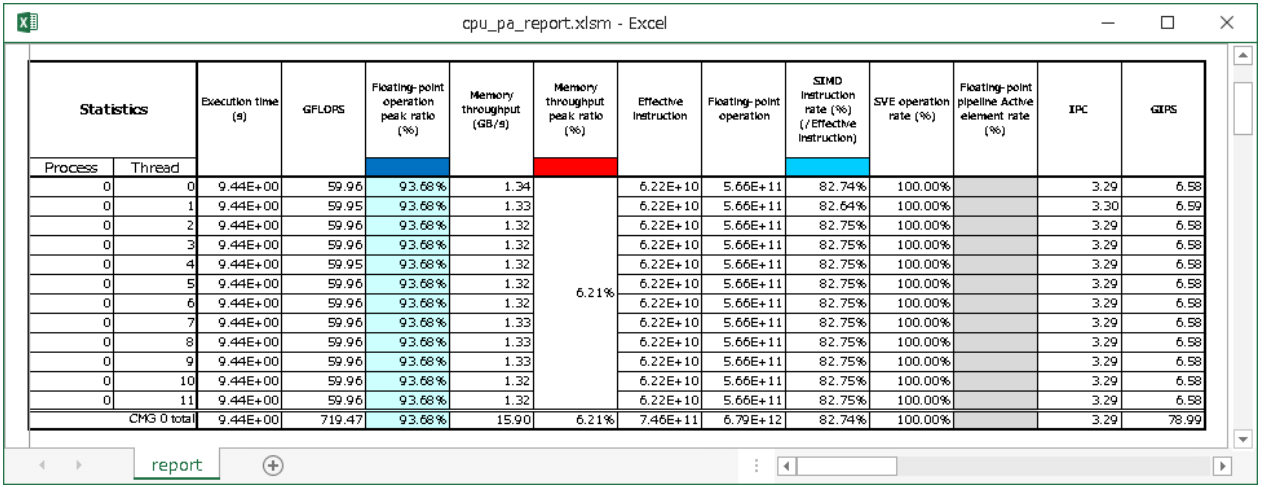

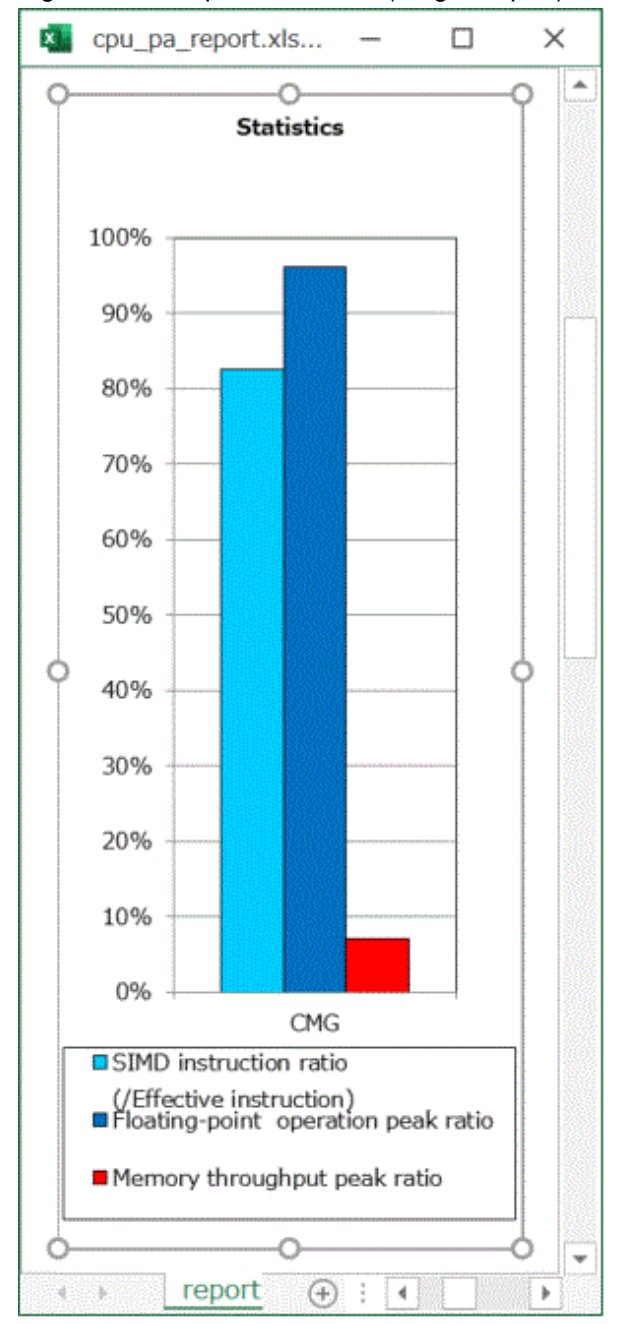

<span id="page-89-0"></span>Figure 4.10 Graph of Statistics (Single Report)

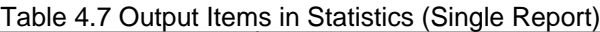

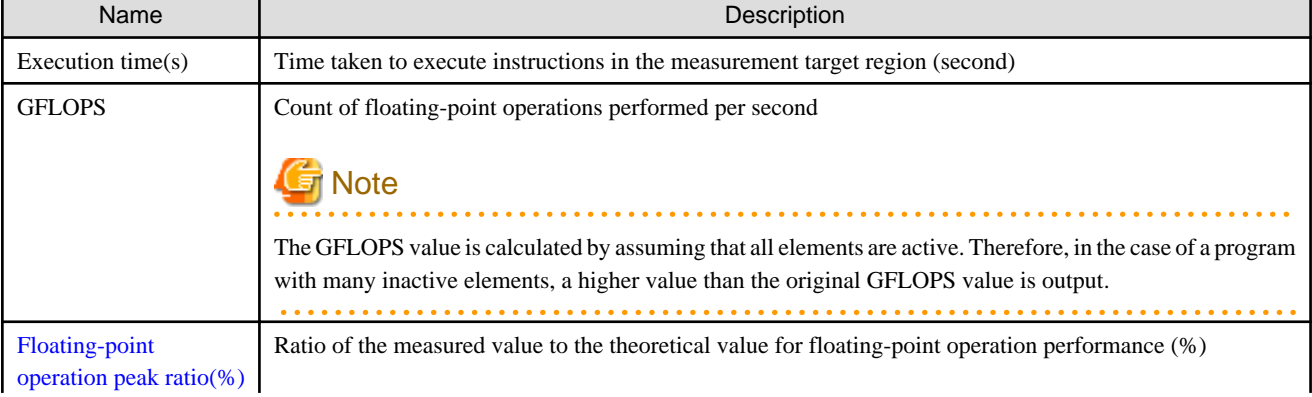

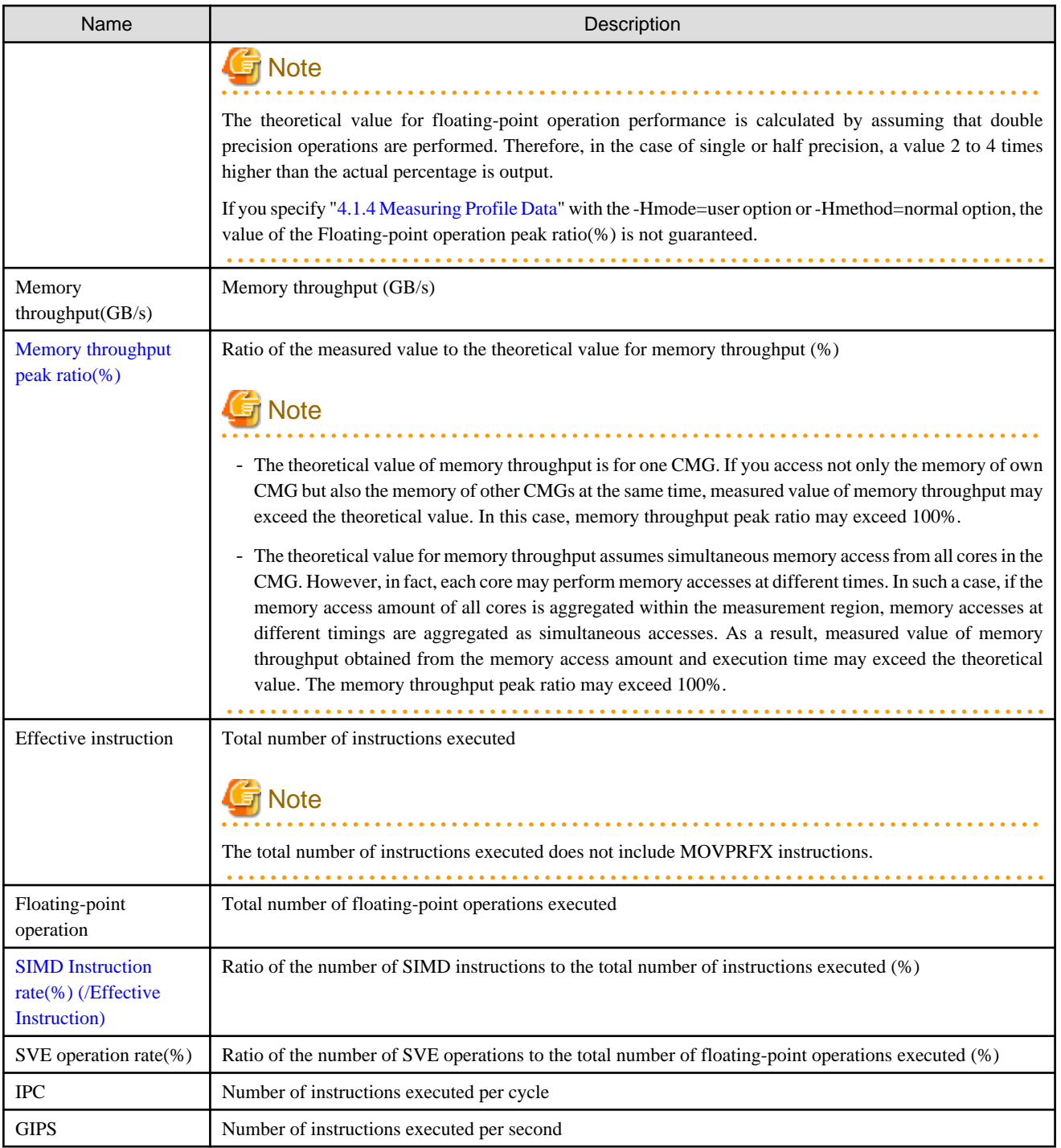

# 4.2.2.2.2 Statistics (Brief, Standard, and Detail Report)

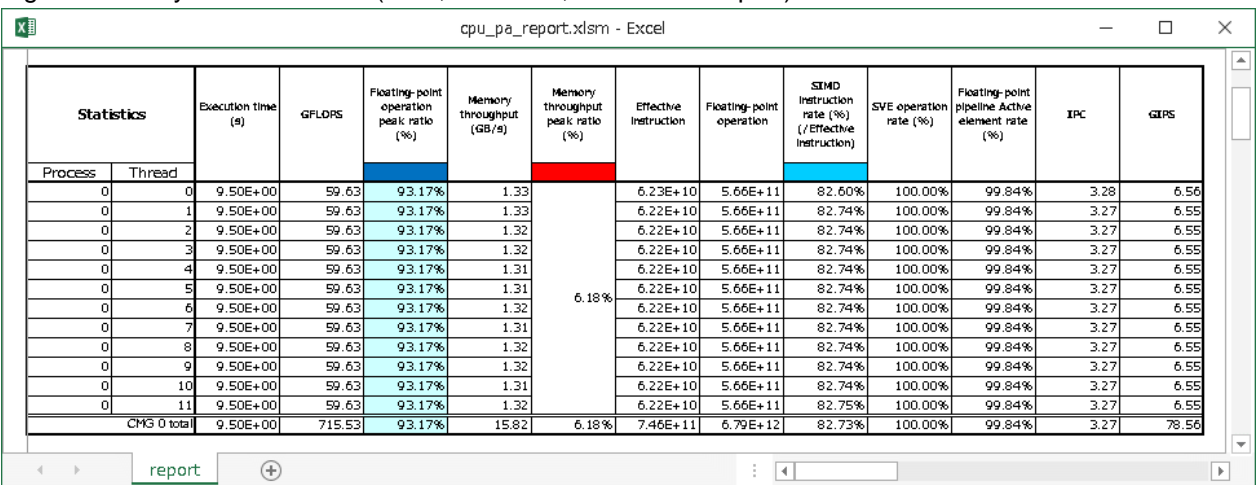

### Figure 4.11 Layout of Statistics (Brief, Standard, and Detail Report)

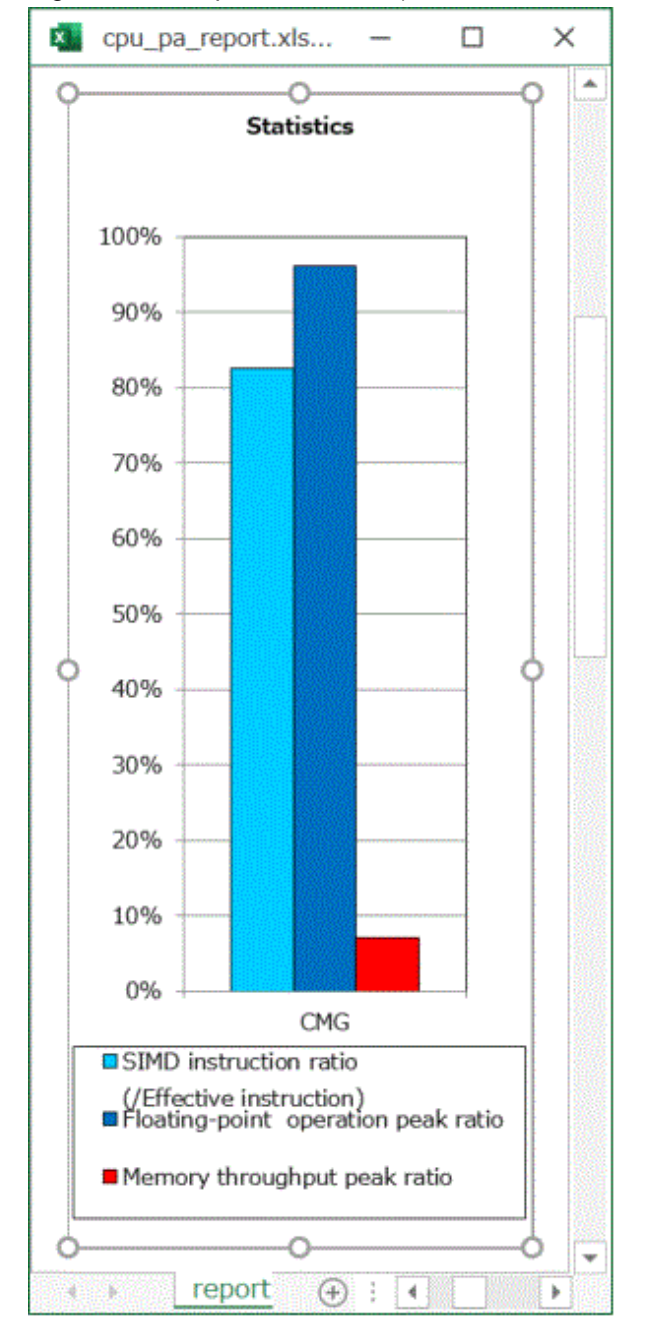

<span id="page-92-0"></span>Figure 4.12 Graph of Statistics (Brief, Standard, and Detail Report)

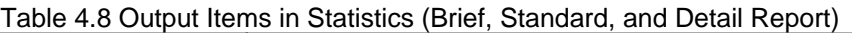

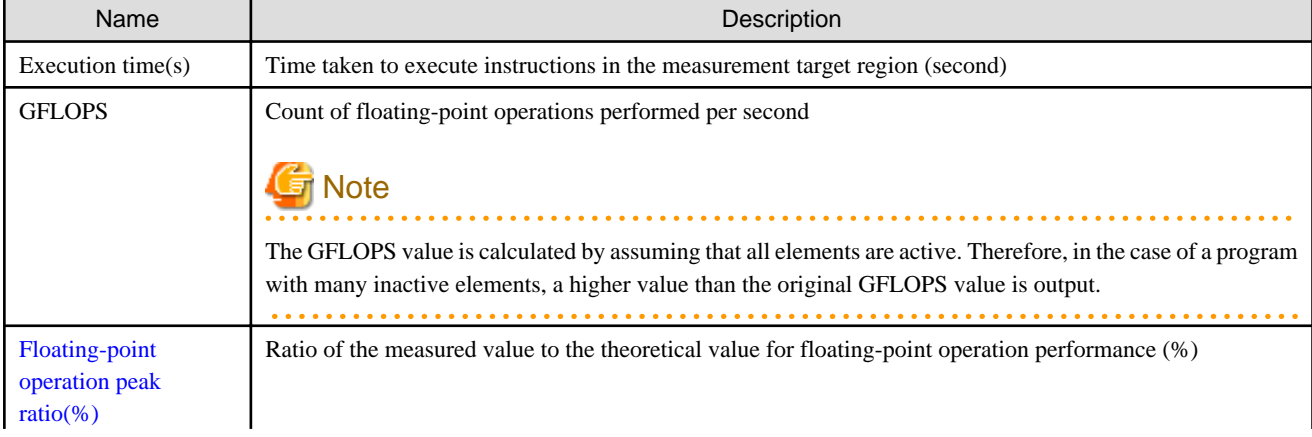

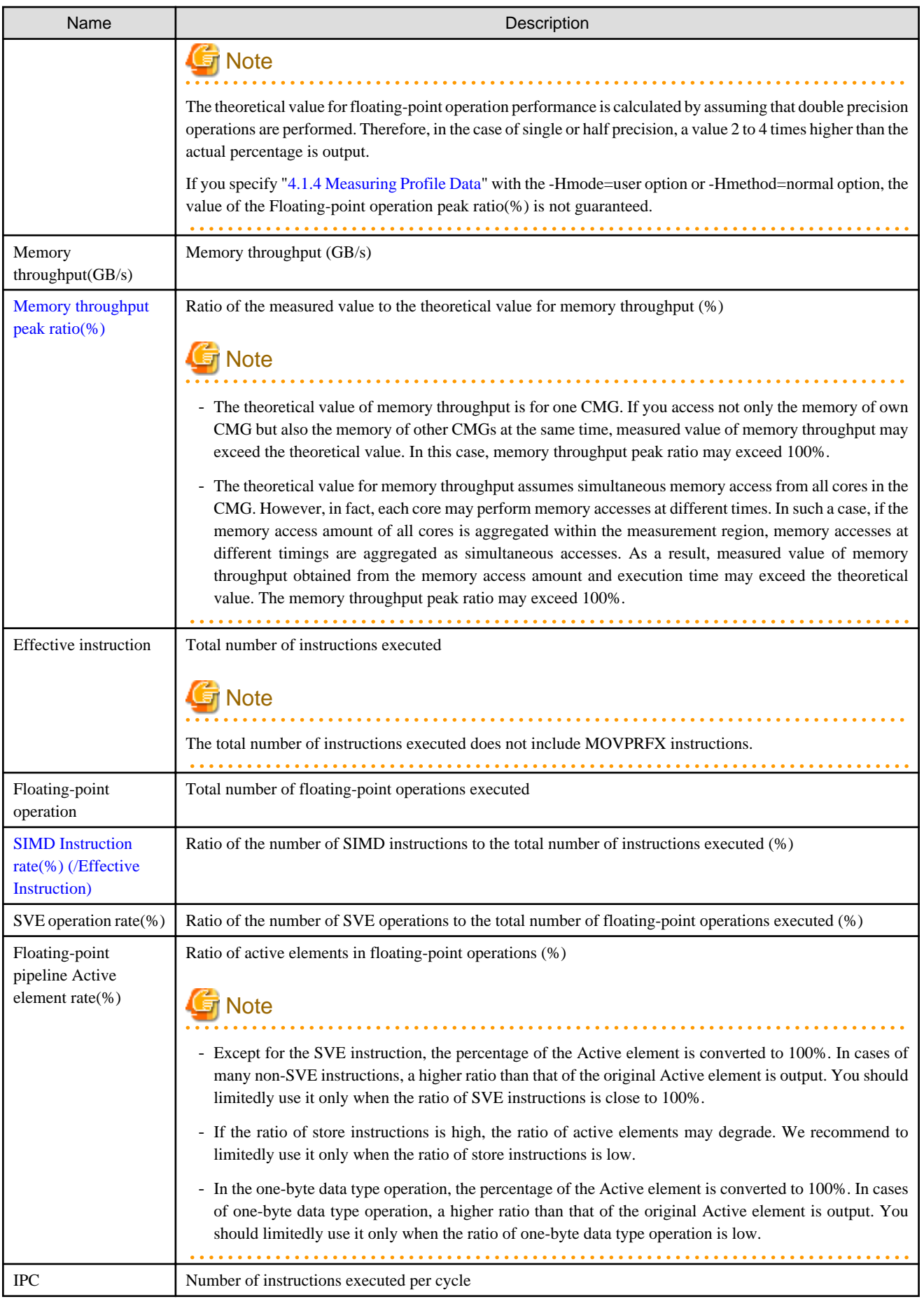

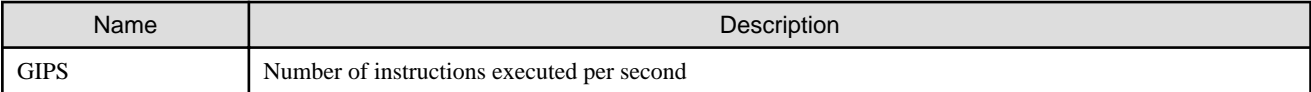

### 4.2.2.3 Cycle Accounting

Cycle Accounting displays a breakdown of program execution time (unit: second). The Brief Report displays the information by classifying it into nine types. The Standard and Detail Reports display the information by classifying it into 20 types. Cycle Accounting has a corresponding table and graph. It displays a stacked bar graph representing Table "[Table 4.9 Output Items in Cycle Accounting \(Brief](#page-95-0) [Report\)"](#page-95-0) or output items (excluding Total) in "[Table 4.10 Output Items in Cycle Accounting \(Standard and Detail Reports\)](#page-96-0)". In addition, for the purpose of comparison, it displays a bar graph representing the execution times converted from the values of the following output items in ["4.2.2.4 Busy](#page-97-0)": "L1 busy rate(%)", "L2 busy rate(%)", "Memory busy rate(%)", "Floating-point operation pipeline busy rate(%)", "Integer operation pipeline busy rate(%)".

### 4.2.2.3.1 Cycle Accounting (Brief Report)

### Figure 4.13 Layout of Cycle Accounting (Brief Report)

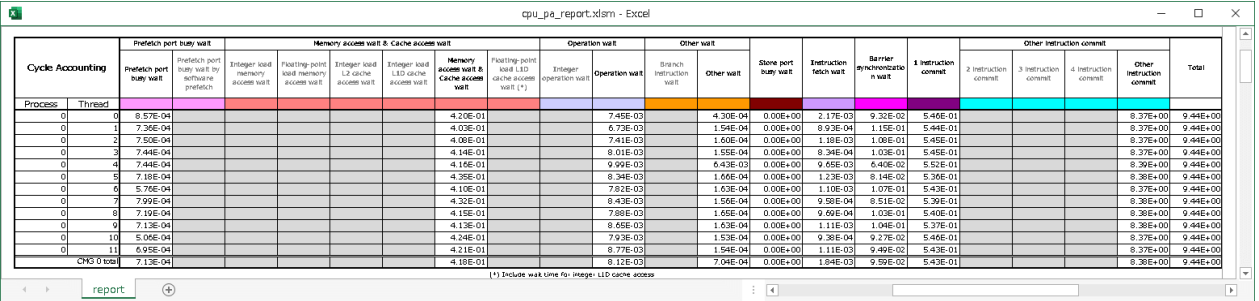

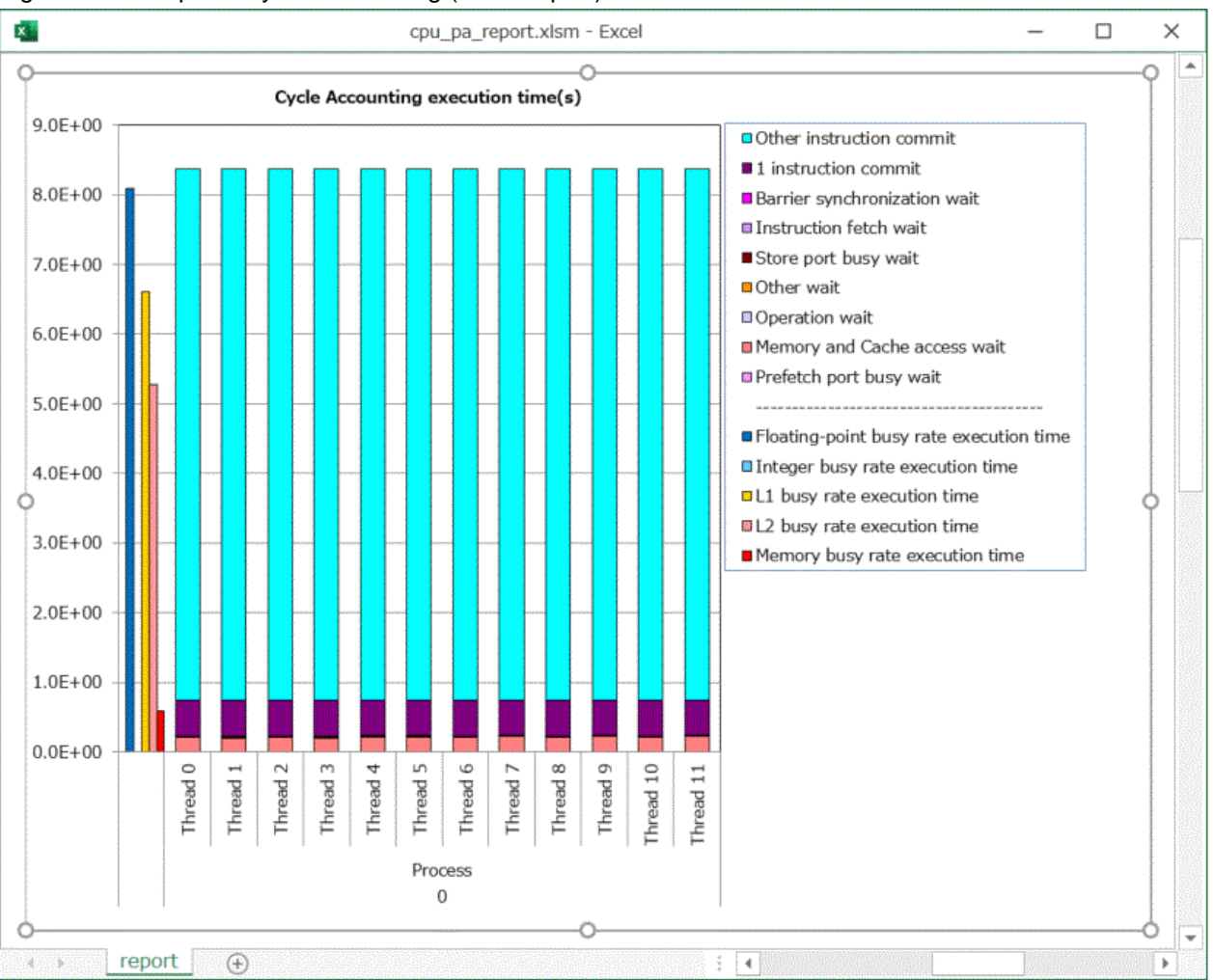

### <span id="page-95-0"></span>Figure 4.14 Graph of Cycle Accounting (Brief Report)

### Table 4.9 Output Items in Cycle Accounting (Brief Report)

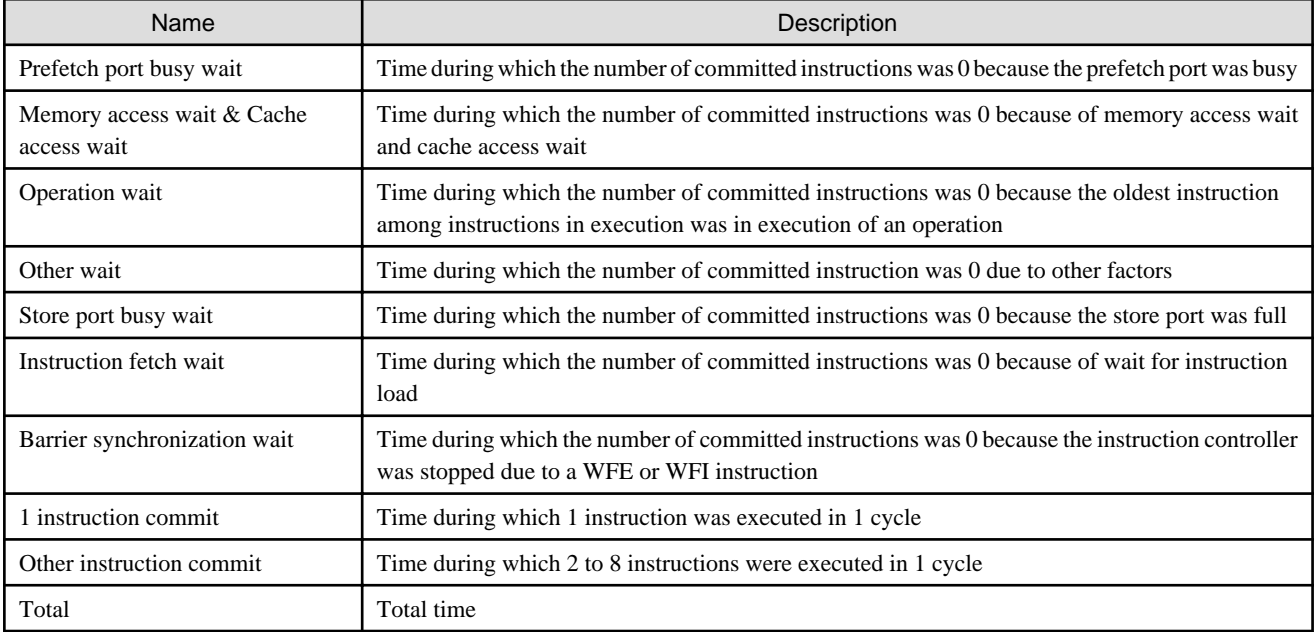

### <span id="page-96-0"></span>4.2.2.3.2 Cycle Accounting (Standard and Detail Reports)

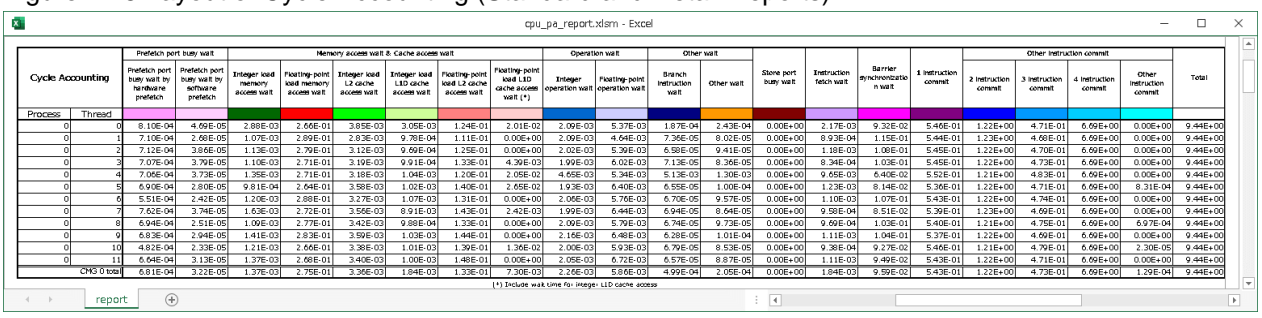

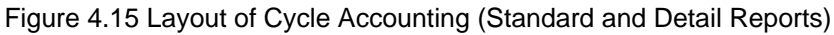

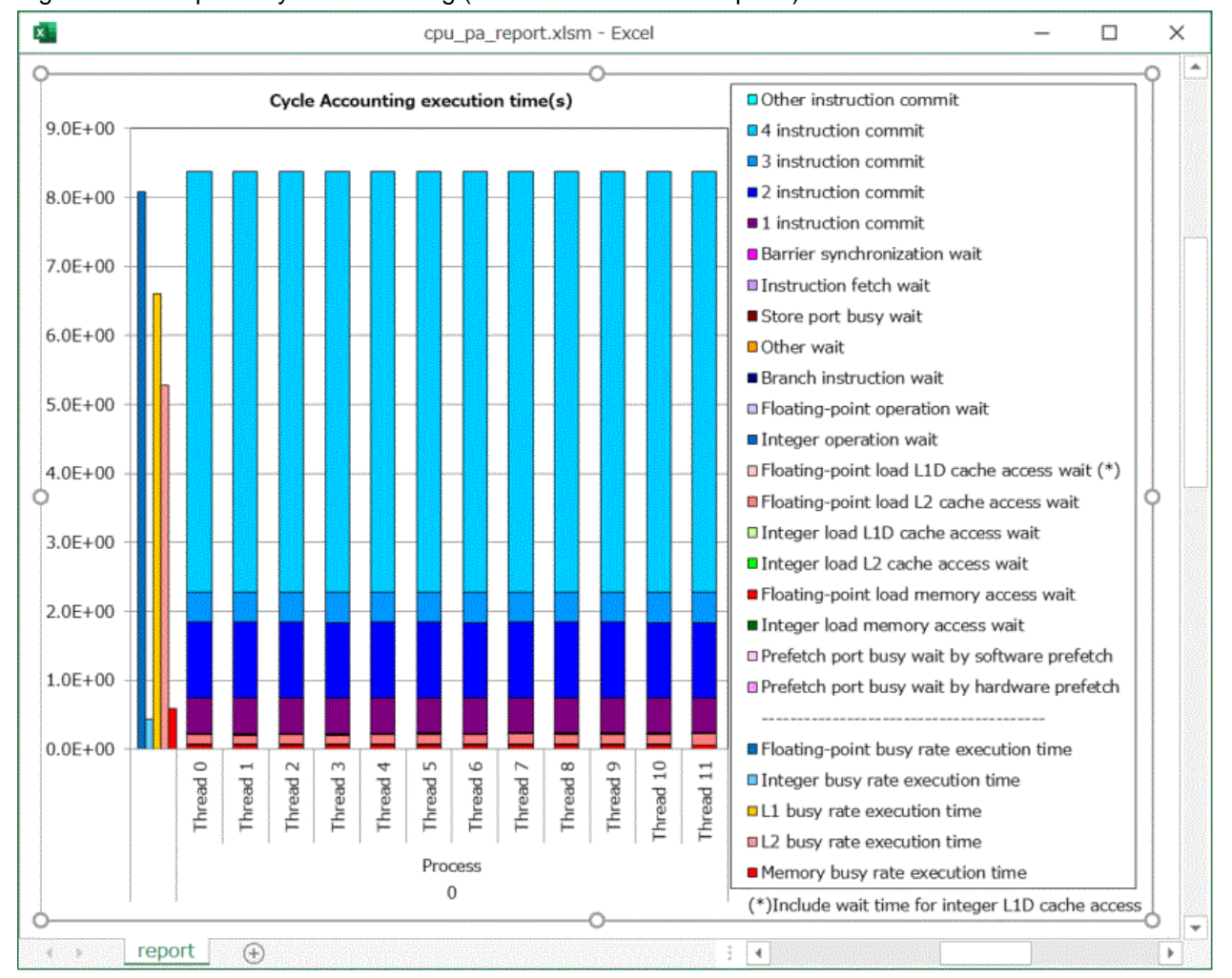

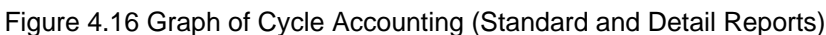

### Table 4.10 Output Items in Cycle Accounting (Standard and Detail Reports)

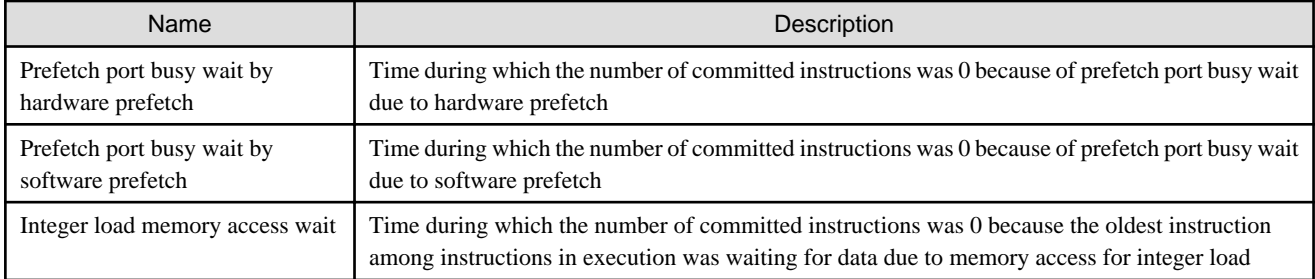

<span id="page-97-0"></span>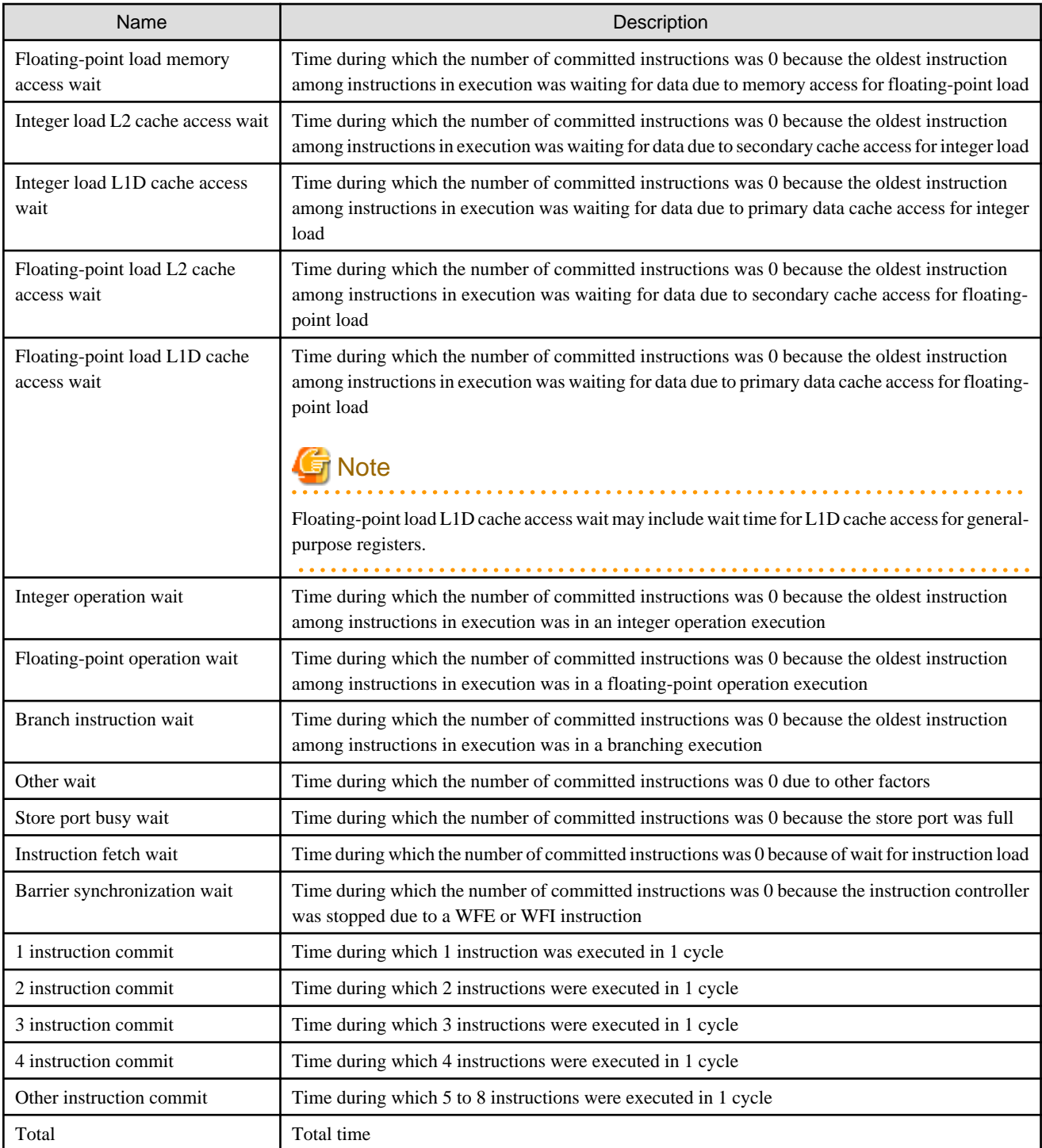

### 4.2.2.4 Busy

Busy displays the information on the busy rate for the program memory cache and operation pipeline. In a brief report, it shows the busy rates such as for the primary cache, secondary cache, memory, and floating-point operation pipeline, as well as the occurrence rate of SFI (Store Fetch Interlock). In a standard report, in addition to the contents of the brief report, it shows the busy rates for the integer operation pipeline, address calculation operation pipeline, and predicate operation pipeline. In a detail report, in addition to the contents of the standard report, it shows the ratio of the active element in the L1 pipeline. If the background color in the cell changes to pink, it indicates that item may be the performance bottleneck.

# 4.2.2.4.1 Busy (Brief Report)

### Figure 4.17 Layout of Busy (Brief Report)

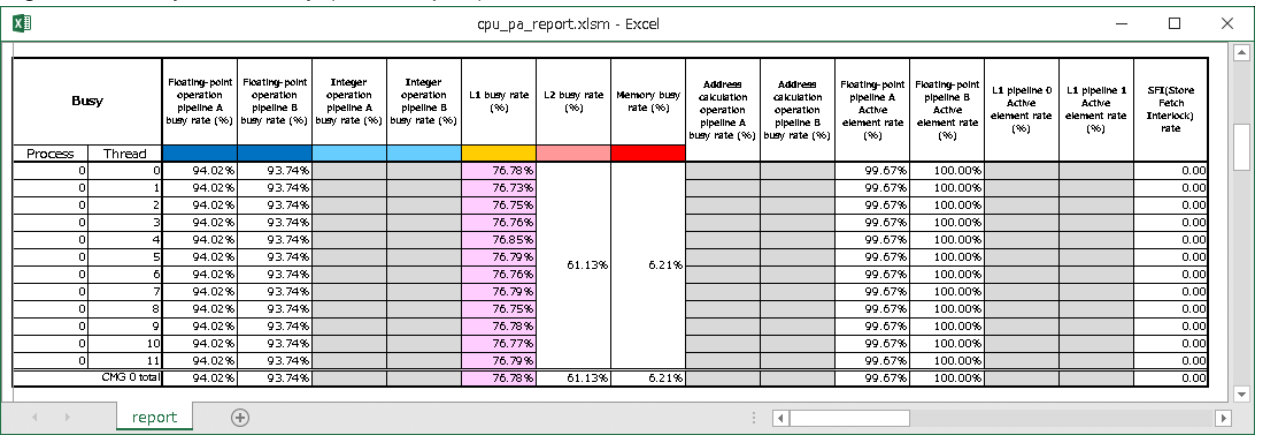

#### Table 4.11 Output Items in Busy (Brief Report)

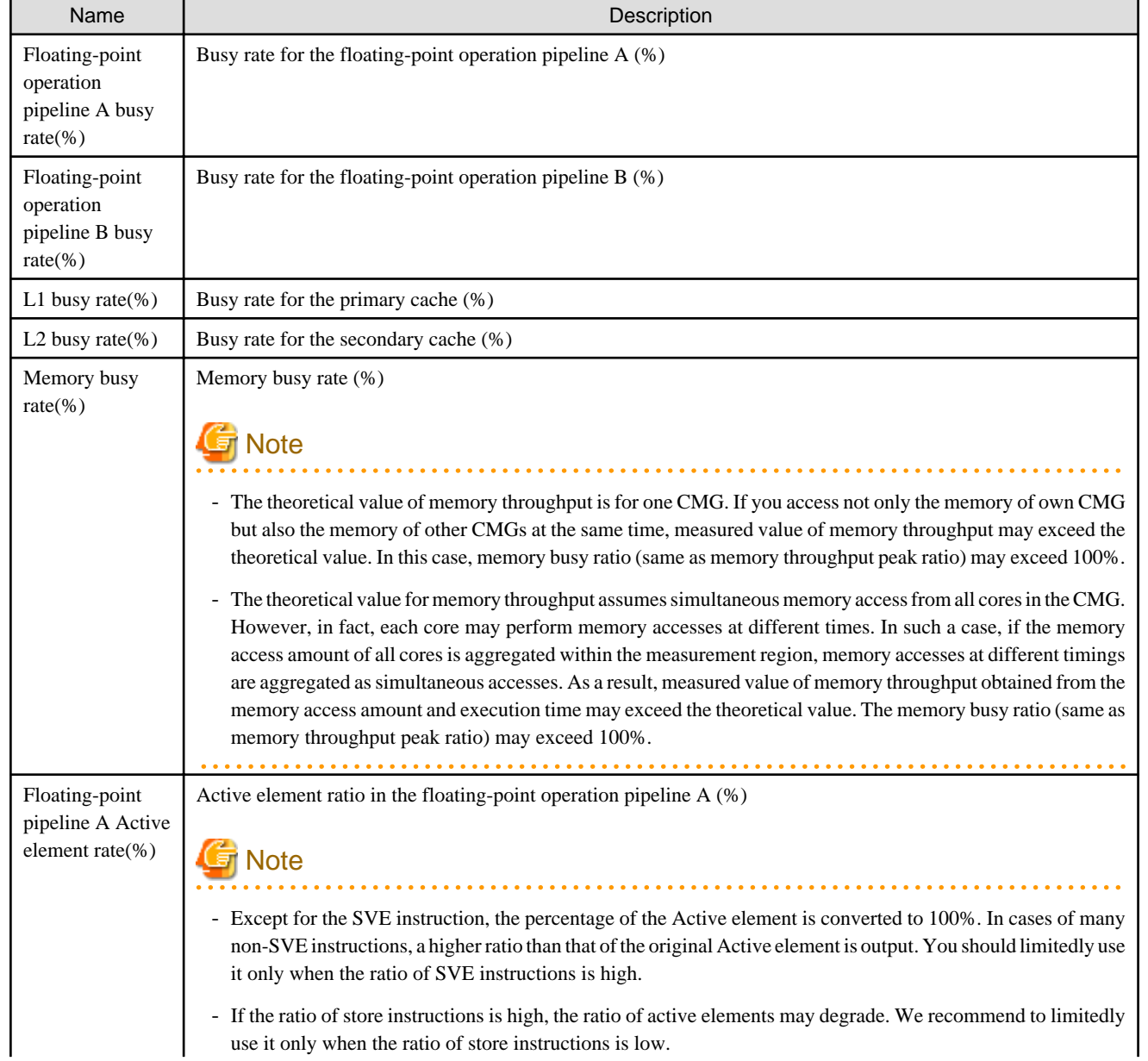

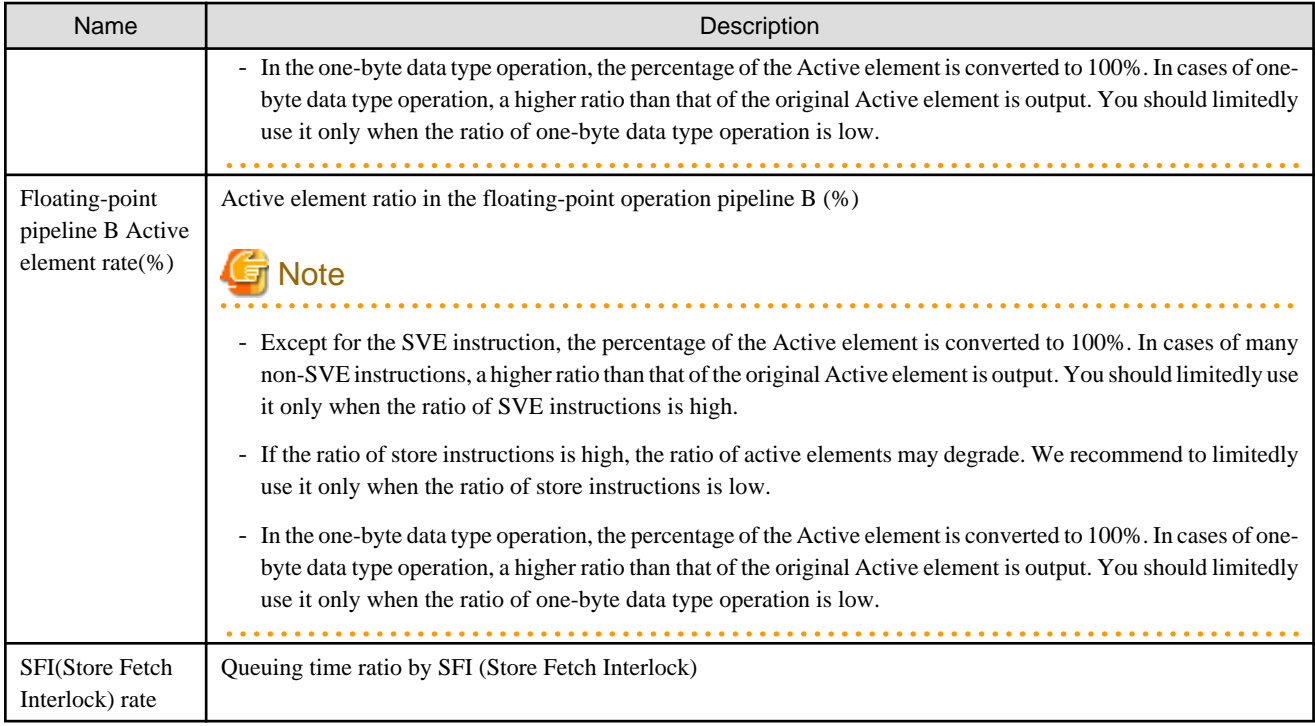

# 4.2.2.4.2 Busy (Standard Report)

### Figure 4.18 Layout of Busy (Standard Report)

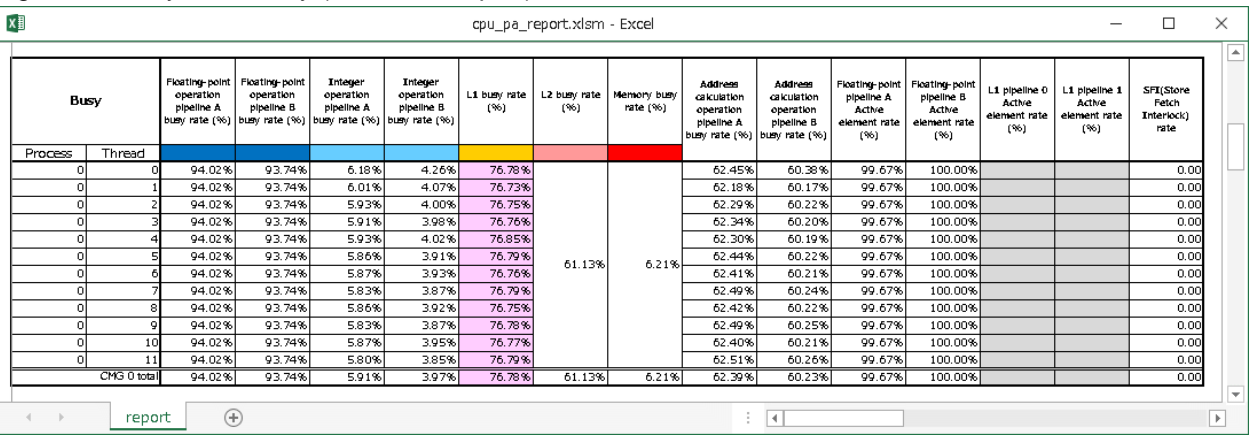

### Table 4.12 Output Items in Busy (Standard Report)

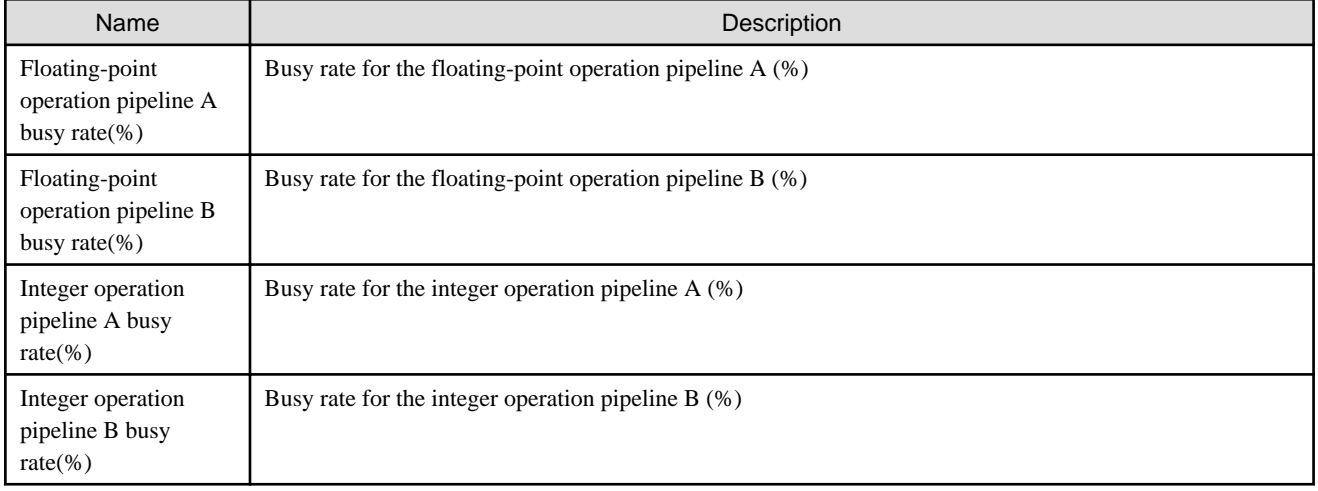

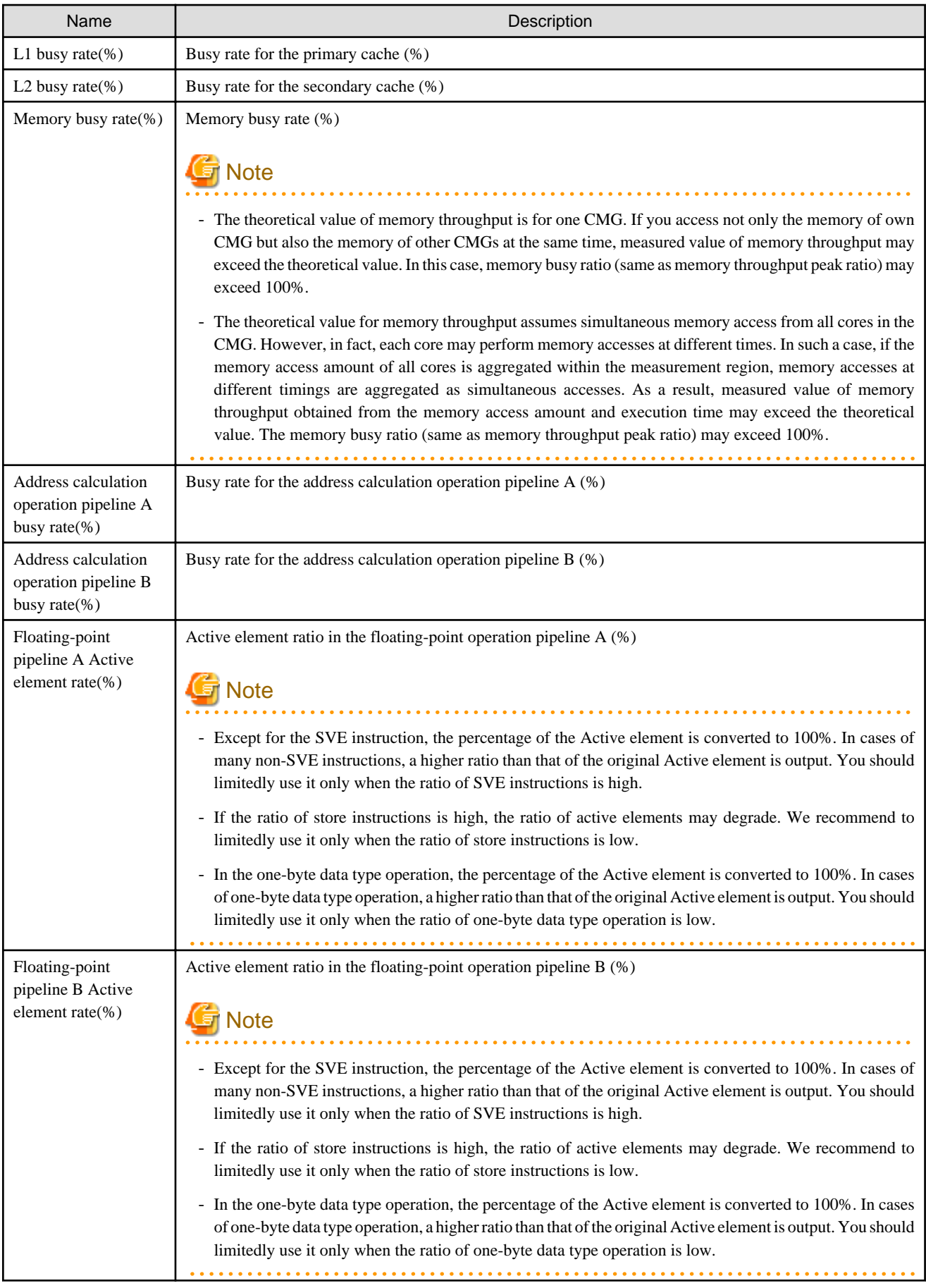

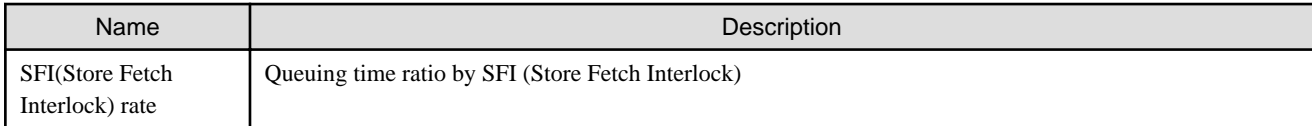

# 4.2.2.4.3 Busy (Detail Report)

### Figure 4.19 Layout of Busy (Detail Report)

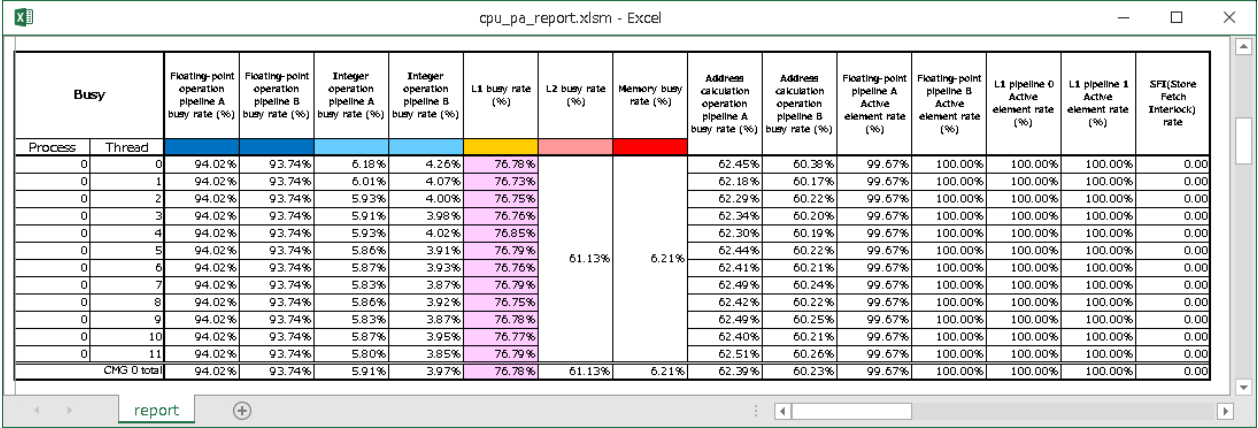

### Table 4.13 Output Items in Busy (Detail Report)

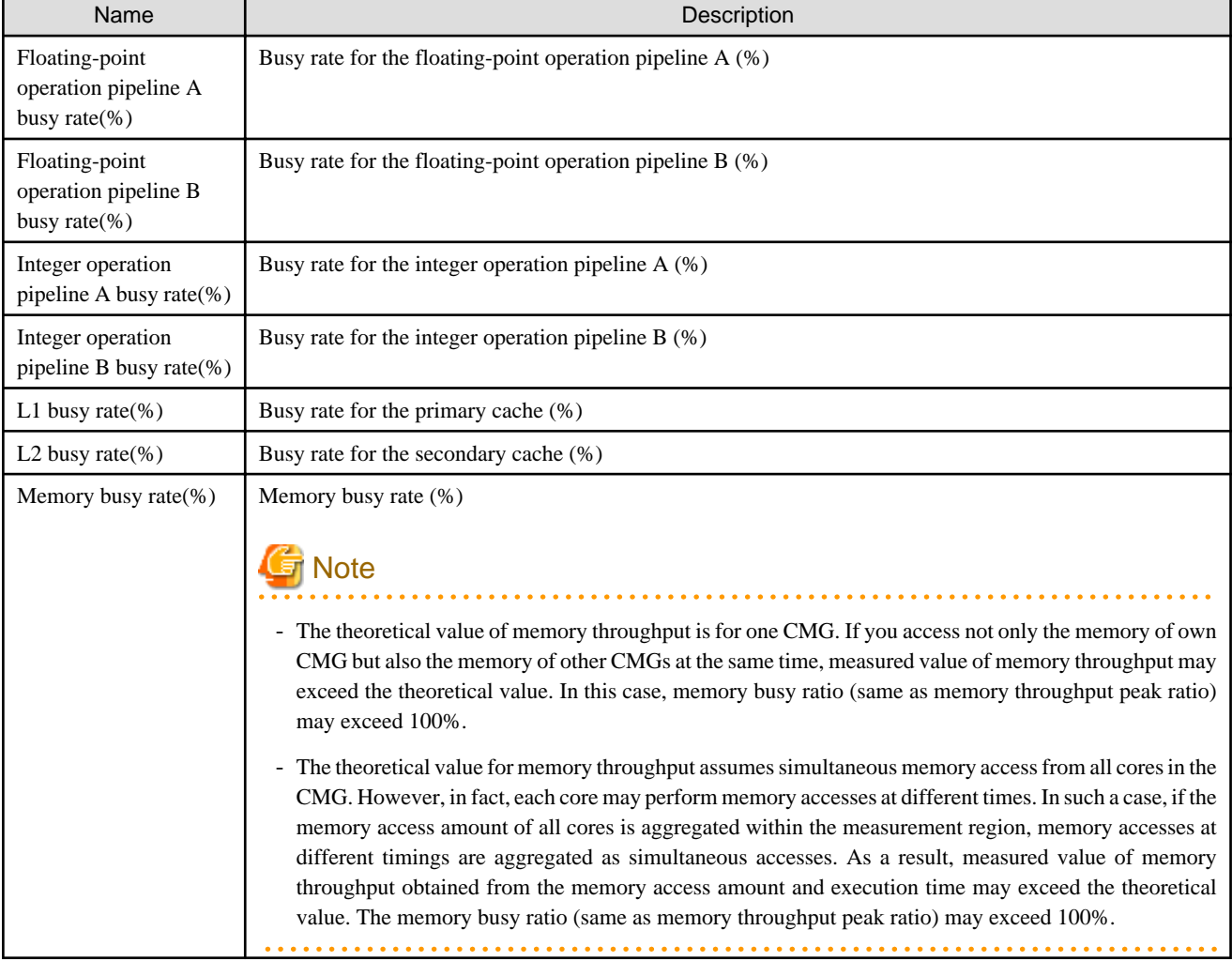

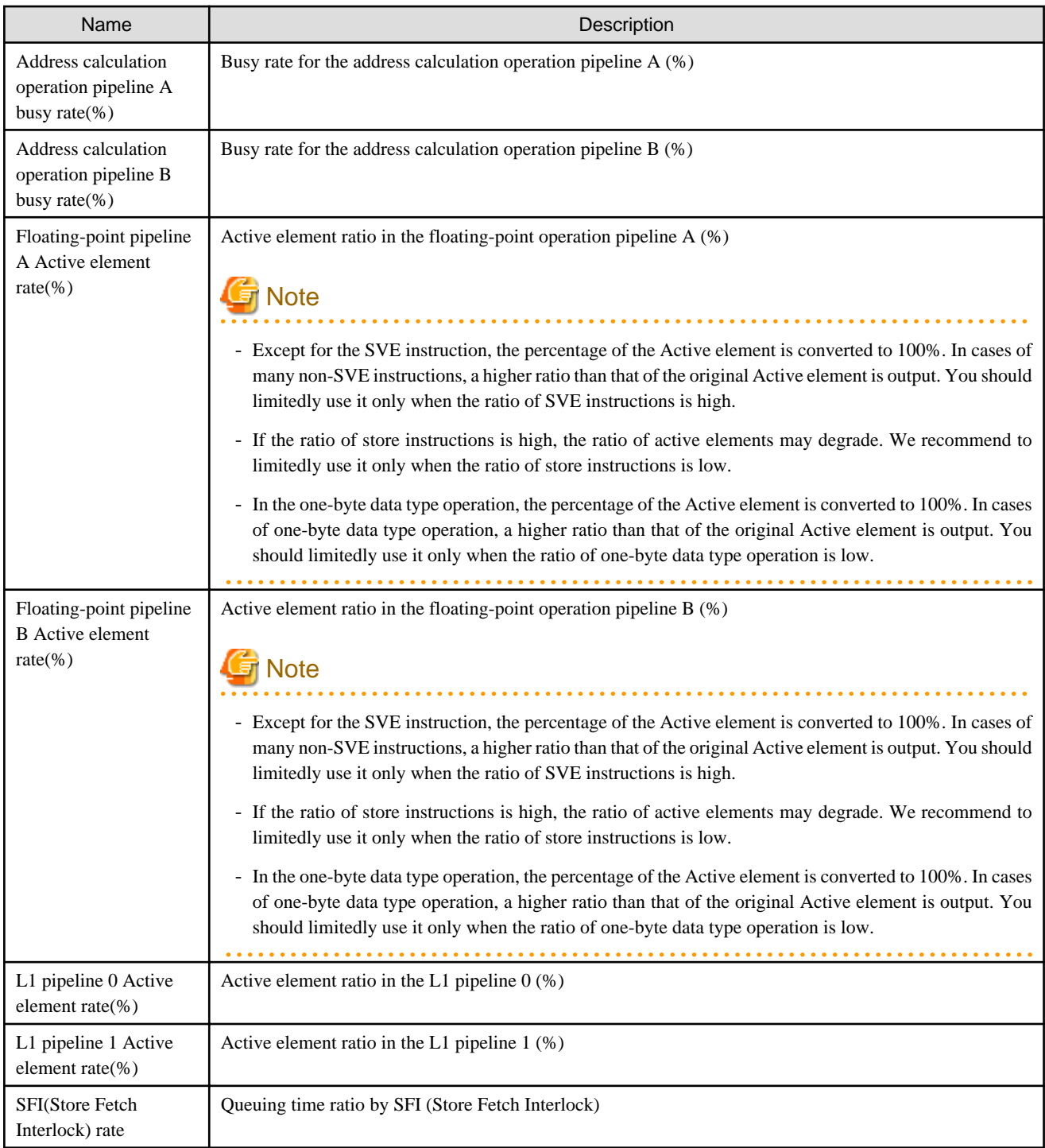

# 4.2.2.5 Cache

Cache displays information about cache misses. In the case of the Brief Report, displays the number of cache misses of the primary data and secondary caches and the ratio to the number of load store instructions. In the case of the Standard or Detail Report, comparison with the multiple numbers of instructions is added in addition to the contents of the Brief Report. The background color of cells may change to pink, which means that the item may have resulted in a performance bottleneck. Cache has a corresponding table and graph. It displays a stacked bar graph representing the items shown in blue text in Table "[Table 4.14 Output Items in Cache \(Brief Report\)](#page-104-0)" or ["Table 4.15](#page-106-0) [Output Items in Cache \(Standard and Detail Reports\)"](#page-106-0).

# 4.2.2.5.1 Cache (Brief Report)

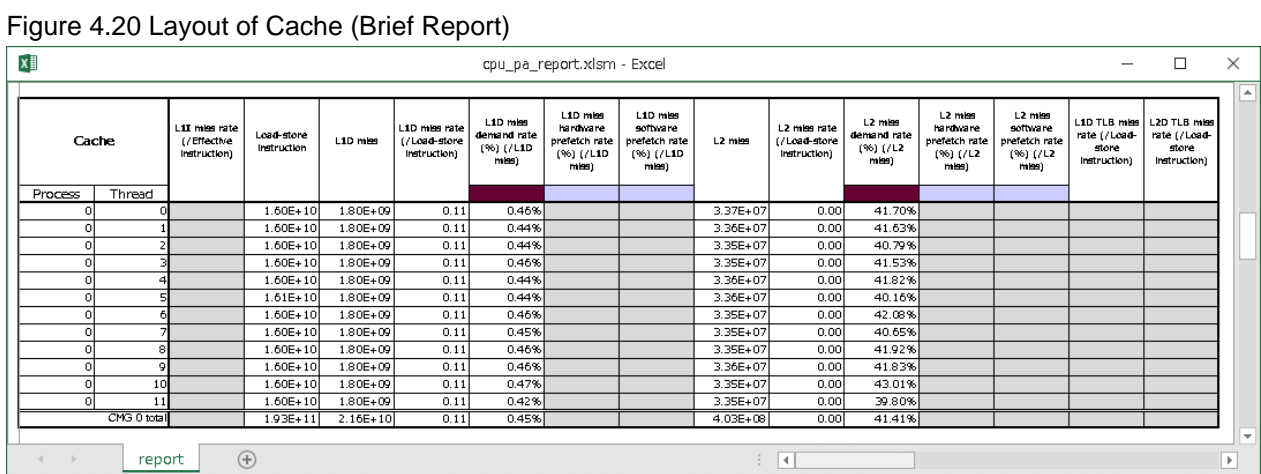

<span id="page-104-0"></span>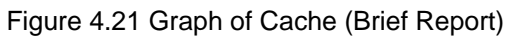

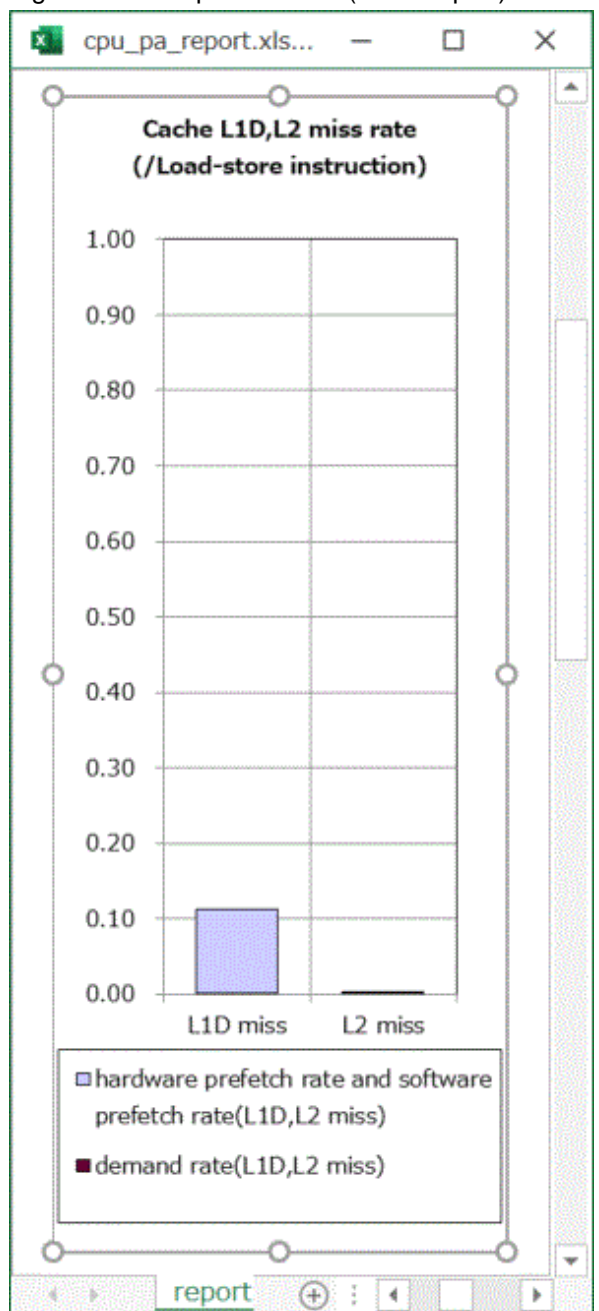

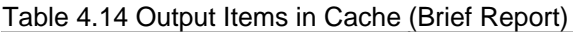

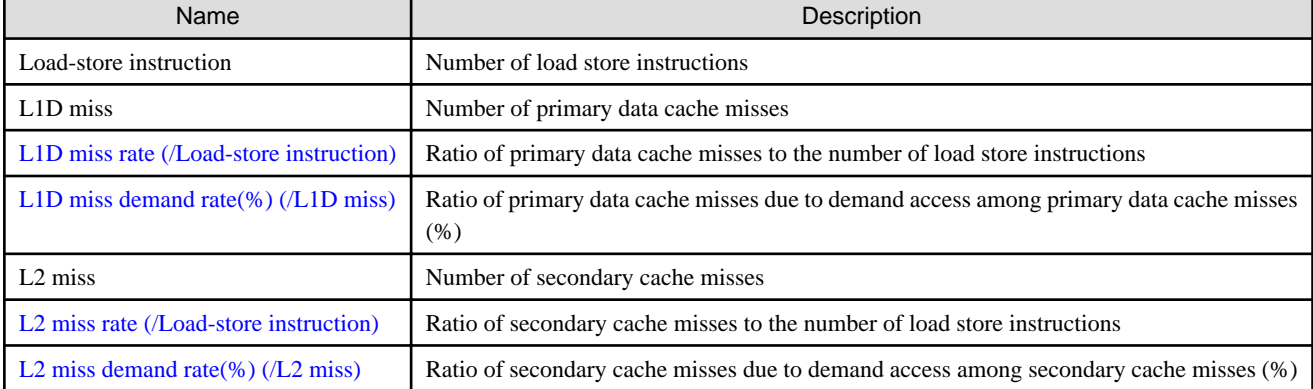

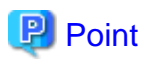

The total value in the stacked bar graph matches to "L1D miss rate(%)(/Load-store instruction)" or "L2 miss rate(%)(/Load-store instruction)". . . . . . . . .

# 4.2.2.5.2 Cache (Standard and Detail Reports)

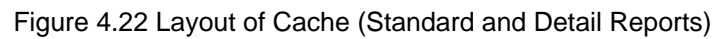

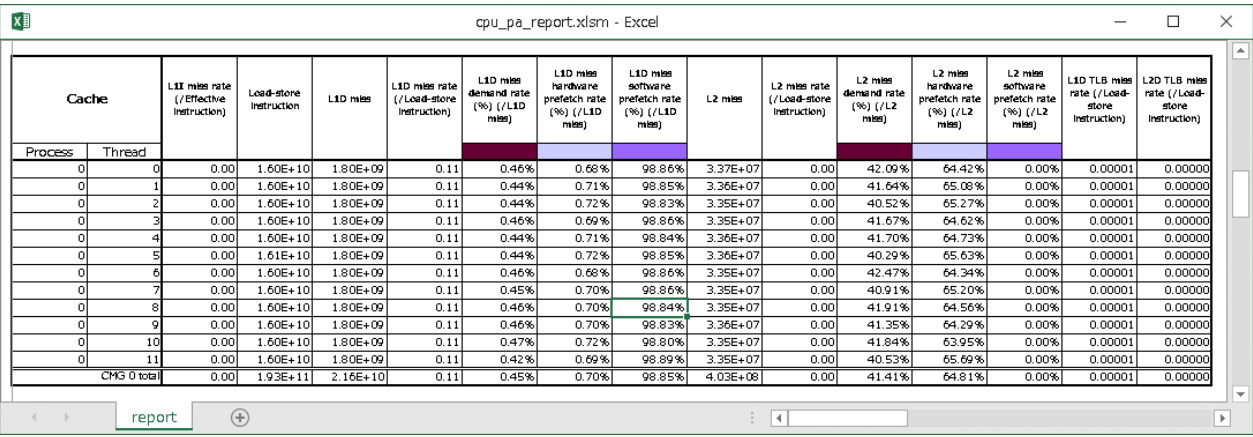

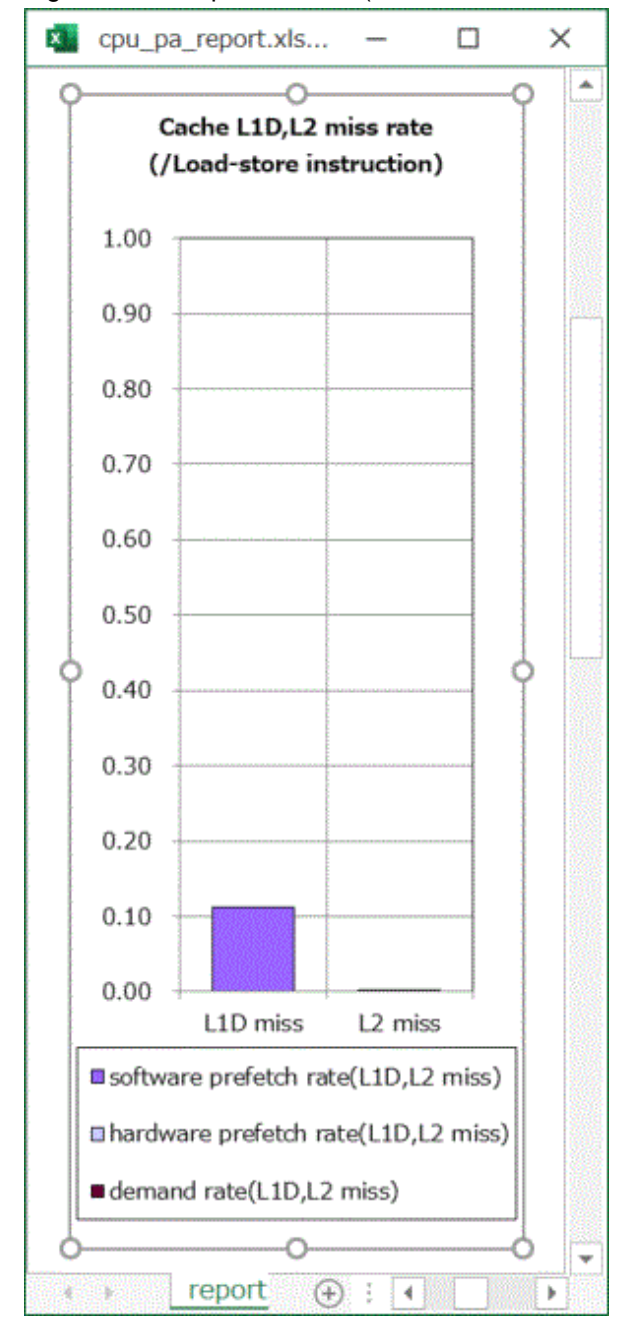

<span id="page-106-0"></span>Figure 4.23 Graph of Cache (Standard and Detail Reports)

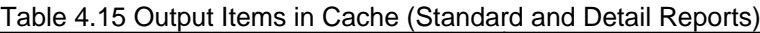

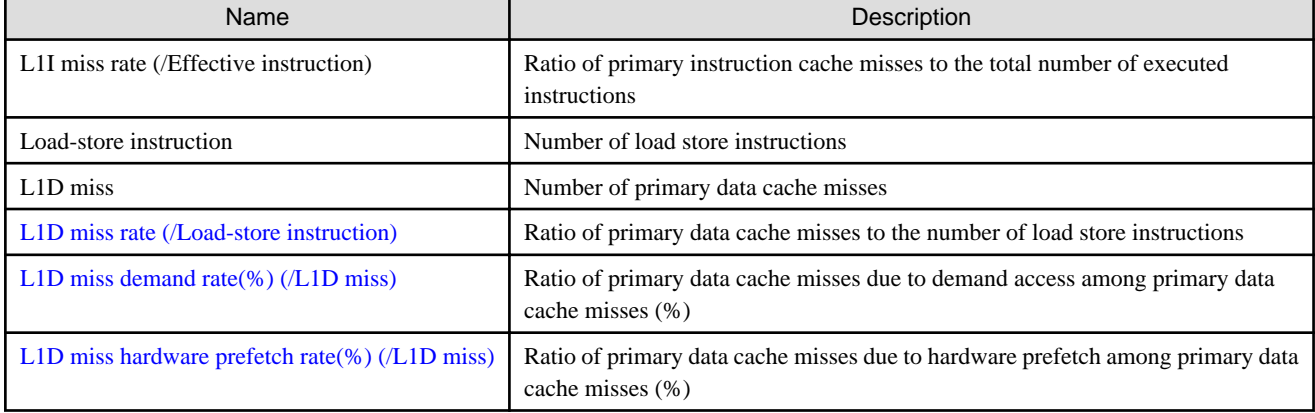

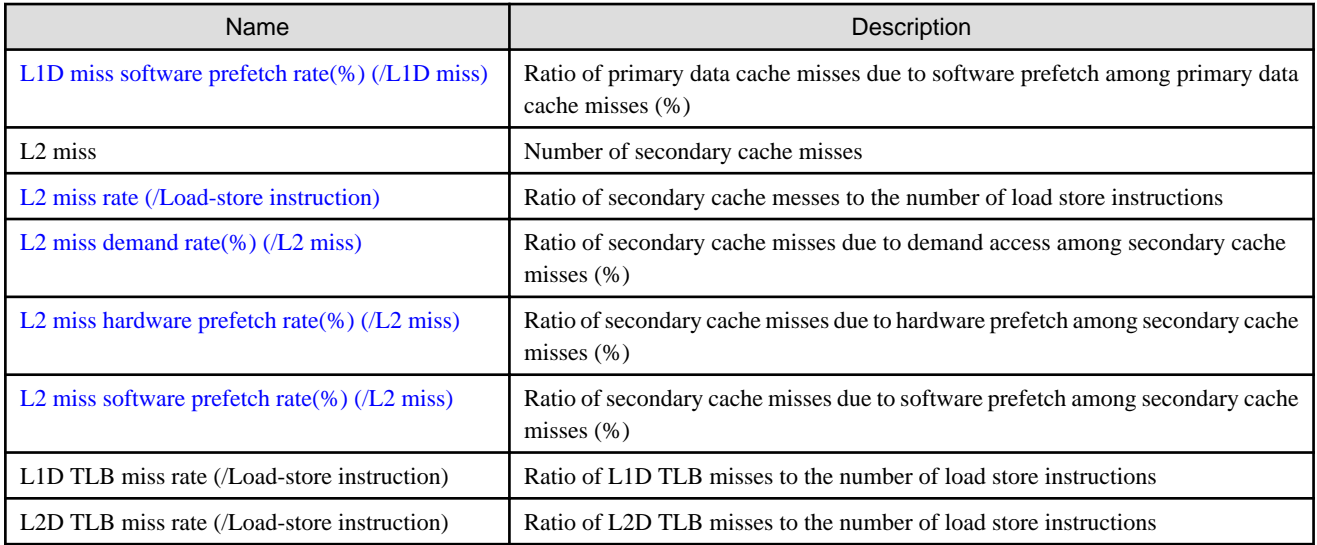

# **P** Point

The total value in the stacked bar graph matches to "L1D miss rate(%)(/Load-store instruction)" or "L2 miss rate(%)(/Load-store instruction)".

The ratio of cache misses may be out of range due to exceed the effect of measurement errors or measurement variation. The ratio of cache misses greater than 100% is considered 100%, and the ratio of cache misses less than 0% is considered 0%. . . . . . . . . . . . . . .

### 4.2.2.6 Instruction

Instruction displays information about instruction mixes. The Brief Report displays the information by classifying it into 10 types; the Standard Report, 25 types; and the Detail Report, 28 types.

### 4.2.2.6.1 Instruction (Brief Report)

#### Figure 4.24 Layout of Instruction (Brief Report)

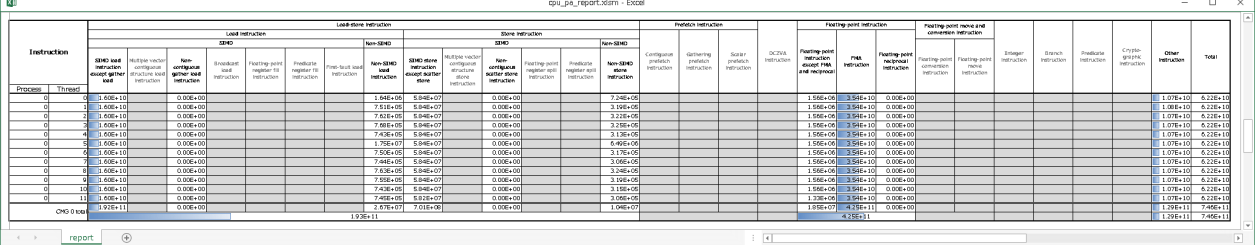

### Table 4.16 Output Items in Instruction (Brief Report)

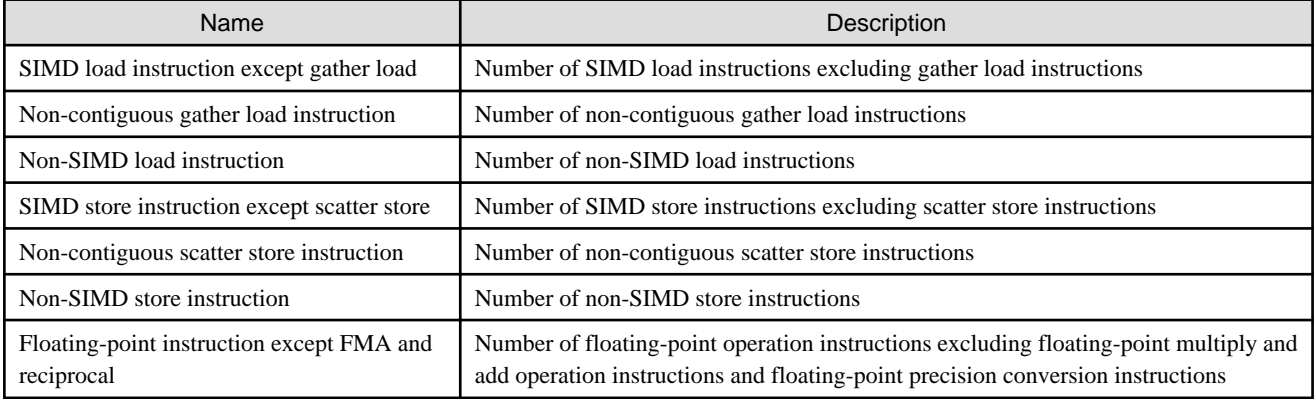
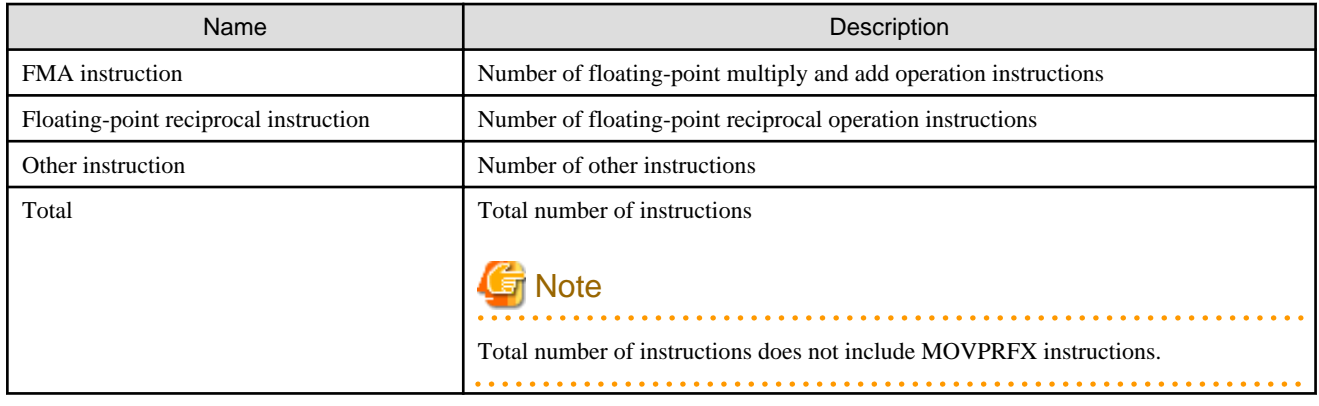

### 4.2.2.6.2 Instruction (Standard Report)

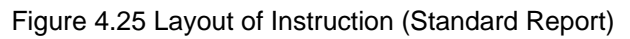

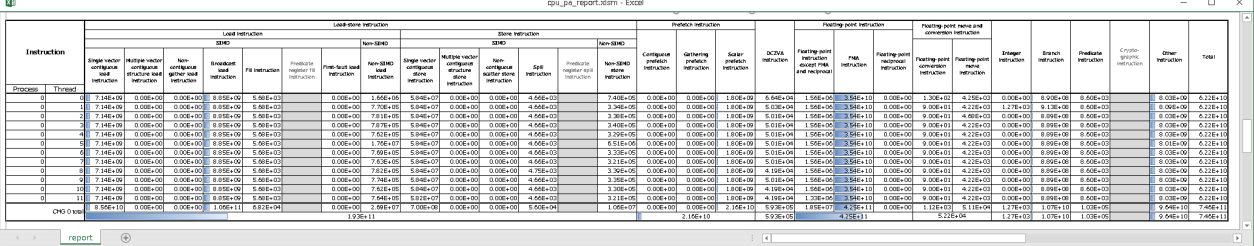

### Table 4.17 Output Items in Instruction (Standard Report)

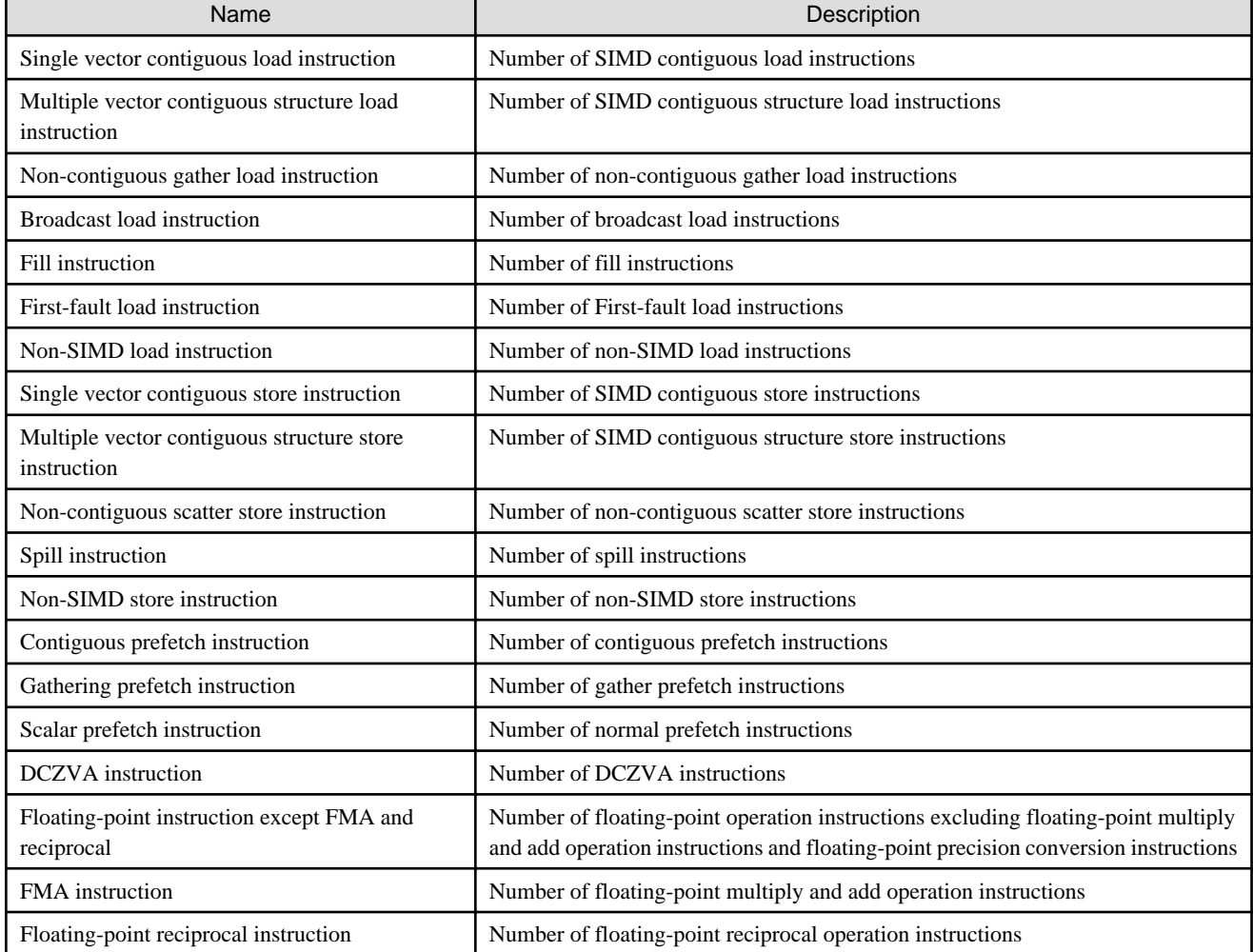

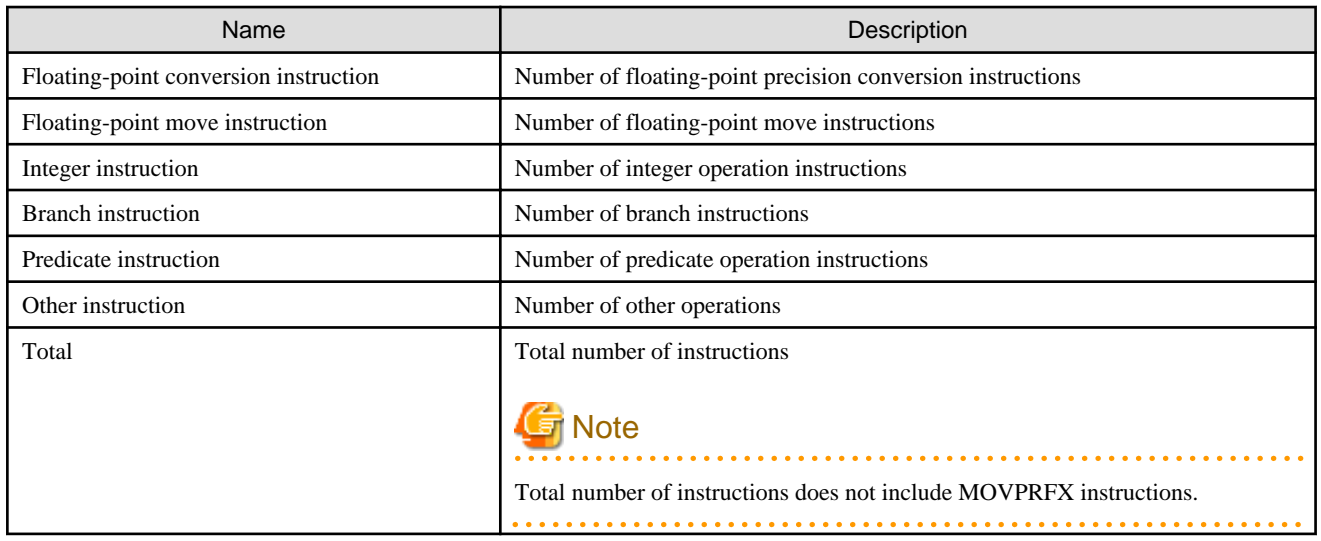

## 4.2.2.6.3 Instruction (Detail Report)

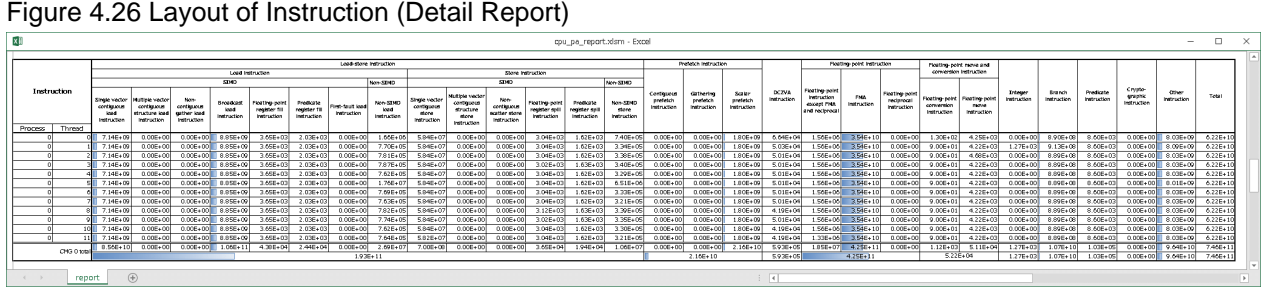

#### Figure 4.26 Layout of Instruction (Detail Report)

## Table 4.18 Output Items in Instruction (Detail Report)

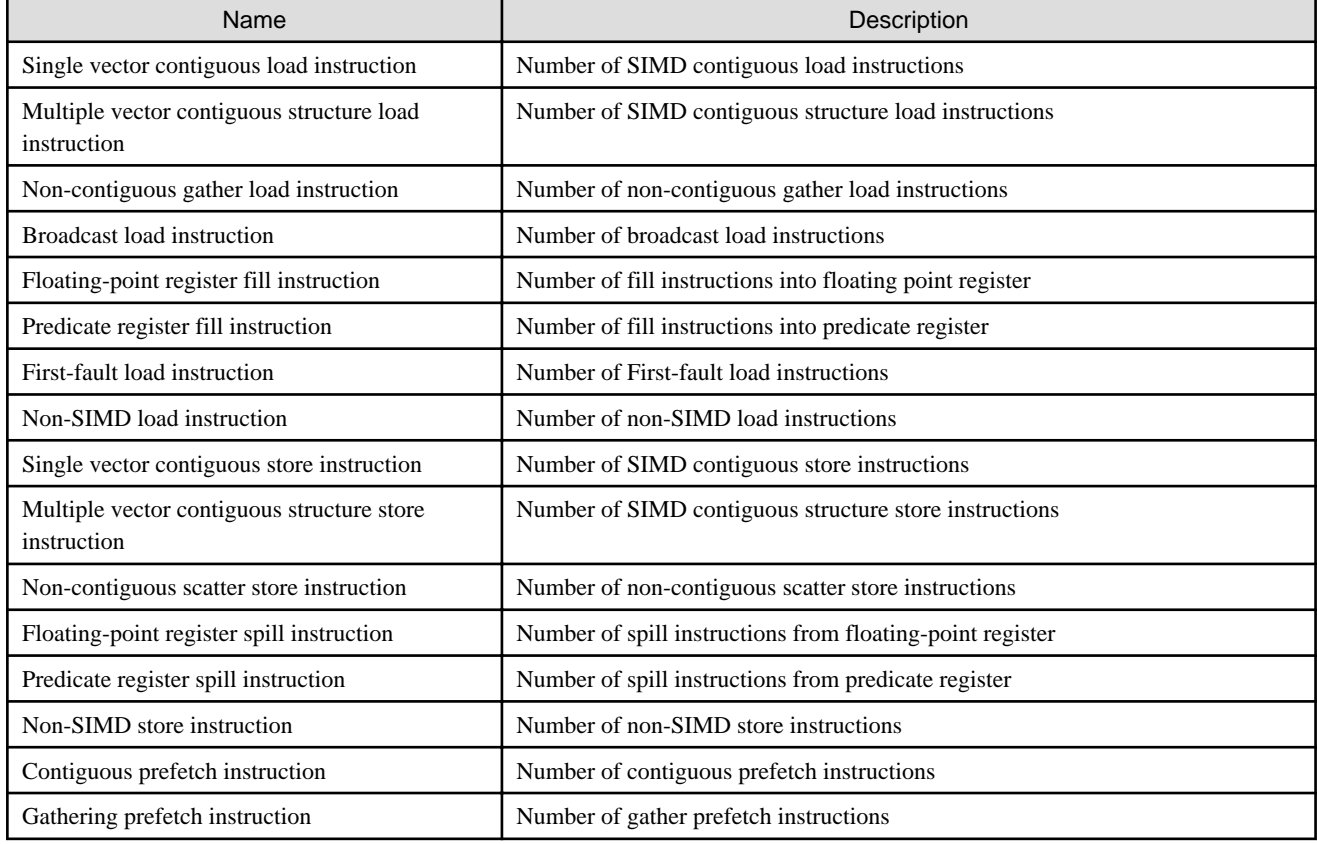

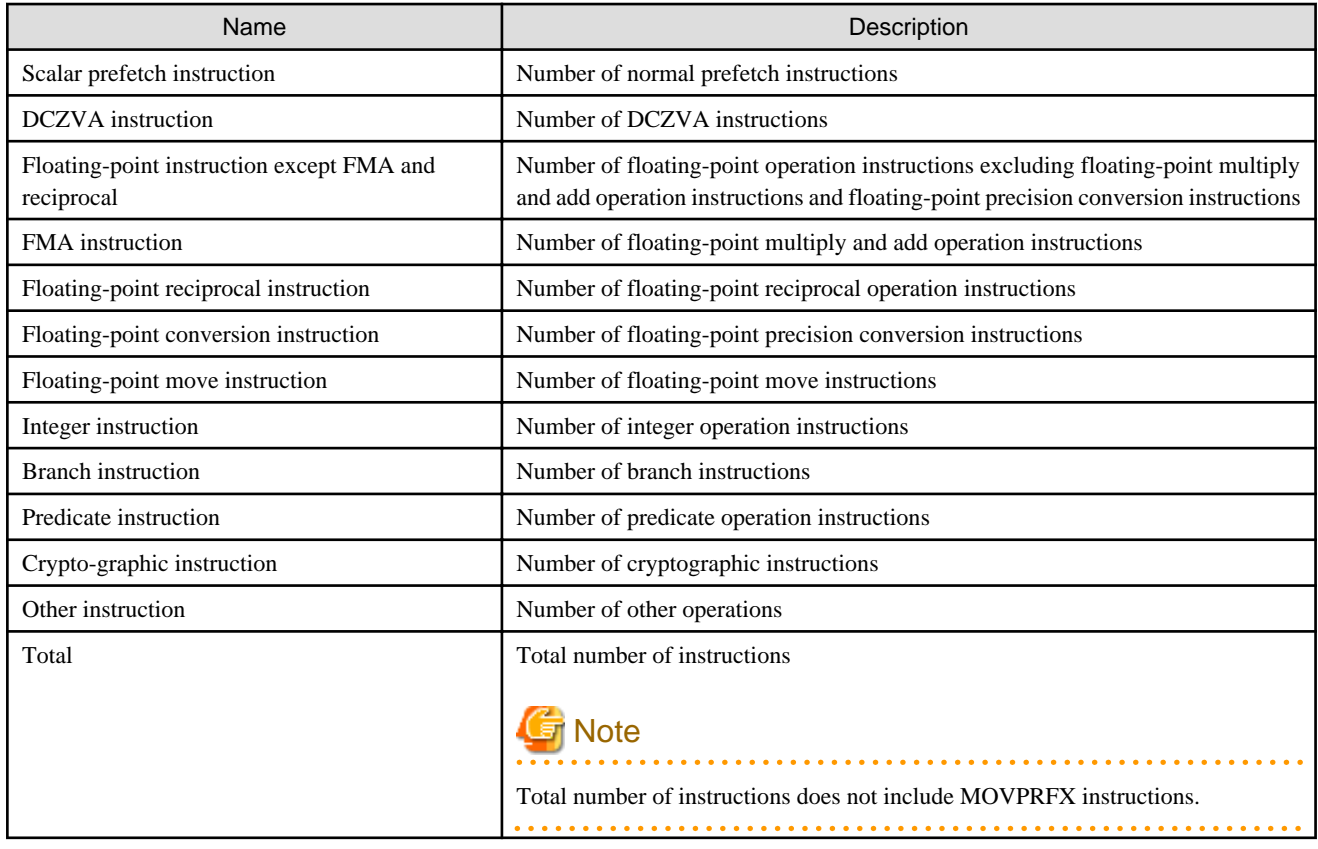

## 4.2.2.7 FLOPS

FLOPS displays information about floating-point operations. In the case of the Brief Report, it displays the ratio of active elements and floating-point operation performance considering the ratio of active elements. In the case of the Standard or Detail Report, it displays the ratio of the number of floating-point operations at each precision level, in addition to the contents of the Brief Report.

## 4.2.2.7.1 FLOPS (Brief Report)

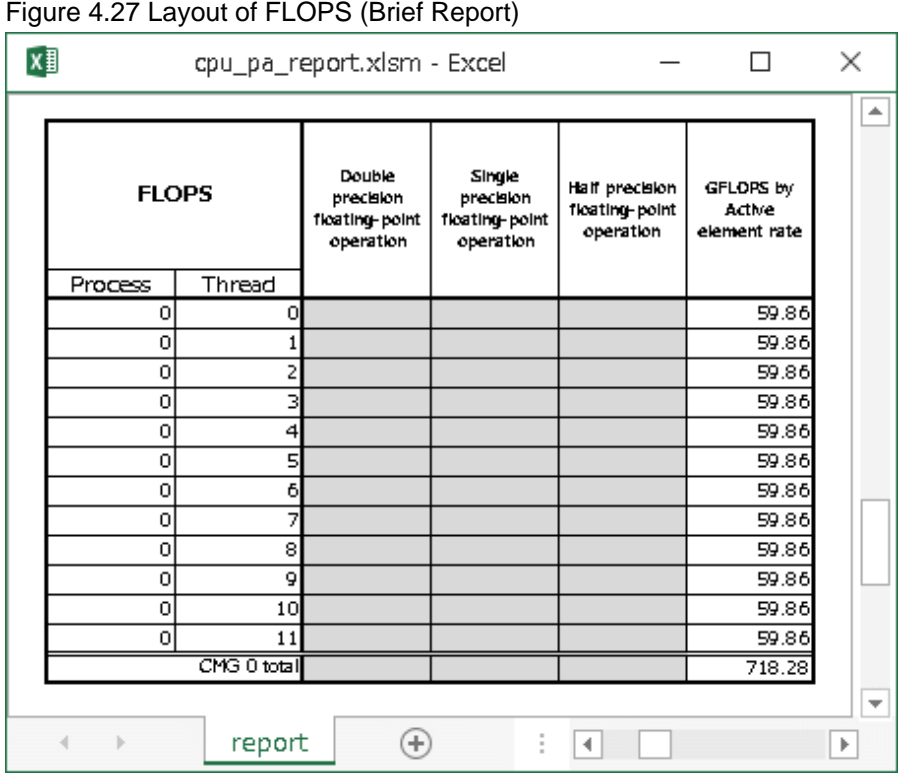

## Table 4.19 Output Items in FLOPS (Brief Report)

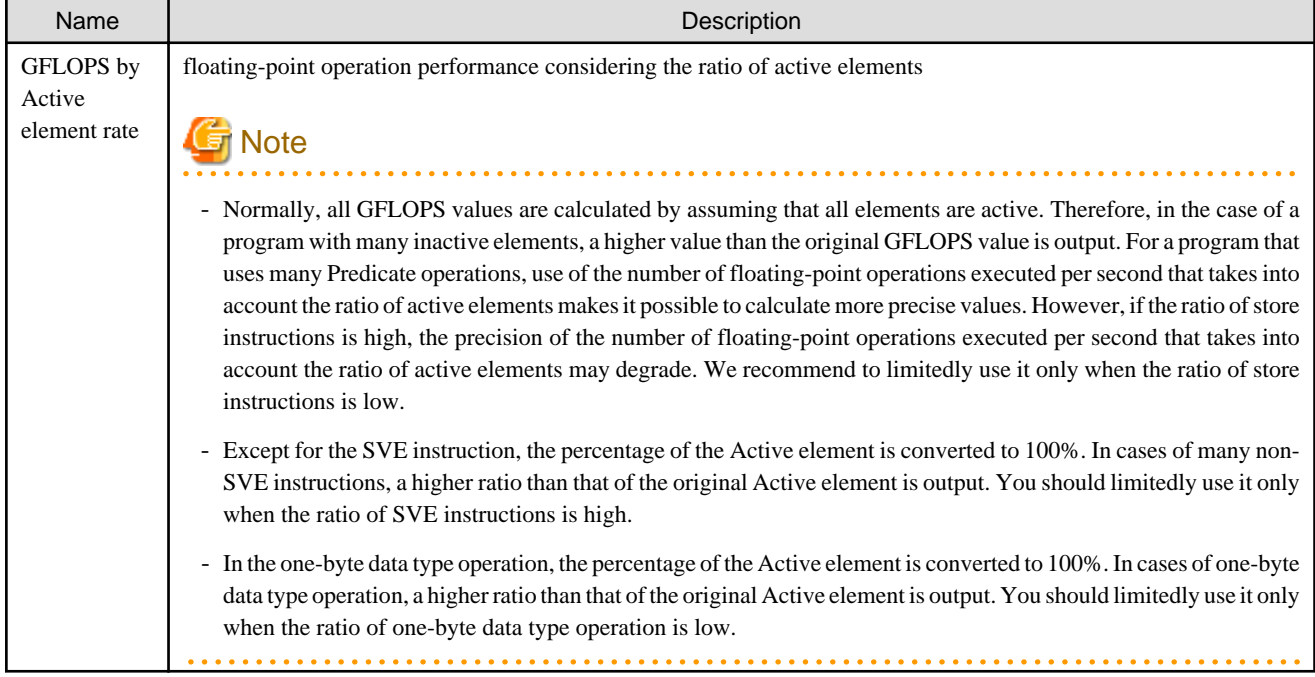

### 4.2.2.7.2 FLOPS (Standard and Detail Reports)

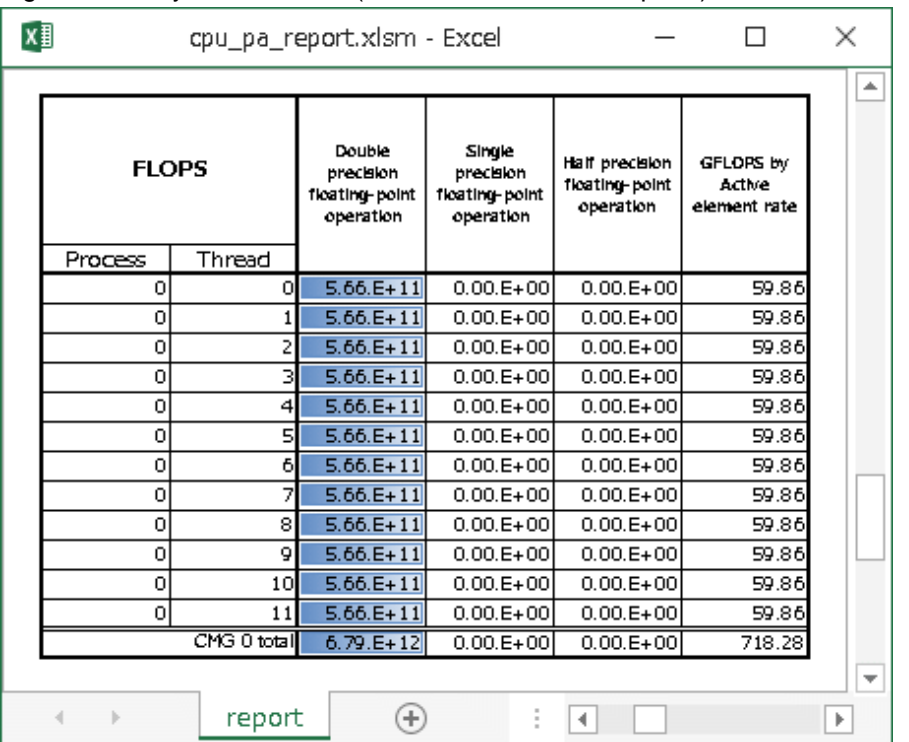

#### Figure 4.28 Layout of FLOPS (Standard and Detail Reports)

### Table 4.20 Output Items in FLOPS (Standard and Detail Reports)

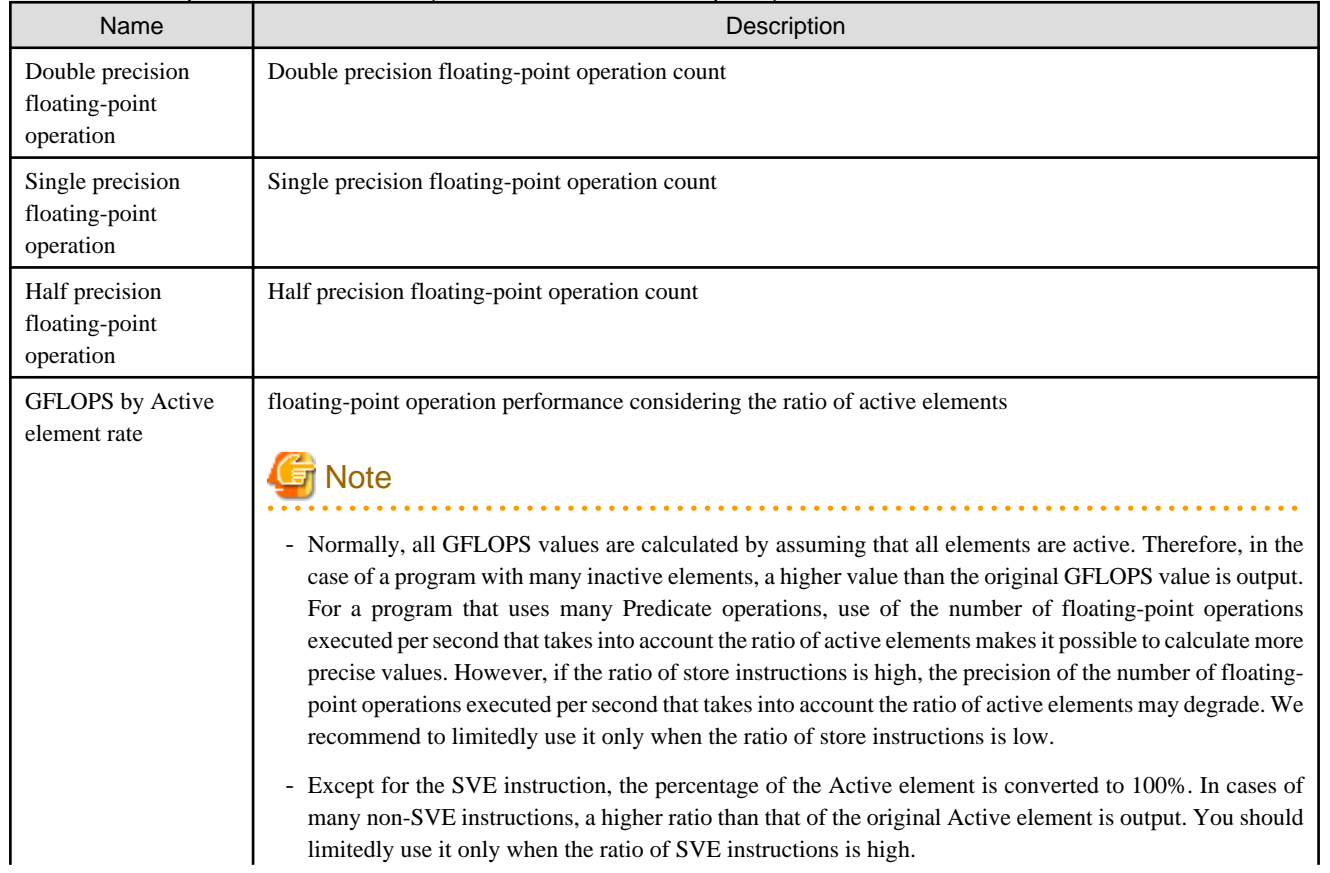

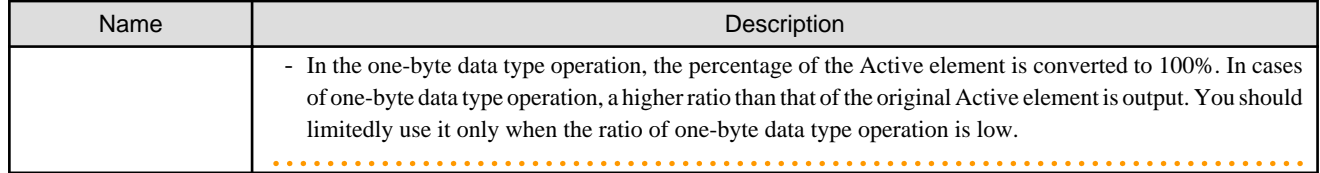

### 4.2.2.8 Extra

Extra displays the details of gather instructions and information on instructions that are not included in instruction mixes.

#### Figure 4.29 Layout of Extra

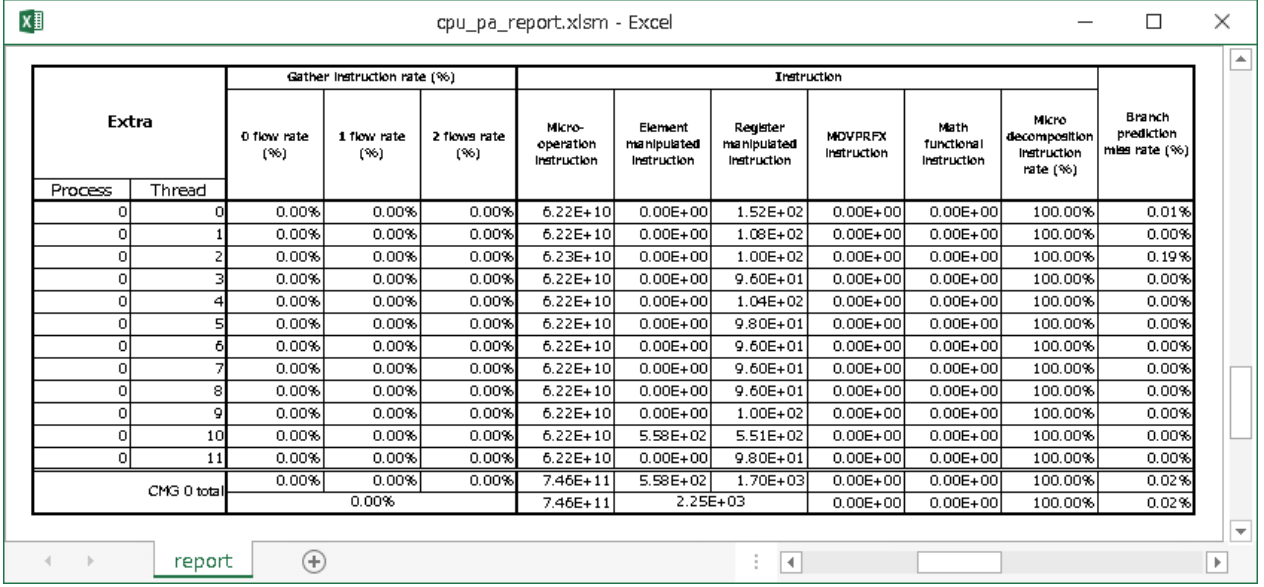

#### Table 4.21 Output Items in Extra

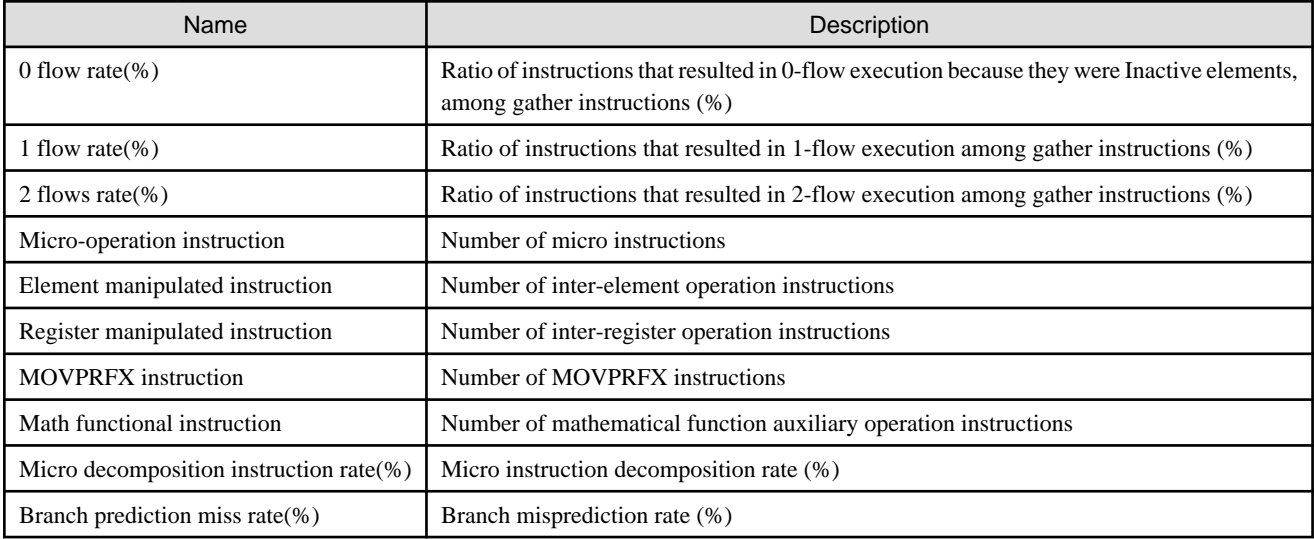

### 4.2.2.9 Hardware Prefetch Rate (%) (/Hardware Prefetch)

Hardware Prefetch Rate (%) (/Hardware Prefetch) displays a breakdown of hardware prefetch. For hardware prefetch, there are modes such as "Stream detect mode" and "Prefetch injection mode". This table shows how much each mode was operating.

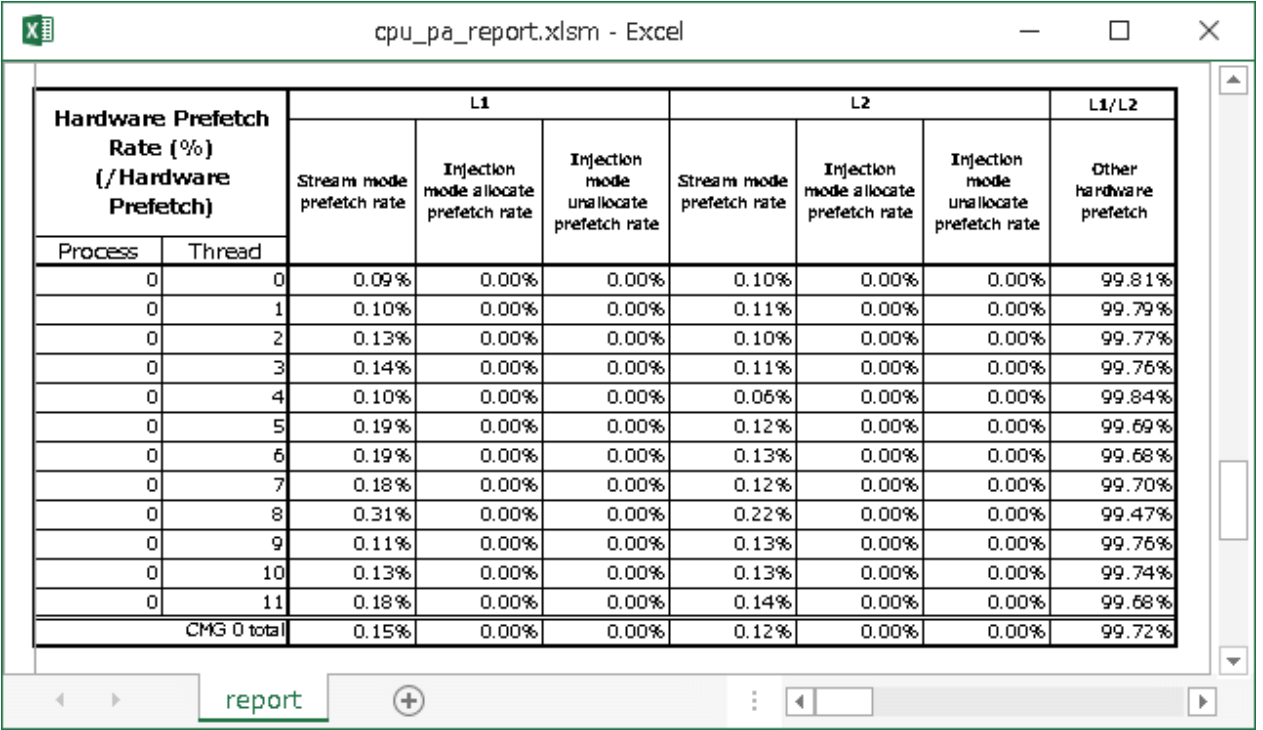

#### Figure 4.30 Layout of Hardware Prefetch Rate(%) (/Hardware Prefetch)

#### Table 4.22 Output Items in Hardware Prefetch Rate(%) (/Hardware Prefetch)

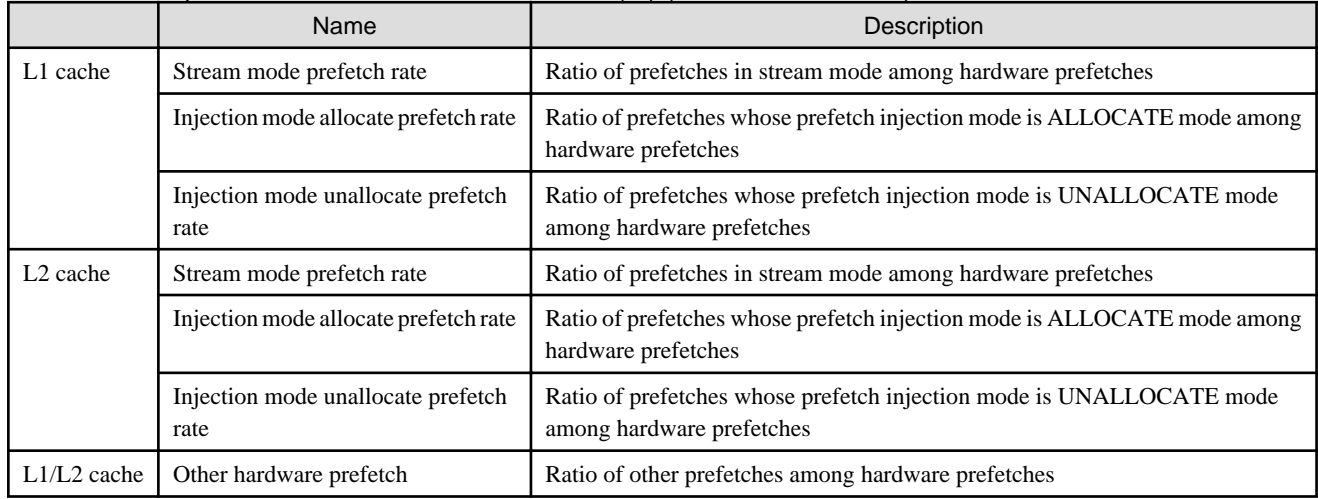

## 4.2.2.10 Data Transfer CMGs

Data Transfer CMGs displays information about throughput between the user-specified CMG and Own memory, Other memory, Tofu, and PCI.

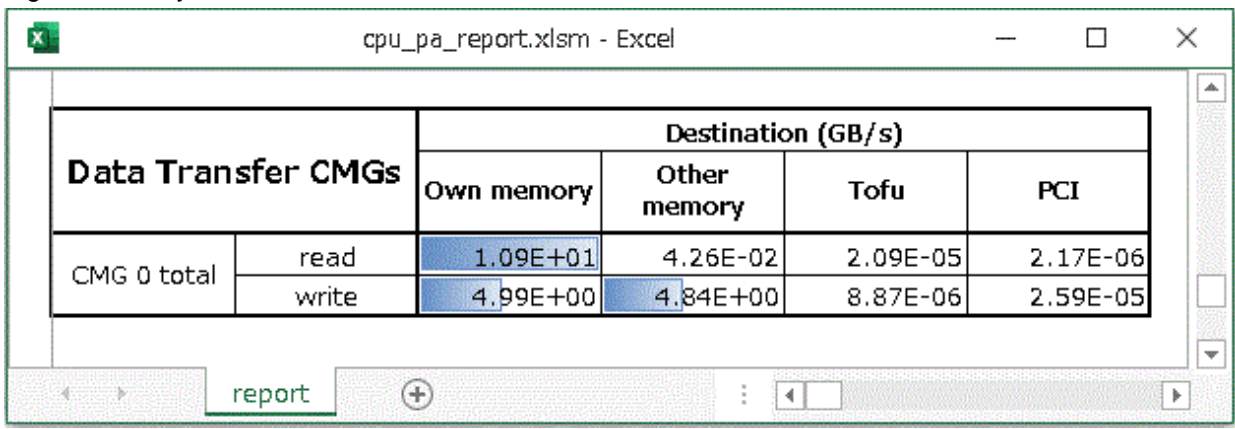

#### Figure 4.31 Layout of Data Transfer CMGs

#### Table 4.23 Output Items in Data Transfer CMGs

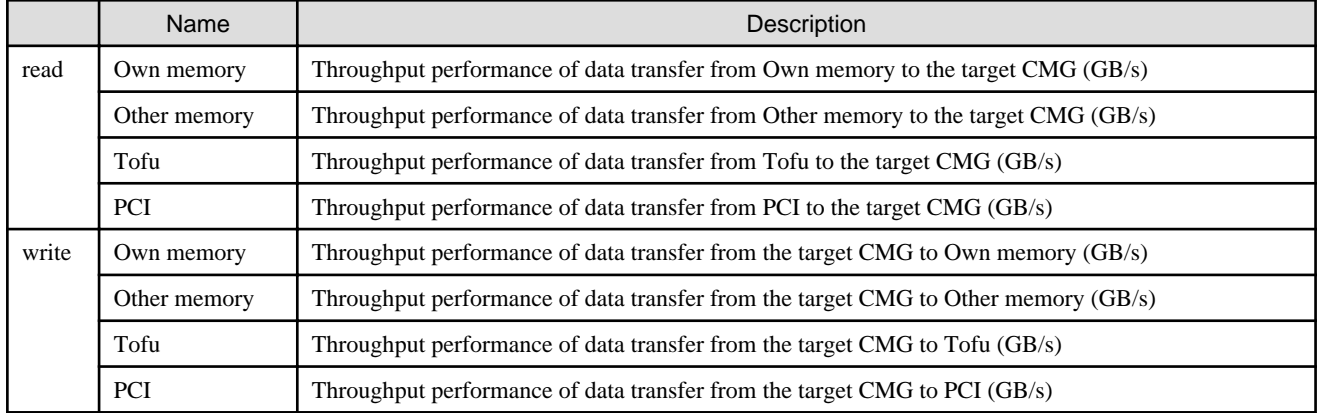

### 4.2.2.11 Power Consumption (W)

Power consumption (W) displays power consumption in W (watts) calculated by converting values obtained from the cores, L2 cache, and PMU counter. Power consumption (W) has a corresponding table and graph. It displays a stacked bar graph representing the output items in Table ["Table 4.24 Output Items in Power Consumption \(W\)](#page-116-0)".

<span id="page-116-0"></span>Figure 4.32 Layout of Power Consumption (W)

| x∄<br>cpu_pa_report.xlsm - Excel<br>× |                                 |             |                                      |                                             |                                           |  |
|---------------------------------------|---------------------------------|-------------|--------------------------------------|---------------------------------------------|-------------------------------------------|--|
|                                       |                                 |             |                                      |                                             |                                           |  |
|                                       | <b>Power Consumption</b><br>(W) |             | Power<br>consumption<br>used by core | Power<br>consumption<br>used by L2<br>cache | Power<br>consumption<br>used by<br>memory |  |
|                                       | Process                         | Thread      |                                      |                                             |                                           |  |
|                                       | 0                               | ο           | $2.25E + 00$                         |                                             |                                           |  |
|                                       | o                               |             | $2.25E + 00$                         |                                             |                                           |  |
|                                       | o                               | 2           | $2.25E + 00$                         |                                             |                                           |  |
|                                       | O                               | 3           | $2.25E + 00$                         |                                             |                                           |  |
|                                       | o                               | 4           | $2.25E + 00$                         |                                             |                                           |  |
|                                       | 0                               | 5           | $2.25E + 00$                         | $4.37E + 00$                                | $1.72E + 00$                              |  |
|                                       | o                               | 6           | $2.25E + 00$                         |                                             |                                           |  |
|                                       | 0                               | 7           | $2.25E + 00$                         |                                             |                                           |  |
|                                       | o                               | 8           | $2.25E + 00$                         |                                             |                                           |  |
|                                       | 0                               | 9           | $2.25E + 00$                         |                                             |                                           |  |
|                                       | o                               | 10          | $2.25E + 00$                         |                                             |                                           |  |
|                                       | 0                               | 11          | $2.25E + 00$                         |                                             |                                           |  |
|                                       |                                 | CMG 0 total | $2.70E + 01$                         | $4.37E + 00$                                | $1.72E + 00$                              |  |
|                                       |                                 |             |                                      |                                             |                                           |  |
|                                       |                                 | report      | ÷                                    |                                             |                                           |  |

Figure 4.33 Graph of Power Consumption (W)

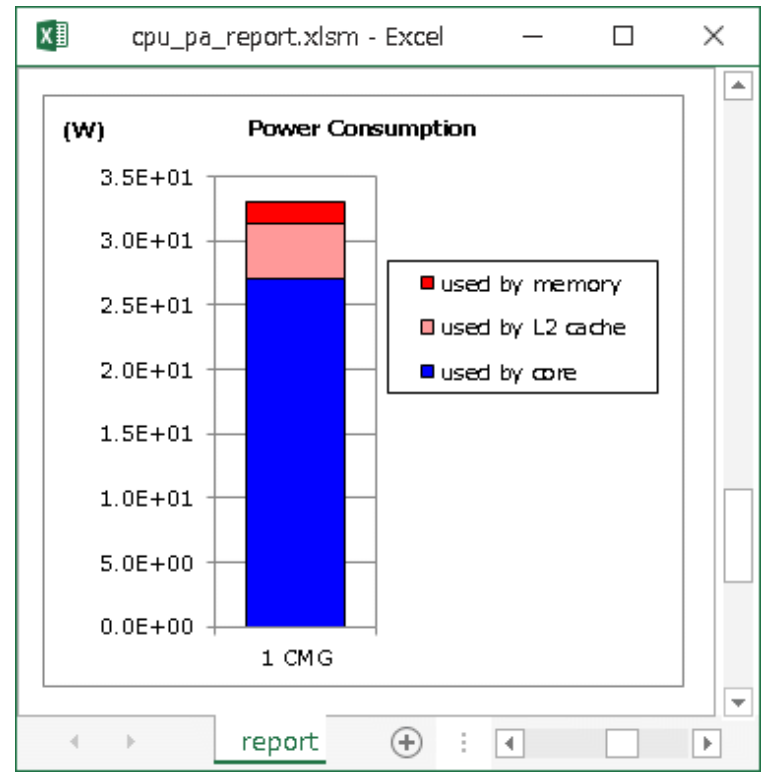

#### Table 4.24 Output Items in Power Consumption (W)

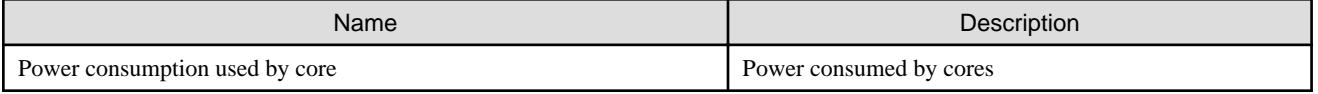

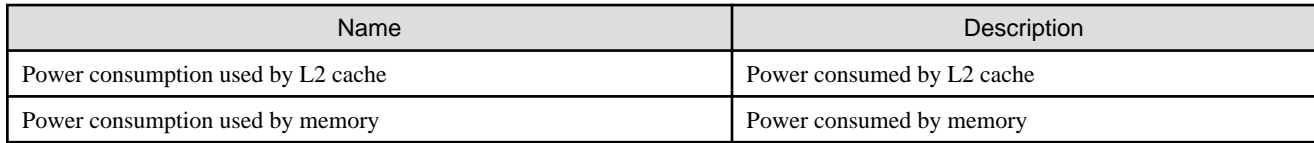

# **Chapter 5 Notes**

This chapter provides notes on using the Profiler.

# **5.1 Notes Common to Profilers**

## **5.1.1 COARRAY**

When the compiler option -Ncoarray is enabled, note the following:

- Instant Performance Profiler and Advanced Performance Profiler
	- A value obtained by adding 1 to the rank or process number is equivalent to the image index.
	- The costs of the MPI library used by the COARRAY function may be appropriated.
	- "Type of program" of "Environment Information for Measurement Profiling Data" is not "MPI".
	- "Virtual coordinate" of "Environment Information for Measurement Profiling Data" is not output.
- Instant Performance Profiler
	- All Process numbers are output as "Process0".
- Advanced Performance Profiler
	- MPI communication cost information may be empty.
	- The image number is the rank number or process number plus 1.

## **5.1.2 Impact of Compiler Options**

If you specify the following compiler options when compiling a program, the Profiler may behave in an unexpected way. For details on the compiler options mentioned in the text, see the "Fortran User's Guide", "C User's Guide", or "C++ User's Guide".

#### Compiler option -f{pie|PIE}

When you specify position-independent executable (PIE) program as execution file, profile data cannot be measured correctly.

## **5.1.3 Node-Sharing Job**

If the type of a job is node-sharing job, profile data measurement may fail or correct information may not be output. In the case of MPI execution, profile data measurement fails and the program ends. For details on the node-sharing job, see "Job Operation Software" manuals.

## **5.1.4 Targets of Measurement of Thread Parallelization Information**

The Performance Profiler operates in cooperation with a Fujitsu compiler. Therefore, only Fujitsu compiler automatic parallelization and OpenMP parallel processing can be targets of thread parallelization measurement. Pthread parallelization is not measured.

## **5.1.5 mpiexec command**

- When you specify "mpiexec" command's option "-x LD\_LIBRARY\_PATH=value" and execute program, note the following:
	- Instant Performance Profiler

You have to specify "value" in the environment variable "LD\_LIBRARY\_PATH" to take preference over "/installation\_path/lib64/ fipp".

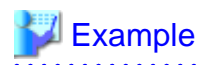

fipp -C -d ./tmp mpiexec -x LD\_LIBRARY\_PATH=/installation\_path/lib64/fipp:/installation\_path/ lib64:./tmplib ./a.out

. . . . . . . . . . . . . . . . . . . . 

#### Advanced Performance Profiler

You have to specify "value" in the environment variable "LD\_LIBRARY\_PATH" to take preference over "/installation\_path/lib64/ fapp".

## **Example**

fapp -C -d ./tmp mpiexec -x LD\_LIBRARY\_PATH=/installation\_path/lib64/fapp:/installation\_path/ lib64:./tmplib ./a.out

- Measurement performed with the mpiexec command with { -app | --app } option of the execution definition file specification method does not guarantee operation.

For details on { -app | --app } option, see the "MPI User's Guide".

## **5.1.6 Impact of Using the MPI Profiling Interface**

The Profiler measures information by hooking MPI functions, so the Profiler and MPI Profiling Interface cannot be used together. When the Profiler measures a program that hooks MPI functions using the MPI profiling interface, the following information may be output.

- Instant Performance Profiler and Advanced Performance Profiler
	- "Type of program" of "Environment Information for Measurement Profiling Data" is not "MPI".
	- "Virtual coordinate" of "Environment Information for Measurement Profiling Data" is not output.
- Instant Performance Profiler
	- All Process numbers are output as "Process0".
- Advanced Performance Profiler
	- MPI communication cost information may be empty.

## **5.1.7 Mixed Language Programming for MPI Program**

You may use the option command when implementing including calling MPI library with different languages. Specify as follows at that time for linkage. For details on how to implement with different languages, see the "Fortran User's Guide", "C User's Guide", or "C++ User's Guide".

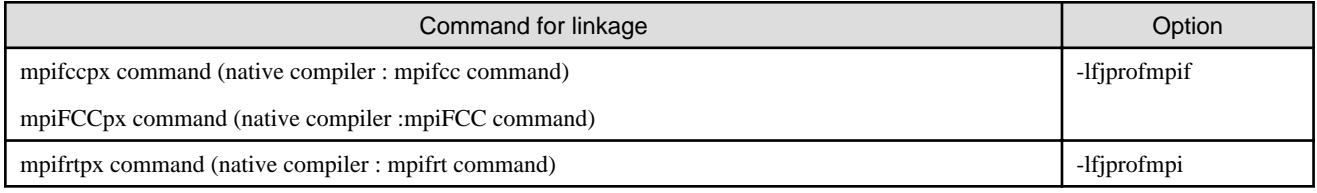

### **5.1.8 Exit Status**

When measured by the Profiler, the outputted exit status may be the exit status of a target program or the exit status of the Profiler.

### **5.1.9 LD\_PRELOAD**

Do not use the environment variable LD\_PRELOAD. The fipp or fapp command does not work correctly when LD\_PRELOAD is used.

## **5.2 Notes on the Instant Performance Profiler**

### **5.2.1 Impact of Compiler Options**

If you specify the following compiler options when compiling a program, Instant Performance Profiler cannot be measured correctly. For details on the compiler options mentioned in the text, see the "Fortran User's Guide", "C User's Guide", or "C++ User's Guide".

#### Optimization option

In the case of a C or C++ language program, specify the optimization option (-O1 or greater) at the time of compilation in order to measure the loop information of the program with the Instant Performance Profiler.

#### Compiler option -g

When the compiler option -g is enabled, do not use the Instant Performance Profiler. Using -g increases the amount of debug information, which can increase execution time and memory usage.

#### Compiler option -Nline, -ffj-line

Use the compiler option -Nline(default option) or -ffj-line when using the Instant Performance Profiler.

#### Compiler option -Nnoline , -ffj-no-line

When the compiler option -Nnoline or -ffj-no-line is enabled, costs for which the -Puserfunc option of the fipp command is used cannot be measured correctly. For such a program, enable the -Pnouserfunc option so that you can measure costs correctly. In addition, when the compiler option -Nnoline or -ffj-no-line is enabled, MPI library costs cannot be measured correctly.

#### Compiler option -Klto, -flto

When the compiler option -Klto or -flto is enabled, the following information output by the Instant Performance Profiler may not be displayed correctly.

#### Loop Cost Distribution Information

When you compile your C or C++ language program, the loop cost distribution information of its functions in the object file is not output.

#### Call graph information

A procedure name generated internally by link time optimization may be displayed as the procedure name to be displayed.

#### Source code information

The cost of each line may not be displayed correctly.

#### Compiler option -fno-debug-info-for-profiling

If the compiler option -fno-debug-info-for-profiling is enabled when you compile your C++ language program in Clang Mode, in the information that the compiler generates for the profiler, the same name may be assigned to different entities. In that case, you cannot distinguish between different entities with the same name in the result of the Instant Performance Profiler.

### **5.2.2 Prohibition of Catching or Issuing SIGVTALRM Signal**

The Instant Performance Profiler measures profile data by catching a SIGVTALRM signal. If a SIGVTALRM signal is caught or issued in the program, profile data cannot be measured correctly.

### **5.2.3 Sampling Interval at the Time of Profile Data Measurement**

The sampling interval at the time of profile data measurement may not achieve the specified time because it is affected by a proximate OS timer interrupt interval that is smaller than the sampling interval value. Specifically, the following impacts occur:

When a sampling interval smaller than the OS timer interrupt interval is specified

It is rounded up to the OS timer interrupt interval value.

#### When a sampling interval larger than the OS timer interrupt interval is specified

It is rounded to a multiple of the OS timer interrupt interval that is proximate and smaller than the specified value.

Although it depends on the anti-noise measures by the OS, the timer interrupt interval is approximately 11 to 14 milliseconds. The following shows an example regarding the contradistinction between sampling interval and timer interrupt interval.

**..........** 

. . . . . . . . . . . . . . .

# **Example**

When the timer interrupt interval is 14 milliseconds

- Value specified in the -i is 10: Sampling interval of 14 milliseconds
- Value specified in the -i is 25: Sampling interval of 14 milliseconds
- Value specified in the -i is 100: Sampling interval of 98(=14\*7) milliseconds

### **5.2.4 Profiler Workspace**

If the workspace of the Instant Performance Profiler becomes insufficient at the time of profile data measurement, the following message is output when the program ends.

fipp: work memory overflowed. specify memsize or more to -m option and retry.

memsize in the message is a recommended value for the Instant Performance Profiler workspace used at the time of profile data measurement. If this message is output, enlarge the Instant Performance Profiler workspace by specifying the -m memsize option with the fipp command. Then, measure profiled data again.

### **5.2.5 -pall Option**

When the -pall option is specified with the fipppx command or fipp command, the information of all processes is output. If a parallel process is large, processing may take time. The fipp command measures the profile data of all processes. If the execution of the fipppx command or fipp command takes time, we recommend to output data in batches by using saved profile data and limiting processes, instead of outputting the information of all processes at one time.

### **5.2.6 CPU Performance Characteristics**

The Instant Performance Profiler itself is included in the CPU Performance Characteristics.

### **5.2.7 Cost Information**

- The costs of the functions with the same name are appropriated as the costs of a single function, even if they are substantially different. If the optimization option (-O1 or higher) is specified at the time of compilation, the line information of each instruction may become different from the source lines due to an impact of optimization. This applies, for example, to the case where the line information of each instruction becomes the starting position of a loop and costs are appropriated at the starting point of the loop.
- When the information total level for output items is Application, the cost of the entire program will be output.
- Since loop cost distribution information and line cost distribution information contain costs that are not included in aggregate calculation, the cost of the entire program may not match the total of individual costs.
- It is expected that the percentage of the cost of each task to the cost of the entire program is small. If you do not specify the number of outputs (-l option) for procedure information when outputting profile result, 10 procedure information items are output by default in the order of cost from highest. Therefore, task information may not be output.
- For a program created using a source code that includes a header file, profile data is output as the line numbers in the header file by handling cost information corresponding to the header file.
- In an inlined program, the cost of the inlined portion is counted as the cost of the inlined caller's procedure.
- When you measure costs with the Instant Performance Profiler, the following cost information may appear on the next line number of the function call line.
	- Waiting cost for synchronization between threads
	- MPI cost

- User-defined function cost measured with -Puserfunc option

```
Example
```
Ignore lines with no processing, such as comment lines.

```
67 void call_barrier()
68 {
69 int idx=0, cnt=10000;
70 for (idx=0; idx<cnt; idx++)
71 {
72 MPI_Barrier(MPI_COMM_WORLD);
73 /* comment */
74 }
75 return;
76 }
```
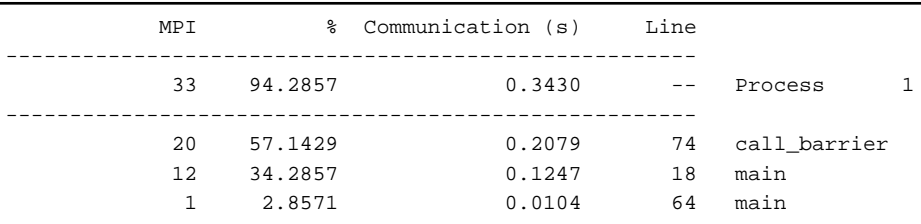

If the next operation (in the example, " } " ) is on the same line, the line numbers do not shift.

```
67 void call_barrier()
68 {
69 int idx=0, cnt=10000;
70 for (idx=0; idx<cnt; idx++) { MPI_Barrier(MPI_COMM_WORLD); } return; }
         MPI % Communication (s) Line
                    ------------------------------------------------------
 33 91.6667 0.3362 -- Process 1
           ------------------------------------------------------
 12 33.3333 0.1223 18 main
 1 2.7778 0.0102 64 main
           20 55.5556 0.2038 70 call_barrier
```
- MPI cost and Waiting cost for synchronization between threads information may not be output due to optimization effects.

### **5.2.8 Source Code Information**

If no user procedures are included in the top five procedures in the procedure cost distribution information of the Instant Performance Profiler, source code information is not output. If this applies, the following message is output.

Symbol information up to the 5th do not include information which relates to the source code.

### **5.2.9 Call Graph Information**

- For the call graph information of the Instant Performance Profiler, the call traces of the following programs may not be able to be analyzed.

When the frame pointer register is not guaranteed due to optimization effects

If the nest level of the call trace is 1, the nest level is output as "<???>". If the nest level of the call trace is 2 or higher, call graph information is output in error. In order to output call graph information correctly, specify the following option at the time of compilation.

- For Fortran and C/C++ (Trad Mode) : -Knoomitfp option

- For C/C++ (Clang Mode) : -fno-omit-frame-pointer option

For more information, see the "Fortran User's Guide", "C User's Guide", or the "C++ User's Guide".

When the nest level of a call trace becomes 128 or higher

The nest level is output as " $\langle ? ? ? \rangle$ ".

When the sampling interrupt occurs at the entry or exit of the procedure

call graph information may be output incorrectly, failing to correctly analyze the call source. This phenomenon may have occurred if line cost distribution information contains the costs of the following lines:

For a Fortran program

- SUBROUTINE statement
- FUNCTION statement
- ENTRY statement
- RETURN statement
- END statement

For C/C++ program

- Brace that indicates the start of a function
- Brace that indicates the end of a function
- return statement
- In an inlined program, the cost of the inlined portion is counted as the cost of the inlined caller's procedure.
- The following two of a certain procedure may not be equal:
	- The value of the procedure cost at the Application level in the procedure cost distribution information
	- The total value of the procedure cost in the call graph information

### **5.2.10 Cost Information for Line Number 0**

There may be costs accrued at line number 0. If cost information for line number 0 exists, the output is as follows:

#### Cost Information

Outputs cost information on line number 0 in the process unit in which the cost was accrued. Multiple lines may be output. The procedure name includes the procedure name in which the cost was accrued.

#### Source Code Information

Outputs the total cost accrued at line number 0 to the first line of source code (line0). Fixed values "/\* other costs \*/" are output to the source code.

### **5.2.11 -u option**

- If the procedure name is changed when compiled, the procedure name and the generated procedure name may not match and sum correctly. For the procedure name after compiling, see the "Fortran User's Guide", "C User's Guide", or "C++ User's Guide".
- When specifying -u option and -f *func\_name* option at the same time, there are the following precautions.
	- If a generated procedure name is specified for the -f *func\_name* option, outputs the procedure information to which the generated procedure belongs.
	- If the cost of procedure or generated procedure is 0 and the total cost of procedure and generated procedure is 1 or greater, it outputs a warning message and ignores the -f func\_name option.
- In some cost information, *procedure\_name* may not be output (refer to Created procedure name on "[Table 2.5 Names of Generated](#page-31-0) [Procedures for Thread Parallel Programs](#page-31-0)" for *procedure\_name*). In this case, if you specify -u option, the output item, "@name", of the cost information will be blank.

## **5.2.12 Dynamically Generated Processes**

The Instant Performance Profiler does not support dynamically generated processes.

## **5.2.13 -Minlined option**

In the case when the executable contains many functions inlined by compiler optimization, the Instant Performance Profiler may take a long time to process or use more memory.

## **5.2.14 Sampling Number**

If you use the Instant Performance Profiler to measure a program that includes sleep functions(sleep, usleep, nanosleep) or input/output statement processing, the sampling number of cost information may not be output correctly.

## **5.2.15 Signal Interrupt by Sampling**

The Instant Performance Profiler sampling is implemented with signal interrupts (SIGVTALRM). Therefore, if you use a function that is affected by a signal interrupt, it may not work as expected. In this case, you should modify the program assuming that a signal interrupt occurs.

## **5.3 Notes on the Advanced Performance Profiler**

## **5.3.1 MPI Thread Support**

If the thread support level is MPI\_THREAD\_SERIALIZED or MPI\_THREAD\_MULTIPLE, the Advanced Performance Profiler cannot measure profile data correctly.

### **5.3.2 CPU Performance Analysis Information**

If you specify the -Hmethod=fast option, information is measured even while the process for which measurement is performed is in the Sleep state and is not assigned to a CPU. For example, the value of the execution time of the CPU performance analysis function may be greater compared with the case where the -Hmethod=normal option is specified.

The Advanced Performance Profiler itself is included in the CPU Performance Analysis information.

### **5.3.3 -Hevent\_raw Option**

If the -Hevent\_raw option is specified together with the -Hmethod=normal option, you cannot specify the same event number multiple times. The following error message is output, and the program is aborted.

```
RTINF2xxx : Internal error. PAPI return code = xxx.
```
## **5.3.4 Elapsed Time Information for MPI Library**

In the case of an application created with the mpiFCC command, the name of a C++ language member function is output as the MPI library name for the elapsed time information of an MPI library. The Advanced Performance Profiler cannot measure the elapsed time information of an MPI library for MPI functions called from a child thread.

## **5.3.5 CPU Binding**

When measuring profile data, you must control the bindings so that threads and CPU have a one-to-one relationship.

For more information about CPU binding, see the "Fortran User's Guide", "C User's Guide", or "C++ User's Guide" when using threadparallel program.

Use "taskset" or "numactl" command for CPU binding when using non-thread-parallel program. For more information, see the man page.

## **5.3.6 Routines that Cannot Measure MPI Communication Cost Information**

Some routines defined in "mpi\_f08.mod" or "mpi\_f08\_ext.mod" cannot measure "[3.2.2.3 MPI Communication Cost Information"](#page-58-0). For "mpi\_f08.mod" and "mpi\_f08\_ext.mod", see "MPI User's Guide".

## **5.3.7 Dynamically Generated Processes**

The Advanced Performance Profiler does not support dynamically generated processes.

# **5.4 Notes on the CPU Performance Analysis Report**

## **5.4.1 CPU Performance Analysis Report File**

If CPU Performance Analysis Report File with ["4.1.6 Creating a CPU Performance Analysis Report](#page-81-0)"(cpu\_pa\_report.xlsm) is saved to a file, new read processing is not performed. To read different measurement result, do not save the file after data reading, or copy a new CPU Performance Analysis Report file.

## **5.4.2 Dynamically Generated Processes**

The CPU Performance Analysis Report does not support dynamically generated processes.

# **Appendix A Troubleshooting**

The following describes troubleshooting for the Profiler.

# **A.1 Instant Performance Profiler**

### **A.1.1 Performing profile data measurement results in longer execution time compared with normal execution**

When measuring profile data, if the execution time is longer than the normal execution time, one of the following causes may occur.

- This may be due to the sampling overhead of the Instant Performance Profiler. By increasing the sampling interval with the -i option of the fipp command, you can reduce the number of overhead occurrences and reduce the execution time of the program. For information about the fipp command, see the ["2.1.4 Measuring Profile Data](#page-17-0) ".
- The Instant Performance Profiler reads the information required for measurement from the program, but if the number of lines, files, or symbols in program is large, the loading process may take much time. If the scope of measurement can be limited to a specific object (for example, by using the -Sregion option), you can reduce the time of loading process by specifying the -Nnoline or -ffj-no-line option when generating objects that are not to be measured. For -Nnoline or -ffj-no-line option, see the "Fortran User's Guide", "C User's Guide", or "C++ User's Guide". However, objects with the -Nnoline or -ffj-no-line option do not output the following information.
	- "Procedure start line number" and "Procedure end line number" in "[2.2.2.4.1 Procedure Cost Distribution Information](#page-28-0) "
	- ["2.2.2.4.2 Loop Cost Distribution Information"](#page-31-0)
	- ["2.2.2.4.3 Line Cost Distribution Information](#page-33-0)"

## **A.1.2 Memory usage increases when measuring the profile data compared with the normal operation**

If the memory usage increases when measuring the profile data compared with the normal operation, the following causes may apply.

When measuring the profile data by the Instant Performance Profiler, area of memory for the procedure information, loop information and line information of the executable file (hereinafter referred to as a debug information) is stored as a process in an area of memory separate from the area allocated by using the fipp command with the -m memsize option. Therefore, the memory usage may increase to cause the profile data measurement to fail due to insufficient memory. In that case, reduce the debug information for the executable file and measure the profile data. As a guide for the memory usage for debug information, appropriately 300 byte per procedure, 150 byte per loop, and 150 byte per line are required, respectively. However, the debug information changes depending on the length of the procedure name, number of execution threads, and options specified for the Instant Performance Profiler. In addition, you can reduce the debug information by enabling the compiler option -Nnoline or -ffj-no-line when compiling the objects so that the memory for the loop information and line information will not be allocated any more. For -Nnoline option, see the "Fortran User's Guide", "C User's Guide", or "C++ User's Guide". However, objects with the -Nnoline option do not output the following information.

- "Procedure start line number" and "Procedure end line number" in "[2.2.2.4.1 Procedure Cost Distribution Information](#page-28-0) "
- ["2.2.2.4.2 Loop Cost Distribution Information"](#page-31-0)
- ["2.2.2.4.3 Line Cost Distribution Information](#page-33-0)"

## **A.1.3 A procedure name that does not exist in the source code (such as a library name) appears**

To measure profile data only with user procedure names, specify the -Puserfunc option with the fipp command. For details on the fipp command, see "[2.1.4 Measuring Profile Data"](#page-17-0).

### **A.1.4 Fail to open profile data**

It is possible that the application that is a target of profile data measurement has not ended normally. Measure the profile data again.

## **A.1.5 The symbol \_\_?unknown is output**

During profile data measurement, it may be found that a cost does not correspond to any procedure. This cost is output with the symbol name "\_\_?unknown". When measuring thread parallel programs, waiting cost for synchronization between threads may apply to this case. The output of this symbol may be suppressed by enlarging the sampling interval with the -i option of the fipp command at the time of profile data measurement. Also, the -Icall and -Inocall options of the fipp command differ in the process of tracing the frame pointers, and if you measure call graph information with the -Icall option of the fipp command at the time of profile data measurement, the symbol may not be output. For details of the fipp command, see the "[2.1.4 Measuring Profile Data"](#page-17-0).

# **A.2 Advanced Performance Profiler**

### **A.2.1 Performing profile data measurement results in longer execution time compared with normal execution**

You can shorten the execution time of the Advanced Performance Profiler by reducing the number of measurement regions and the number of calls in the Advanced Profiler routine.

## **A.2.2 Fail to open profile data**

It is possible that the application that is a target of profile data measurement has not ended normally. Measure the profile data again.

# **A.3 CPU Performance Analysis Report**

## **A.3.1 Fail to load CSV Format File (File line limit exceeded)**

If the CSV format file has more than 1048576 lines, Excel cannot load the CSV format file because it exceeds the maximum number of lines that Excel can handle. In this case, the following message will be output. The workaround is to keep the number of lines in the CSV format file within the maximum number of lines (1048576 lines).

The file format is not supported.

Here is how to reduce the number of lines in the CSV file. (Can be used in combination)

- 1. Reduce the number of measurement regions of fapp\_start/fapp\_stop.
- 2. Use the argument level of fapp\_start/fapp\_stop. After dividing the levels by the level argument, use the -L option to suppress the output of unnecessary regions.
- 3. The -Inompi option of the fapppx command suppresses the output of MPI information.
- 4. By specifying the -p<n>,limit=<m> option of the fapppx command, reduce the output information.

# **Appendix B List of Messages**

This appendix describes typical messages output by the Profiler. Messages are output to the standard error output.

# **B.1 List of Message (fipp command)**

#### **fipp: -C or -A option is not specified.**

#### [Message Explanation]

The -C option or -A option is not specified.

#### [System Behavior]

The system terminates the processing.

#### [User Response]

Specify the -C option or -A option.

#### **fipp: -d option is not specified.**

#### [Message Explanation]

The -d option is not specified.

#### [System Behavior]

The system terminates the processing.

#### [User Response]

Specify the -d option.

#### **fipp: The specified argument of -d option is not directory.**

#### [Message Explanation]

The argument of the -d option is incorrectly specified.

#### [System Behavior]

The system terminates the processing.

#### [User Response]

Confirm whether the argument of the -d option is correctly specified.

#### **fipp: The specified directory in -d option is permission denied.**

#### [Message Explanation]

The directory specified in the -d option does not have read, write, or execute permission.

#### [System Behavior]

The system terminates the processing.

#### [User Response]

Set read, write, and execute permission on the directory specified in the -d option.

#### **fipp: The executable program was not specified to an operand.**

#### [Message Explanation]

No executable file is specified, or the executable file does not exist.

#### [System Behavior]

The system terminates the processing.

#### [User Response]

Specify the existing executable file.

#### **fipp: The specified argument of -I parm option is invalid.**

#### [Message Explanation]

The wrong argument *parm* is specified in the -I option.

#### [Parameters Explanation]

parm: Argument specified by the user

#### [System Behavior]

The system terminates the processing.

#### [User Response]

Correct the argument parm.

#### **fipp: The specified argument of -l parm option is not integer.**

#### [Message Explanation]

The non-numerical argument *parm* is specified in the -l option.

#### [Parameters Explanation]

parm: Argument specified by the user

#### [System Behavior]

The system terminates the processing.

#### [User Response]

Correct the argument parm.

#### **fipp: The specified value of -l parm option is outside the range. The default value is applied. { limit = 0 }**

#### [Message Explanation]

The argument *parm* specified in the -l option is outside the range.

#### [Parameters Explanation]

**parm**: Argument specified by the user

#### [System Behavior]

The system enables the -l 0 option and continues the processing.

#### [User Response]

Correct the argument parm.

#### **fipp: The specified argument of -H option is invalid.**

#### [Message Explanation]

The argument of the -H option is incorrectly specified.

#### [System Behavior]

The system terminates the processing.

#### [User Response]

Correct the argument of the -H option.

#### **fipp: The specified argument of -P parm option is invalid.**

#### [Message Explanation]

The argument *parm* specified in the -P option is incorrect.

#### [Parameters Explanation]

parm : Argument specified by the user

#### [System Behavior]

The system terminates the processing.

#### [User Response]

Correct the argument parm.

#### **fipp: -Inocall option cannot be specified together with -Puserfunc option.**

#### [Message Explanation]

The -Puserfunc and -Inocall options are specified together.

#### [System Behavior]

The system terminates the processing.

#### [User Response]

When the -Puserfunc option is specified, specify the -Icall option.

#### **fipp: The -Icall option is necessary for specified -Puserfunc option.**

#### [Message Explanation]

The -Puserfunc option is specified, but the -Icall option is not specified.

#### [System Behavior]

The system terminates the processing.

#### [User Response]

When the -Puserfunc option is specified, specify the -Icall options.

#### **fipp: The specified argument of -S parm option is invalid.**

#### [Message Explanation]

The argument *parm* specified in the -S option is incorrect.

#### [Parameters Explanation]

parm : Argument specified by the user

#### [System Behavior]

The system terminates the processing.

#### [User Response]

Correct the argument parm.

#### **fipp: The specified argument of -i parm option is not integer.**

#### [Message Explanation]

The non-numerical argument *parm* is specified in the -i option.

#### [Parameters Explanation]

parm: Argument specified by the user

#### [System Behavior]

The system terminates the processing.

#### [User Response]

Correct the argument parm.

#### **fipp: The specified value of -i parm option is outside the range. The default value is applied. { interval = 100 }**

#### [Message Explanation]

The argument *parm* specified in the -i option is outside the range.

#### [Parameters Explanation]

**parm**: Argument specified by the user

#### [System Behavior]

The system enables the -i 100 option and continues the processing.

#### [User Response]

Correct the argument parm.

#### **fipp: The specified argument of -m parm option is not integer.**

#### [Message Explanation]

The non-numerical argument *parm* is specified in the -m option.

#### [Parameters Explanation]

**parm**: Argument specified by the user

#### [System Behavior]

The system terminates the processing.

#### [User Response]

Correct the argument parm.

#### **fipp: The specified value of -m parm option is outside the range. The default value is applied. { memsize = 3000 }**

#### [Message Explanation]

The argument *parm* specified in the -m option is outside the range.

#### [Parameters Explanation]

**parm**: Argument specified by the user

#### [System Behavior]

The system enables the -m 3000 option and continues the processing.

#### [User Response]

Correct the argument parm.

#### **fipp: The specified value of -m parm option is within the range but large. Therefore, the working memory may not be allocated.**

#### [Message Explanation]

The argument parm specified in the -m option is large. If the product of the number of processes per node and the number of threads per process is large, the working memory may not be allocated.

#### [Parameters Explanation]

**parm**: Argument specified by the user

#### [System Behavior]

The system continues the processing.

#### [User Response]

If necessary, reduce the product of the number of processes per node and the number of threads per process, or the argument parm.

#### **fipp: The specified argument of -L parm option is invalid.**

#### [Message Explanation]

The argument *parm* specified in the -L option is incorrect.

#### [Parameters Explanation]

**parm**: Argument specified by the user

#### [System Behavior]

The system terminates the processing.

#### [User Response]

Correct the argument parm.

#### **fipp: The profiling data is not correctly generated.**

#### [Message Explanation]

The file format of the executable file is incorrect.

#### [System Behavior]

The system terminates the processing.

#### [User Response]

Check the file format of the executable file.

#### **fipp: obsolete option parm1 changed to parm2.**

#### [Message Explanation]

parm1 is an old option. Change it to the parm2 option.

#### [Parameters Explanation]

*parm1* : old option name

parm2 : option name

#### [System Behavior]

The system enables the *parm2* option and continues the processing.

#### [User Response]

Change the *parm1* option to the *parm2* option.

#### **fipp: parm1 option was specified. parm2 option is ignored.**

#### [Message Explanation]

Since the parm1 option is specified, the parm2 option is disabled.

#### [Parameters Explanation]

parm1 : Option name to be enabled

**parm2**: Option name to be disabled

#### [System Behavior]

The system enables only the *parm1* option and continues the processing.

#### [User Response]

When the *parm1* option is specified, do not specify the *parm2* option.

#### **fipp: parm1 option cannot be specified together with parm2 option.**

#### [Message Explanation]

You specified the *parm1* option and the *parm2* option at the same time.

#### [Parameters Explanation]

parm1 : Option name

parm2 : Option name

#### [System Behavior]

The system terminates the processing.

#### [User Response]

Delete either the parm1 option or the parm2 option.

#### **fipp: The specified argument of -M parm option is invalid.**

#### [Message Explanation]

The wrong argument *parm* is specified in the -M option.

#### [Parameters Explanation]

**parm**: Argument specified by the user

#### [System Behavior]

The system terminates the processing.

#### [User Response]

Correct the argument parm.

## **B.2 List of Message (fipppx command)**

#### **fipppx: -A option is not specified.**

#### [Message Explanation]

The -A option is not specified.

#### [System Behavior]

The system terminates the processing.

#### [User Response]

Specify the -A option.

#### **fipppx: invalid argument of option -- parm**

#### [Message Explanation]

The argument of *parm* option is incorrectly specified.

#### [Parameters Explanation]

**parm**: Invalid option name or argument

#### [System Behavior]

The system terminates the processing.

#### [User Response]

Correct the option or argument based on the parm information.

#### **fipppx:** No information on the specified region. : func\_name

#### [Message Explanation]

There is no cost information for the procedure name *func\_name* specified with the -f option.

#### [Parameters Explanation]

func\_name : procedure name

#### [System Behavior]

The system ignores this option and continues the processing.

#### [User Response]

No special action is required.

#### **fipppx: parm1 option cannot be specified together with parm2 option.**

#### [Message Explanation]

You specified the *parm1* option and the *parm2* option at the same time.

#### [Parameters Explanation]

parm1 : Option name

parm2 : Option name

#### [System Behavior]

The system terminates the processing.

#### [User Response]

Delete either the parm1 option or the parm2 option.

# **B.3 List of Message (fapp command)**

#### **fapp: -C or -A option is not specified.**

#### [Message Explanation]

The -C option or -A option is not specified.

#### [System Behavior]

The system terminates the processing.

#### [User Response]

Specify the -C option or -A option.

#### **fapp: -d option is not specified.**

#### [Message Explanation]

The -d option is not specified.

#### [System Behavior]

The system terminates the processing.

#### [User Response]

Specify the -d option.

#### **fapp: The specified argument of -d option is not directory.**

#### [Message Explanation]

The argument of the -d option is incorrectly specified.

#### [System Behavior]

The system terminates the processing.

#### [User Response]

Correct the argument of the -d option.

#### **fapp: The specified directory in -d option is permission denied.**

#### [Message Explanation]

The directory specified in the -d option does not have read, write, or execute permission.

#### [System Behavior]

The system terminates the processing.

#### [User Response]

Set read, write, and execute permission on the directory specified in the -d option.

#### **fapp: The specified argument of -I parm option is invalid.**

#### [Message Explanation]

The wrong argument *parm* is specified in the -I option.

#### [Parameters Explanation]

parm: Argument specified by the user

#### [System Behavior]

The system terminates the processing.

#### [User Response]

Correct the argument parm.

#### **fapp: The specified argument of -H option is invalid.**

#### [Message Explanation]

The argument of the -H option is incorrectly specified.

#### [System Behavior]

The system terminates the processing.

#### [User Response]

Correct the argument of the -H option.

#### **fapp: The specified parm argument of -H option is invalid.**

#### [Message Explanation]

The argument of the -H option is incorrectly specified.

#### [Parameters Explanation]

 $param$ : "event=", "event\_raw=", "mode=", or "method="

#### [System Behavior]

The system terminates the processing.

#### [User Response]

Correct the argument of the -H option.

#### **fapp: The number of PMU event specified to -Hevent\_raw option exceed the limit. (max = 8)**

#### [Message Explanation]

Too many numerical values were specified as arguments of the -Hevent\_raw= option.

#### [System Behavior]

The system terminates the processing.

#### [User Response]

Correct the argument of the -H option.

#### **fapp: The executable program was not specified to an operand.**

#### [Message Explanation]

No executable file is specified, or the executable file does not exist.

#### [System Behavior]

The system terminates the processing.

#### [User Response]

Specify the existing executable file.

#### **fapp: parm1 option was specified. parm2 option is ignored.**

#### [Message Explanation]

Since the *parm1* option is specified, the *parm2* option is disabled.

#### [Parameters Explanation]

#### **parm1**: Option name to be enabled

parm2 : Option name to be disabled

#### [System Behavior]

The system enables only the *parm1* option and continues the processing.

#### [User Response]

When the *parm1* option is specified, do not specify the *parm2* option.

#### **fapp: obsolete option parm1 changed to parm2.**

#### [Message Explanation]

parm1 is an old option. Change it to the parm2 option.

#### [Parameters Explanation]

*parm1* : Old option name

parm2 : Option name

#### [System Behavior]

The system enables the parm2 option and continues the processing.

#### [User Response]

Change the *parm1* option to the *parm2* option.

#### **fapp: parm1 option cannot be specified together with parm2 option.**

#### [Message Explanation]

You specified the *parm1* option and the *parm2* option at the same time.

#### [Parameters Explanation]

parm1 : Option name

parm2 : Option name

#### [System Behavior]

The system terminates the processing.

#### [User Response]

Delete either the *parm1* option or the *parm2* option.

## **B.4 List of Message (fapppx command)**

#### **fapppx: -A option is not specified.**

#### [Message Explanation]

The -A option is not specified.

#### [System Behavior]

The system terminates the processing.

#### [User Response]

Specify the -A option.

#### **fapppx: invalid argument of option -- parm**

#### [Message Explanation]

The argument of the *parm* option is incorrectly specified.

#### [Parameters Explanation]

*parm*: invalid option name or argument

#### [System Behavior]

The system terminates the processing.

#### [User Response]

Correct the argument or option parm.

#### **fapppx: The -Hpa option is obsolete and will be removed in a future release. The option is ignored.**

#### [Message Explanation]

The -Hpa option is no longer necessary. It is scheduled to be discarded in the future.

#### [System Behavior]

The system ignores this option and continues the processing.

#### [User Response]

No special action is required. However, we recommend not to specify the -Hpa option.

#### **fapppx: obsolete option parm1 changed to parm2.**

#### [Message Explanation]

parm1 is an old option. Change it to the parm2 option.

#### [Parameters Explanation]

#### parm1 : Old option name

parm2 : Option name

#### [System Behavior]

The system enables the *parm2* option and continues the processing.

#### [User Response]

Change the *parm1* option to the *parm2* option.